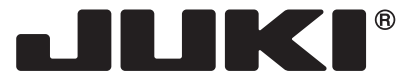

ШВЕЙНАЯ МАШИНА С ЭЛЕКТРОННЫМ УПРАВЛЕНИЕМ

# **HZL-DX series**

# **РУКОВОДСТВО ПО ЭКСПЛУАТАЦИИ**

**RU**

 **ВНИМАНИЕ**

**Перед началом работы внимательно прочитайте эту инструкцию по эксплуатации, так как она содержит важную информацию по работе с машиной а также по технике безопасности.**

## **"ОСНОВНЫЕ ИНСТРУКЦИИ ПО ТЕХНИКЕ БЕЗОПАСНОСТИ"**

При пользовании электроприбором всегда соблюдайте основные правила техники безопасности, включая следующее правило: «Перед началом эксплуатации прочтите все инструкции».

## **"ОПАСНО \_\_\_\_ для снижения риска поражения электрическим током:"**

- 1. Никогда не оставляйте включённую в электросеть машину без присмотра.
- 2. По окончании работы и перед чисткой отключайте машину от электросети.

## **"ПРЕДУПРЕЖДЕНИЕ** \_\_\_\_ для снижения риска ожога, пожара, поражения током или травм:"

- 1. Не разрешайте пользоваться машиной в качестве игрушки. Необходимо тщательно следить за машиной, когда дети работают на ней или находятся рядом. Эта швейная машина может использоваться детьми в возрасте от 8 лет и старше и людьми с ограниченными физическими, сенсорными или умственными возможностями или недостатком опыта и знаний, если они находятся под наблюдением или ознакомились с инструкцией по безопасному использованию швейной машины и понимают насколько это опасно. Дети не должны играть со швейной машиной. Чистка и пользовательское техобслуживание не должны выполняться детьми без присмотра.
- 2. Используйте машину только для целей, описанных в данном Руководстве. Пользуйтесь только теми принадлежностями, которые рекомендованы производителем и описаны в данном руководстве.
- 3. Никогда не пользуйтесь машиной с повреждённым электрошнуром или штепселем, если она работает ненормально, если её уронили или повредили, а также если она побывала в воде. Верните машину ближайшему уполномоченному дилеру или в центр обслуживания для осмотра, ремонта, регулировки электрической или механической частей.
- 4. Не эксплуатируйте машину при закрытых вентиляционных отверстиях. Не допускайте накапливания пыли, пуха, очесов в вентиляционных отверстиях швейной машины и в ножной педали.
- 5. Следите за тем, чтобы пальцы рук не находились вблизи движущихся деталей машины особенно иглы.
- 6. Всегда используйте соответствующую игольную пластину. Неподходящая игольная пластина может сломать иглу.
- 7. Не пользуйтесь гнутыми иглами.
- 8. При работе на машине не тяните и не толкайте ткань это может привести к поломке иглы.
- 9. Выключайте швейную машину "O", занимаясь любыми регулировками в области иглы, продевая нить в иглу, заменяя иглу, или заменяя прижимную лапку и т. п.
- 10. Всегда, удаляя крышки, отключайте штепсельную вилку машина от электророзетки, когда открываете крышки, чтобы смазать или делать любые другие пользовательские регулировки при обслуживании, упомянутые в инструкции.
- 11. Нельзя ронять или вставлять какие-либо предметы в отверстия машины.
- 12. Не эксплуатируйте машину на открытом воздухе.
- 13. Не работайте на машине там, где применяются аэрозоли или подводится кислород.
- 14. Чтобы отсоединить машину от сети, поставьте все ручки управления на («0»), затем извлеките вилку из розетки.
- 15. Не извлекайте вилку из розетки, держась за шнур. Беритесь за вилку, а не за шнур.
- 16. В основном машина должна быть отключена от электропитания, если она не используется.
- 17. Если шнур питания этого устройства поврежден, он должен быть заменен специальным шнуром с помощью ближайшего уполномоченного дилера или сервисного центра.
- 18. (Кроме США/ Канады) Эта машина снабжена двойной изоляцией. Используйте только идентичные сменные детали. Смотрите инструкцию для обслуживания машины с двойной изоляцией.

## **"ОБСЛУЖИВАНИЕ ИЗДЕЛИЙ С ДВОЙНОЙ ИЗОЛЯЦИЕЙ (Кроме США/ Канады)"**

В изделии с двойной изоляцией используются две системы изоляции вместо заземления. Средства заземления не предназначены для использования на изделии с двойной изоляцией, и не добавляются к изделию. Обслуживание изделия с двойной изоляцией требует особой осторожности и знания системы и должно выполняться только компетентным обслуживающим персоналом.

Сменные детали для изделия с двойной изоляцией должны быть идентичными соответствующим деталям в изделии. Изделие с двойной изоляцией имеет надпись DOUBLE INSULATION (ДВОЙНАЯ ИЗОЛЯЦИЯ) или DOUBLE INSULATED (С ДВОЙНОЙ ИЗОЛЯЦИЕЙ).

Символ  $\Box$  может также быть изображен на изделии.

## **"СОХРАНИТЕ ЭТИ ИНСТРУКЦИИ"**

Машина предназначена только для пользования в быту.

Поздравляем Вас с покупкой швейной машины JUKI.

Пожалуйста, перед началом работы обязательно ознакомьтесь с мерами безопасности в разделе "Безопасное использование швейной машины" Руководства по эксплуатации, чтобы полностью понять функции и порядок работы швейной машины. Это позволит вам использовать швейную машину на протяжение долгого времени. После прочтения руководства по эксплуатации, пожалуйста, не забудьте сохранить его вместе с гарантией, для того, чтобы вы могли им пользоваться при необходимости.

## **Безопасная эксплуатация швейной машины**

Знаки и пиктограммы, включенные в Руководство по эксплуатации и указанные на швейных машинах, используются для обеспечения безопасной эксплуатации швейной машины, а также для предупреждения возможных рисков получения травмы пользователем, либо другими людьми.

Предупреждающие знаки используются для различных целей, описанных ниже.

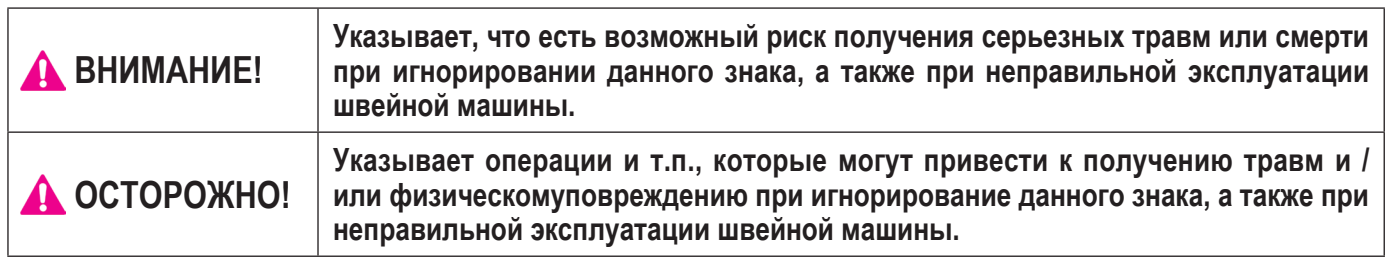

Пиктограммы означают следующее:

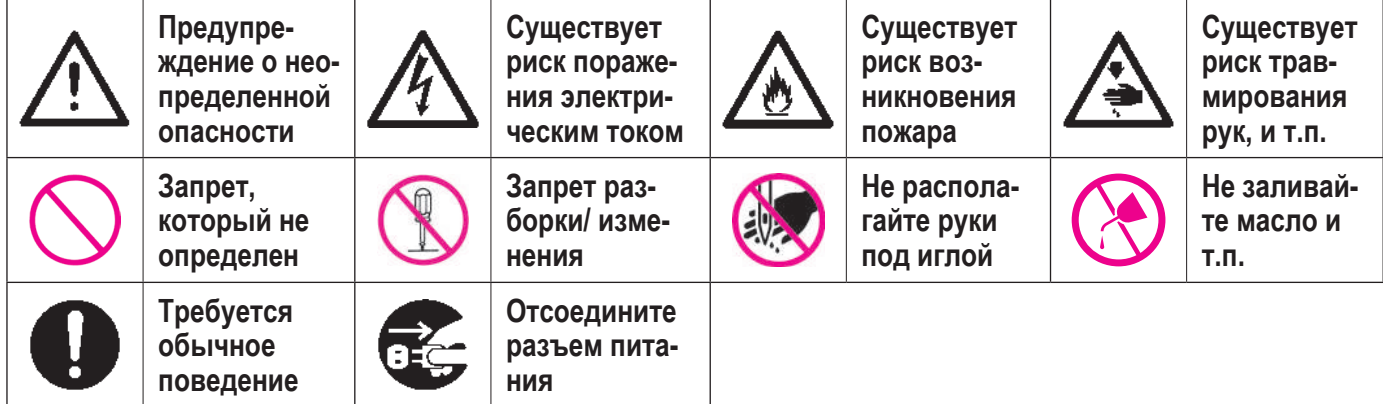

## **ВНИМАНИЕ**

Для комбинации материала, нити и иглы, смотрите пояснительную таблицу в разделе "Замена иглы". Если игла или нить не соответствуют используемому материалу, например, в случае, если пошив очень тяжелого материала (например, джинса) производится тонкой иглой (# 11 или выше), игла может сломаться и привести к возникновению травмы.

## **Другие меры предосторожности**

●Не ставьте машину под прямыми солнечными лучами или в местах с повышенной влажностью.

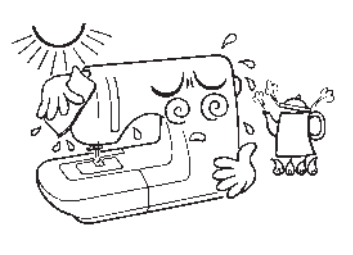

●Не протирайте машину средствами, такими как растворитель.

В случае загрязнения швейной машины, добавьте небольшое количество нейтрального моющего средства на кусок мягкой ткани и тщательно протрите швейную машину.

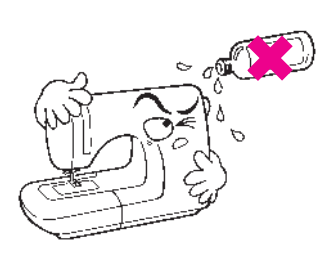

Помните, что следующие ситуации могут возникать, так как в швейной машине используются полупроводниковые электронные компоненты и точные электронные схемы.

●Обязательно используйте швейную машину в диапазоне температур от 5 º C до 40 º C. При слишком низкой температуре могут возникать сбои в работе швейной машины.

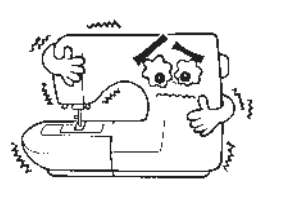

●Защитное устройство швейной машины останавливает ее работу, для предотвращения перегрева, при продолжительном шитье на низкой скорости или в условиях высокой температуры окружающей среды. В этом случае кнопка

 Start (Пуск)/Stop (Останов) не подсвечена. Швейная машина вернется к рабочему режиму примерно через 10 минут.

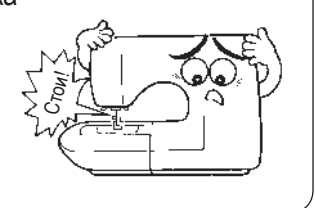

\* Рабочая температура швейной машины находится в диапазоне от 5 º C до 40 º C. Не используйте швейную машину под прямыми солнечными лучами, рядом с горящей плитой, либо свечами, или во влажном месте. В таких случаях, температура внутренней части швейной машины может подняться или покрытие шнура питания может расплавиться, что приведет к пожару или поражению электрическим током.

## **Содержание**

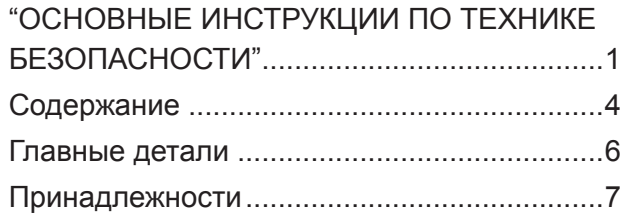

## **ОСНОВНЫЕ ОПЕРАЦИИ**

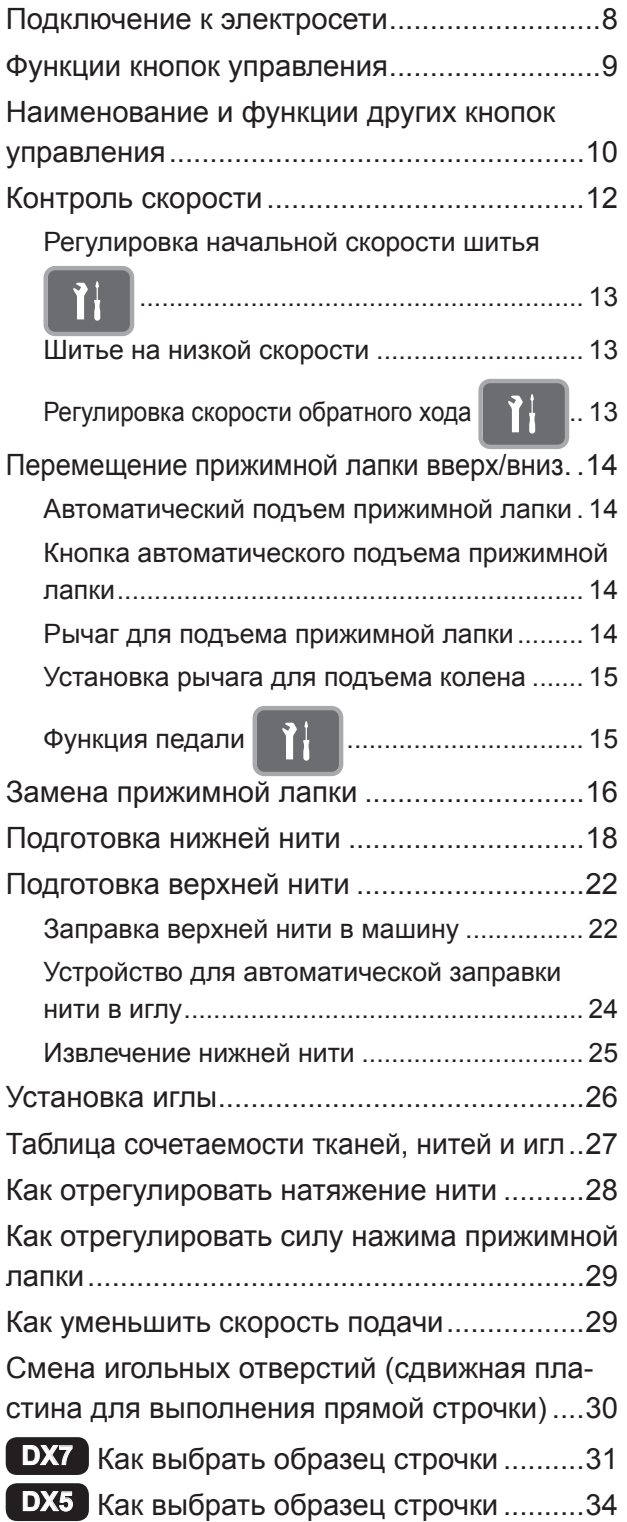

## **ШВЕЙНАЯ ПРАКТИКА**

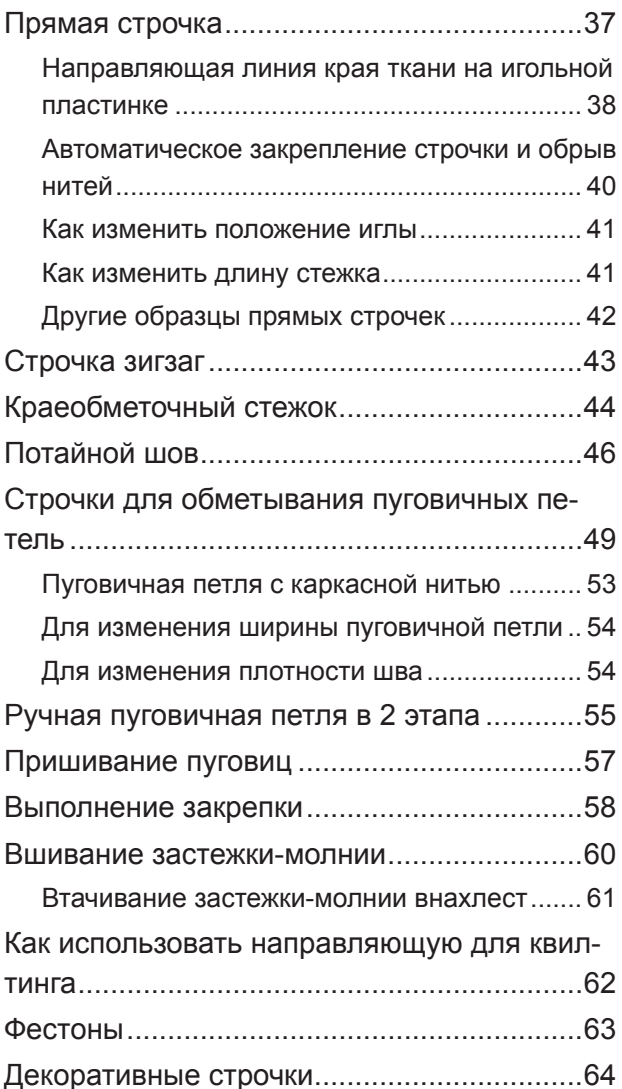

## **ПЭЧВОРК**

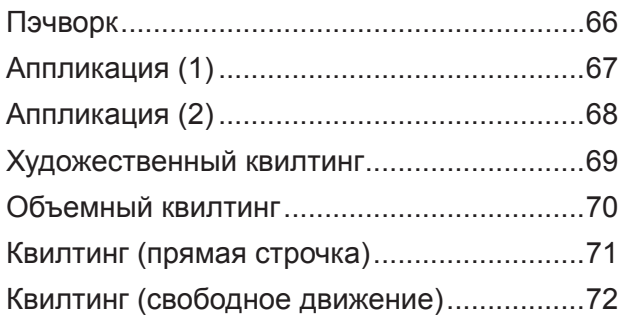

## **ДЕКОРАТИВНЫЕ СТРОЧКИ**

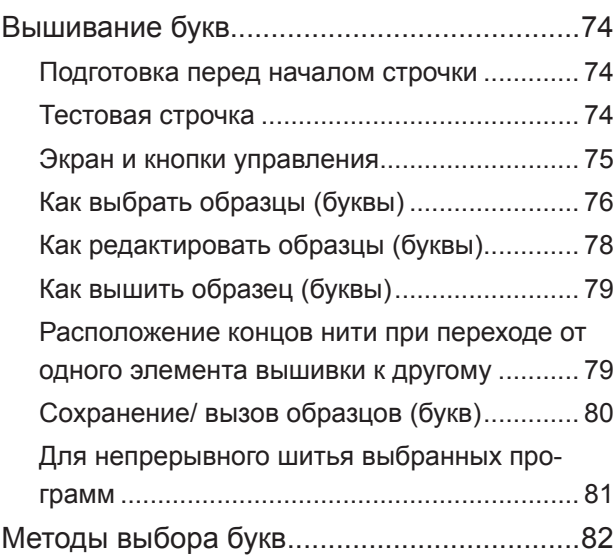

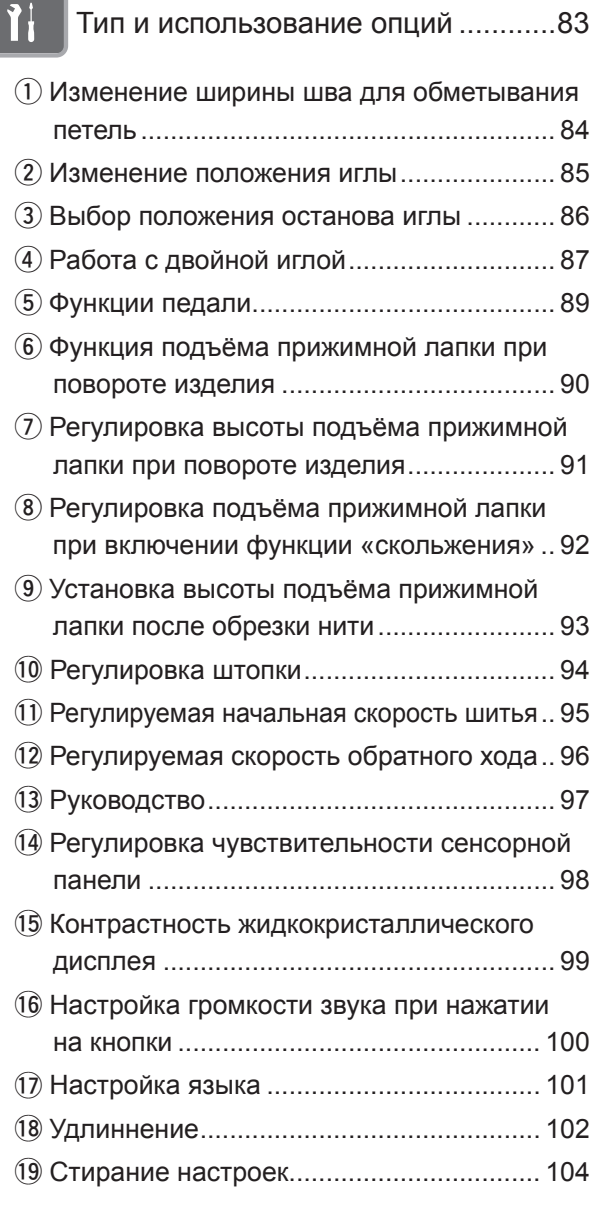

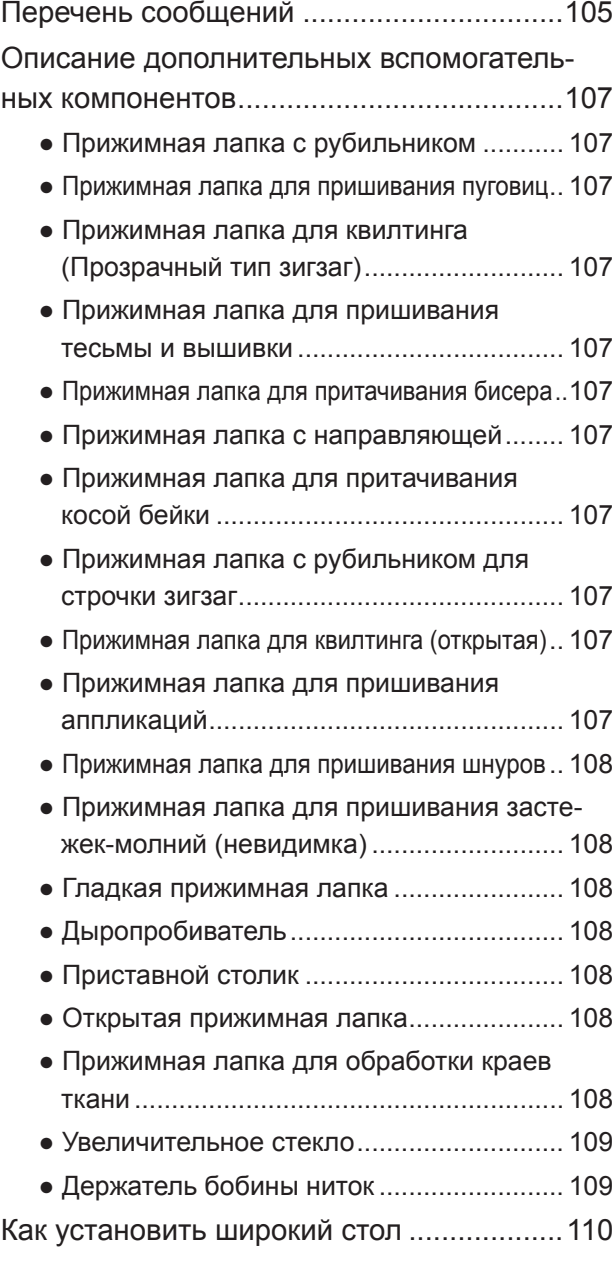

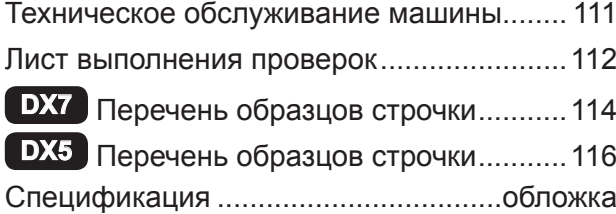

## **Главные детали**

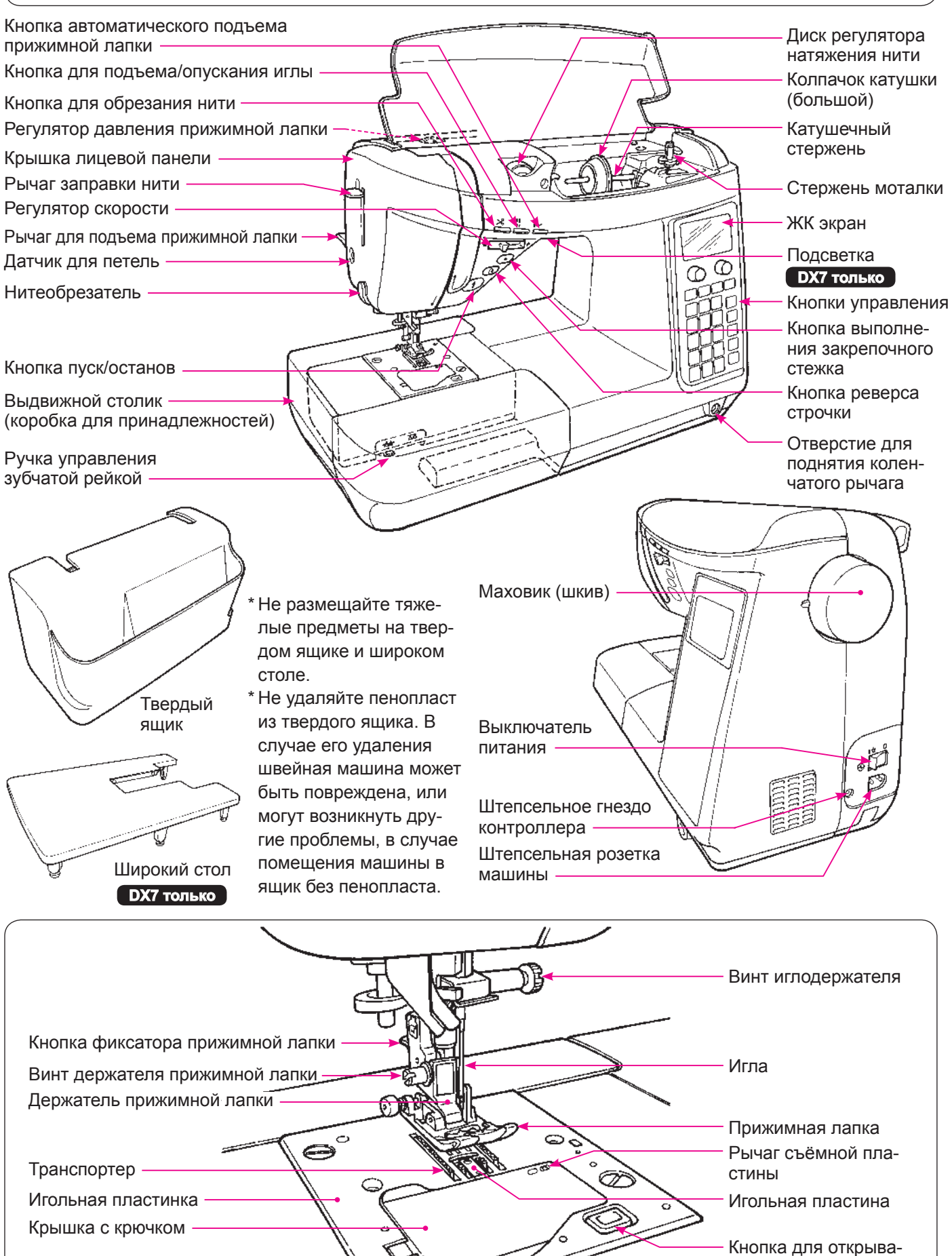

ния крышки с крючком

## **Принадлежности**

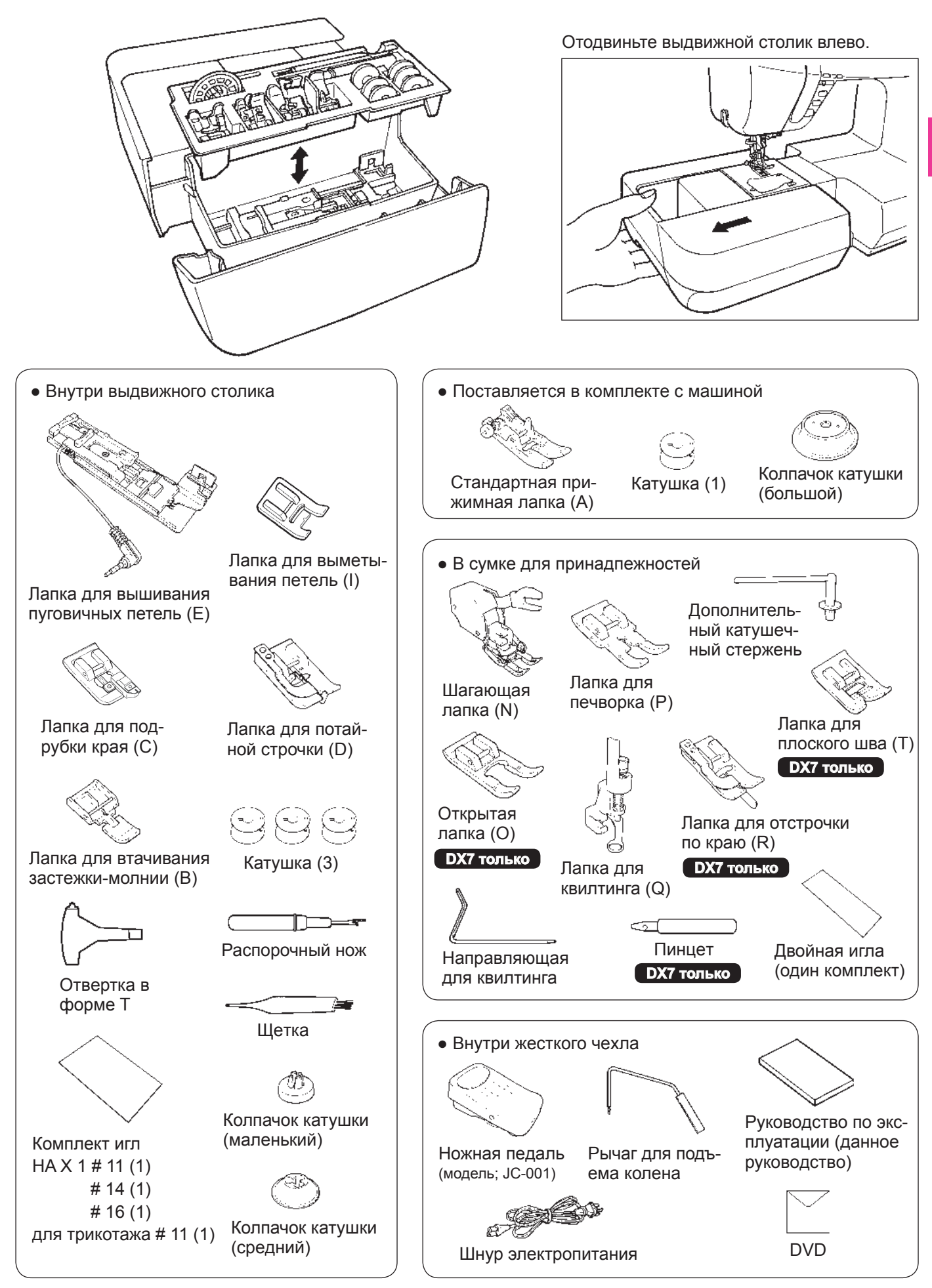

## **Подключение к электросети**

Розетка

面 កា

**OFF**

## **ПРЕДУПРЕЖДЕНИЕ**

- **• Когда машина не используется, отключите ее от сети (поверните выключатель на «0») и выдерните шнур питания. В противном случае может произойти короткое замыкание и/или пожар.**
- **\* Помните, что при включении машины с поднятой прижимной лапкой она опускается автоматически.**

#### **Управление кнопкой питания:**

Выключение машины производится переключением в положение «О».

Включение машины производится переключением в по-**ON** ложение «I».

#### **Когда используется кнопка Пуск/Останов:**

- 1. Поверните выключатель на «O», вставьте вилку шнура питания в гнездо машины.
- 2. Вставьте штепсель в розетку.
- 3. Поверните выключатель на «I».

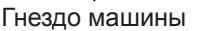

.ŏ

Выключатель

10

∥⋉

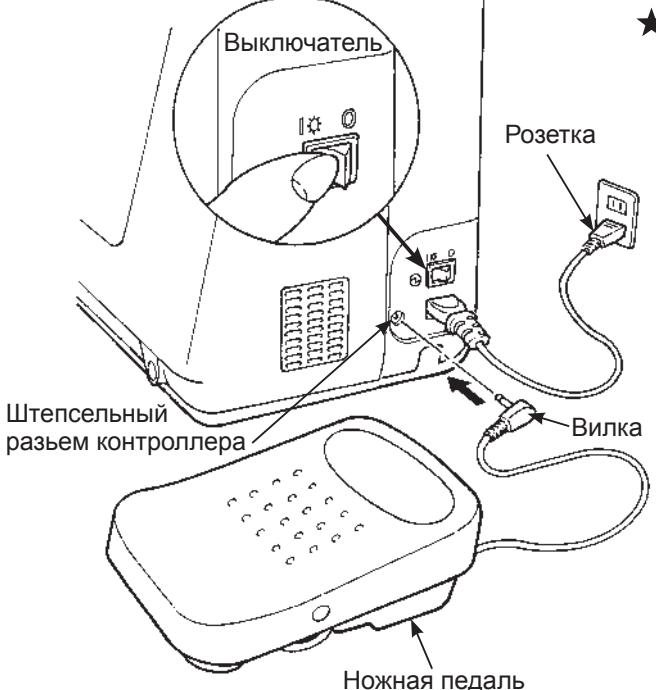

#### **Если используется ножная педаль:**

- 1. Поверните выключатель на «O», вставьте вилку шнура питания в гнездо машины.
- 2. Вставьте штепсель в розетку.
- 3. Поверните выключатель на «I».
- Когда используется ножная педаль, кнопка пуска/останова:

Начало строчки: не работает Окончание строчки: работает

## **Функции кнопок управления**

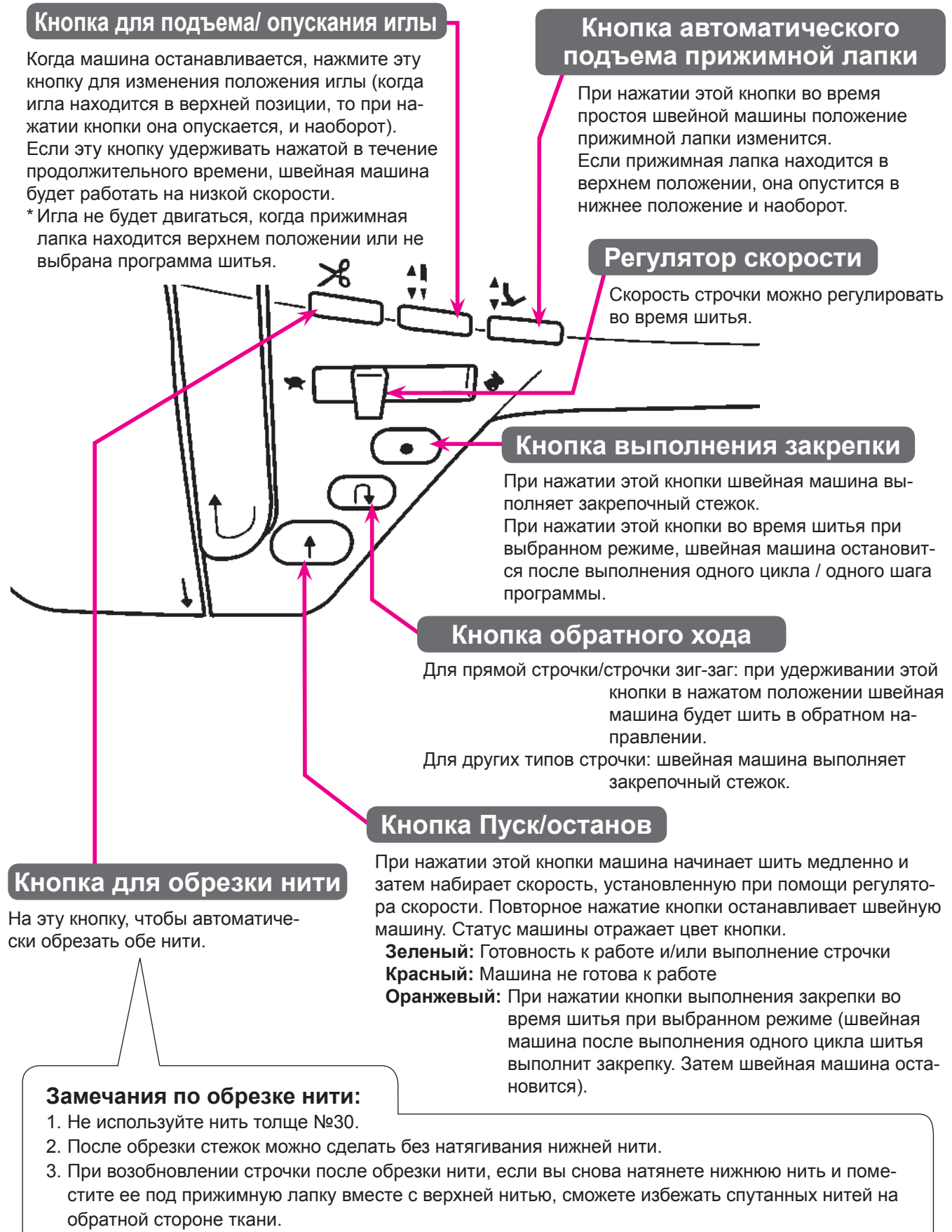

4. Регулярно чистите машину (см. стр. 111), так как пыль, которая собирается рядом с узлом для обрезки нити, может привести к неисправности машины.

## **Наименование и функции других кнопок управления**

### **Кнопки управления и экран**

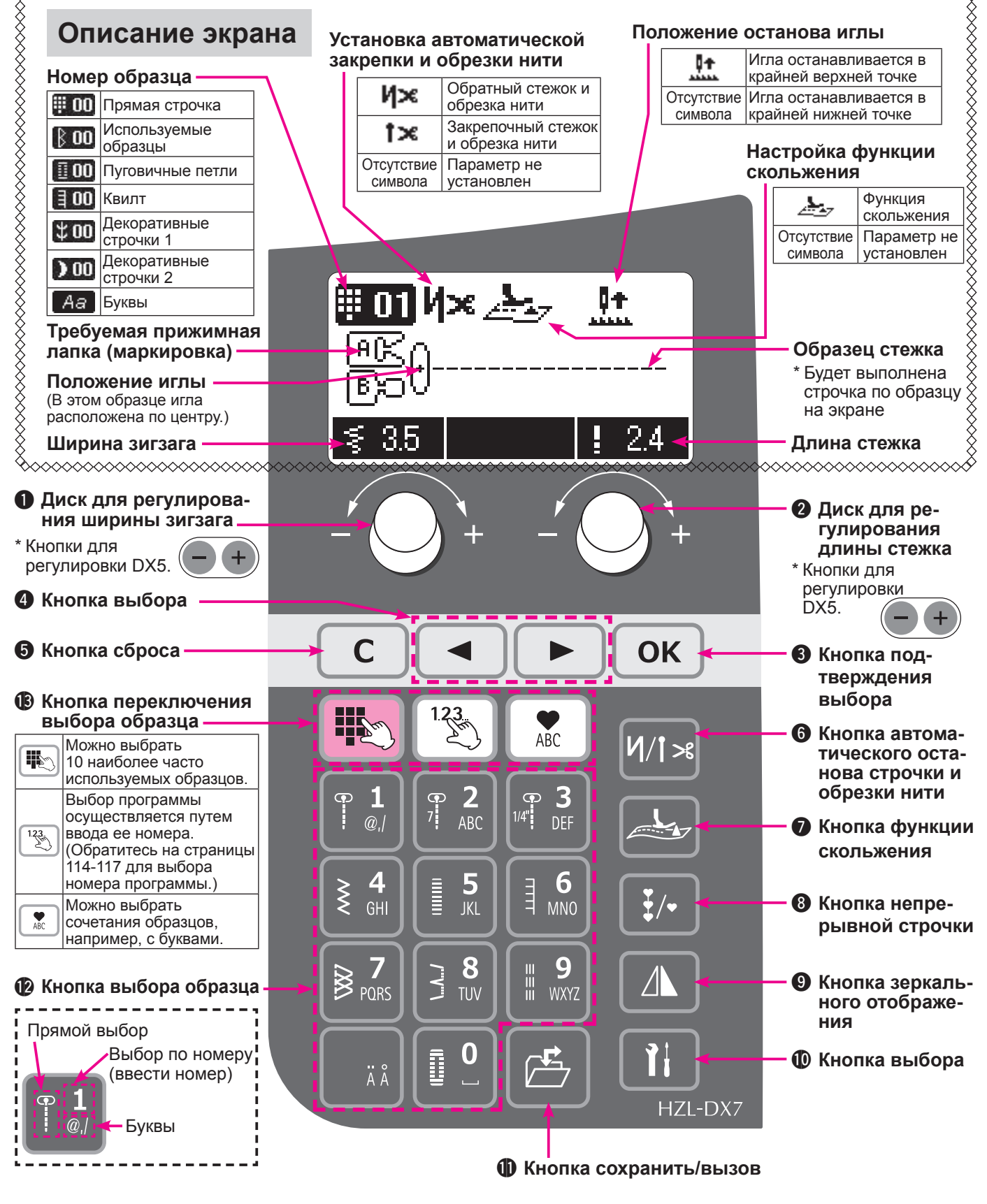

**Наименование кнопок управления**

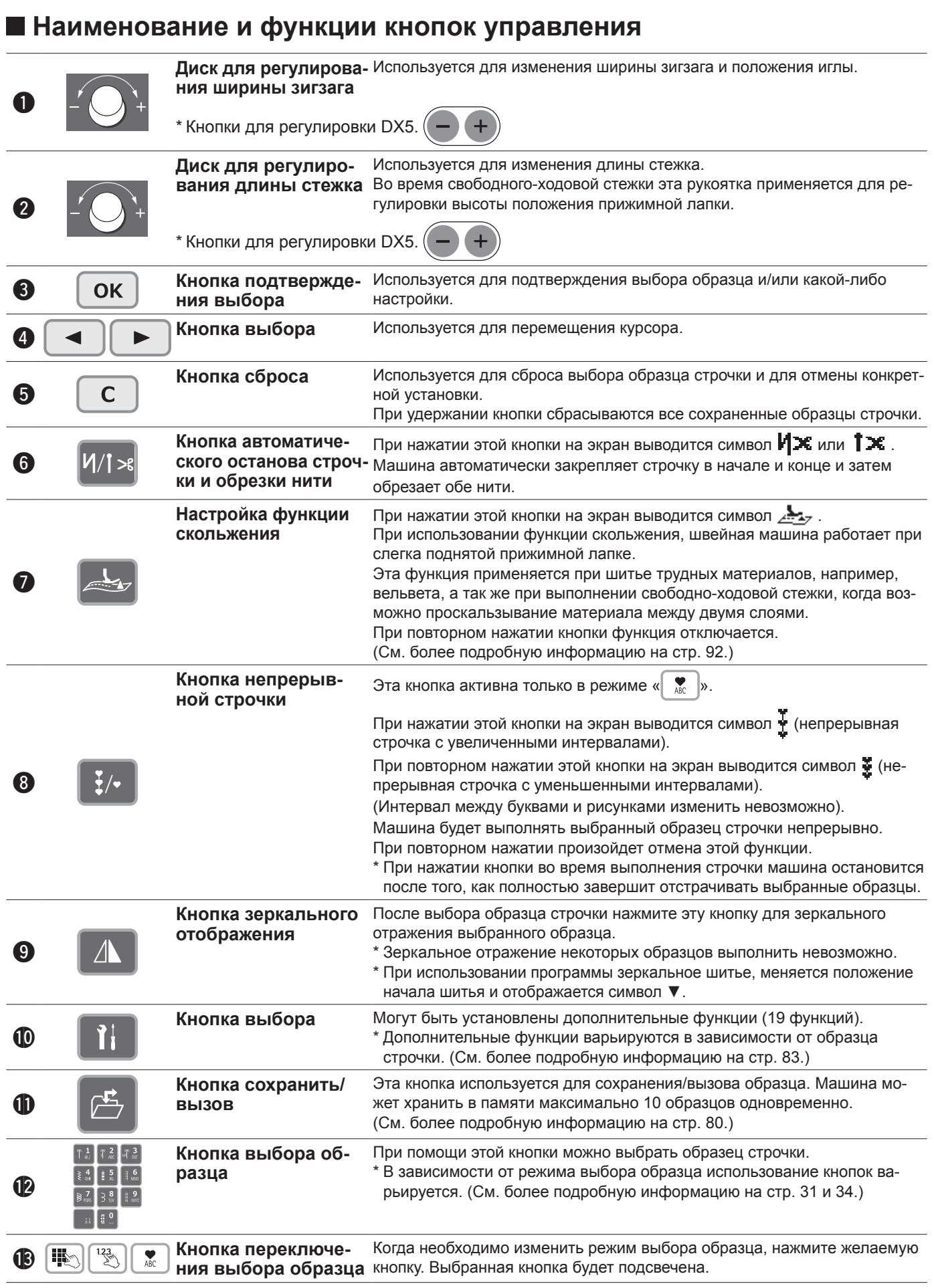

## **Контроль скорости**

### **Регулировка скорости:**

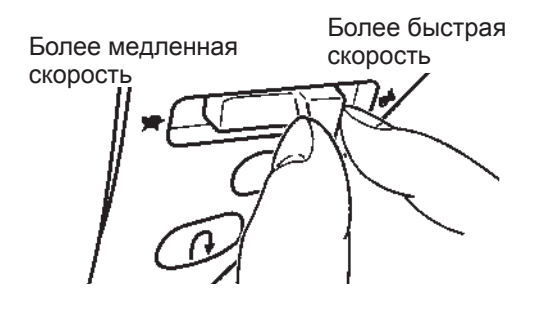

#### **Регулятор скорости**

Максимальную скорость выполнения строчки можно задать при помощи регулятора скорости.

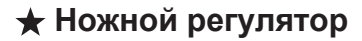

Для запуска машины нажмите на ножной регулятор. Чем больше нажим, тем быстрее работает машина. Регулятор скорости установит максимальную скорость выполнения строчки.

 **Нажим сильнее → скорость выше Нажим слабее → скорость ниже**

 \* Всегда содержите ножной регулятор в чистоте. Важно не размещать какие-либо предметы на ножном регуляторе, так как это может привести к травме оператора и неисправности машины.

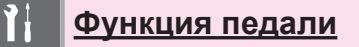

Швейную машину можно запрограммировать на выполнение различных операций при нажатии передней части педали:

- 1 Обратный ход
- 2 Закрепочный стежок
- 3 Выполнение половинчатого стежка
- 4 Выполнение пошагового стежка
- 5 Подъем прижимной лапки
- 6 Обрезка нити

(См. стр. 89.)

7 Функция отсутствует

На момент поставки установлена заводская функция «1 Обратный стежок».

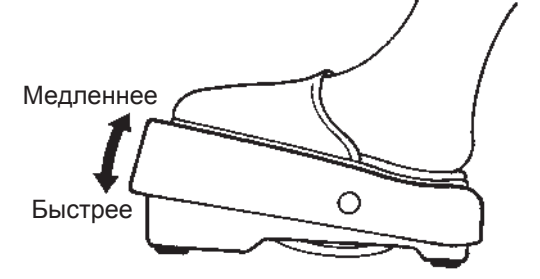

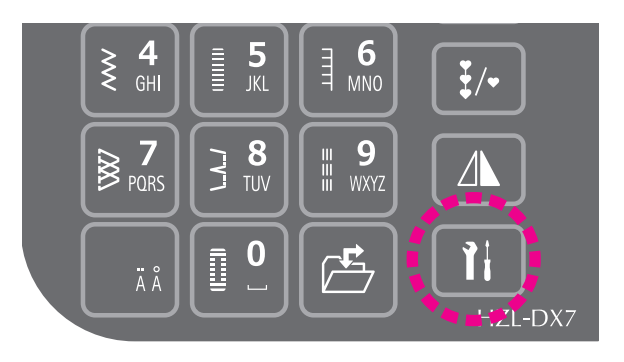

#### **★Регулировка начальной скорости**

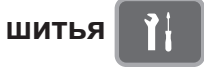

С помощью кнопки дополнительных настроек можно увеличить начальную скорость шитья. (См. стр. 95.)

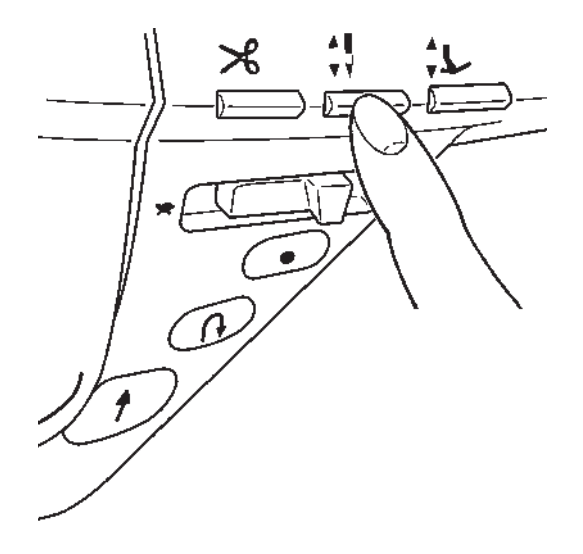

#### ★ **Шитье на низкой скорости**

При нажатии кнопки перемещения иглы вверх/вниз швейная машина выполняет шитье на низкой скорости.

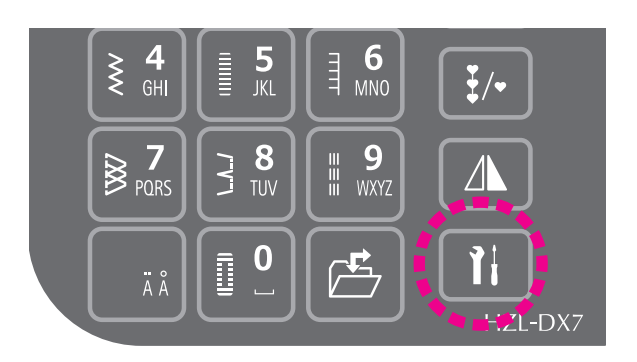

#### ★**Регулировка скорости обратного хода**

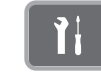

С помощью кнопки дополнительных настроек можно увеличить скорость обратного хода. (См. стр. 96.)

## **Перемещение прижимной лапки вверх/вниз.**

#### **Автоматический подъем прижимной лапки**

Прижимная лапка швейной машины автоматически немного поднимается вверх при остановке машины. (функция подъёма прижимной лапки при повороте изделия)

При повторном пуске швейной машины прижимная лапка опускается автоматически, позволяя оператору начать шить, не предпринимая никаких дополнительных действий.

При нажатии кнопки обрезки нити прижимная лапка автоматически поднимается после завершения операции обрезки.

Эта функция может быть отключена с помощью кнопки дополнительной настройки.

Кроме того, когда задано положение останова иглы в «верхнем положении», функция подъёма прижимной лапки при повороте изделия автоматически отключается.

#### **Кнопка автоматического подъема прижимной лапки**

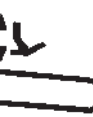

Прижимная лапка может подниматься/опускаться при нажатии кнопки автоматического подъёма прижимной лапки. (См. стр. 9.)

Кнопка автоматического подъёма прижимной лапки и рычаг подъёма прижимной лапки функционально взаимозаменяемы.

Когда рычаг подъёма прижимной лапки один раз поднят в положение <sup>3</sup> после того, как прижимная лапка была поднята с помощью кнопки автоматического подъёма прижимной лапки в верхнее положение, рычаг подъёма прижимной лапки может быть в дальнейшем использован для перемещения прижимной лапки вверх/вниз.

#### **Рычаг для подъема прижимной лапки**

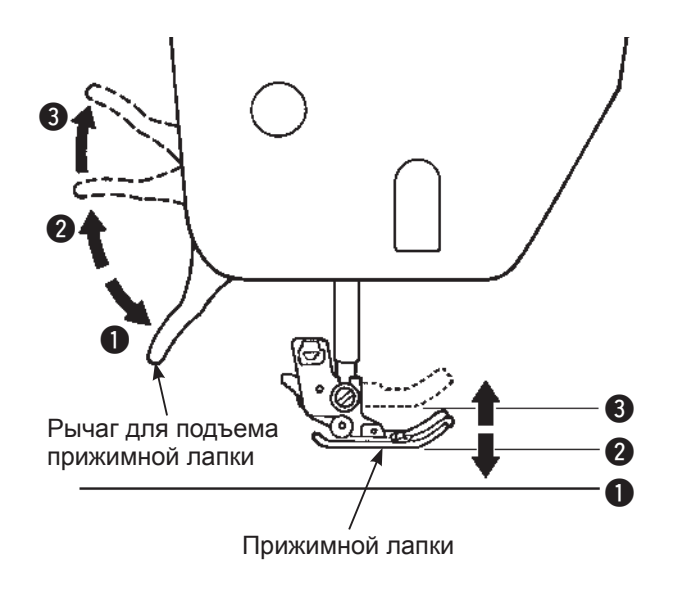

Перемещение прижимной лапки вверх/вниз осуществляется с помощью рычага подъёма прижимной лапки. Прижимная лапка может быть поднята выше стандартного верхнего положения. Эта функция полезна при шитье тяжёлых материалов.

Даже после того, как прижимная лапка была поднята при помощи рычага подъёма прижимной лапки, она может быть опущена с помощью кнопки автоматического подъема прижимной лапки.

- 1 Нижнее положение
	- Во время выполнения строчки лапку необходимо опустить.
- 2 Обычное приподнятое положение
	- Это положение используется для извлечения ткани и/или замены прижимной лапки.
- 3 Крайнее верхнее положение
	- Это положение используется для размещения тяжелых материалов под прижимной лапкой.
- \* Соблюдайте осторожность, чтобы прижимная лапка и игла не мешали друг другу, когда игла находится в нижнем положении, а прижимная лапка – в крайнем верхнем.

#### **Установка рычага для подъема колена**

Рычаг для подъема колена используется для квилтинга и других проектов, для которых задействованы обе руки. При помощи рычага для подъема колена вы можете контролировать положение прижимной лапки без использования рук.

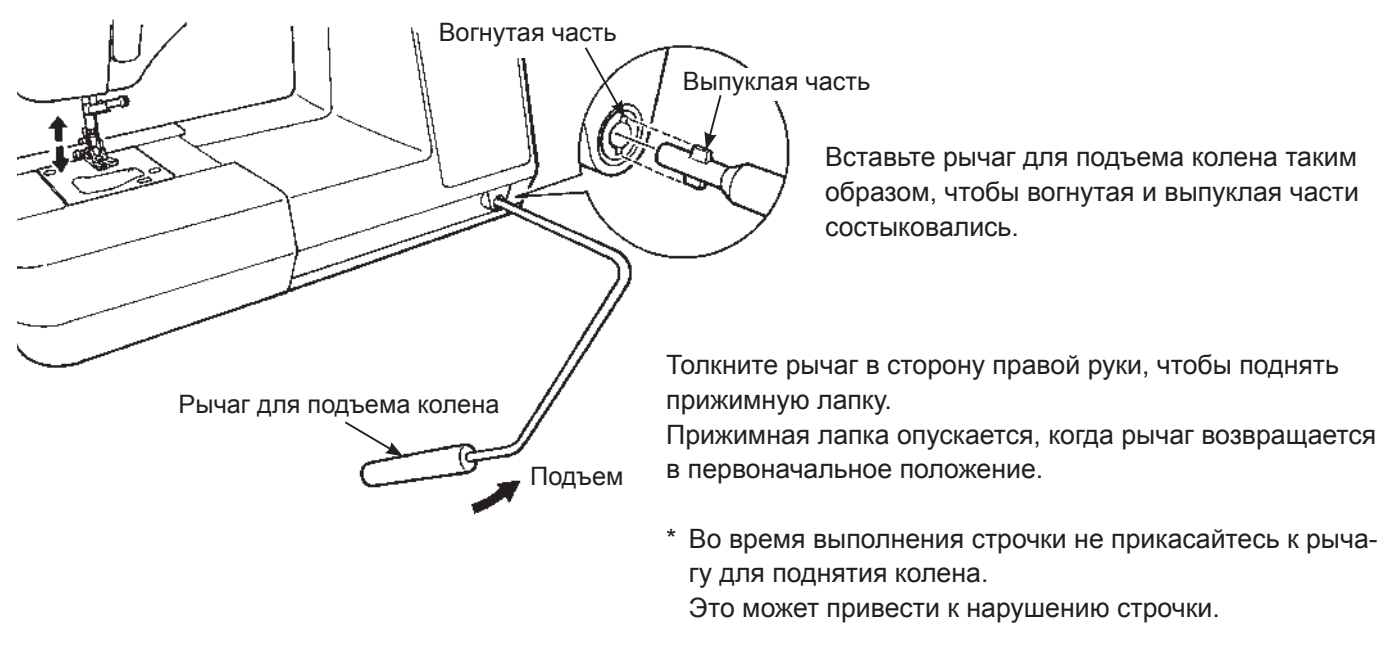

## **Функция педали**

При помощи дополнительных функций может быть задано, например, перемещение прижимной лапки вверх/вниз при нажатии на педаль. (См. стр. 89).

15

## **Зaмeна прижимной лапки**

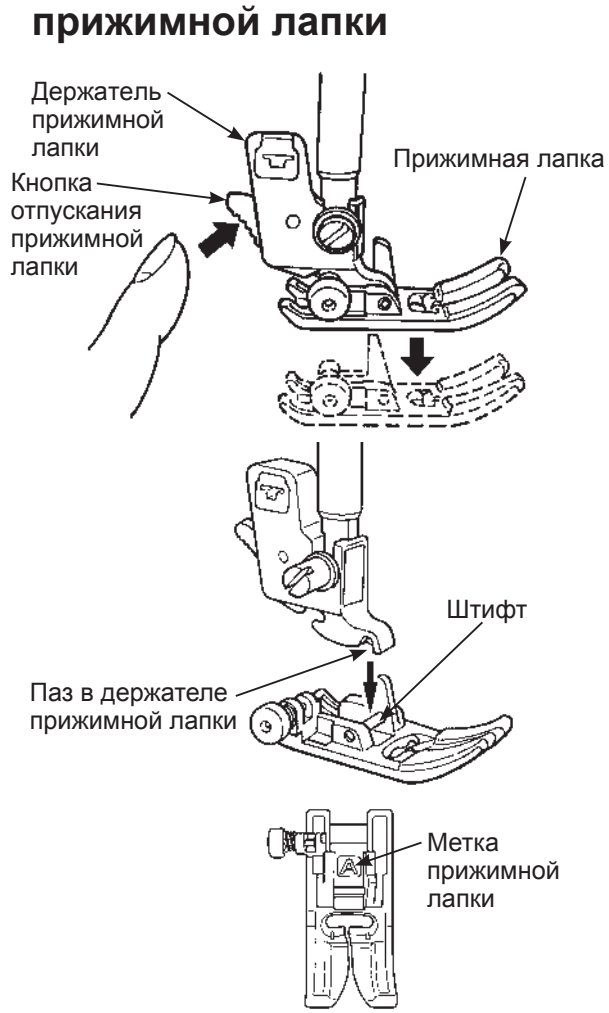

**Демонтаж и установка** 

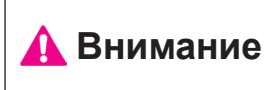

**Перед заменой прижимной лапки отключите машину от электросети.**

**\* Не поднимайте прижимную лапку при помощи кнопки автоматического подъема прижимной лапки перед отключением питания.**

#### ★ **Демонтаж прижимной лапки**

- 1. Поднимите иглу и прижимную лапку.
- 2. Нажмите на кнопку демонтажа прижимной лапки, чтобы демонтировать прижимную лапку.

#### ★ **Установка прижимной лапки**

Совместите штифт прижимной лапки и паз в держателе прижимной лапки. Затем опустите держатель прижимной лапки с помощью рычага для поднятия прижимной лапки.

\* На каждой прижимной лапке есть метка. Используйте соответствующую прижимную лапку для выполнения строчки по выбранному образцу.

#### **Демонтаж и установка держателя прижимной лапки**

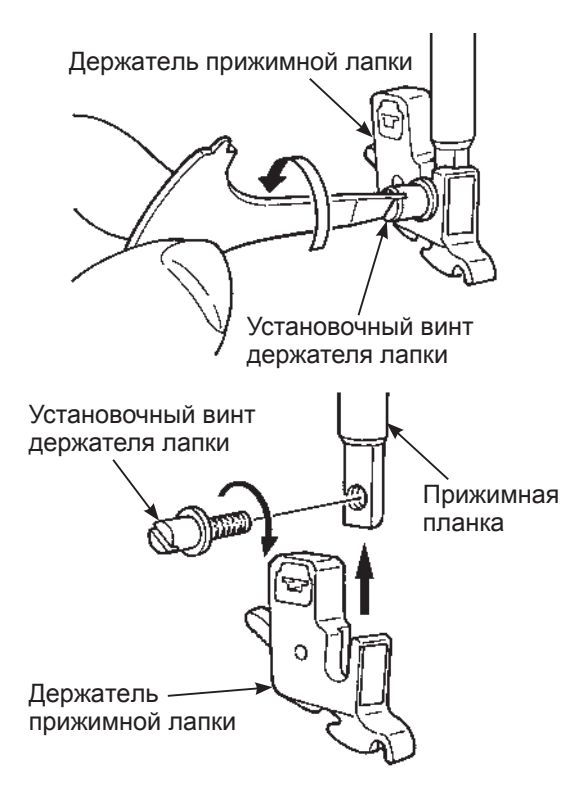

#### ★ **Демонтаж держателя прижимной лапки**

- 1. Поднимите иглу и рычаг для подъема прижимной лапки.
- 2. Ослабьте установочный винт держателя прижимной лапки, повернув его влево, и демонтируйте держатель прижимной лапки.

#### ★ **Установка держателя прижимной лапки**

Совместите отверстие винта на прижимной планке с отверстием держателя прижимной лапки (длинный паз). Должным образом затяните установочный винт, повернув его вправо.

## **Тип и назначение прижимной лапки**

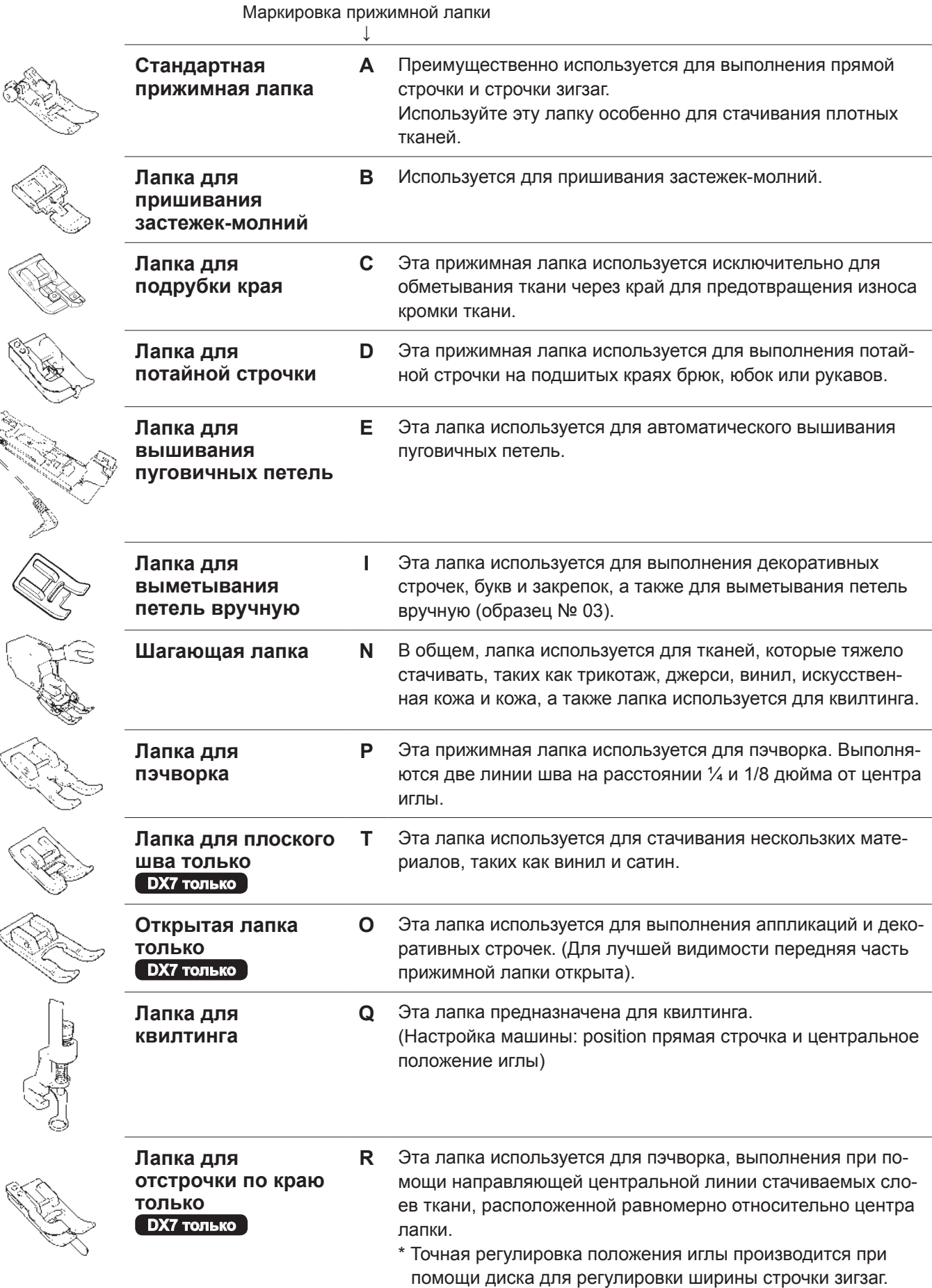

## **Подгoтoвкa нижней нити**

## **Откройте крышку с крючком. Откройте крышку с крючком.** \* Если на шпульке осталось слишком мало ниток, не используйте шпульку, так как нить может спутаться. \* Используйте только подходящую шпульку, чтобы избежать неисправность в работе машины. *1 2* **Извлечение шпульки** Пaнeль с крючком <Уникальная шпулька> Изготовлена из прозрачного пластика 11,5 мм  **Внимание Отключайте машину от сети (поворачивайте выключатель на «O»), когда шпулька извлекается и/или помещается в шпульный колпачок.**

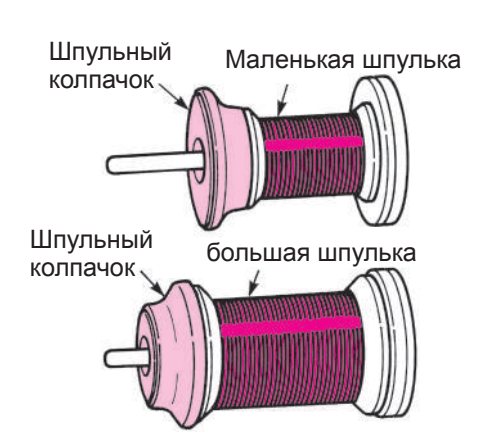

**Установка шпульки с нитками**

#### *1* **Поместите шпульку с нитками и шпульный колпачок на стержень.**

20,5 мм

\* Будьте внимательны, при небольшом остаточном количестве нити на шпульке возможно запутывание или проскальзывание нити.

Шпульные колпачки бывают 3 типов – большой, средний и маленький. В зависимости от размеров шпульки выбирайте соответствующий колпачок.

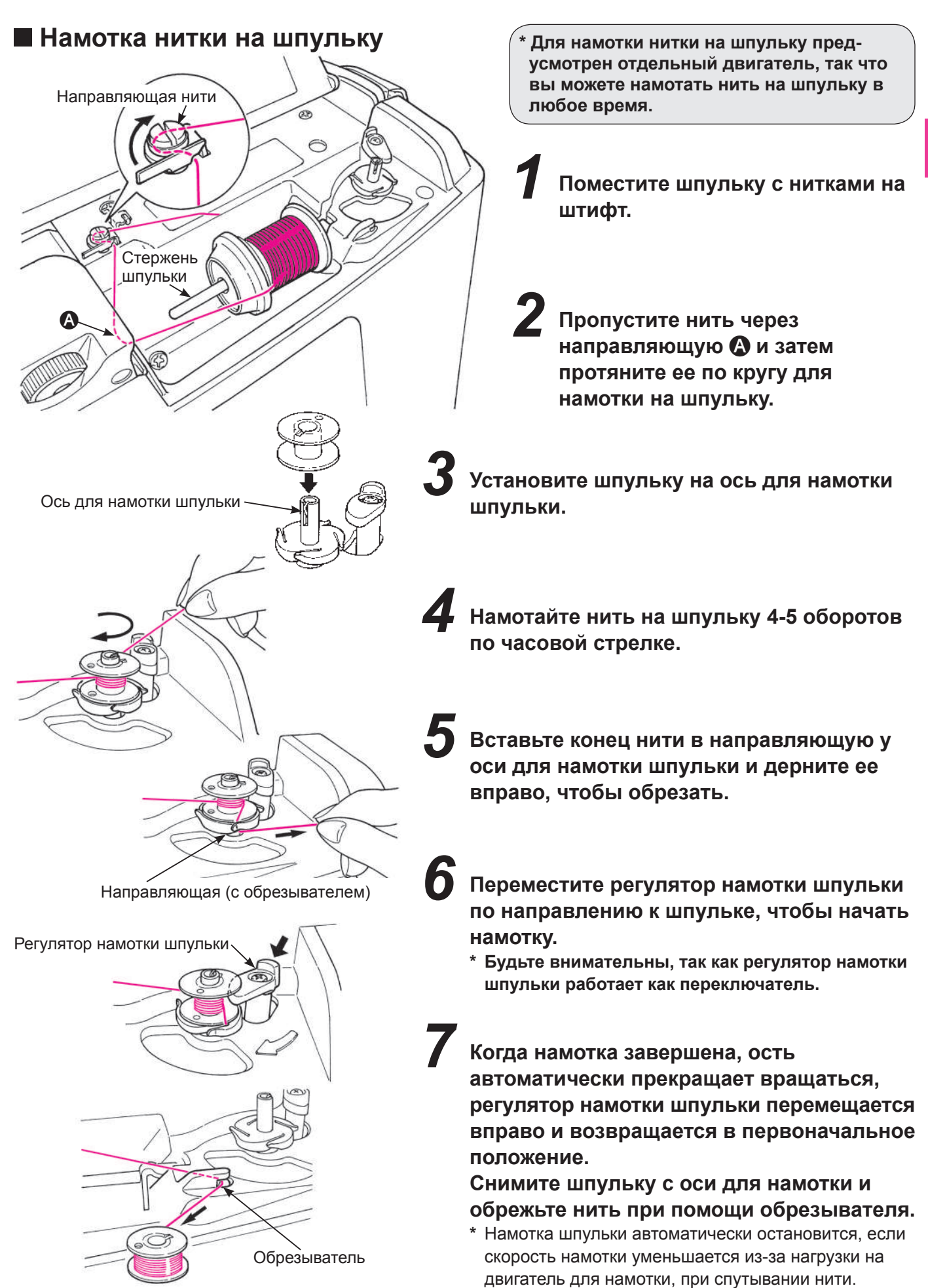

#### **Поместите шпульку в шпульный колпачок. \* Поместите шпульку таким образом, чтобы нить разматывалась против часовой стрелки.** *1* **Установка шпульки А** Внимание **Отключайте машину от сети (поворачивайте выключатель на «O»), когда шпулька извлекается и/или помещается в шпульный колпачок.**

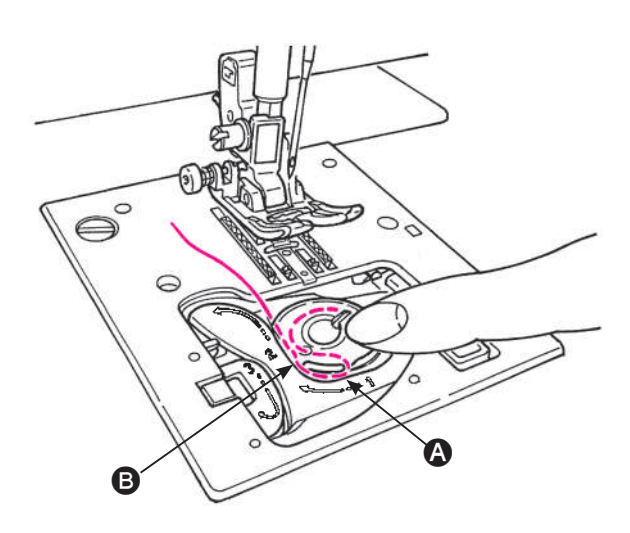

**Протяните конец нити через пазы** A **и** B**.** *2*

**\* Если слегка нажать на шпульку пальцем, то можно легче пропустить нить через пазы.**

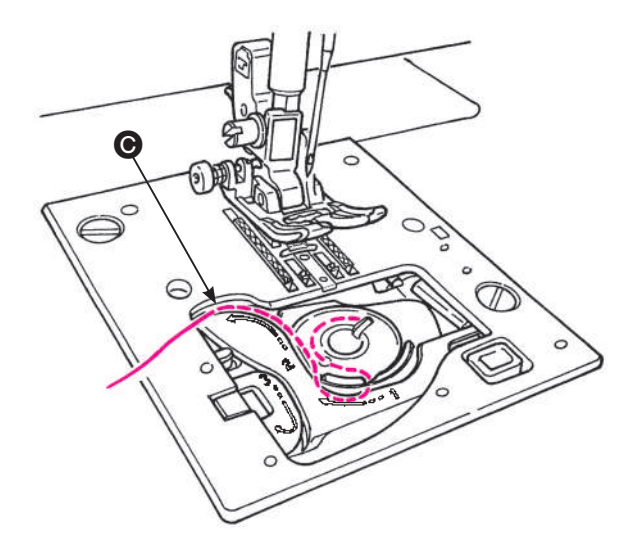

**Потяните нить влево через**  направляющую **<sup>.</sup>** *3*

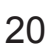

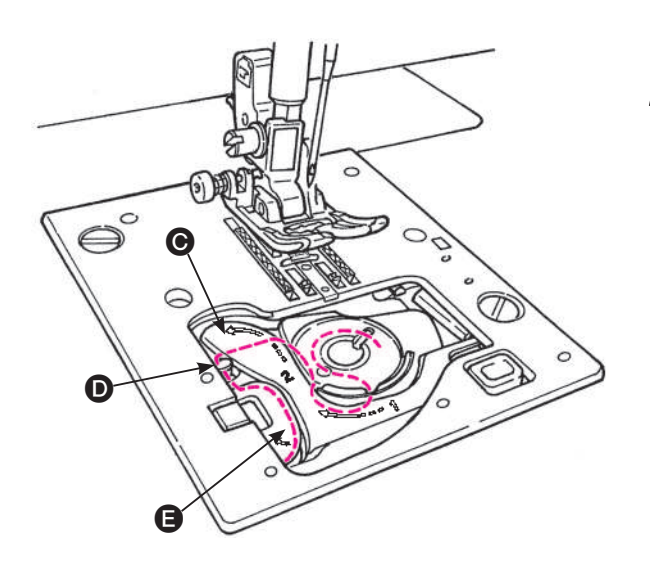

**Протяните нить через направляющие** D **и** E **и оставьте нить внизу. (Протяните нить сначала через направляющую** E**, а затем к направляющей** D**.)**  *4*

**\* При заправке нижней нити шпулька вращается против часовой стрелки. Если шпулька вращается по часовой стрелке, переверните шпульку.**

**Обрежьте нить при помощи встроенного обрезывателя** F**.** *5*

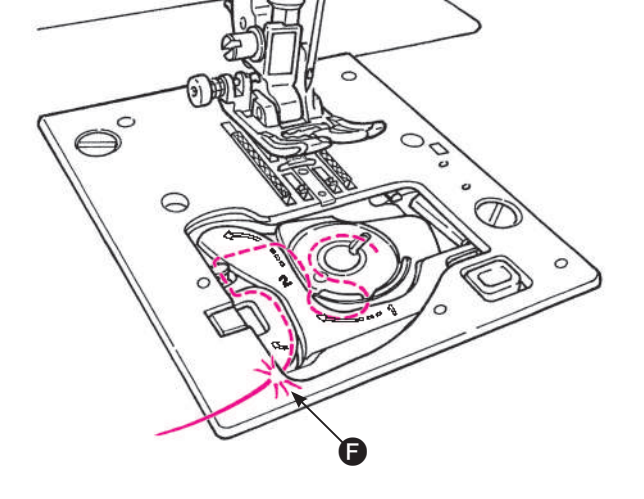

*6* **Закройте крышку с крючком.**

**Вы можете теперь начать выполнять строчку (не вытаскивая нижнюю нить на поверхность), однако если хотите шить таким образом, чтобы нижняя нить была на поверхности, см п. «Извлечение нижней нити» на стр. 25.**

## **Подготовка верхней нити**

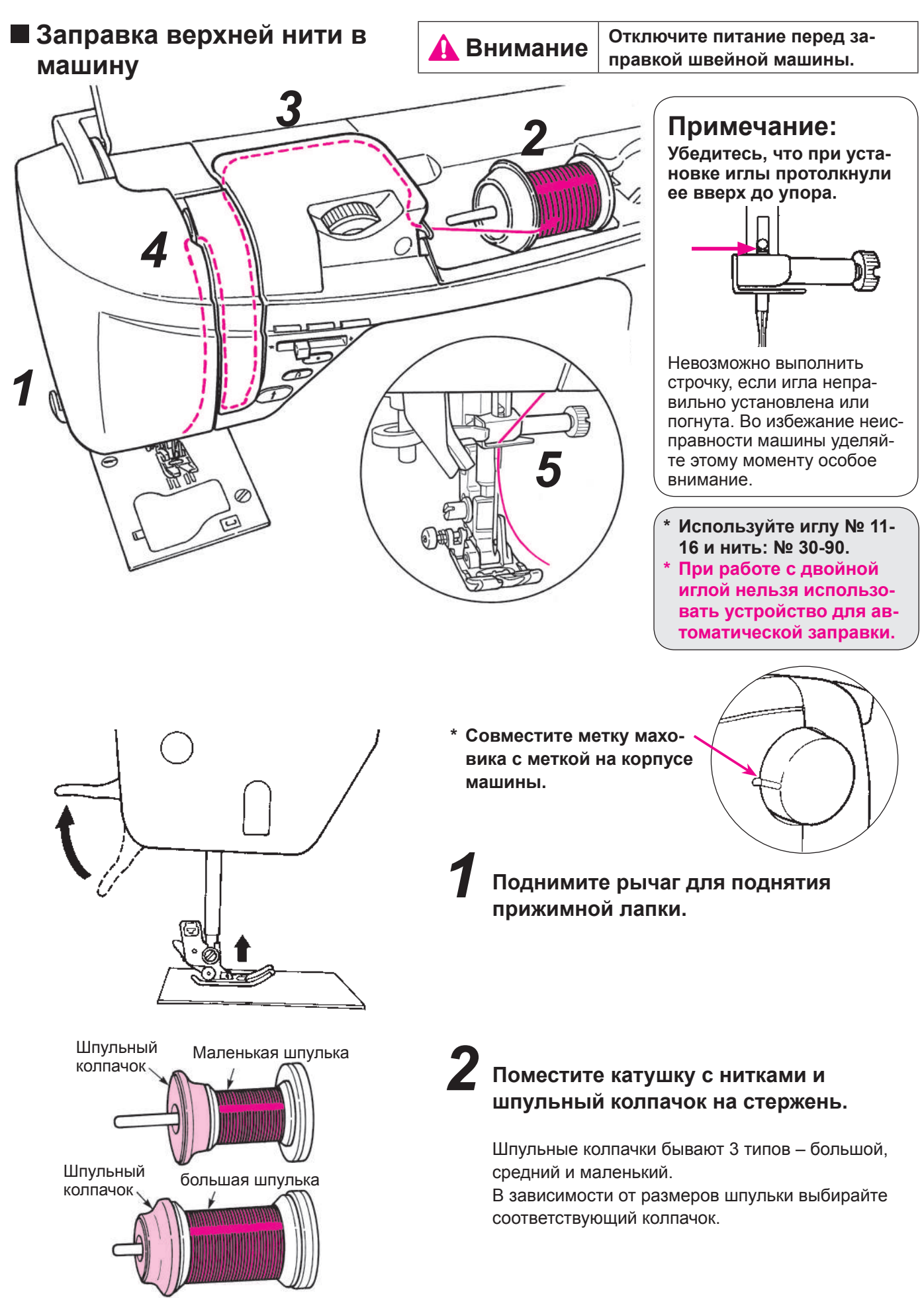

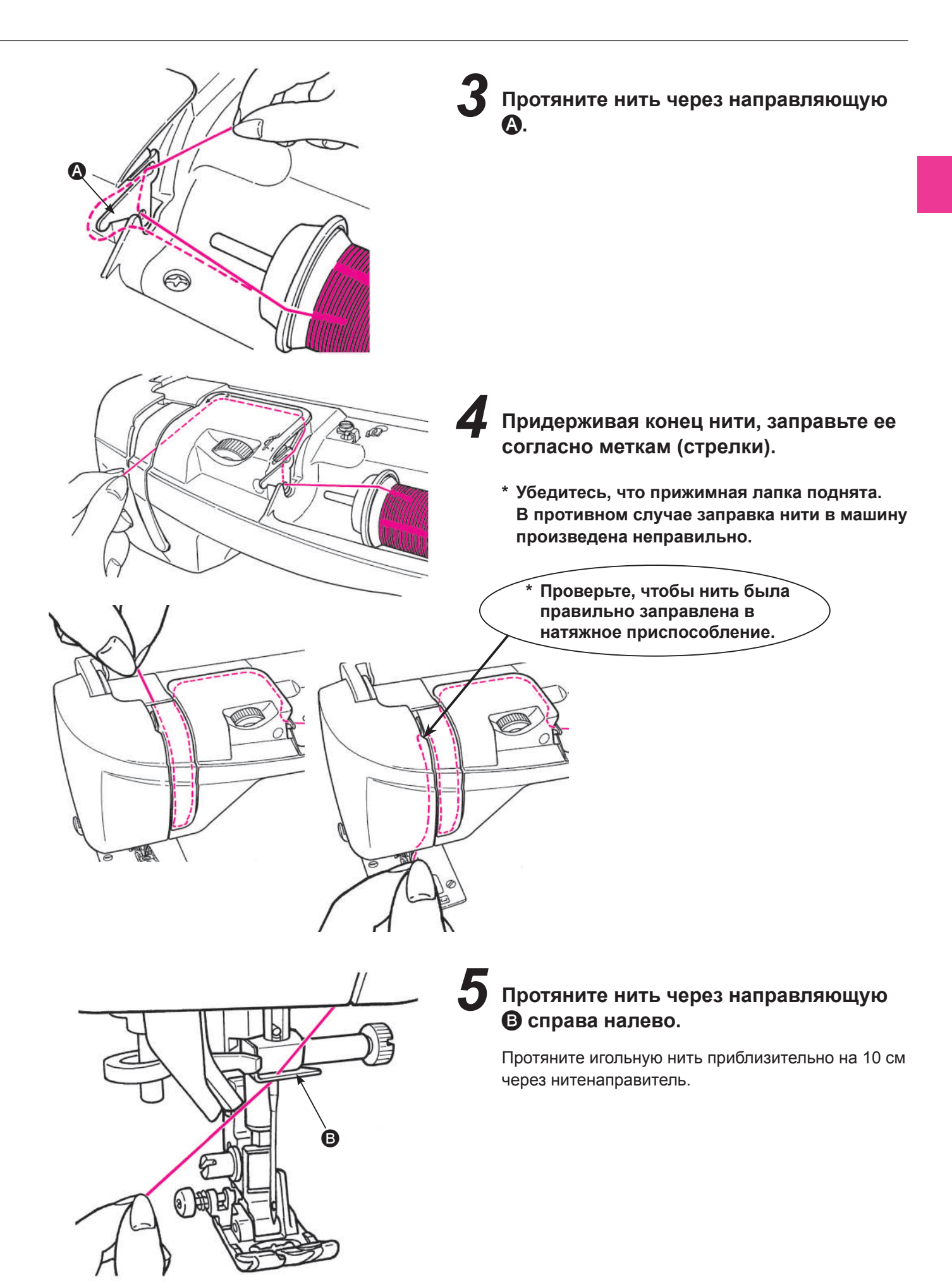

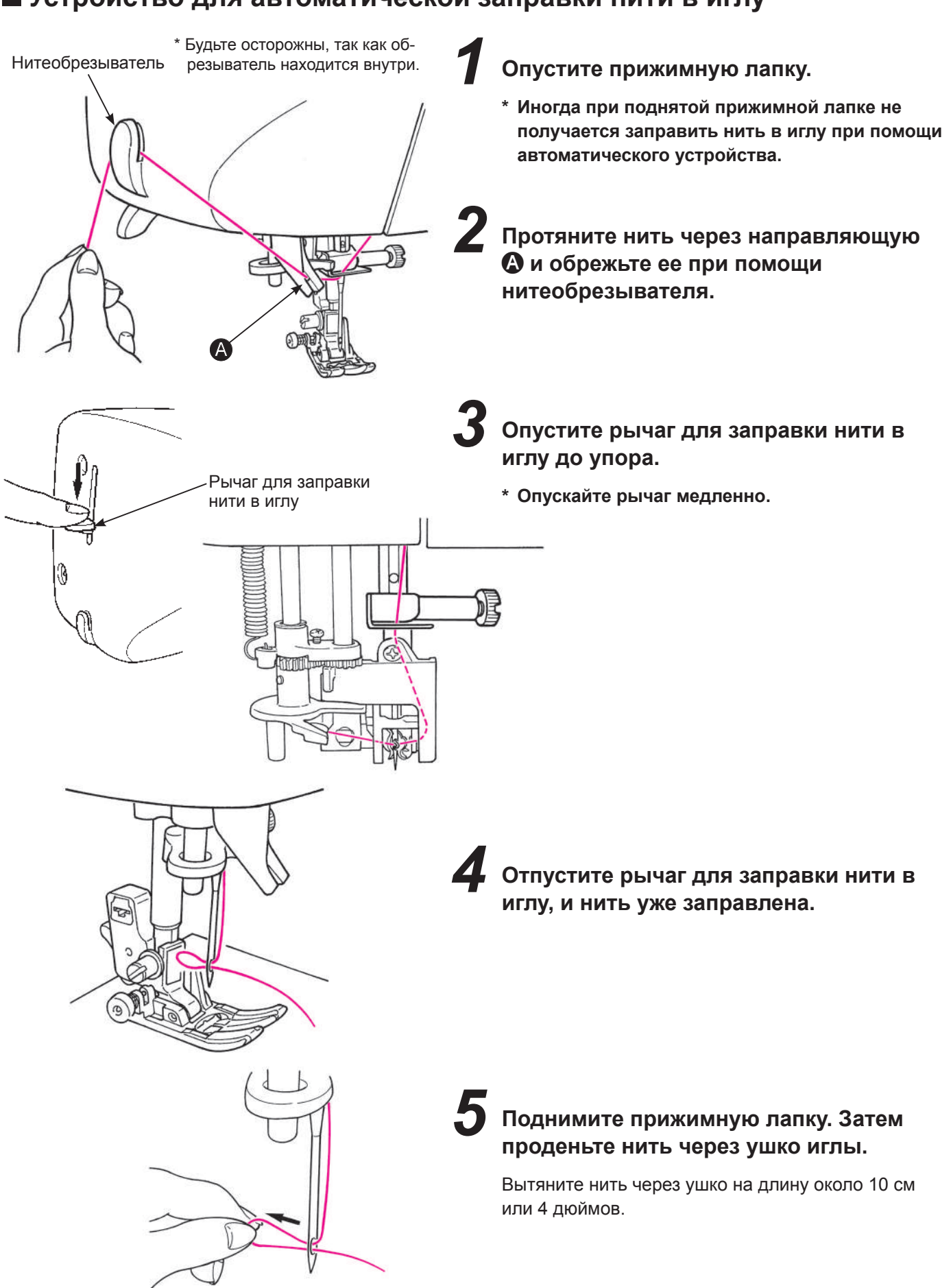

#### **Устройство для автоматической заправки нити в иглу**

#### **Извлечение нижней нити**

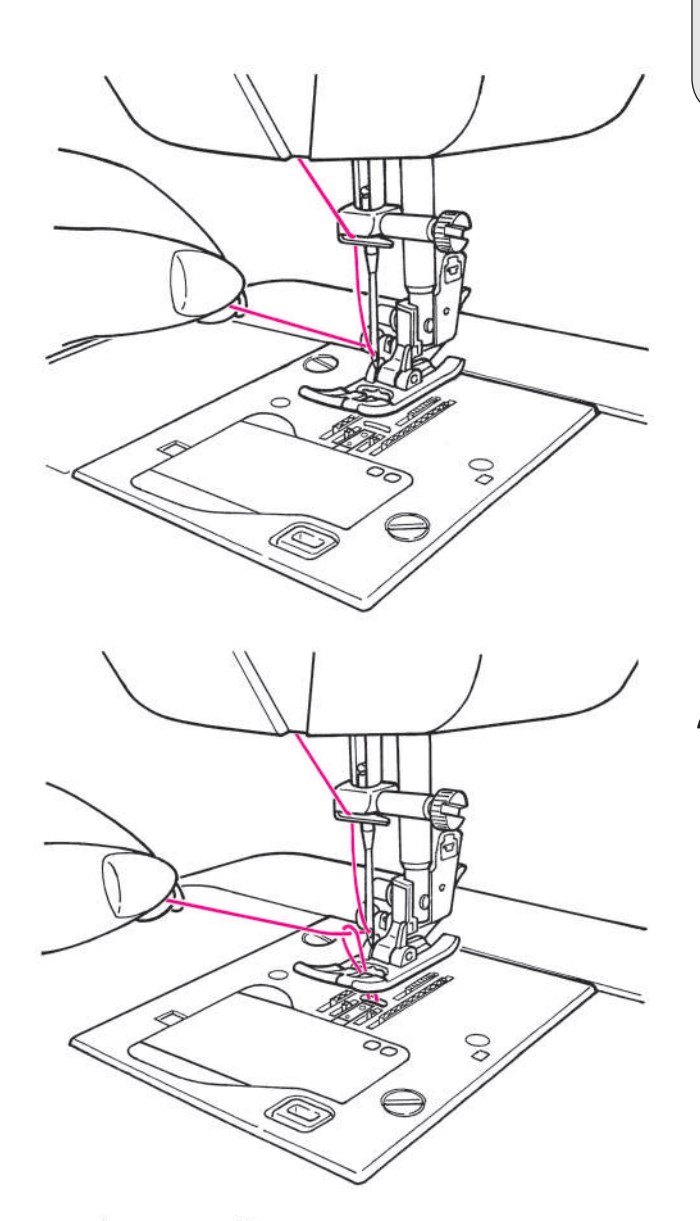

#### **Основная операция:**

**Вы можете теперь начать выполнять строчку (не вытаскивая нижнюю нить на поверхность), однако если хотите шить таким образом, чтобы нижняя нить была на поверхности, следуйте следующим инструкциям.**

*1* **Поднимите прижимную лапку и слегка придерживайте конец верхней нити.**

*2* **Поверните маховик на себя, чтобы переместить иглу вверх и вниз. Если осторожно потянуть верхнюю нить, на поверхности появится петля нижней нити.**

**Вытяните обе нити – верхнюю и нижнюю примерно на 10 см (4 дюйма), заведите их под прижимную лапку и назад.**

*3*

## **Установка иглы**

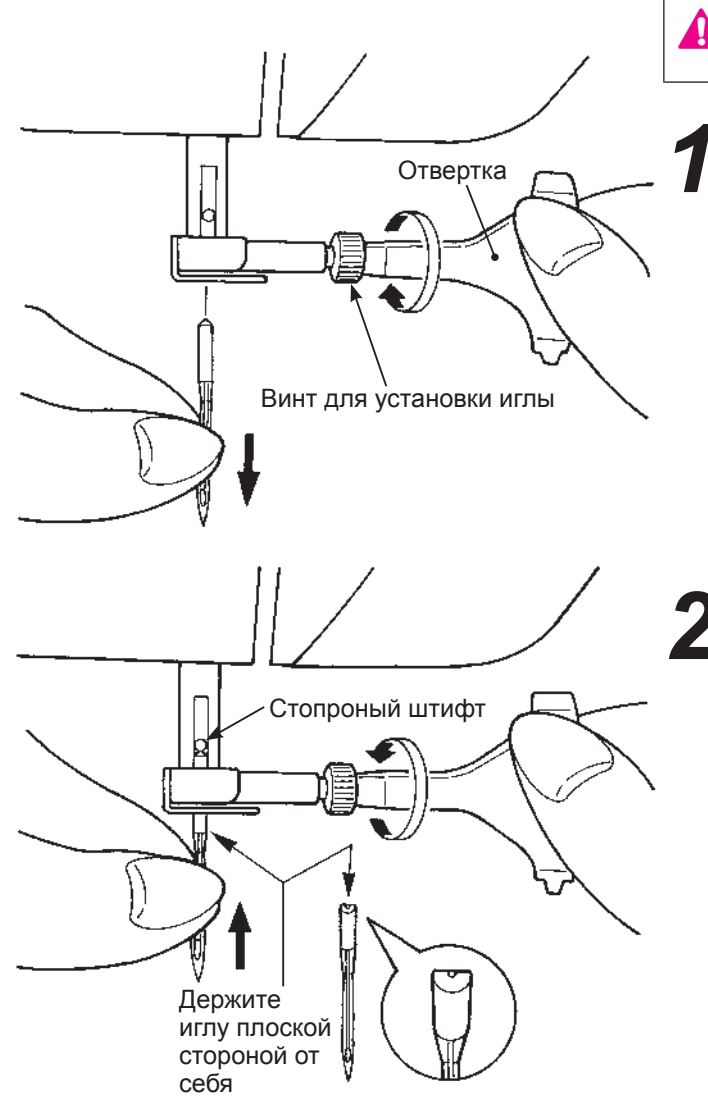

 **Предупреждение**

**При замене иглы отключайте машину от электросети.**

### *1* **Демонтаж иглы**

- 1. Поверните маховик на себя, пока игла не окажется в крайней верхней точке, и опустите прижимную лапку.
- 2. Поверните винт для установки иглы на себя на 1-2 оборота и демонтируйте иглу.

### *2* **Установка иглы (Иглу можно вставить в паз, только правильно расположив ее.)**

Держите иглу плоской стороной от себя, вставьте ее полностью до упора в стопорный штифт. Надежно затяните винт для установки иглы.

#### **Рекомендуемые иглы**

При покупке запасных игл выбирайте HA×1 (130/705H) или HA×1 SP (игла для трикотажной ткани).

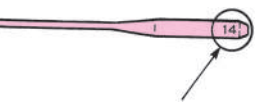

**Размер иглы:**

Чем больше порядковый номер маркировки, тем толще игла.

#### **Проверка иглы**

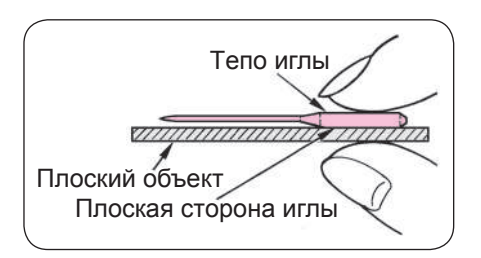

Регулярно проверяйте, не погнута ли игла. При выполнении строчки погнутой иглой появляются пропущенные стежки, случается обрыв нити или повреждении ткани.

**Если игла неправильно установлена или Внимание: изогнута, возможна поломка иглы. Это станет причиной неисправности машины.**

## **Таблица сочетаемости тканей, нитей и игл**

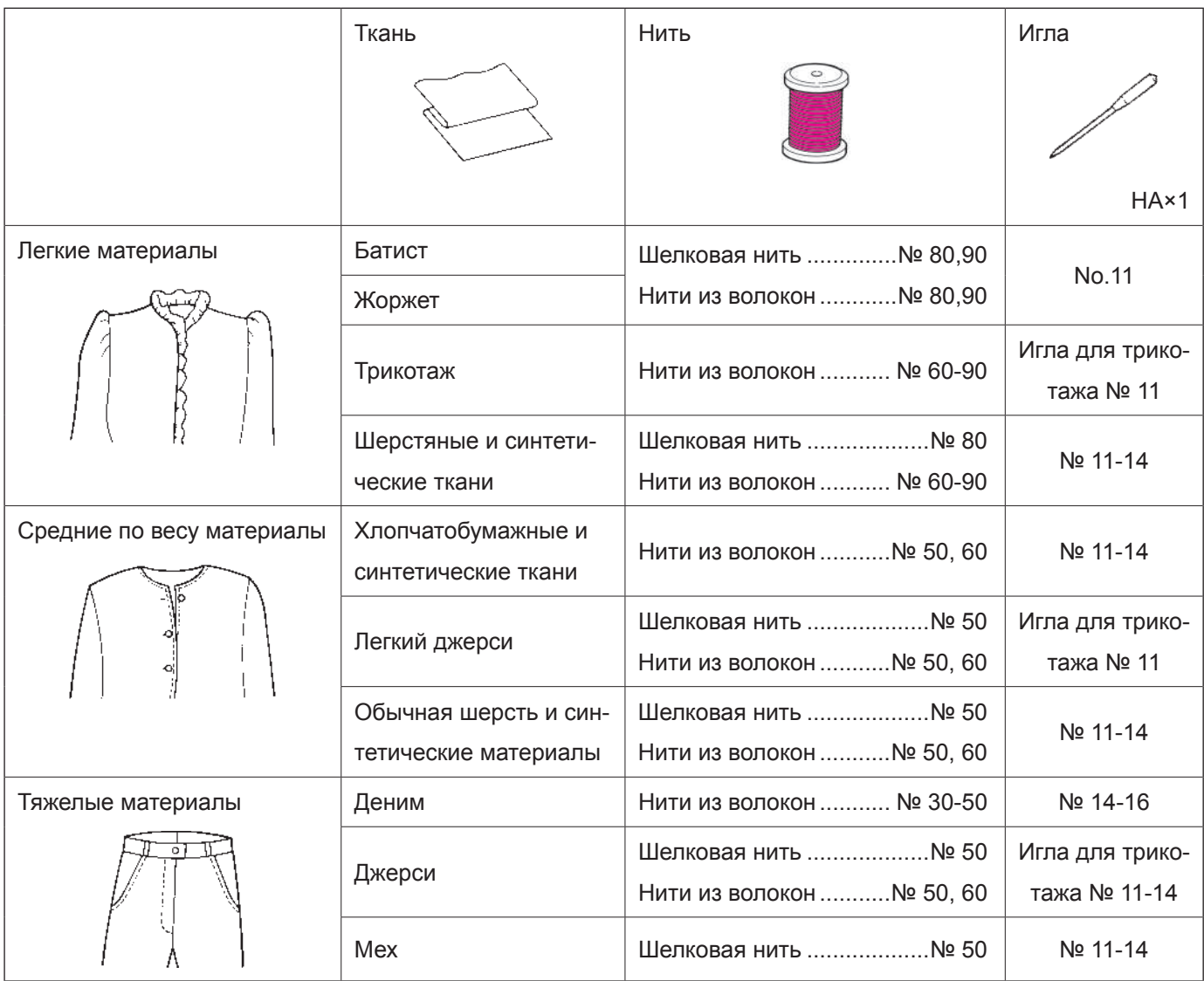

\* Как правило, один и тот же тип и размер нити используется в качестве верхней и нижней.

\* Тонкие нить и игла используется для легких тканей, а толстые нить и игла – для тяжелых тканей.

- \* Перед началом выполнения строчки потренируйтесь на кусочке такой же ткани, чтобы убедиться, что комбинация ткани, иглы и нитей подобрана правильно.
- \* Игла для трикотажа хорошо подходит для тянущихся тканей (таких как трикотаж), а также синтетических тканей.
- \* Используйте нитки № 30 90.
- \* Если тяжело заправить несколько слоев ткани, направьте ткань рукой.
- \* При использовании режимов «свободно-ходовой стежки», «декоративного шитья» или «вышивания текста» (см. стр. 31 — 36) лучшего результата можно достичь при использовании трикотажной иглы.

## **Как отрегулировать натяжение нити**

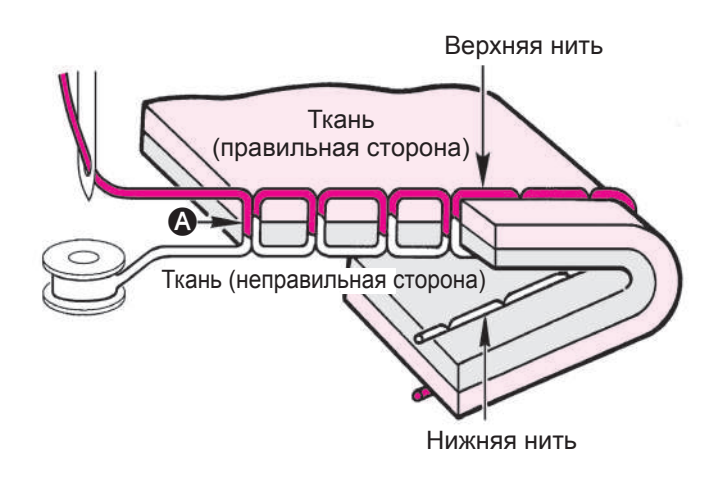

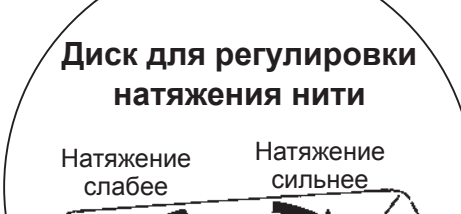

## **Хорошо отругулированное натяжение нити**

Прямая строчка: При каждом стежке верхняя и нижняя нити переплетаются в между стачиваемыми слоями ткани.  $\left( \bullet \right)$ Строчка зигзаг: Верхняя нить немного перетягивается на неправильную сторону ткани.

Если машина установлена на автоматический режим, такая настройка подходит для большинства типов ткани. Однако может потребоваться отрегулировать натяжение нити для некоторых тканей и аппликаций.

Если натяжение нити задано неправильно, стежки могут быть неравномерными, образовываться сборки и/или нить может обрываться.

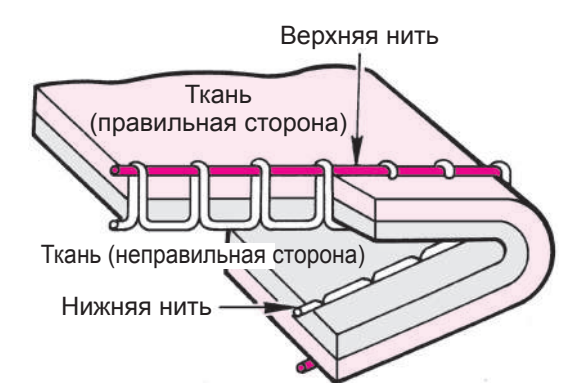

#### **Когда натяжение нити слишком сильное:**

∞

Нижняя нить будет выступать на лицевой стороне ткани. Поверните диск для регулировки натяжения нити на «-1» - «-3».

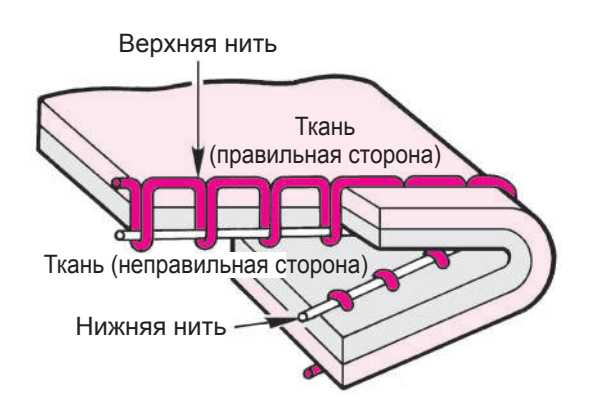

### **Когда натяжение нити слишком слабое:**

Верхняя нить будет выступать на изнаночной стороне ткани. Поверните диск для регулировки натяжения нити на «+1» - «+3».

Если не достигается оптимальное натяжение нити, проверьте, правильно ли заправлены верхняя и нижняя нити.

## **Как отрегулировать силу нажима прижимной лапки /Как уменьшить скорость подачи**

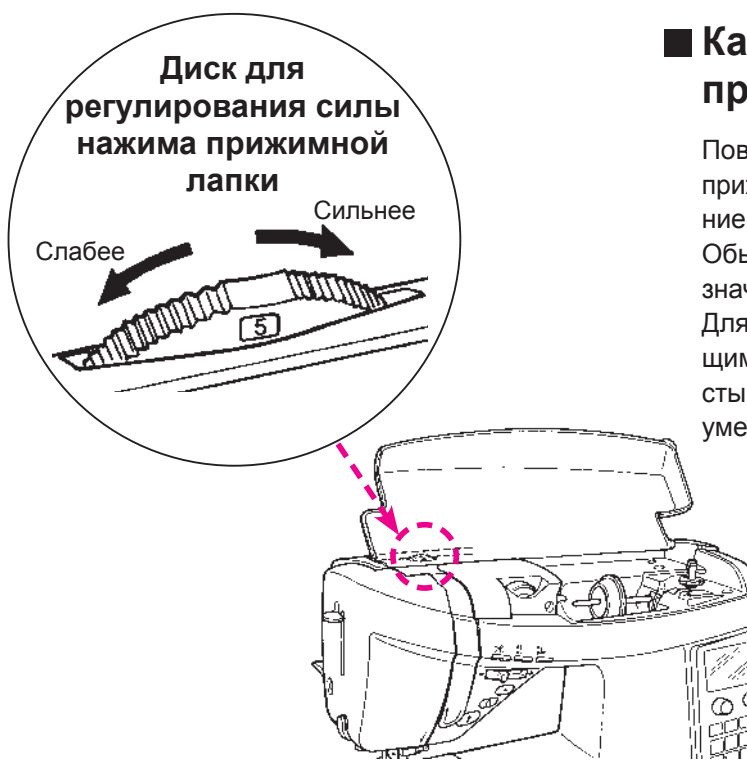

#### **Как отрегулировать силу нажима прижимной лапки**

Поворачивайте диск для регулирования силы нажима прижимной лапки, чтобы задать правильное давление.

Обычно для выполнения строчек устанавливается значение силы нажима прижимной лапки «5». Для работы с легкими синтетическими тканями, тянущимися тканями, для выполнения аппликаций, когда стыки обрабатываются внахлест и т.п., необходимо уменьшить силу нажима прижимной лапки.

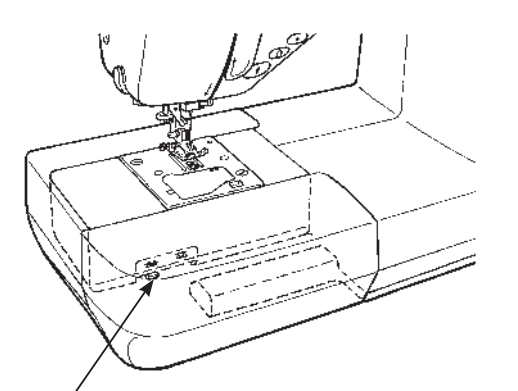

Ручка для регулирования зубчатого двигателя ткани

#### **Для уменьшения скорости подачи**

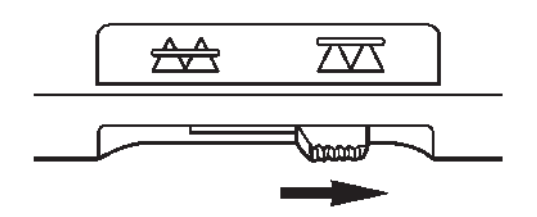

 **Для увеличения скорости подачи**

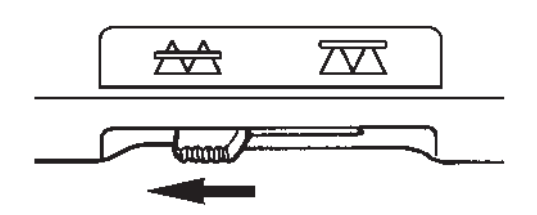

#### **Как уменьшить скорость подачи**

Переместите ручку для регулирования зубчатого двигателя ткани вправо, если упор для изменения скорости подачи находится внизу, чтобы выполнить строчки со свободным движением ткани - квилтинга, пришивания пуговиц и т.д.

\* Переместите ручку зубчатой рейки влево по окончании работы. Когда машина начнет выполнять строчку, зубчатая рейка сработает автоматически.

## **Смена игольных отверстий (сдвижная пластина для выполнения прямой строчки)**

*2*

#### **Как использовать направляющую пластину для выполнения прямой строчки**

#### 1 **Игольное отверстие для прямой строчки**

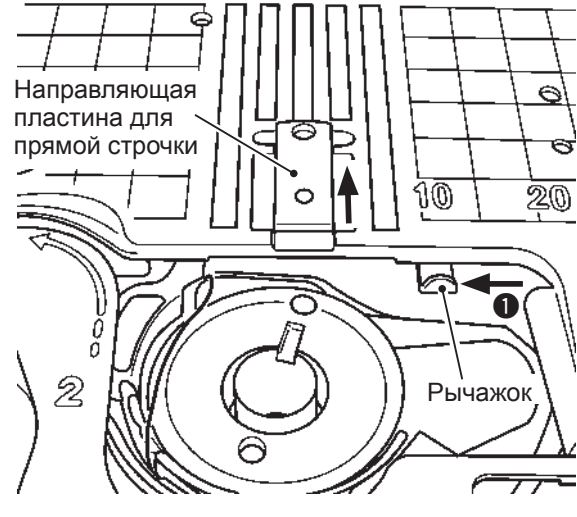

2 **Стандартное игольное отверстие**

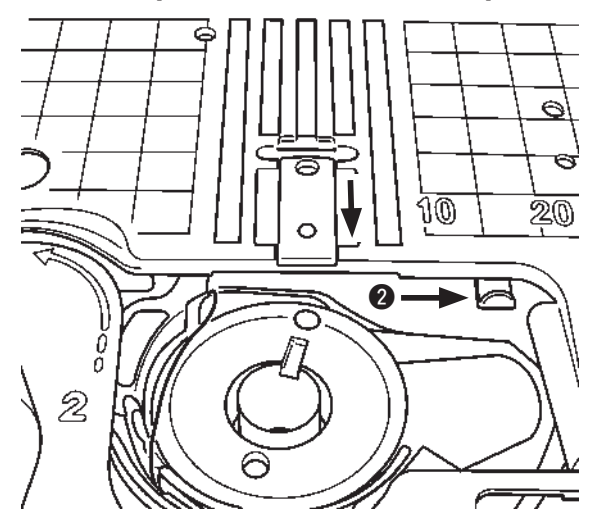

 **Программы, которые могут быть использованы при выборе прямой строчки**

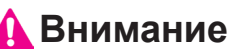

**При использовании игольного отверстия для выполнения прямой строчки запрещено вращать маховик вручную. Помните, что при ручном проворачивании маховика игла может удариться о направляющую пластину.**

**\* Перед отключением питания смените игольное отверстие для прямой строчки на обычное игольное отверстие.**

прямой строчки Сменить игольное отверстие для прямой строчки и обычное игольное отверстие можно без замены игольной пластины. Использовании сдвижной пластины для выполнения прямой строчки исключает попадание материала в игольное отверстие и обеспечивает плавную подачу в начале шитья. Замена игольного отверстия выполняется за счет смены положения рычажка.

**Поднимите иглу и прижимную лапку.** *1*

- 1 **Сместите рычажок влево: Будет выбрано игольное отверстие для прямых стежков**
- 2 **Сместите рычажок вправо, слегка подталкивая его от себя: Будет выбрано обычное игольное отверстие.**

В том случае, когда игольное отверстие установлено в положение для прямолинейного шитья, не могут быть выбраны любые другие программы, кроме тех, которые доступны в данном режиме.

Если игольное отверстие поменять в положении прямолинейного шитья в том случае, когда выбрана любая программа отличная от прямой строчки, то на

экране появится данное  $\|\qquad\mathbb{C}\mapsto\mathbb{C}$ .  $\|\cdot\|$  сообщение.

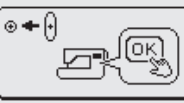

- 1. Возврат к стандартному экрану будет выполнен после перемещения рычажка вправо.
- 2. При нажатии  $\vert$  **OK**  $\vert$  на экране появится изображение режима «Программа 1».

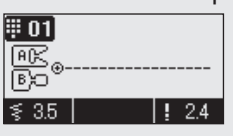

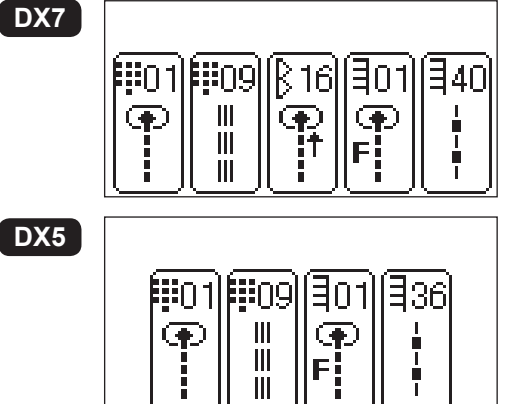

После смены игольного отверстия на отверстие для выполнения

прямой строчки нажмите  $\frac{123}{3}$  для отображения доступных режи-

мов.

С помощью кнопок  $\Box$  или  $\Box$  выберите программу, на-

жмите  $\overline{\mathsf{OK}}$  для подтверждения.

При перемещении рычаг <sup>2</sup> назад и вправо во время отображения

левой фигуры, нажмите  $\sim$  OK

## **DX7 Как выбрать образец строчки**

- ☆ Существует 287 образцов строчек.
- $\dot{\varphi}$  При включении машины автоматически выбирается прямая строчка с положением иглы по центру.
- ☆ Существует 4 способ выбора образца строчки.

## ❶ **Прямые образцы**

Применение

Прямая строч-Прямая строч-<br>ка

Прямая строчка для эластичной ткани

ка для эла-<br>стичной ткани Прямая строч

Строчка зигзаг

Строчка зигза

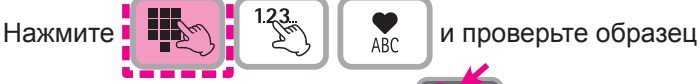

строчки в этой части и выберите .

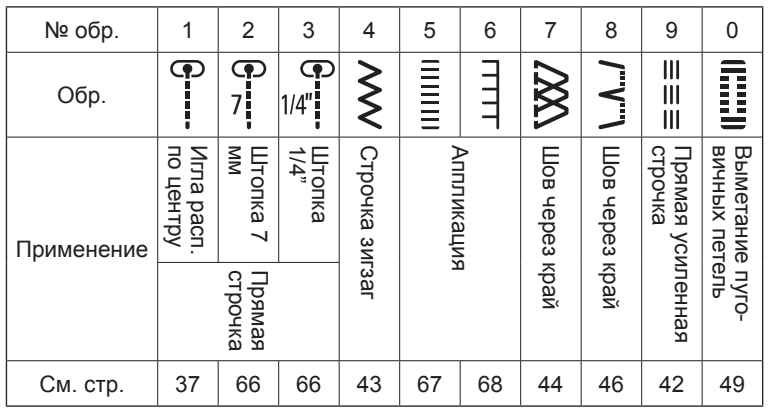

На ЖК экране вы увидите выбранный образец строчки и обозначение прижимной лапки, которую нужно использовать.

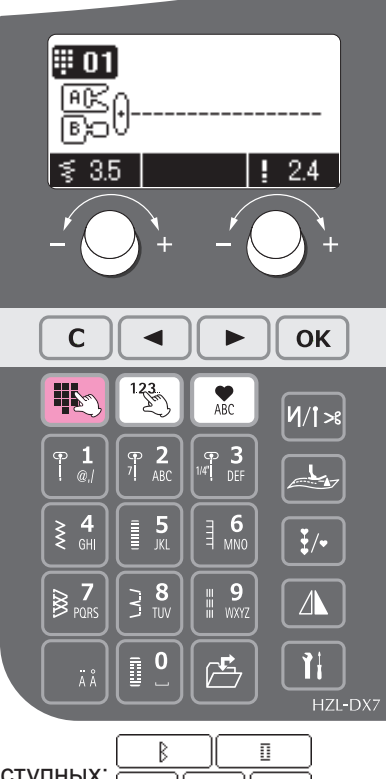

Петельный шов

Петельный шов

ехнод то вена клиф

✿ ╬

Пришивание пуговиц

Пришивание пуговиц

 $\Theta$ 

Потайная строчка

Потайная строчка

装着

#### ❷ **Другие образцы**Нажмите кнопку  $\begin{bmatrix} \begin{matrix} 1 & 1 & 1 & 1 & 1 \\ 1 & 1 & 1 & 1 \\ 1 & 1 & 1 & 1 \end{matrix} & \begin{matrix} 1 & 1 & 1 & 1 \\ 1 & 1 & 1 & 1 \end{matrix} & \begin{matrix} 1 & 1 & 1 & 1 \\ 1 & 1 & 1 & 1 \end{matrix} & \begin{matrix} 1 & 1 & 1 & 1 \\ 1 & 1 & 1 & 1 \end{matrix} & \begin{matrix} 1 & 1 & 1 & 1 \\ 1 & 1 & 1 & 1 \end{matrix} & \begin{matrix} 1 & 1 & 1$ Для этого используйте кнопки  $\left[\begin{array}{c} 1,23,\\ \end{array}\right]$ . Затем выберите программу, указав её номер. ά Выберите образец строчки по номеру.  $\left( a\right)$ Для выбора программы также можно использовать кнопки  $\Box$ Ē **• Используемые строчки**  $\overline{\mathbf{t}}$  $\overline{a}$  $\lambda$ № обр. | 01 | 02 | 03 | 04 | 05 | 06 | 07 | 08 | 09 | 10 | 11 | 12 | 13 | 14 | 15 | 16 | 17 | 18 | 19 | 20 | 21 | 22  $\prod_{i=1}^{n}$  $\sum_{i=1}^{n}$  $\mathcal{E}$  $\left\langle \right\rangle$  $\lesssim$ **\\_\_A\_\_/**  $\mathbb{P}$  $\sum_{i=1}^{n}$ E.<br>E  $\frac{1}{2}$  $X$  $\overline{\mathcal{M}}$ 图  $\nabla$  $\overline{\mathbf{X}}$  $\gtrsim$ Обр. Положение<br>|иглы слева | Положение<br>| иглы слева Положение<br>иглы по центру Трехточечный зигза Двухточечный зигзаі CTpoyka yepe3 kpav Строчка через край (ля легких<br>материалов) Строчка через край (,<br>стичных материалов) та Образец вышивания орнамен-Потайная строчка<br>материалов) Подгибочный шов Обратный прямой шов Обратный зигза Короткая иглы справа Положение Потайная строчка<br>стичных) иглы слева Положение иглы по центру Положение иглы слева Положение иглы справа Положение Трехточечный зигзаг Двухточечный зигзаг Строчка через край материалов) Строчка через край (ля легких стичных материалов) Строчка через край (для эла-Образец вышивания орнаменматериалов) Потайная строчка (для легких Потайная строчка (для эла-Подгибочный шов Обратный прямой шов Обратный зигзаг Короткая фигурная строчка

См. стр. | 37 |  $\,$  42 | 43 | 43 | 45 | - | 44 | 45 | - | - | - | 64 | 46 | 46 | - | 42 | - | 58 | - | - | 57 | -

BLIZ)

ana-

(ДЛЯ Легких

RLIT)

**A** Jaha-

31

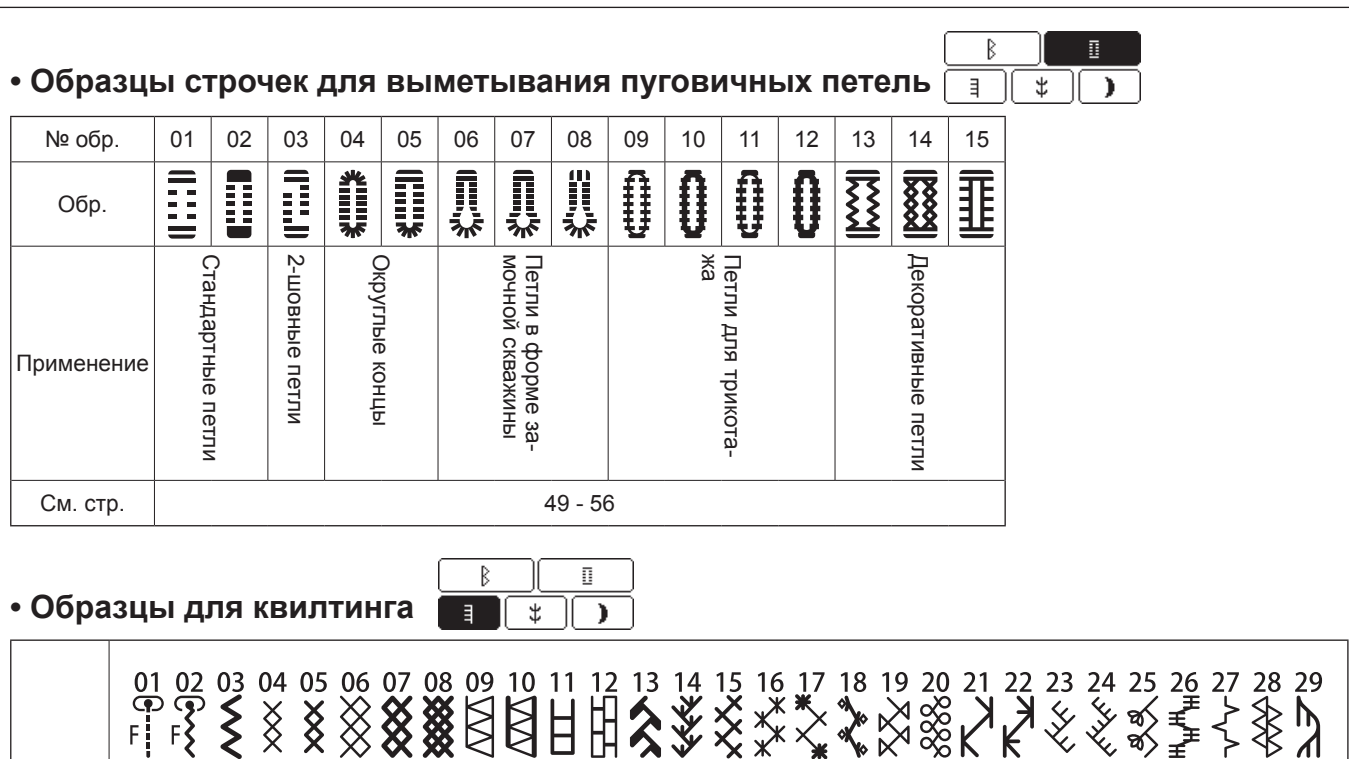

 $\frac{59}{50}$  60 61<br> $\overrightarrow{3}$   $\overrightarrow{6}$   $\overrightarrow{8}$   $\overrightarrow{8}$  $\begin{array}{c}\n 62 \overline{)63} \\
 5\n \end{array}$ Образцы для художественного квилт  $\frac{64}{1}$  $^{65}_{11}$  $\frac{68}{1}$ <<<<< 78<br>Q<br>Q<br>Q<br>S  $\overline{\mathbf{I}}$  $\widetilde{\mathbf{I}}$  $\frac{69}{1}$  $7^{7}_{+}$  $\overline{1}$  $rac{73}{6}$  $\frac{74}{10}$  $\frac{75}{9}$  $76$ <br> $\sqrt{3}$  $\frac{1}{x}$ 80<br>**S** См. стр. 68 - 70, 72 Ū.  $\mathbb{R}$ B  $\mathbb{R}$ **• Декоративные строчки 1 • Декоративные строчки 2**  $\ddot{x}$  $\exists$  $\lambda$  $\exists$  $\ddagger$  $\lambda$ 

41 42 43 44 45 46 47<br>
33 5 5 5 5 5 5 5 5 5 5 5 5 6 7 7 8 7 7 8 7 7 8 7 7 8 7 7 8 7 7 8 7 7 8 7 7 8 7 7 8 7 7 8 7 7 8 7 7 8 7 7 8 7

 $\frac{51}{1}$ 

 $\overline{\overline{1}}$ 采<br>第2  $\begin{matrix} 54 \\ 4 \end{matrix}$ 

 $\begin{array}{c}\n 48 \\
 \overline{1} \\
 \overline{1}\n \end{array}$  $\mathbf{a}$ <sup>49</sup>  $\frac{50}{4}$   $\frac{55}{1}$  $56$ <br> $60$  $\frac{57}{10}$ 

 $\frac{58}{5}$ 

¦∙

 $\frac{40}{1}$ 

01 02 03 04 05 06 07 08 09 10 11 12 13 14 1617年  $\sum_{n=1}^{1}$  $\overrightarrow{)}$  $\frac{23}{4}$ 18 19  $21$  $24$  $25$  $26$  $27$ 28 29  $30$  $rac{15}{16}$ 16 17 18 19 20 21 22<br>《人格多凡四篇  $2324$ <br>\$  $\begin{array}{r} 25262728 \\ 83887 \end{array}$  $\vec{\pi}$  $43$  ev  $\frac{1}{2}$  $\begin{matrix} 44 \\ \ast \end{matrix}$  $\frac{45}{8}$  $-31$ <br> $+8$ 2<br>3<br><br><br><br><br><br><br><br><br><br><br><br><br><br> 30<br>808 33883 **18-80 000 000** 37  $*$  $\frac{39}{1}$ 29 34 紫  $\frac{35}{5}$ 40 41 42 **XXX**  $\frac{*}{*}$ 50 51 52<br>Package P<br>2.5<br>Package **SPARRA** 90 Sewing **Handmade** se made by Обр. Обр.  $\frac{51}{2}$  52 333360  $43445$ <br> $\frac{43}{5}$   $\frac{44}{5}$   $\frac{45}{5}$  $rac{46}{6}$ -2889 48  $\mathcal{L}$ **PAPPS**  $\frac{50}{6}$ 56 – Образцы для удлинения<br>
53 54 55 56 57 58 59 60 61 62 63 64 65 66 67 68 69<br>
(())  $\left(\begin{array}{ccc} \bullet & \bullet & \bullet \\ \bullet & \bullet & \bullet \\ \bullet & \bullet & \bullet \end{array}\right)$ 60 61 62<br>ME <del>4</del>  $\overset{59}{\blacklozenge}$  $\begin{array}{c}\n63 \\
\ast \\
\ast \\
\ast\n\end{array}$  $rac{64}{600}$  $\begin{pmatrix} 65 \\ 5 \end{pmatrix}$ 58<br>**R 00000** 57 **Res** 71 72 73 74 75 76 77<br>  $\begin{array}{r} \big\uparrow 7 \\ \big\downarrow 8 \\ \big\downarrow 8 \\ \big\downarrow 8 \end{array}$  $\frac{78}{3}$  $\frac{79}{5}$  $\frac{80}{9}$ - Комбинированные режимы -<br>70 71 72 73 74 75 76 77 78 79 80<br>※ > H > ® H | 2 \* \* \* \* \* См.<br>стр. См. стр. | 64 стр.  $\begin{bmatrix} 64 \end{bmatrix}$ 

Обр.

F

**HAAK** 

33<br>大大大  $\bigotimes^{\frac{34}{4}}$   $\frac{1}{\sqrt{2}}$  $$3334$ 3308  $\begin{array}{c}\n 39 \\
 4 \\
 7\n \end{array}$ 

 $\frac{35}{\sqrt{2}}$ 

 $\Box$ 

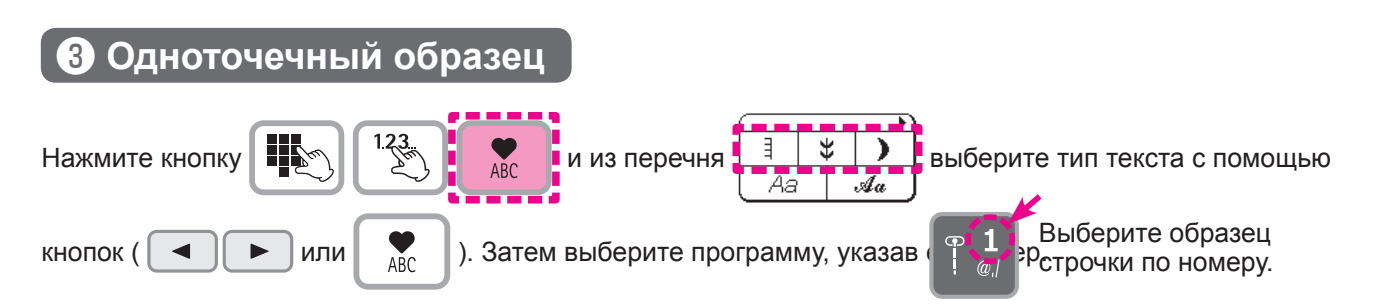

Типы программ аналогичны режимам «свободно-ходовой стежки», «декоративного шитья 1» и «декоративного шитья 2».

Режимы «свободно-ходовой стежки» и режимы 01 и 02 недоступны при шитье по шаговым стежкам. Некоторые программы при совмещении могут накладываться. В таких случаях при комбинировании вводите пробел между названиями программ (режим декоративного шитья 2: № 52).

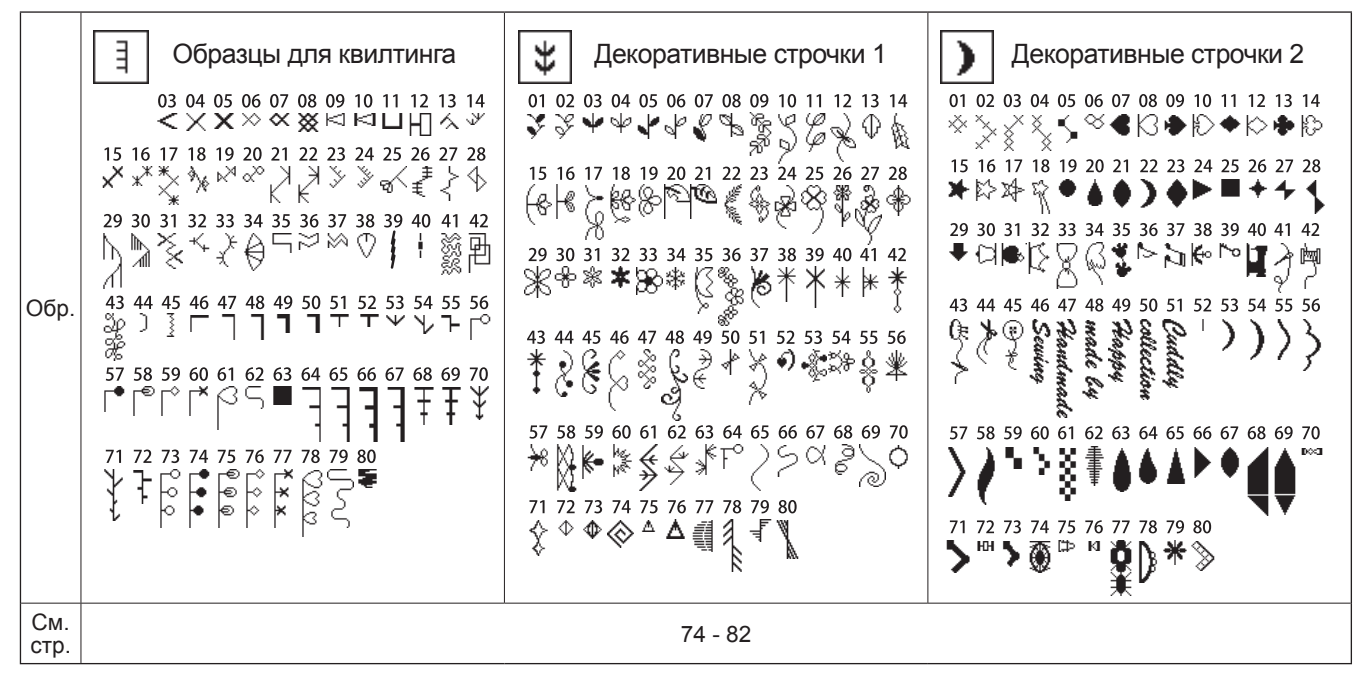

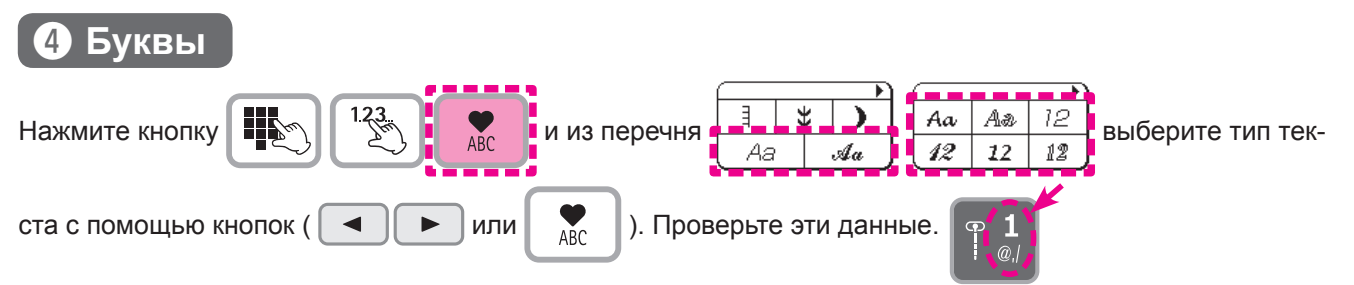

(информация по выбору текста представлена на странице 76).

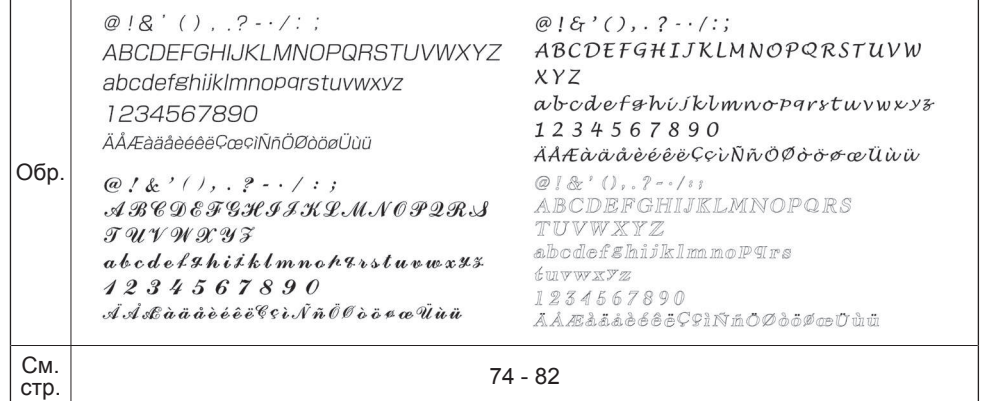

## **DX5 Как выбрать образец строчки**

- ☆ Существует 185 типов образцов строчек.
- $\dot{\varphi}$  При включении машины автоматически выбирается прямая строчка с положением иглы по центру.
- ☆ Существует 4 способ выбора образца строчки.

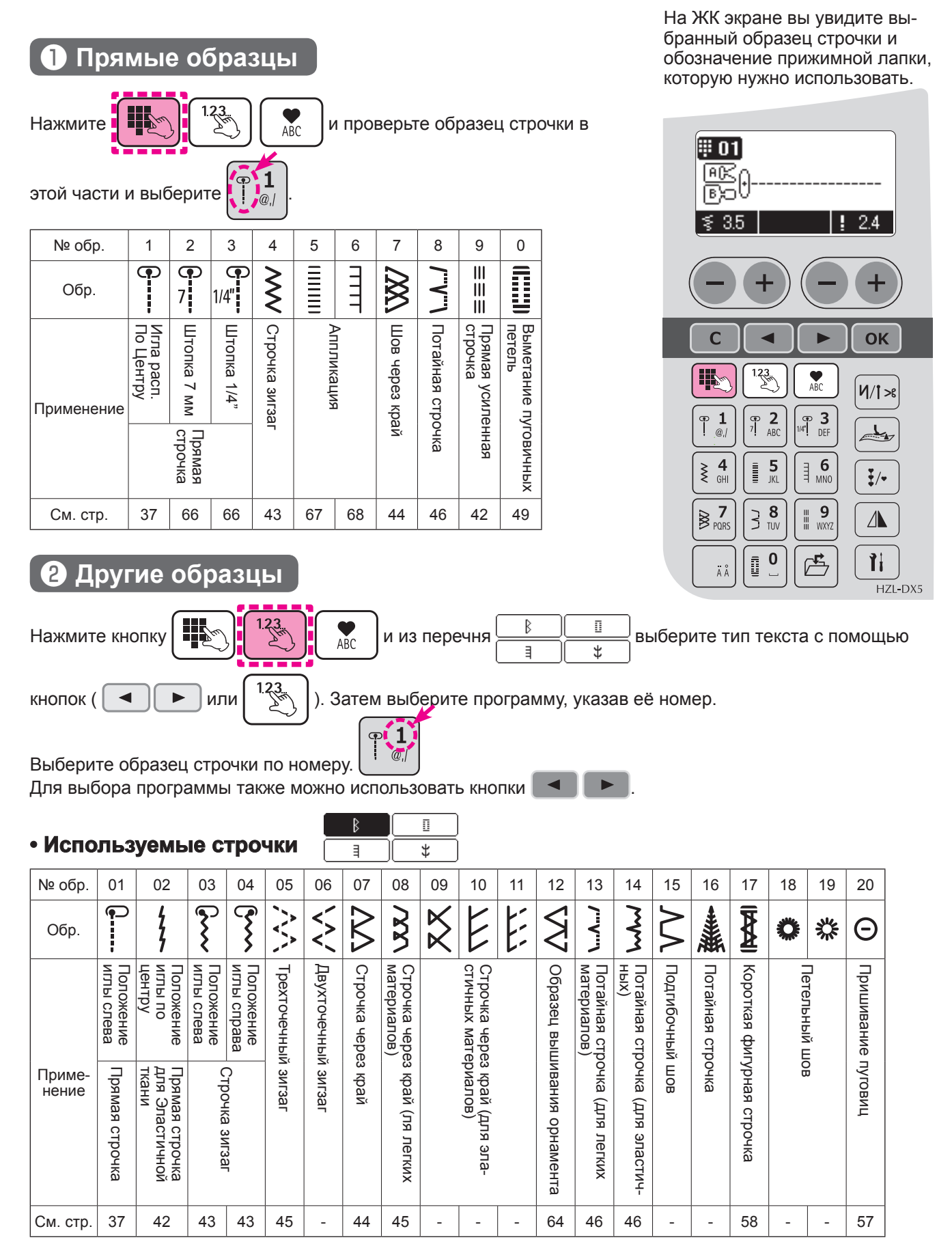
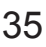

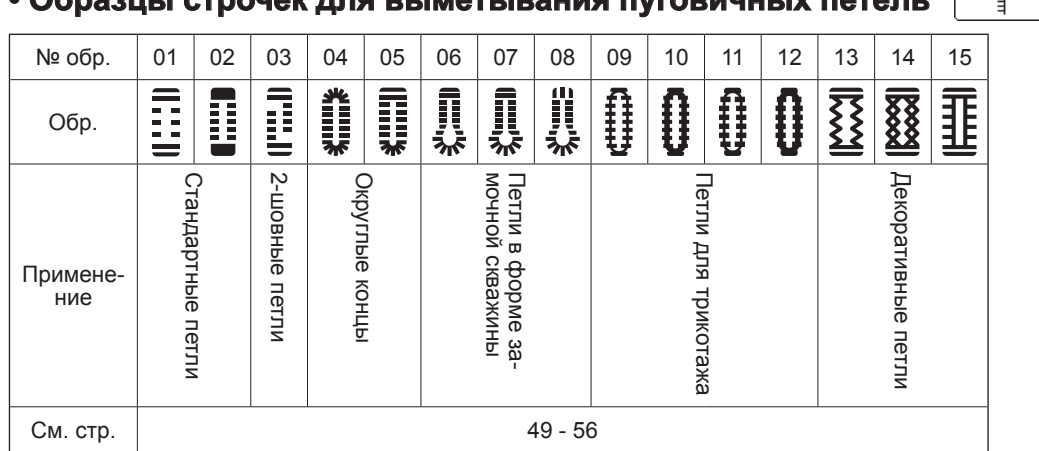

### **• Образцы для квилтинга**

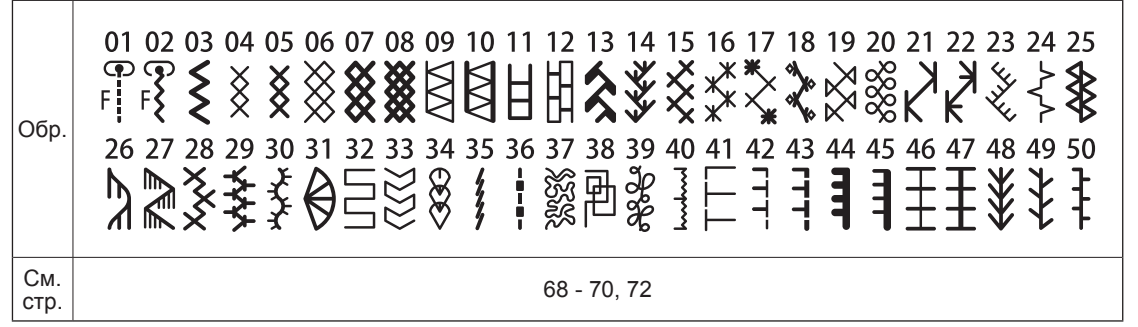

 $\mathbb{R}$  $\overline{\mathbb{B}}$ **• Декоративные строчки**  $\ddagger$  $\exists$ 01 02 03 04 05 06 07 08 09 10 11 12 13 14 15 16 17 18 19 20 21 22 23 24 25 26 27 28 29 30 .<br>සි  $\frac{1}{2}$ 图 \*\* **BARBER**  $*\n *$  $\mathcal{C}$  $\mathscr{E}$ 888  $\mathscr{E}$ \*\*  $\delta$ ¥ٍ **ES** ≫ 冈 € X3  $\overline{\mathbb{R}}$  $5000$  $\overline{\mathbb{X}}$  $\frac{1}{k}$ 61 62 63 64 65 66 67 68 69 70 71 Обр.  $\mathbb{R}$  $\begin{picture}(130,10) \put(0,0){\line(1,0){15}} \put(15,0){\line(1,0){15}} \put(15,0){\line(1,0){15}} \put(15,0){\line(1,0){15}} \put(15,0){\line(1,0){15}} \put(15,0){\line(1,0){15}} \put(15,0){\line(1,0){15}} \put(15,0){\line(1,0){15}} \put(15,0){\line(1,0){15}} \put(15,0){\line(1,0){15}} \put(15,0){\line(1,0){15}} \put(15,0){\line($ Комбинированные Образцы для удлинения режимы $\frac{3}{2}$  $\overline{AB}$ X  $\mathbf{\mathcal{C}}$ См.<br>стр. стр. <sup>64</sup>

**• Образцы строчек для выметывания пуговичных петель**

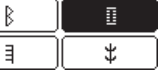

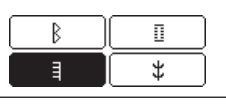

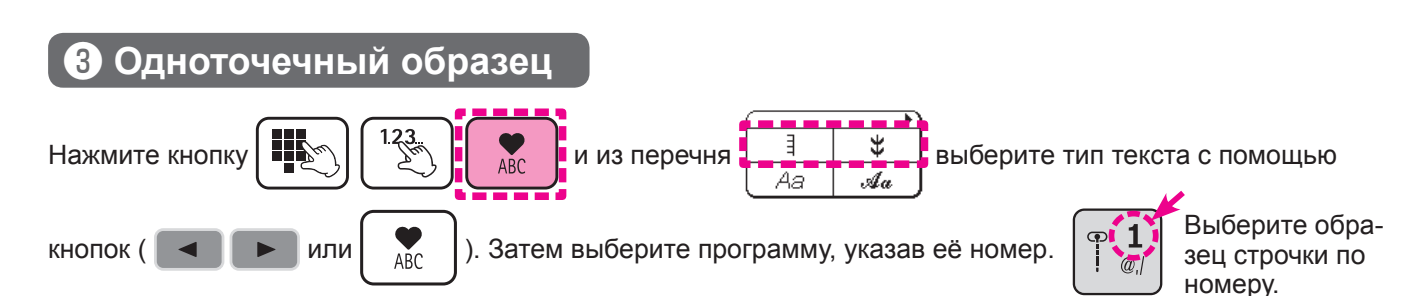

Типы программ аналогичны режимам «свободно-ходовой стежки», «декоративного шитья». Режимы «свободно-ходовой стежки» и режимы 01 и 02 недоступны при шитье по шаговым стежкам. Некоторые программы при совмещении могут накладываться. В таких случаях при комбинировании вводите пробел между названиями программ (режим декоративного шитья: № 71).

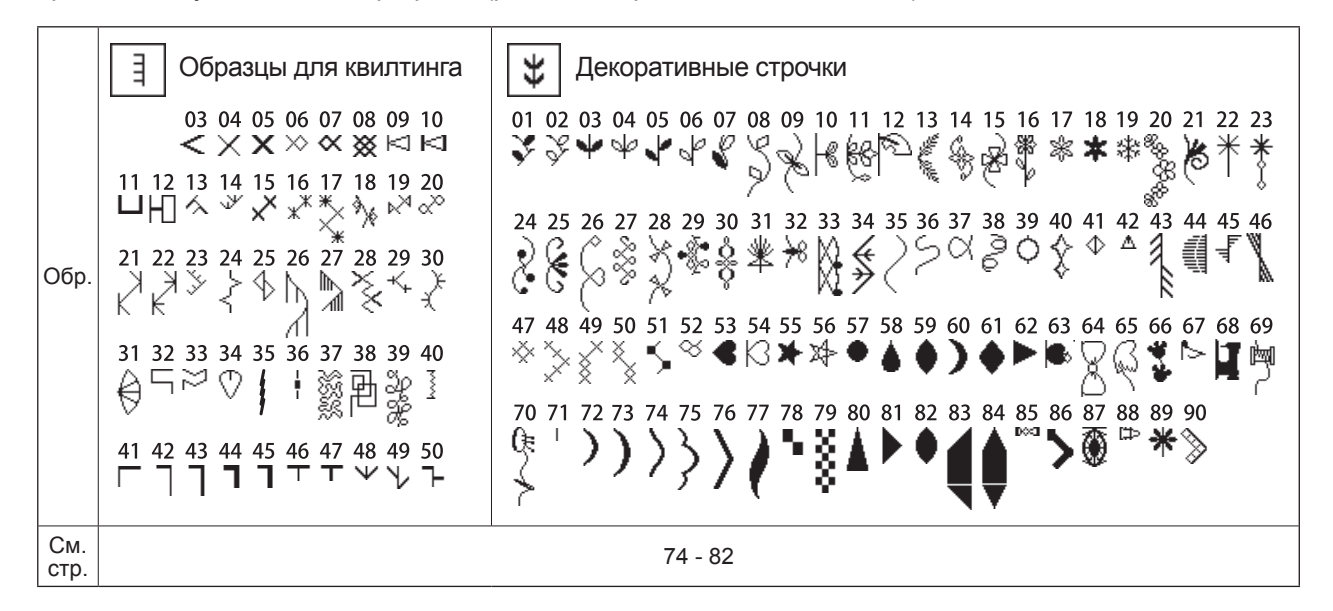

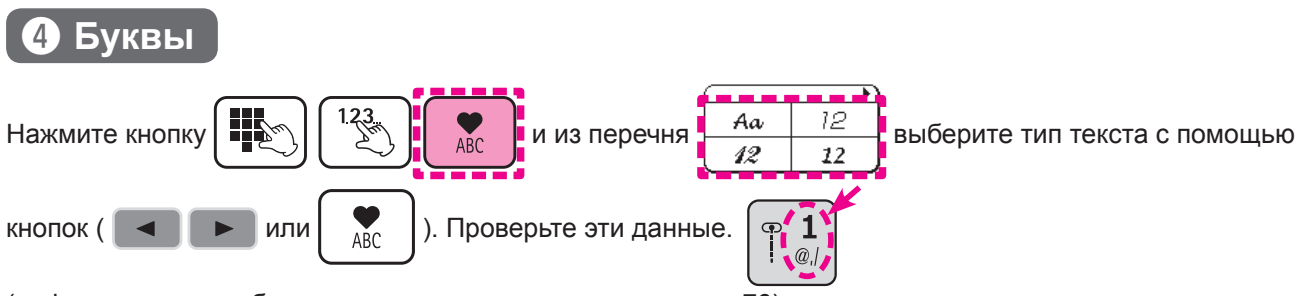

(информация по выбору текста представлена на странице 76).

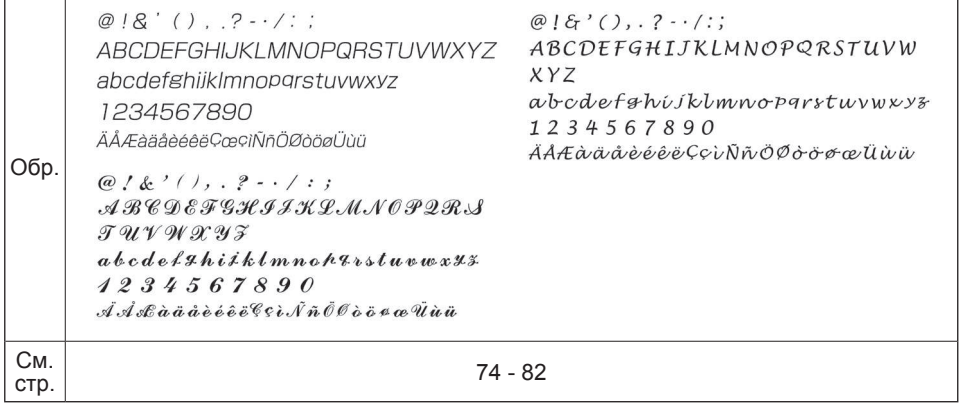

# **Прямая строчка**

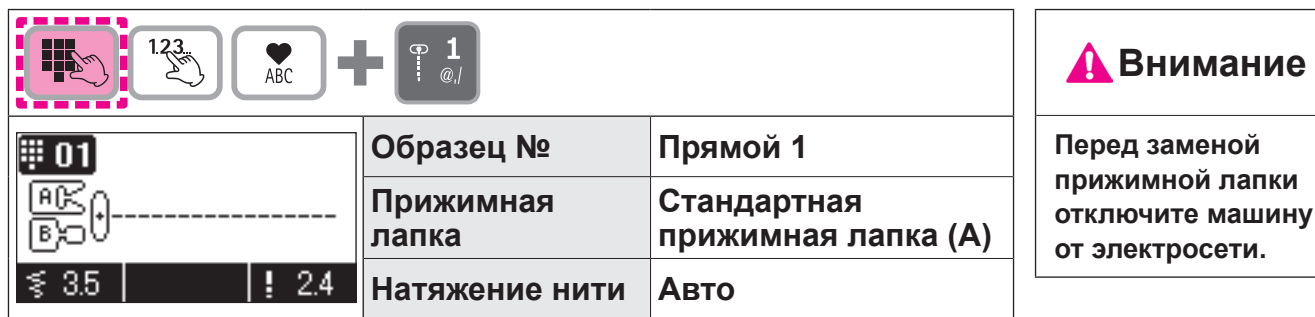

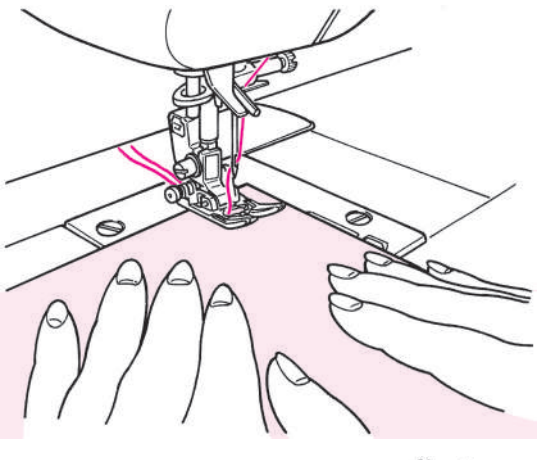

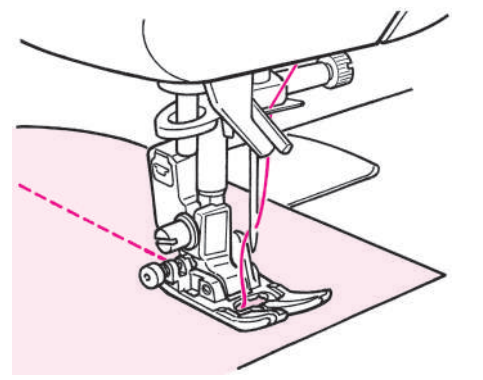

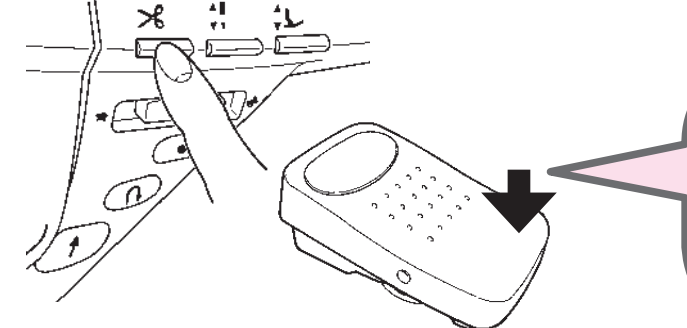

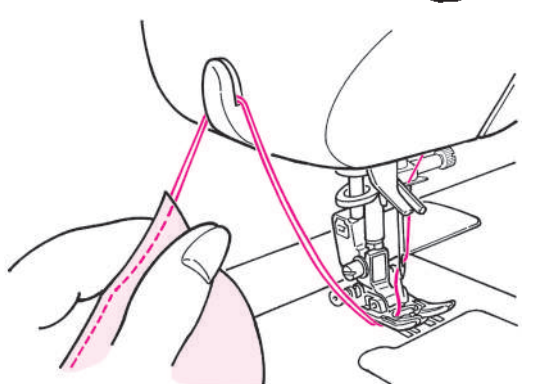

### **Начало строчки**

Заведите верхнюю и нижнюю нить под прижимную лапку по направлению к задней стороне машины и опустите прижимную лапку, чтобы начать выполнять строчку.

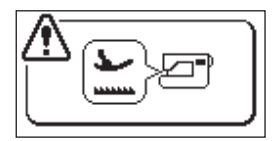

Это означает, что прижимная лапка поднята. Опустите прижимную лапку.

### **Завершение строчки**

Остановите строчку и задействуйте функцию обрезки нити.

<нажатием на кнопку обрезки нити> При нажатии кнопки обрезки нити, нить обрезается и

прижимная лапка автоматически поднимается. Также вы можете отключить функцию поднятия прижимной лапки после обрезания нити. (См. стр. 93.)

<нажатием на ножную педаль>

#### **Функция педали**

Можно задать функцию обрезки нити при помощи педали. (См. стр. 89.)

\* Вы также можете перерезать нити при помощи механизма обрезки нитей, расположенного у крышки лицевой панели.

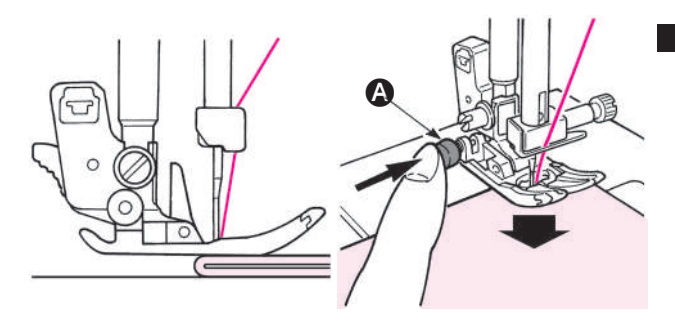

# **Для строчки по краю плотной ткани**

Поверните маховик и введите иглу в ткань в позиции начала строчки. Нажмите пальцем черную кнопку A и опустите прижимную лапку. Уберите палец с черной кнопки и начните выполнять строчку. Когда прижимная лапка полностью окажется на ткани, черная кнопка автоматически примет исходное положение.

### **Для изменения направления строчки**

При остановке швейной машины игла будет в нижнем положении, а прижимная лапка автоматически переместится вверх.

После этого смените направление строчки и продолжите шитье.

# **функция подъёма прижимной лапки при повороте изделия**

Функция подъёма прижимной лапки при повороте изделия также может быть отключена. (См. стр. 90.)

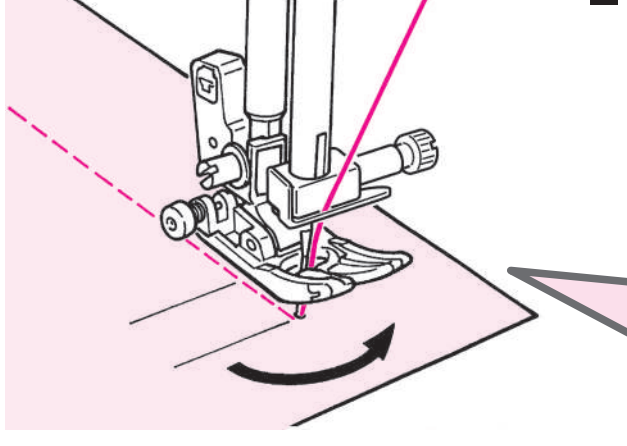

#### Расположение иглы по центру

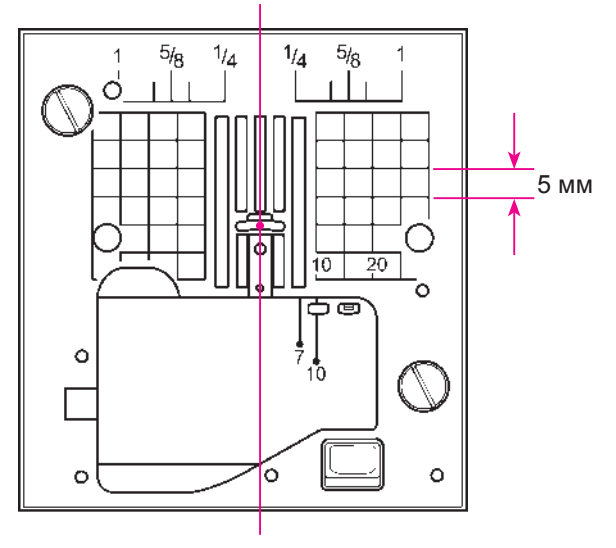

# ★ **Направляющая линия края ткани на игольной пластинке**

Выровняйте край ткани по направляющей и выполняйте строчку.

\* Числа на направляющей показывают расстояние в мм и дюймах между расположением иглы по центру и направляющей линией.

Числа 7, 10 и 20 – расстояние в мм. Числа 1/4, 5/8 и 1 – расстояние в дюймах.

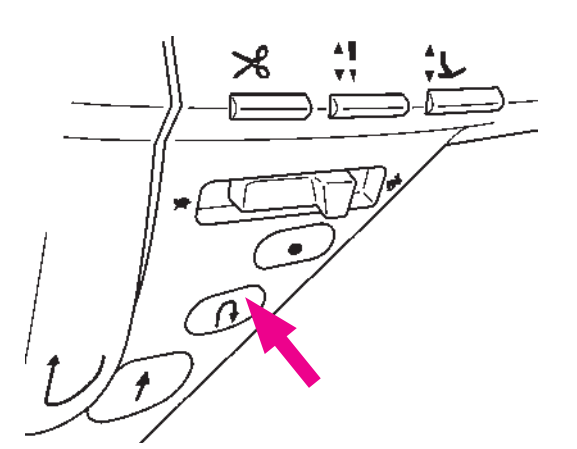

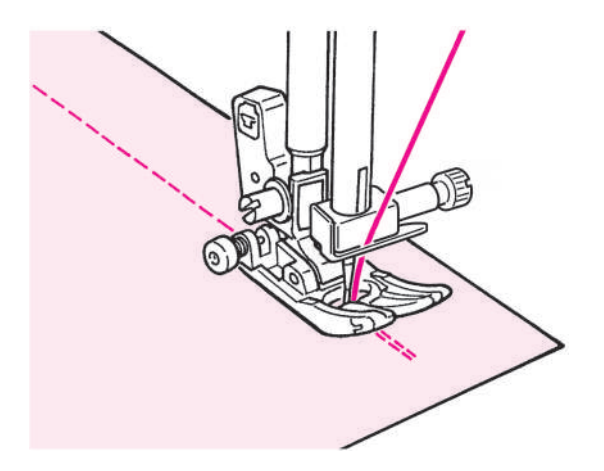

# **★ Закрепление строчки после ее завершения**

<Когда используется кнопка «пуск/останов» >

После завершения строчки нажмите на кнопку обратной строчки. Пока эта кнопка нажата, машина будет выполнять обратную строчку, если кнопку отпустить, то машина прекратит выполнение обратной строчки.

<Когда используется ножная педаль>

При шитье пошаговыми стежками или вышивания буквенных символов, швейная машина будет остановлена после выполнения закрепочного стежка.

# **Регулировка скорости обратного хода**

Можно задать скорости выполнения обратного и закрепочного стежков. (См. стр. 96.)

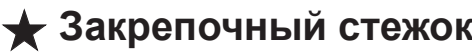

Применяется для выполнения закрепки точечным стежком.

<Когда используется кнопка «пуск/останов» > В конце шитья нажмите кнопку закрепочного стежка. Швейная машина сделает закрепочные стежки и остановится.

<Когда используется ножная педаль> В конце шитья нажмите кнопку закрепочного стежка. Швейная машина сделает закрепочные стежки и остановится.

При нажатии кнопки во время шитья пошаговыми стежками или вышивания буквенными символами, швейная машина завершит один цикл выбранной программы, сделает закрепочные стежки и остановится. Во время одного цикла кнопка пуска/останова будет подсвечена оранжевым цветом.

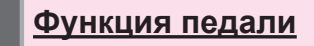

ìł

Можно задать параметры таким образом, что швейная машина будет делать обратные стежки или закрепочные стежки при нажатии на педаль. (См. стр. 89.)

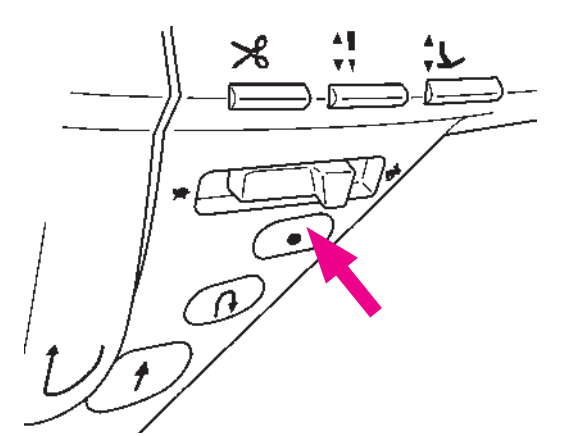

# **★ Автоматическое закрепление строчки и обрыв нитей**

Швейная машина автоматически выполняет обратные и закрепочные стежки в начале шитья. Далее выполняется обычное шитье. При нажатии кнопки обратного хода в конце шитья, швейная машина делает обратные стежки, обрезает нить и останавливается.

Нажмите И/1 > для смены настроек.

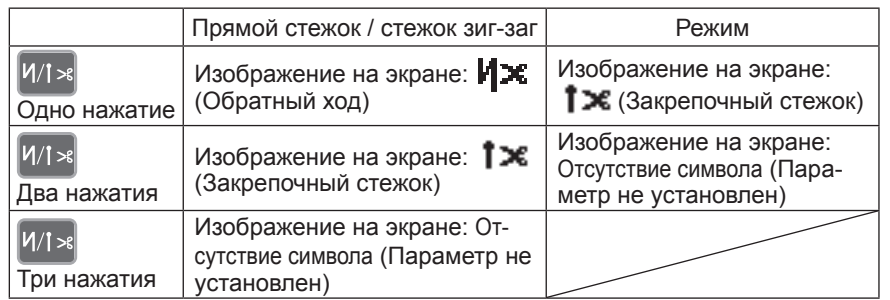

#### **Пример) В случае прямя строчка**

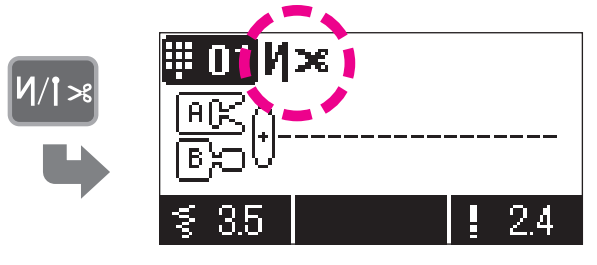

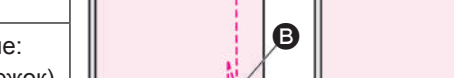

B

Ткань

A

Ткань

 $\boldsymbol{\Omega}$ 

Пример: прямя строчка

*1* **После выбора образца вы можете**  нажать <sup>И/1>8</sup>

В случае прямолинейного шитья на экране отобра- $\mathsf{M}\mathsf{R}$  .

При повторном нажатии кнопки будет отображен символ  $\mathbf{f}$   $\mathbf{x}$ , указывающий на активный закрепочный стежок.

### *2* **Поместите ткань в позицию для начала строчки.** A

 : Машина выполнит несколько стежков назад и продолжит строчку вперед.

 $\mathbf{X}$ : швейная машина делает несколько закрепочных стежков и продолжает шитье.

**Швейная машина выполняет различные операции, в зависимости от нажатых вами кнопок.** B

*3*

 $(\overline{A})$ : Нажмите кнопку обратной строчки. Машина выполнит несколько стежков назад, прекратит строчку и автоматически обрежет верхнюю и нижнюю нити.

• ): Нажмите кнопку закрепочного стежка. Швейная машина сделает закрепочные стежки, автоматически остановится и обрежет игольную и шпульную нити.

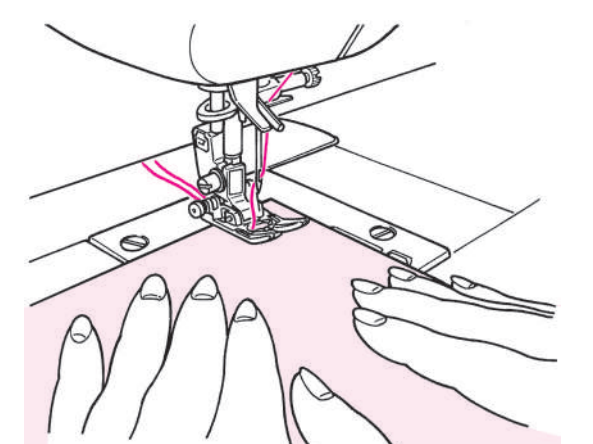

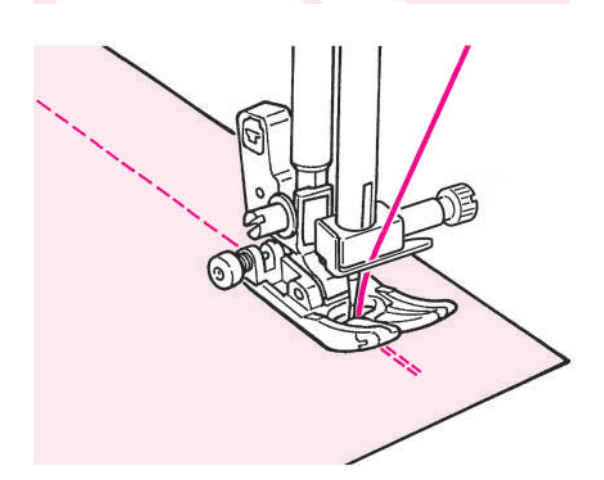

# ★**Как изменить положение иглы Как изменить длину стежка /**

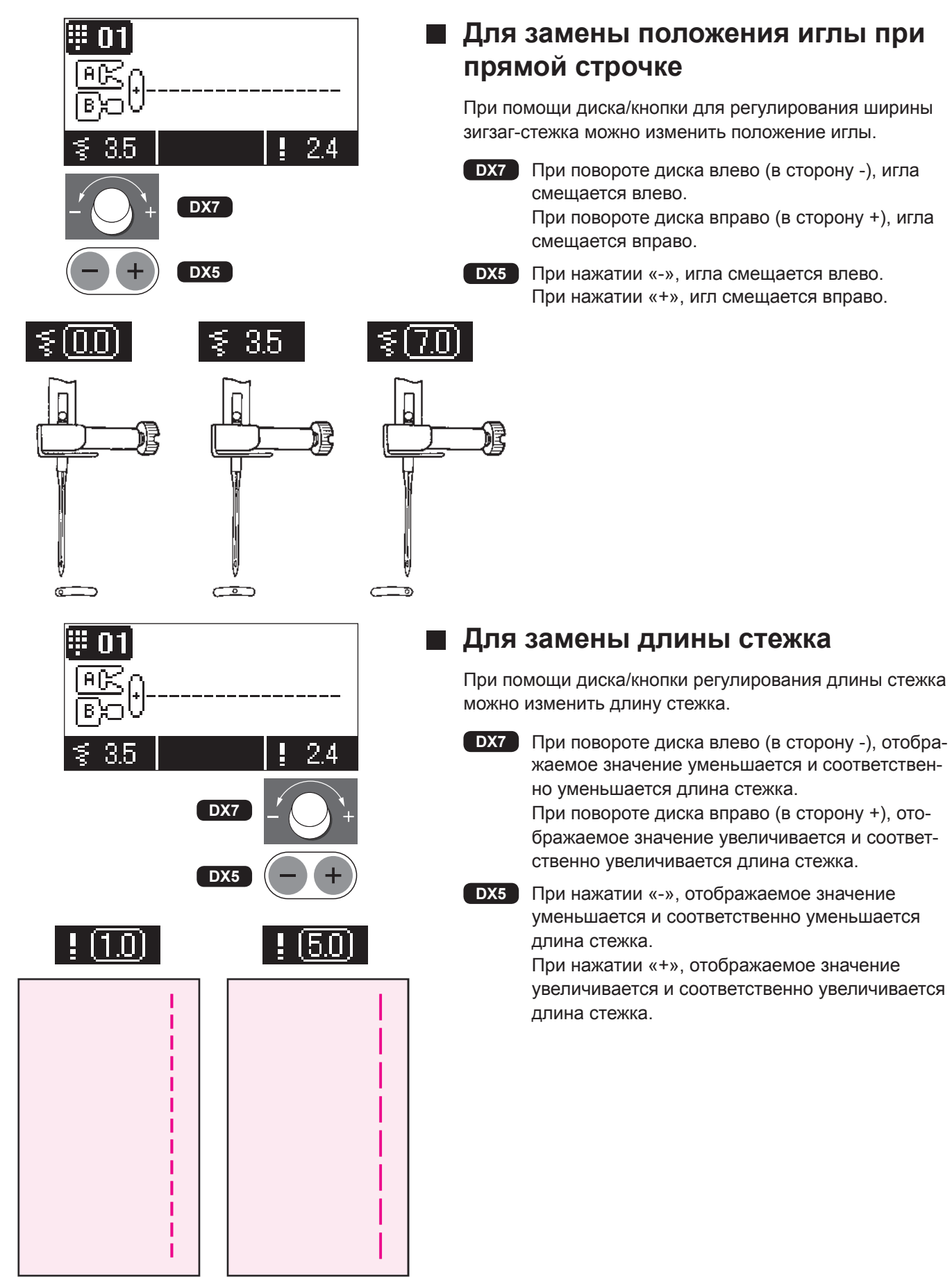

# ★**Другие образцы прямых строчек**

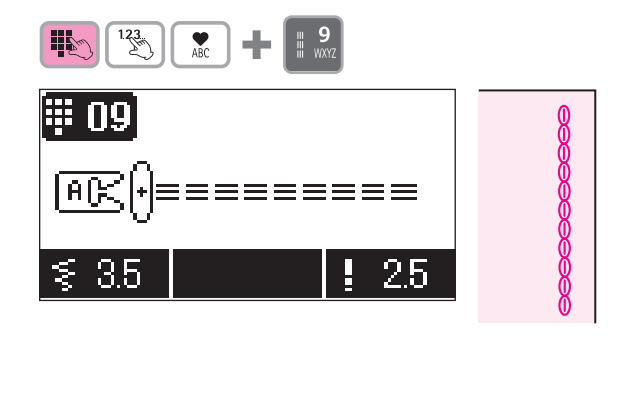

# **Укрепленная строчка стретч**

Укрепленная строчка стретч помогает закрепить края при стачивании эластичной ткани со стороны, наиболее подверженной изнашиванию.

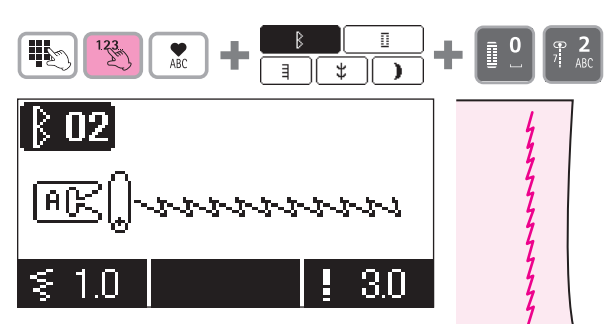

# **Прямая сточка для эластичной ткани**

Обработанные края эластичны. Этот вид строчки используется для выполнения прямой строчки по эластичным тканям, таким как трикотаж и джерси.

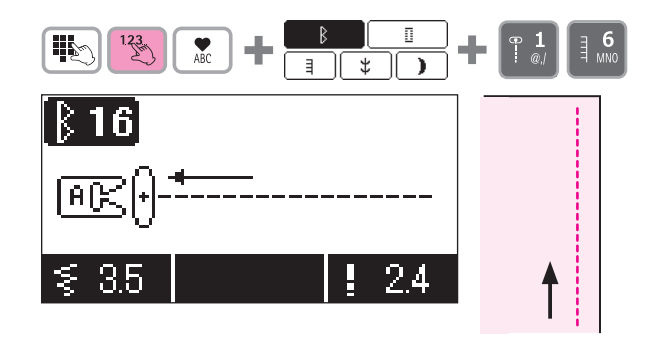

#### **DX7 только**

### **Обратная прямая строчка**

Машина выполняет несколько стежков назад, и при нажатии кнопки обратной строчки возобновляет строчку вперед.

# **Строчка зигзаг**

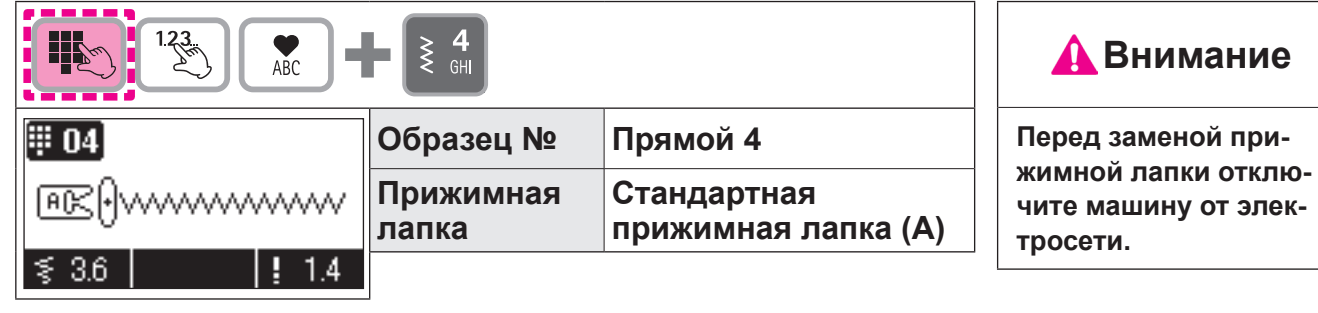

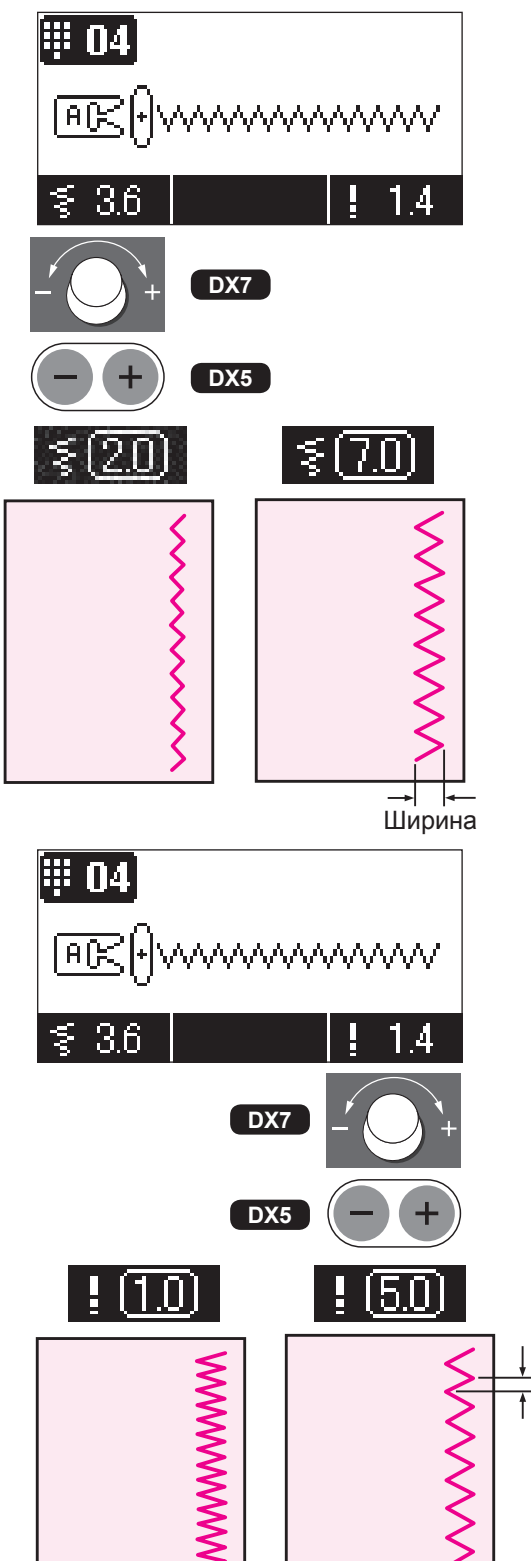

### **Для изменения ширины строчки зигзаг**

Во время выполнения строчки можно отрегулировать ее ширину.

#### **DX7**

При повороте диска влево (в сторону -), отображаемое значение уменьшается и соответственно уменьшается ширина строчки зигзаг.

При повороте диска вправо (в сторону +), отображаемое значение увеличивается и соответственно увеличивается ширина строчки зигзаг.

#### **DX5**

При нажатии «-», отображаемое значение уменьшается и соответственно уменьшается ширина строчки зигзаг. При нажатии «+», отображаемое значение увеличивается и соответственно увеличивается ширина строчки зигзаг.

# **Для изменения длины стежка**

Во время выполнения строчки можно отрегулировать длину стежка.

#### **DX7**

При повороте диска влево (в сторону -), отображаемое значение уменьшается и соответственно уменьшается длина стежка зигзаг.

При повороте диска вправо (в сторону +), отображаемое значение увеличивается и соответственно увеличивается длина стежка зигзаг.

#### **DX5**

Длинa

При нажатии «-», отображаемое значение уменьшается и соответственно уменьшается длина стежка зигзаг. При нажатии «+», отображаемое значение увеличивается и соответственно увеличивается длина стежка зигзаг.

# **Краеобметочный стежок**

**• Этот вид строчки используется для предотвращения изнашивания ткани по краям.**

### **Краеобметочный стежок 1**

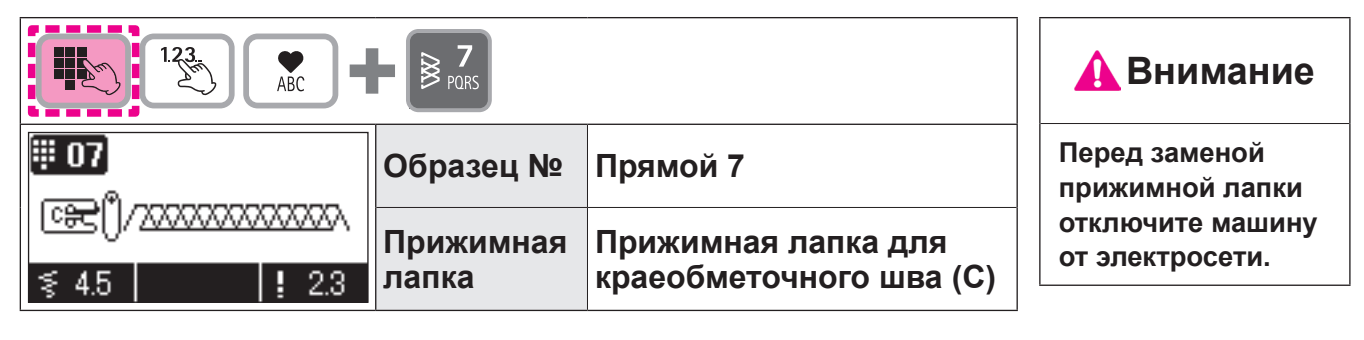

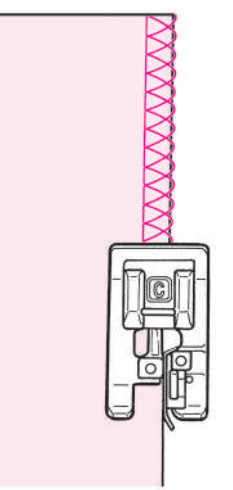

Разместите ткань вдоль направляющей линии и начинайте выполнять строчку.

Если ткань не выровнена по направляющей, строчка не будет ровной. Убедитесь, что ткань расположена параллельно направляющей, и шейте медленно.

\* Перед началом выполнения строчки проверьте, чтобы игла не ударялась о прижимную лапку.

# **Краеобметочный стежок 2**

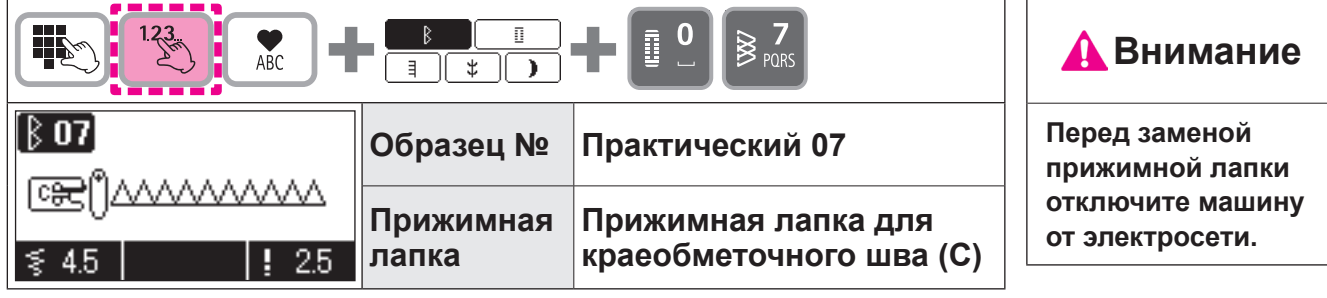

Этот вид строчки предназначен для обработки краев средних и плотных материалов. Разместите ткань вдоль направляющей линии и начинайте выполнять строчку.

\* Перед началом выполнения строчки проверьте, чтобы игла не ударялась о прижимную лапку.

# **Краеобметочный стежок 3**

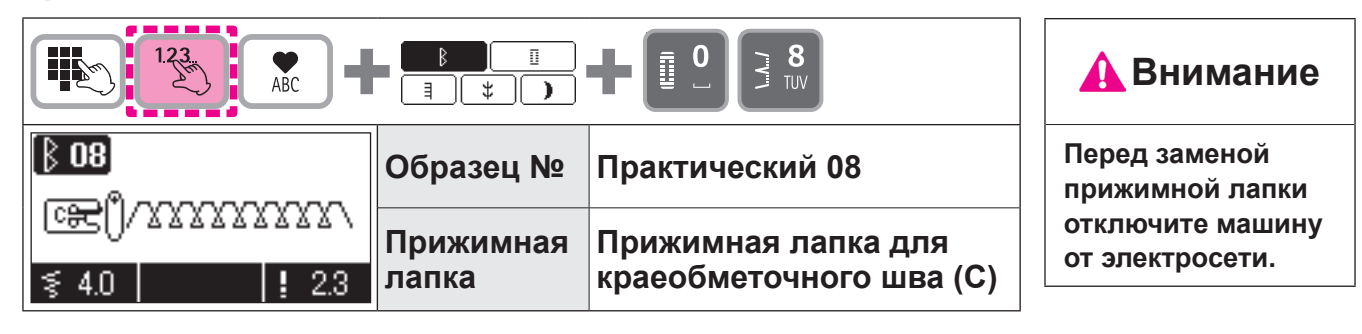

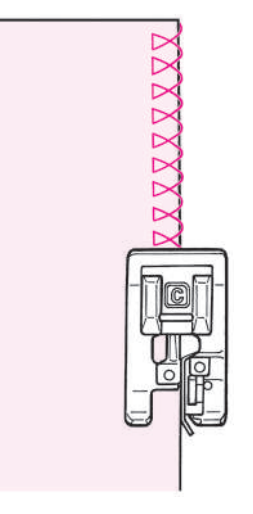

Этот вид строчки предназначен для обработки краев средних и плотных материалов. Разместите ткань вдоль направляющей линии и начинайте выполнять строчку.

\* Перед началом выполнения строчки проверьте, чтобы игла не ударялась о прижимную лапку.

### **Обметывание краев при помощи строчки трехточечный зигзаг**

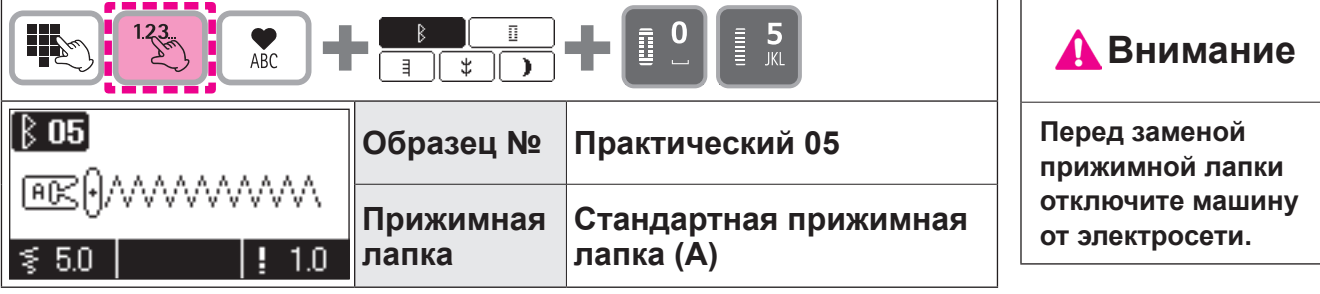

**\* Не используйте прижимную лапку для краеобметочного шва (C).**

Этот вид строчки используется для предотвращения изнашивания ткани по краям.

Отступите немного от края ткани и выполните строчку, затем обрежьте край ткани осторожно ножницами, не задевая строчку.

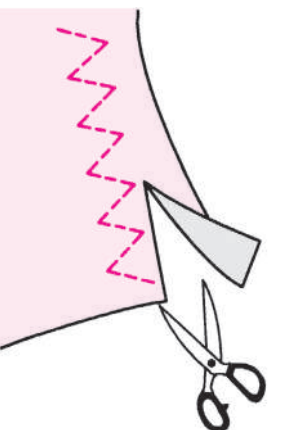

# **Потайной шов**

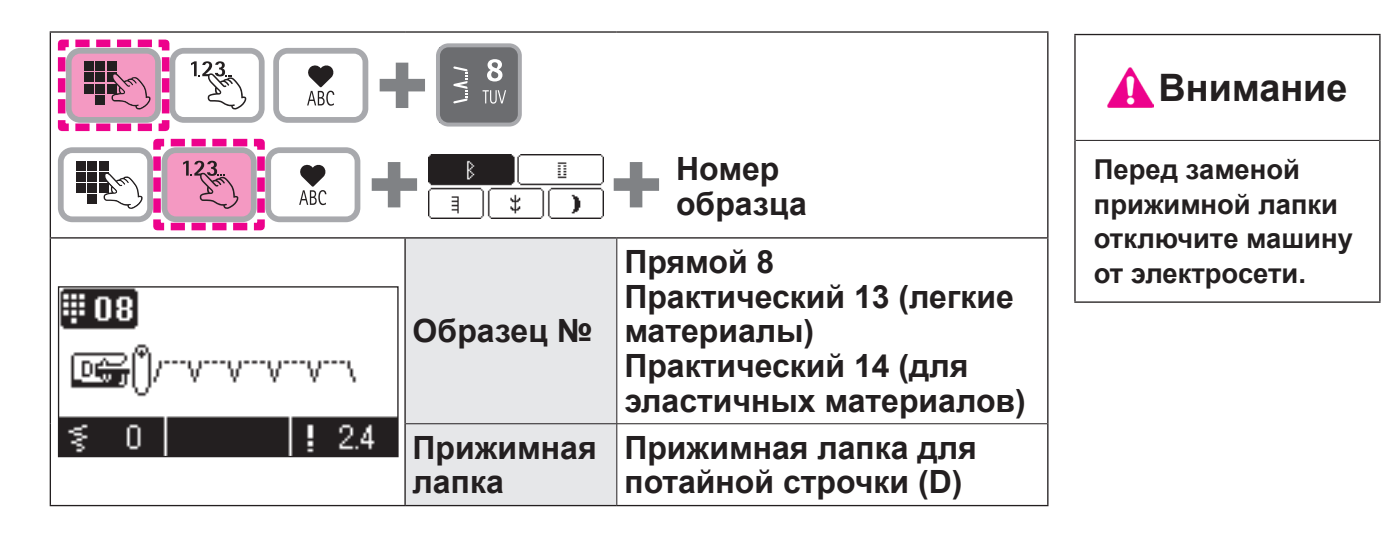

# **Сгибание ткани**

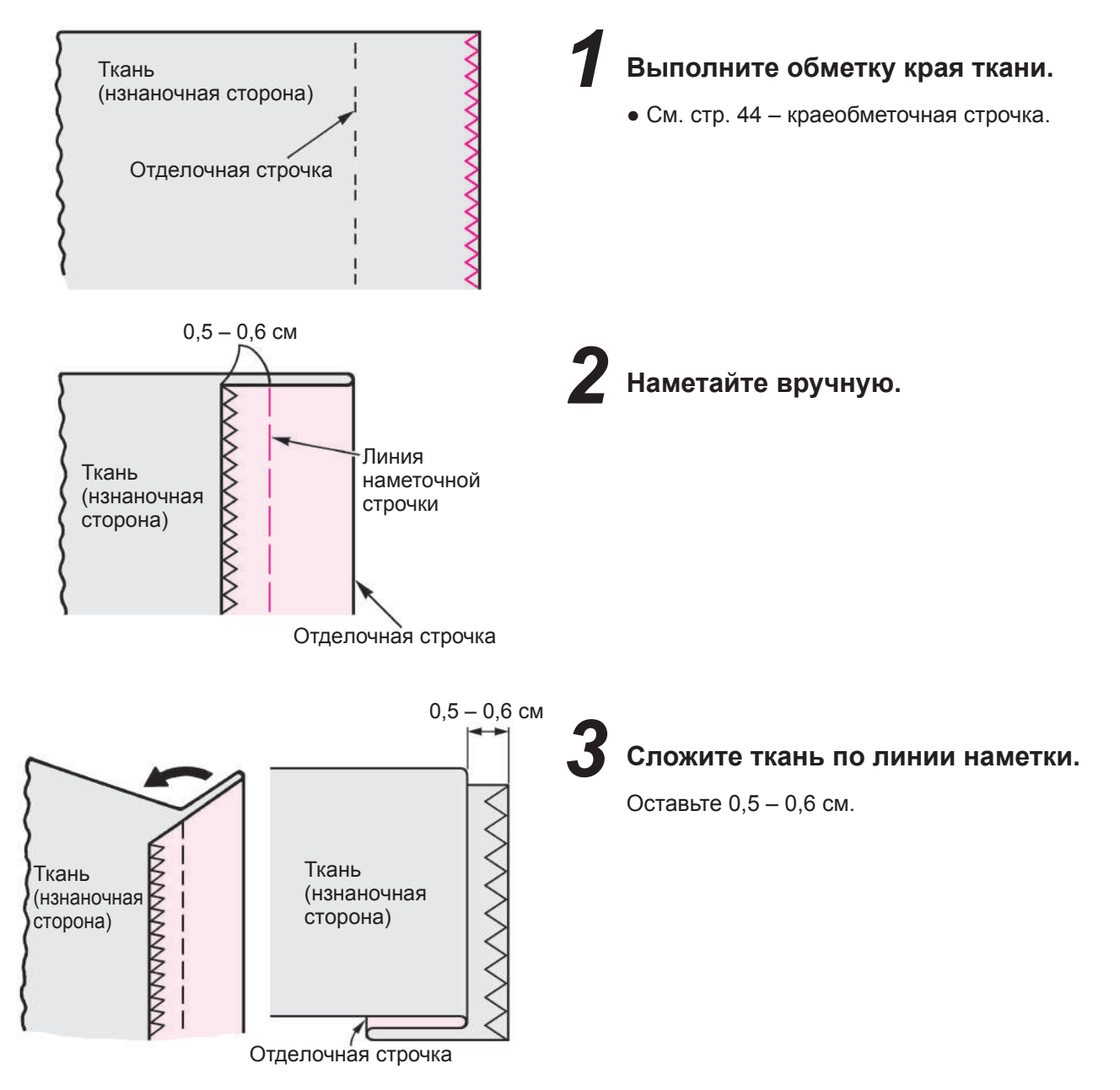

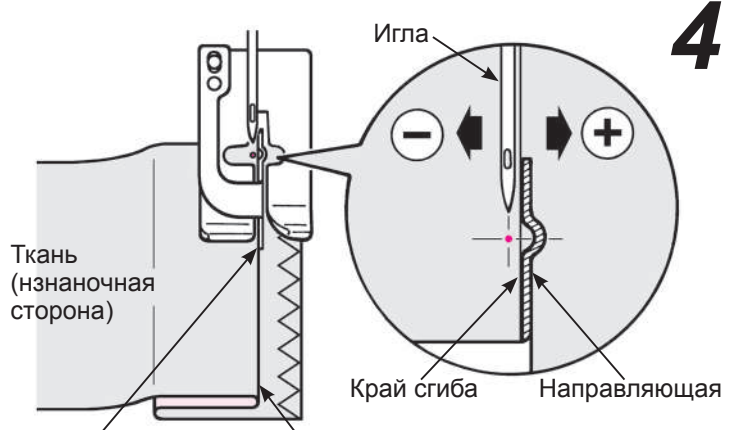

Направляющая Край сгиба

*4* **Выровняйте край сгиба ткани по направляющей прижимной лапки. Поверните маховик и отрегулируйте ширину строчки зигзаг при помощи регулировочного диска таким образом, чтобы стежки достигали до края сгиба.**

**\* Перед началом выполнения строчки проверьте, чтобы игла не ударялась о прижимную лапку.**

*5* **Расположите край сгиба напротив направляющей и выполняйте строчку.**

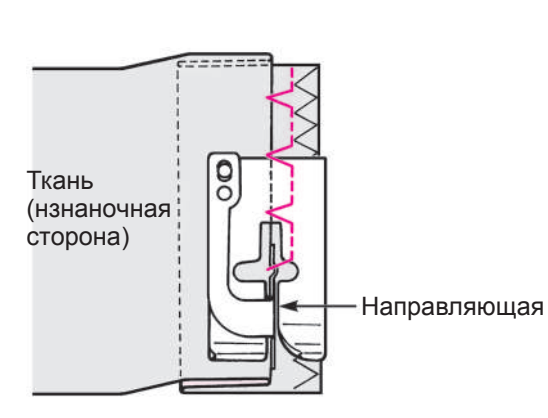

Ткань (нзнанoчная cтoрoна)

Отдeлочная строчка

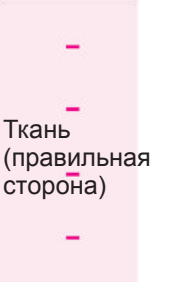

*6* **После выполнения строчки переверните ткань.**

### **Для изменения позиции контакта иrлы с тканью**

### **1. Если стежки сильно выходят за пределы края сгиба**

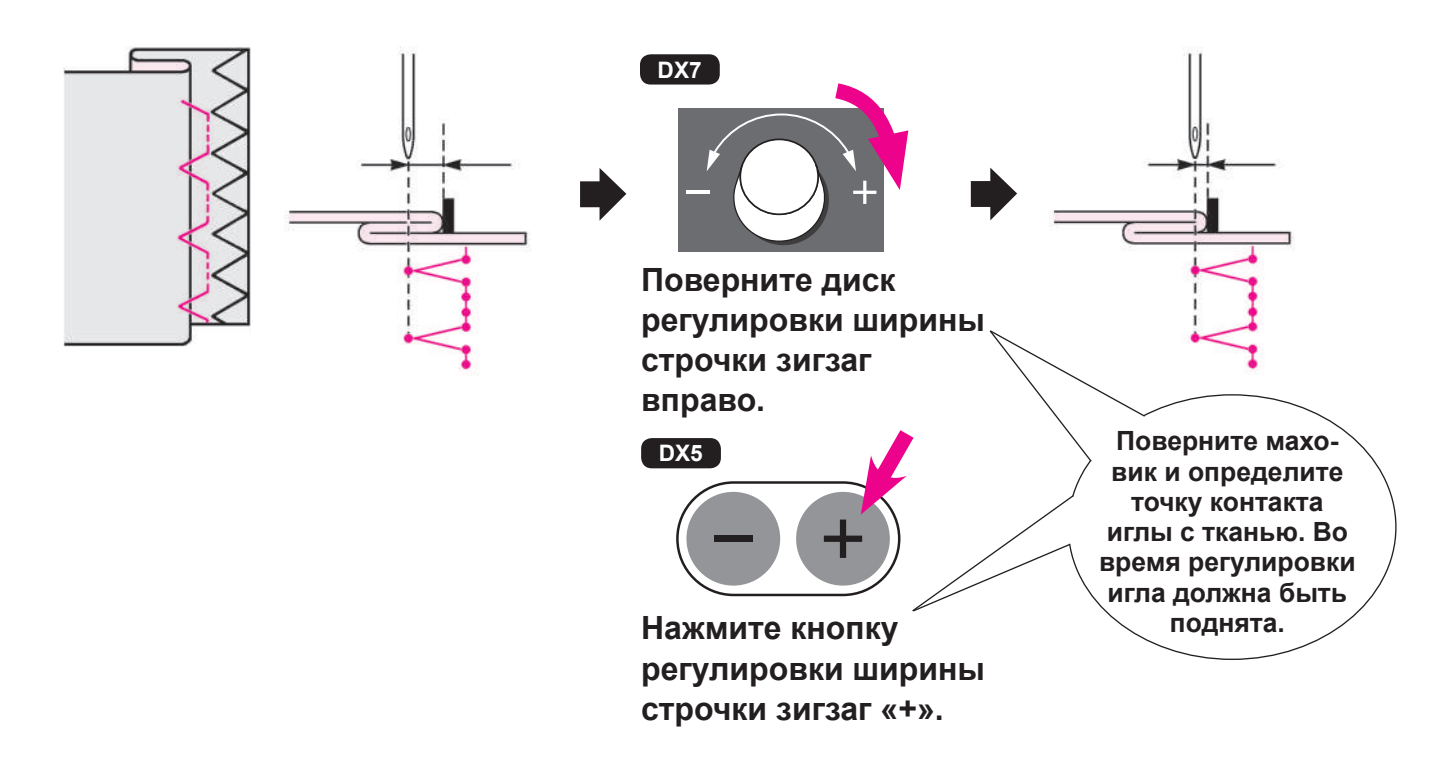

**2. Если стежки не достают до края сгиба**

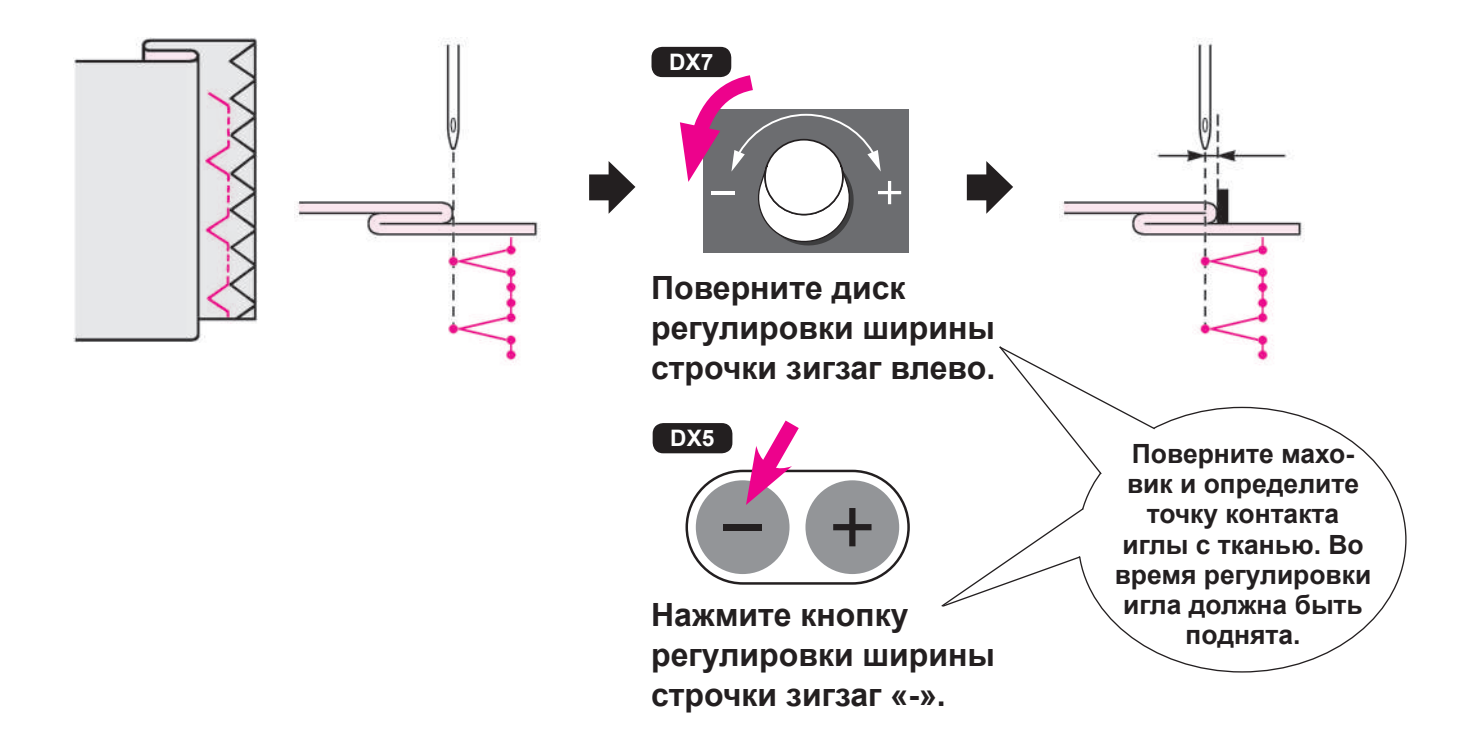

# **Строчки для обметывания пуговичных петель**

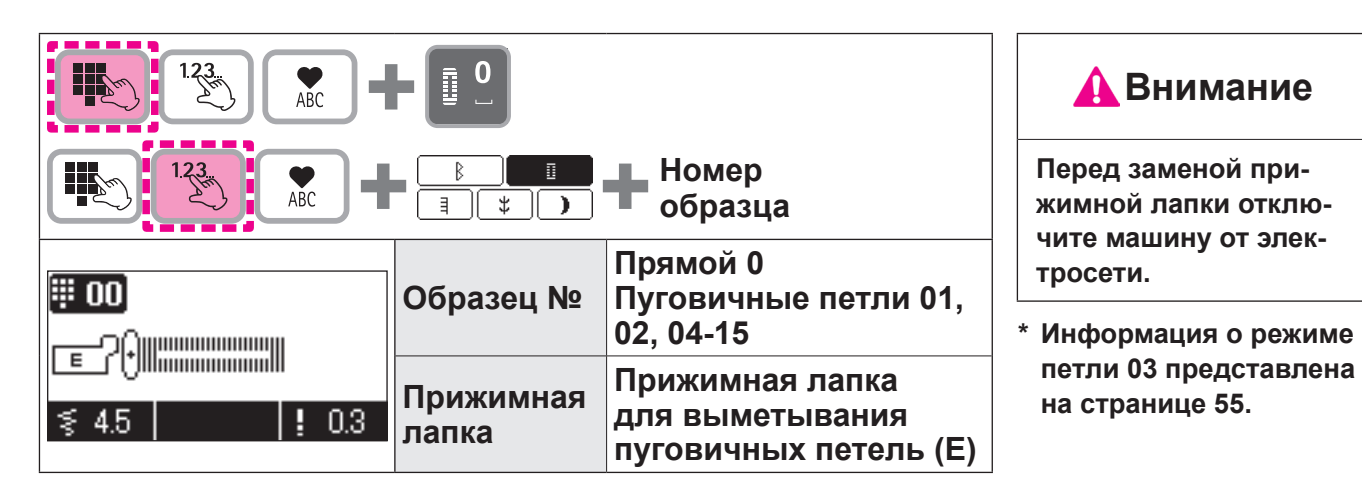

- **\* При размещении пуговицы на прижимной лапке для выметывания петель автоматически определяется длина петли.**
- **\* Машина может выметывать петли для пуговиц диаметром 0,7 3,2 см.**
- **\* При работе с эластичными тканями подкладывайте под изнаночную сторону ткани прокладку из неэластичного материала.**
- **\* Выполните тестовую строчку и убедитесь, что машина правильно выметывает петли.**
- **\* Для выметывания петель 09-12 используют трикотажные ткани и игла для трикотажа.**

#### **Типы петель**

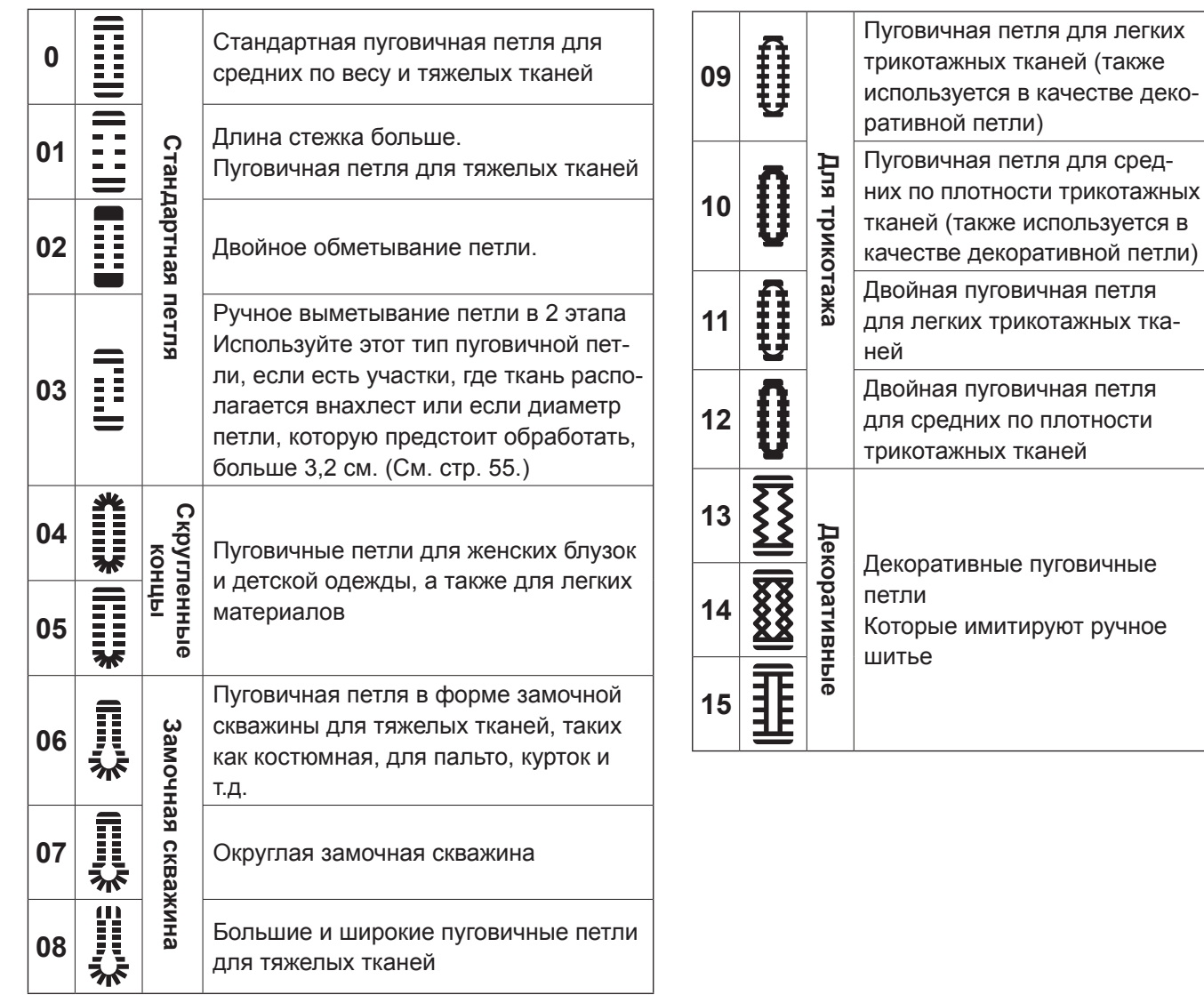

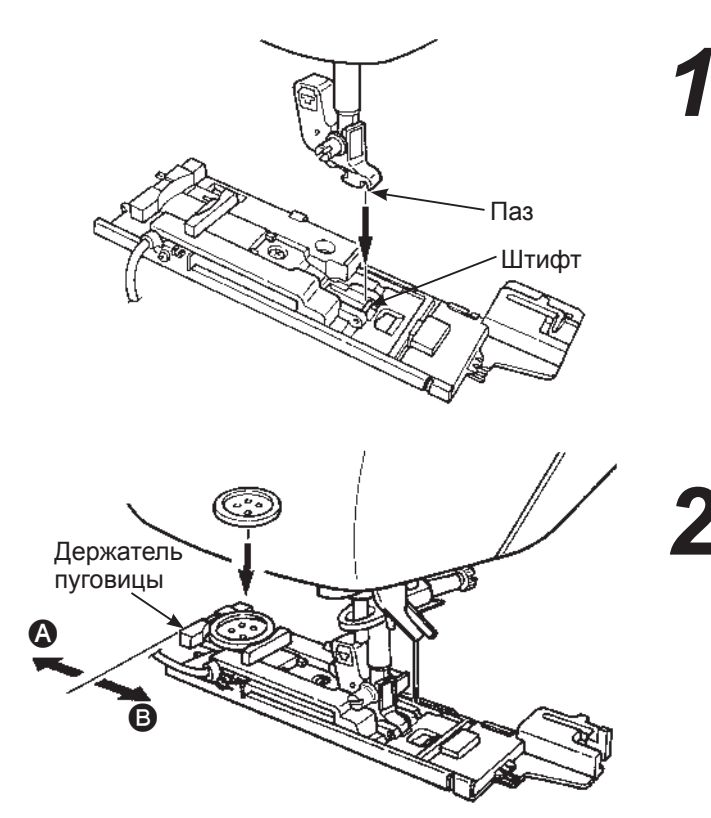

### *1* **Установите прижимную лапку.**

Поднимите иглу и прижимную лапку. Выровняйте паз в держателе прижимной лапки со штифтом прижимной лапки, и опустите держатель прижимной лапки.

### *2* **Установите пуговицу.**

Переместите держатель пуговицы по направлению A, поместите пуговицу в держатель и затем переместите держатель по направлению B, чтобы задать длину пуговичной петли.

**\* Невозможно установить пуговицу толще 4 мм.**

**\* После установки прижимной лапки проверьте следующие позиции и затем начните строчку. Проверьте наличие зазора. При отсутствии зазора машина не будет выполнять четкие стежки.**

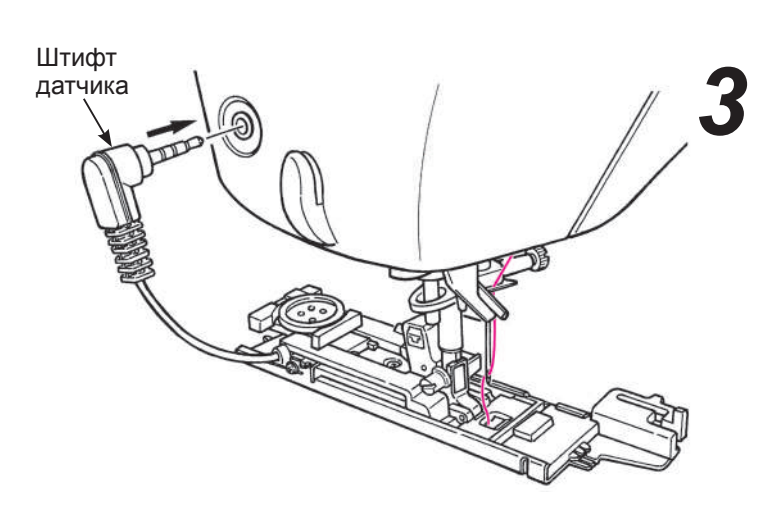

### *3* **Установите штифт датчика пуговичной петли.**

Вставьте штифт датчика в соответствующее отверстие на крышке лицевой панели.

**\* Вставьте штифт в отверстие полностью.**

**\* Если машина начинает шить а штифт в отверстие не вставлен, на экране отобразится следующее сообщение.**

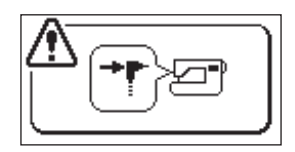

**Установите штифт датчика и выключите и включите машину.**

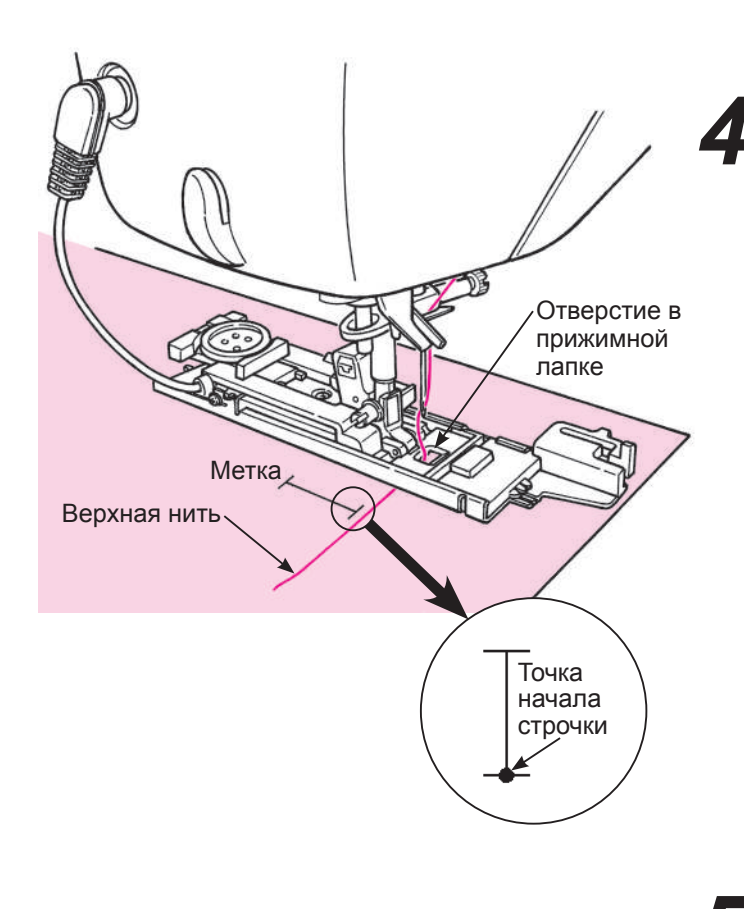

# *4* **Поместите ткань под прижимную лапку.**

Поднимите прижимную лапку, проденьте верхнюю нить в отверстие в прижимной лапке и вытяните ее с боковой стороны.

Поместите ткань под прижимную лапку, выровняйте метку с точкой начала строчки. Введите иглу в ткань, повернув маховик и опустив прижимную лапку.

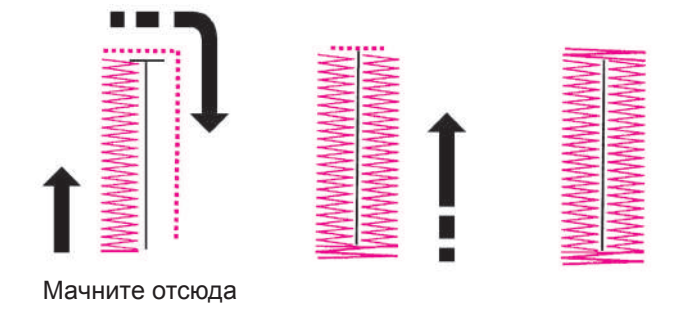

#### *5* **Начало строчки.**

Машина автоматически остановится после обметывания пуговичной петли.

- **\* Если необходимо обметать еще петли того же размера, нажмите кнопку обрыва нитей, чтобы обрезать нити, и поднимите прижимную лапку. При этом условии переместите иглу в другую точку, опустите прижимную лапку и начните выполнять строчку.**
- **\* Во время обметывания не изменяйте длину стежка и/или ширину строчки зигзаг. В противном случае строчка будет неровной.**
- **\* Если во время обметывания петли нажата кнопка обрезки нити, машина остановится и не закончит строчку.**
- В зависимости от обрабатываемого материала и направления долевой нити, ширина стежка зигзаг на левой и правой стороне петли могут отличаться. Рекомендуется выполнить тестовую строчку.

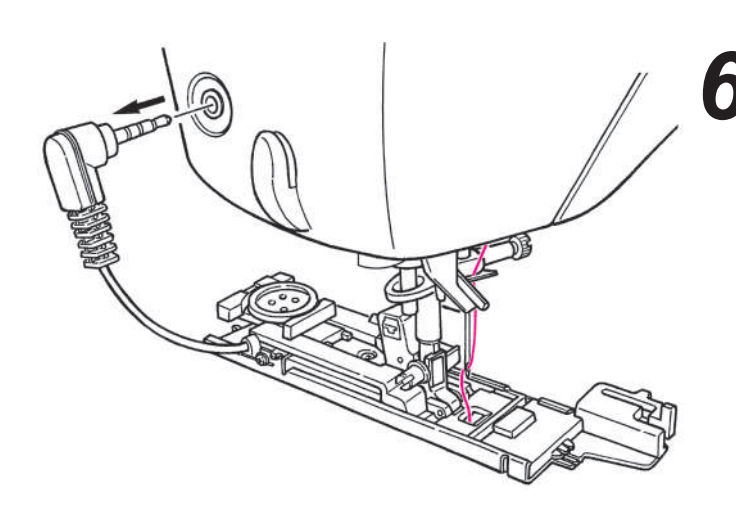

*6* **После выполнения строчки отсоединить штифт датчика.**

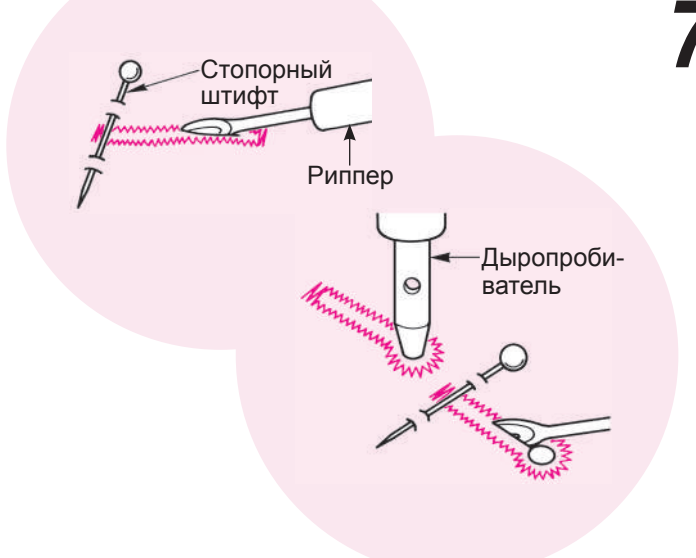

# *7* **Разрезать петлю распорочным ножом.**

#### **[Двойная закрепка]**

Воткните штифт в ткань в качестве закрепки и прорежьте отверстие распорочный ножом. Будьте осторожны и не повредите стежки.

#### **[Пуговичная петля в форме замочной скважины]**

Поместите картонку под пуговичную петлю и проделайте отверстие при помощи дыропробивателем. Затем воткните штифт в ткань в качестве закрепки и сделайте отверстие распорочный ножом.

### **● Прижимная пластина для выметывания петель**

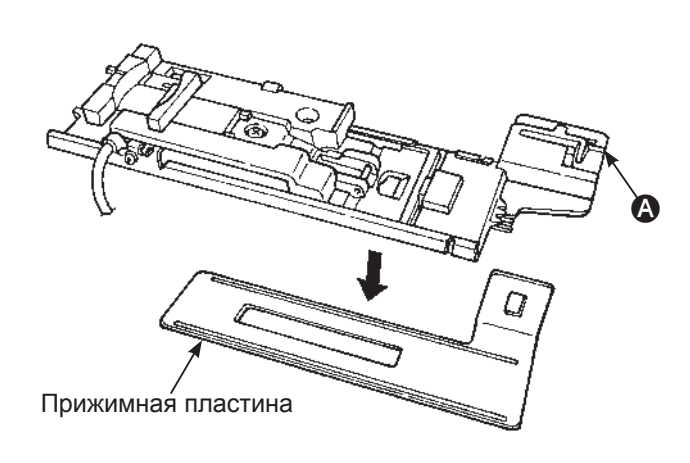

# **Осторожно**

**Во время установки прижимной пластины отключите машину от сети.**

Если используется прижимная пластина, проще выметывать пуговичные петли на тонкой ткани и/ или рядом с участками, где ткань расположена внахлест.

- **1. Установите прижимную лапку для выметывания петель в держатель прижимной лапки, а также прижимную пластину.**
- **2. Поместите ткань между прижимной лапкой и прижимной пластиной.**

 $*$  Снять прижимную пластину можно удерживая  $\Omega$ .

# **Пуговичная петля с каркасной нитью**

Крючок

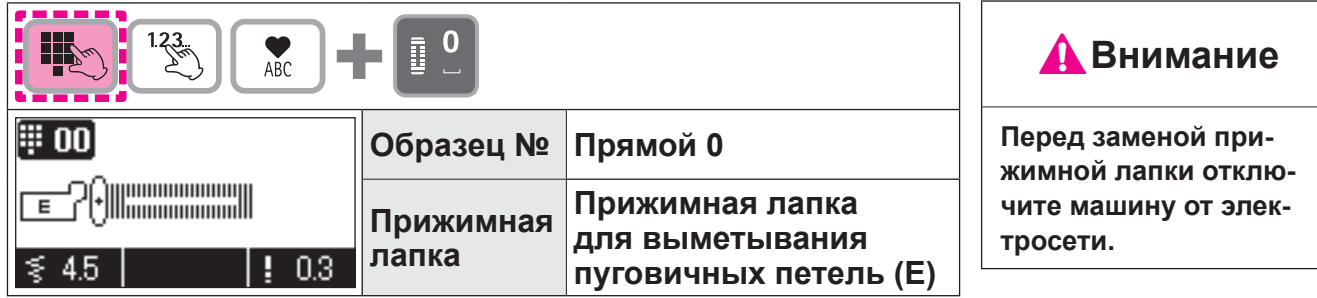

Пуговичные петли с каркасной нитью предотвращают пуговичные петли от растягивания и закрепляют их. **\* Петля с каркасной нитью выполняется в режиме двойной закрепки (№ режима: программа 0).**

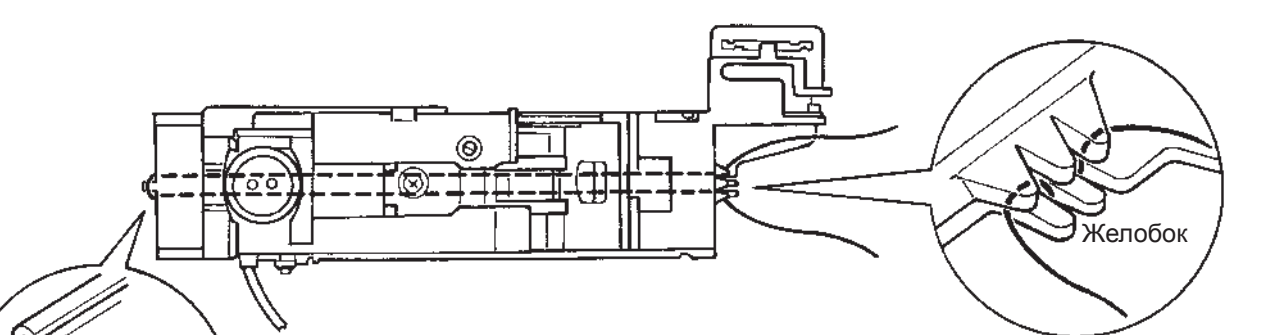

*1* **Пропустите верхнюю нить под прижимную лапку и затем заведите ее за лапку в сторону.**

*2* **Вставьте один конец каркасной нити в желобок на передней стороне прижимной лапки, заведите каркасную нить под прижимную лапку, а затем за крючок прижимной лапки.**

*3* **После крепления за крючок, отведите каркасную нить назад под прижимную лапку и тщательно проденьте ее в паз, расположенный слева на передней стороне прижимной лапки.**

*4* **Опустите иглу до точки начала строчки, опустите прижимную лапку.**

*5* **Выметайте петлю.**

*6* **Потяните слева за каркасную нить, чтобы она не провисала, обрежьте лишнее.**

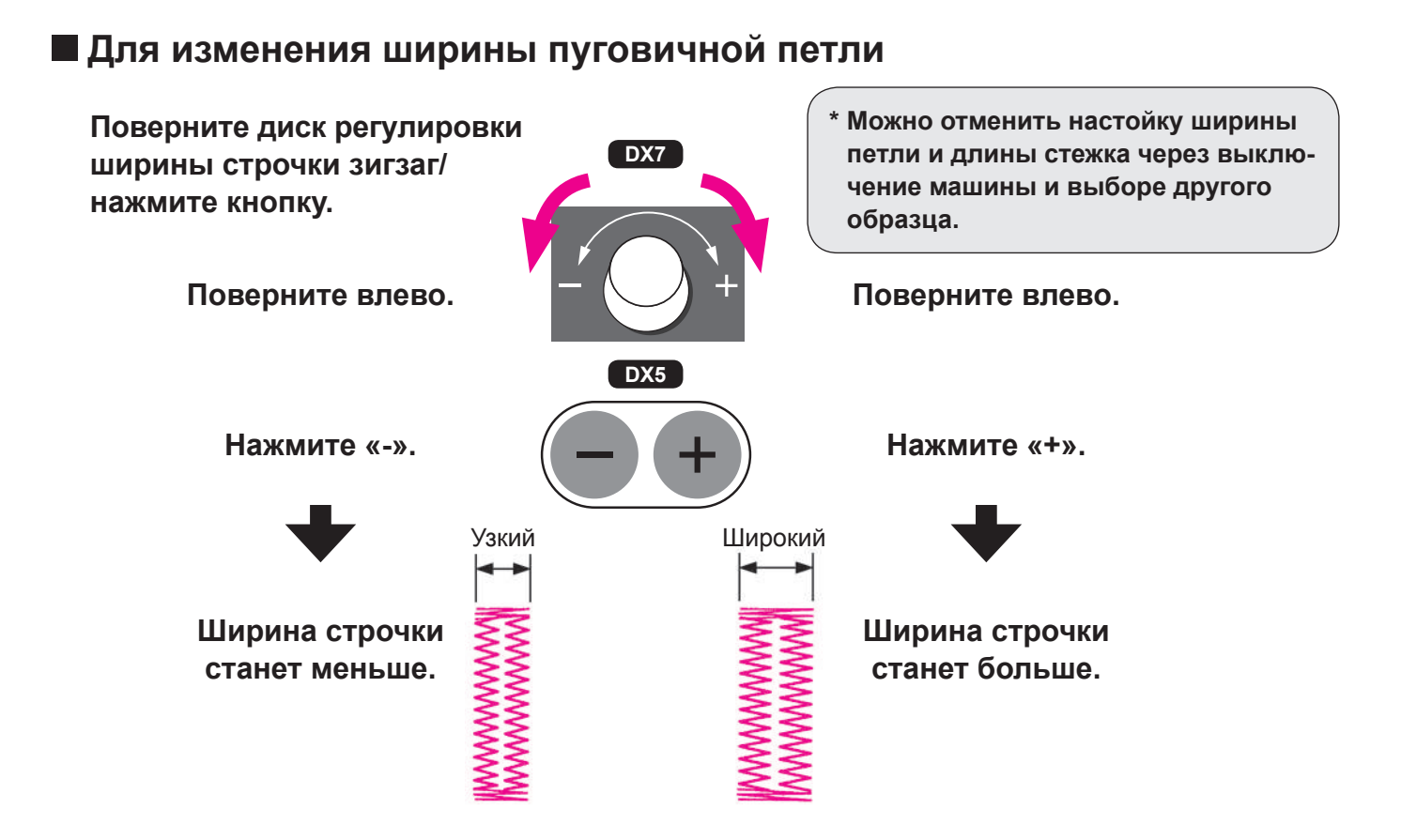

### **Для изменения плотности шва**

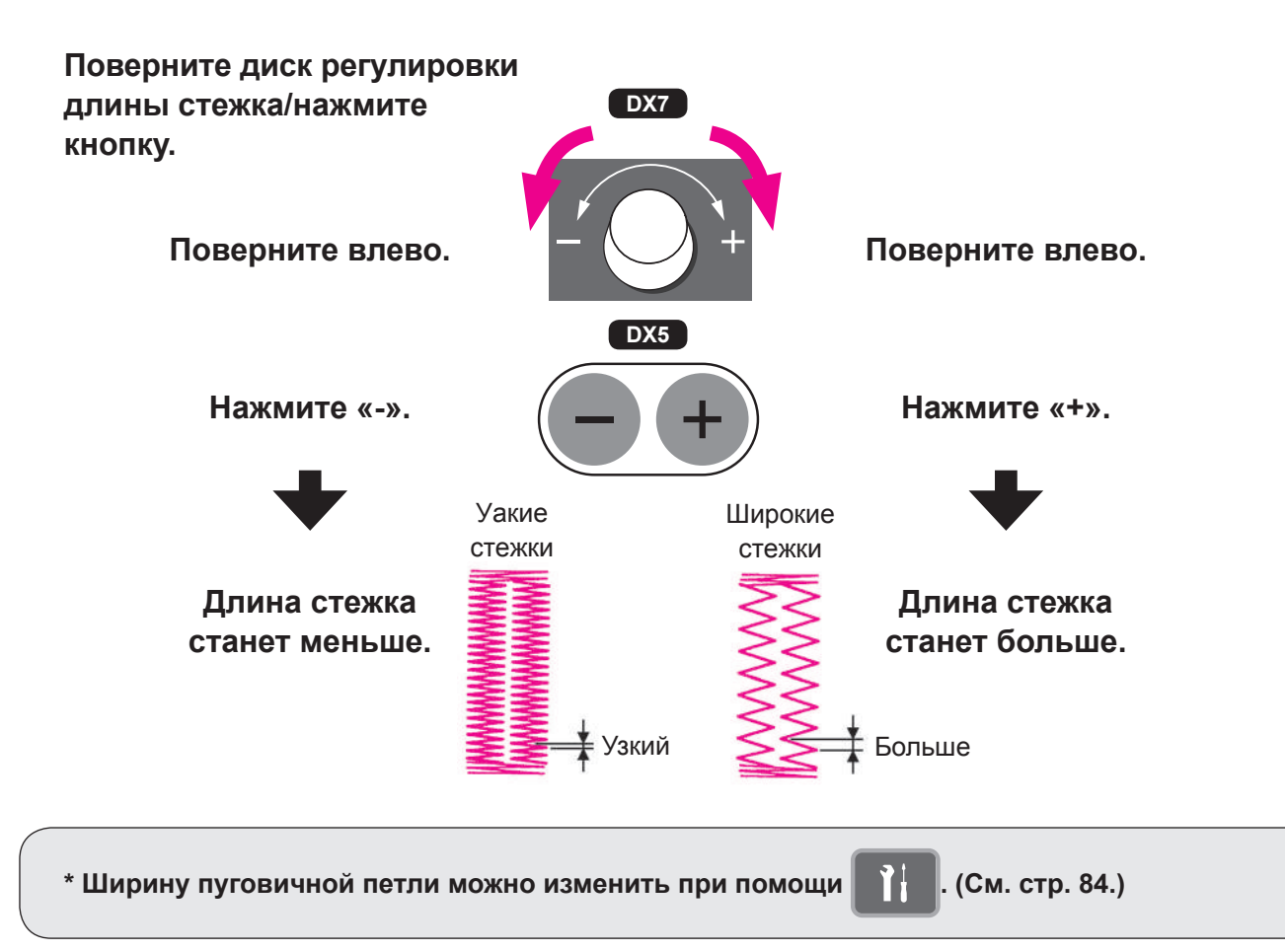

# **Ручная пуговичная петля в 2 этапа**

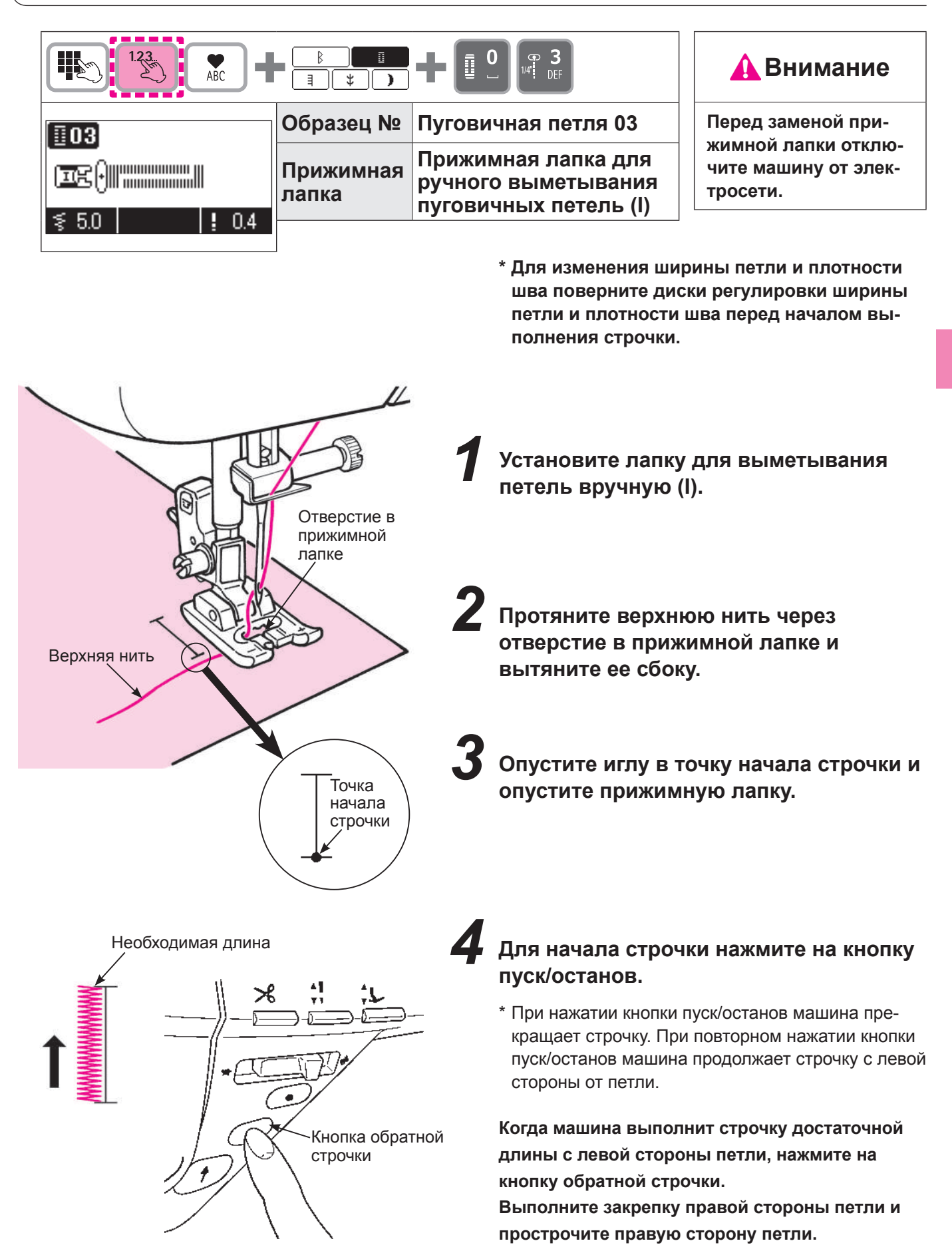

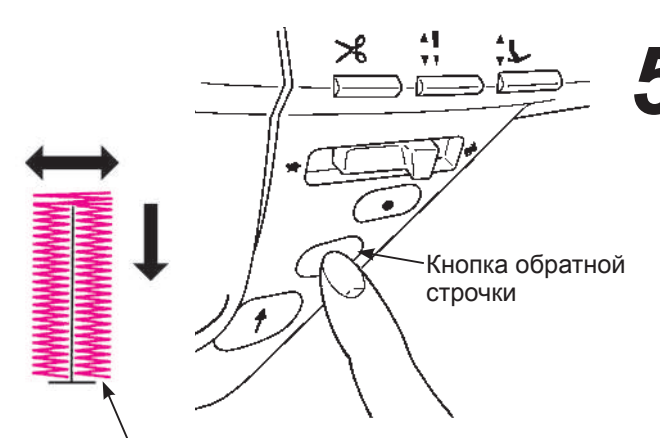

*5* **Когда машина дойдет до точки начала строчки, нажмите на кнопку обратной строчки.**

Точка начала строчки

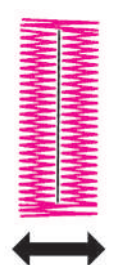

*6* **Выполните закрепку и зафиксируйте стежки, затем машина автоматически остановится.**

*7* **Воткните в ткань рядом с закрепкой стопорный штифт и надрежьте петлю распорочным ножом. Будьте осторожны и не повредите стежки.**

Когда в память машины введено количество стежков с левой и правой стороны петли, можно выполнить такие же петли повторно.

\* Чтобы очистить память, выберите образец строчки еще раз.

**\* При выполнение пуговичной петли в 2 этапа направления строчки левой и правой стороны петли разные. В зависимости от ткани и в связи с этим обстоятельством плотность шва на каждой стороне может немного отличаться.**

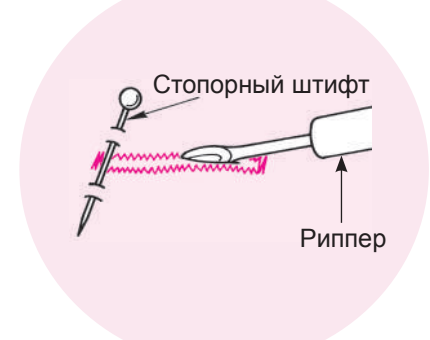

# **Пришивание пуговиц**

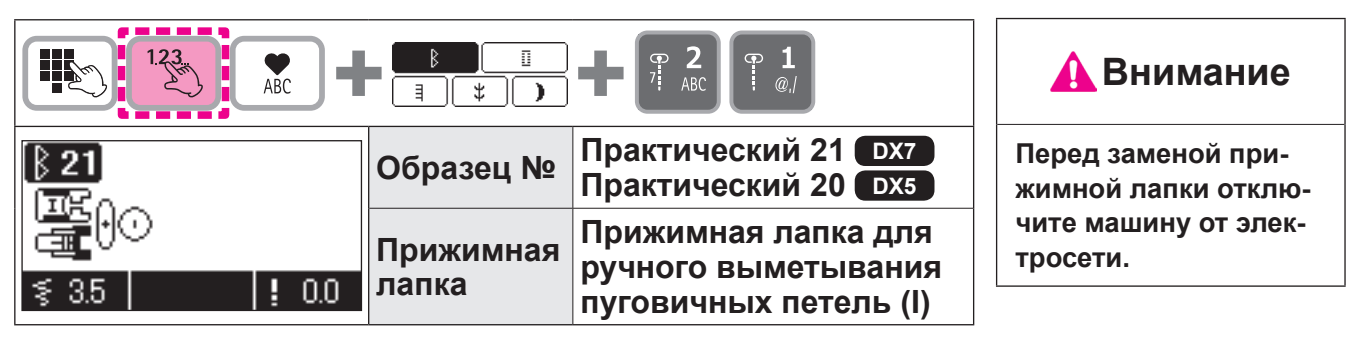

**\* При пришивании пуговиц не используйте функцию автоматической обрезки нити.**

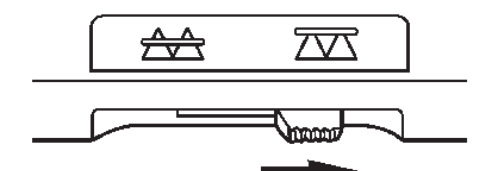

*1* **Переместите ручку зубчатого двигателя ткани вправо.**

Зубчатая рейка теперь находится внизу.

**Пример:** 3,5 мм

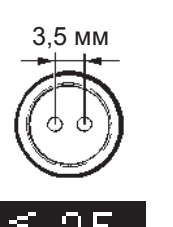

*2* **Поместите пуговицу под лапку и настройте ширину зигзага по ширине отверстий в пуговице.**

*3* **Убедитесь, что игла проходит в отверстия пуговицы, поворачивая маховое колево вручную.**

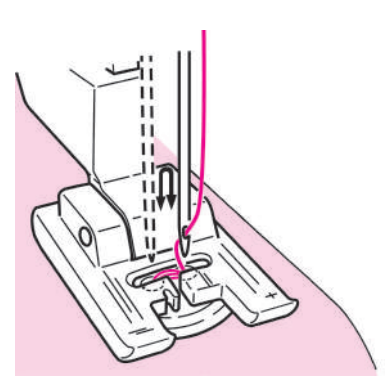

*4* **Аккуратно проворачивайте маховик вручную.**

В случае подтягивания материала пуговица может сместиться, что приведет к поломке иглы. Простое и качественное пришивание пуговиц достигается за счет применения специальной прижимной лапки для пуговиц (см. стр 107).

*5* **При обрезке нитей оставьте примерно 10 см. Сделайте узел для закрепления стежков.**

# **Выполнение закрепки**

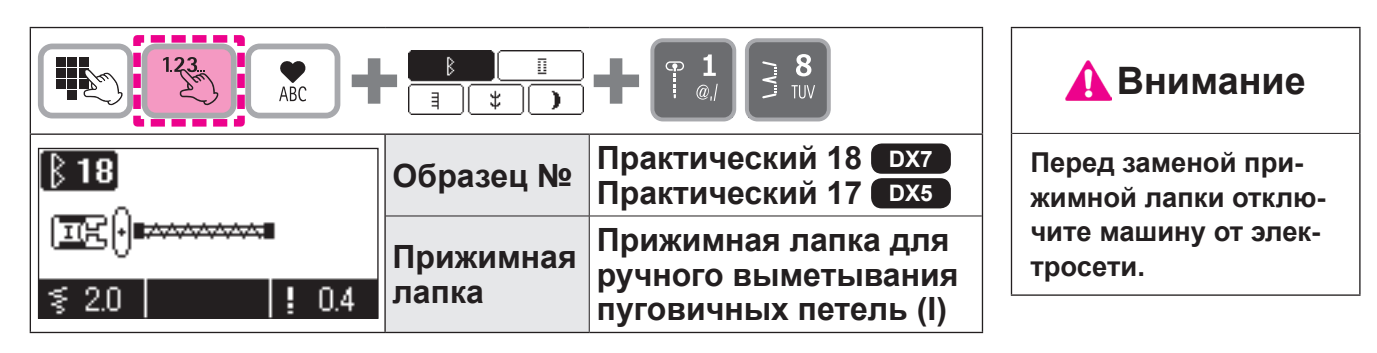

Короткая фигурная строчка используется для укрепления части распускающегося шва.

- \* Длина закрепки определяется нажатием кнопки обратной строчки, однако при выполнении максимум 20 стежков направление строчки изменится на 180°.
- \* Если невозможно установить прижимную лапку параллельно игольной пластинке, используйте тканевую или картонную подкладку.

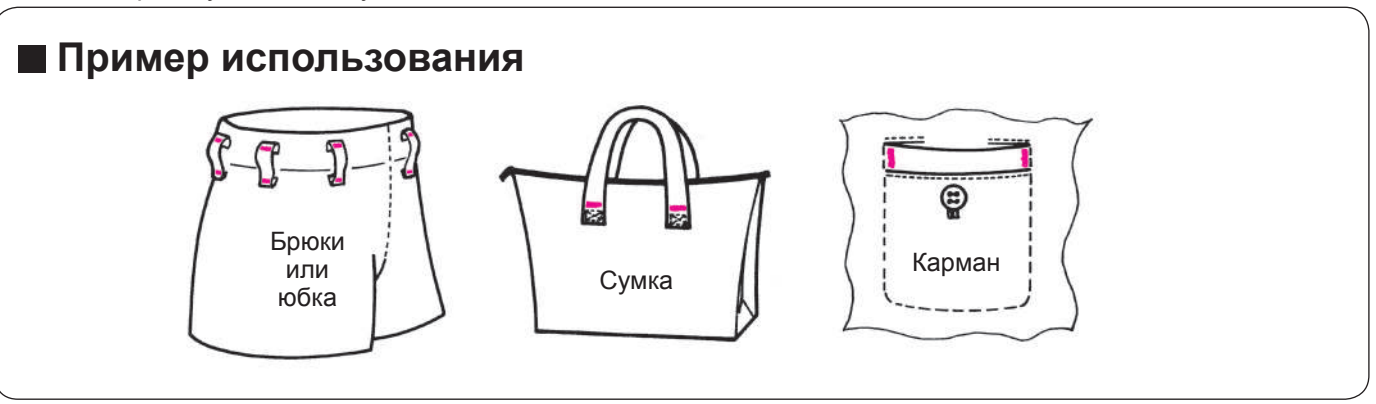

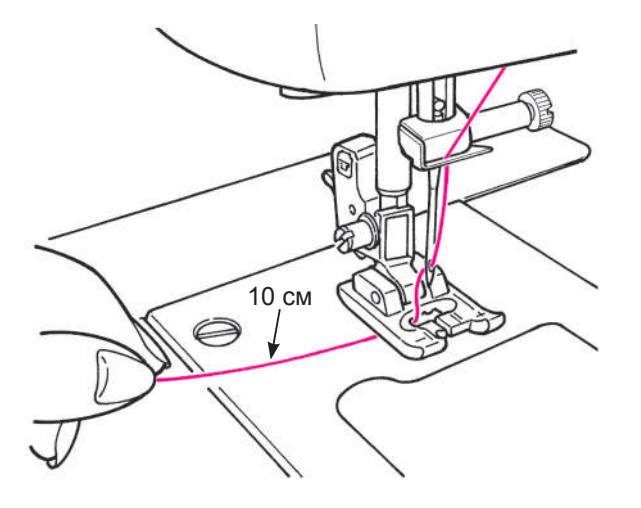

*1* **Протяните верхнюю нить через отверстие в прижимной лапке.**

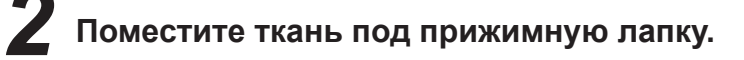

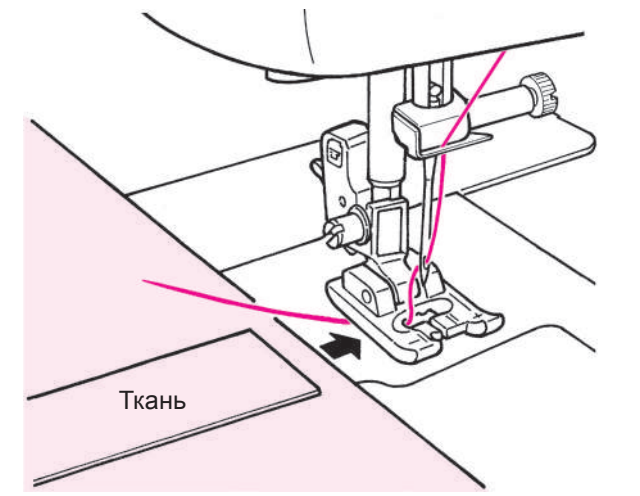

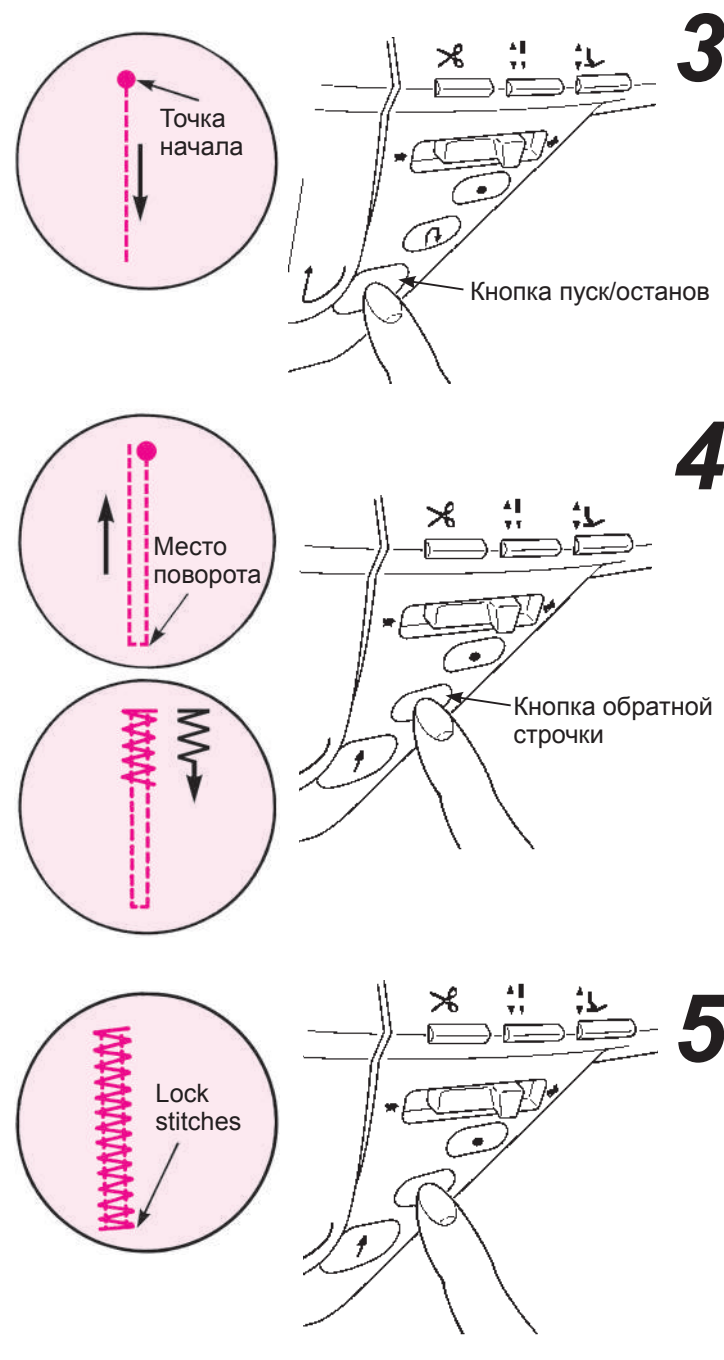

# *3* **Начните строчку.**

Нажмите кнопку пуск/останов, и машина начнет выполнять прямую строчку.

# *4* **В точке поворота нажмите кнопку обратной строчки.**

Машина возвращается в точку начала, выполняя прямую строчку, и затем начинает строчку зигзаг до точки, где была нажата кнопка обратной точки.

#### *5* **Когда машина дойдет до точки окончания строчки, нажмите кнопку обратной сточки.**

Машина выполнит закрытую строчку и остановится.

#### **Чтобы выполнить закрепку повторно на том же месте… когда первой закрепки была введен в память машины**

●При нажатой кнопке пуск/останов машина начнет шить и совершает поворот автоматически на месте первой закрепки.

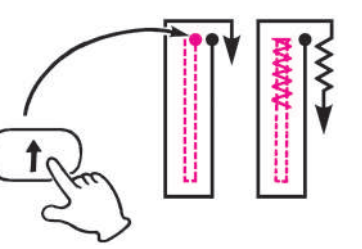

- ●Когда машина дойдет до точки окончания строчки, нажмите кнопку обратной строчки.
- \* Швейная машина продолжит шить до тех пор, пока вы не нажмете кнопку обратного стежка.

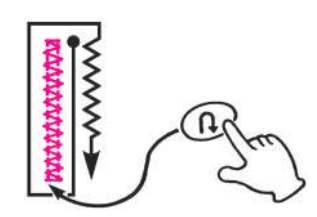

\* Если вы хотите изменить длину закрепки, сохраненной в памяти, пожалуйста, выберите образец строчки повторно.

# **Вшивание застежки-молнии**

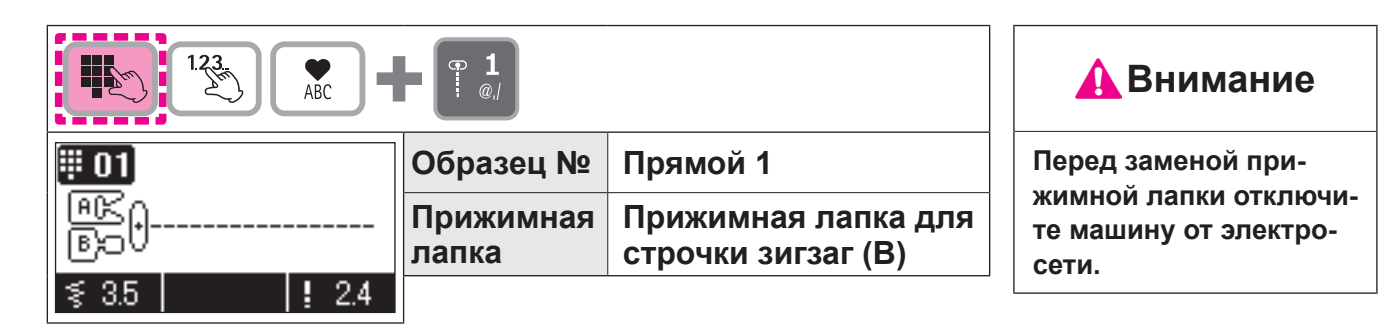

Вшить застежку-молнию можно двумя способами: внахлест или по встык.

**\* Убедитесь, что игла расположена по центру (образец строчки № прямой 1).**

### **Подготовка к пришиванию застежки-молнии**

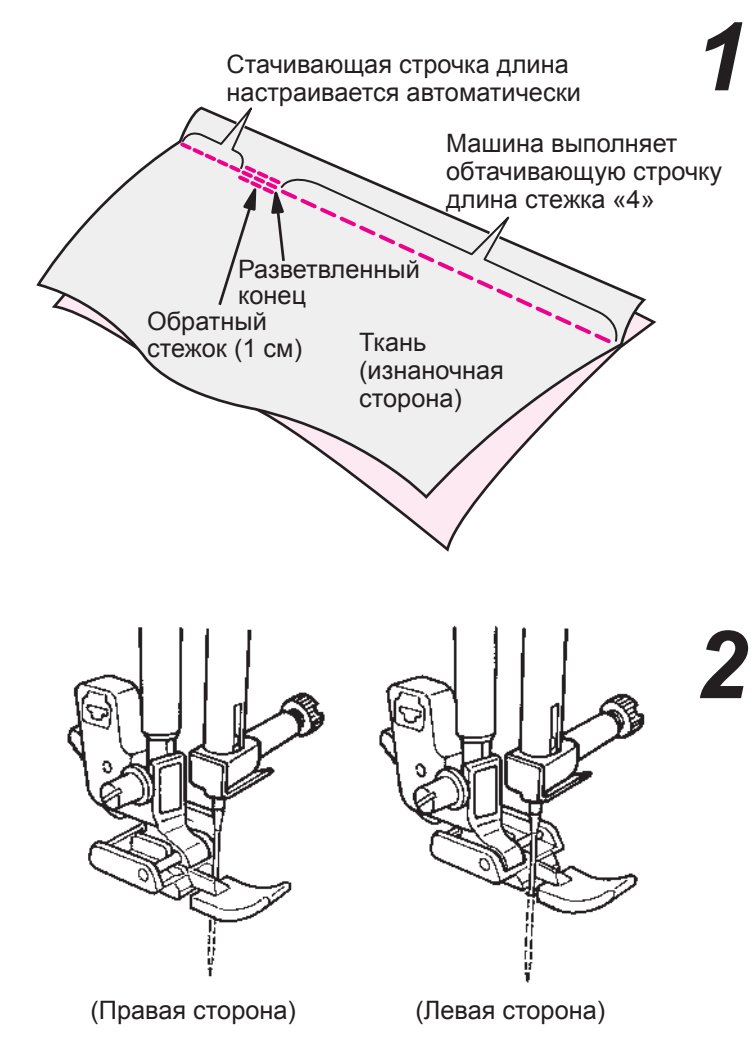

### *1* **Используйте стандартную прижимную лапку (A).**

Поместите детали изделия лицом к лицу. Проверьте длину обтачивающей строчки и длину вшиваемой застежки- молнии. Машина начнет приметывать застежку-молнию к ткани.

**Машина выполняет обтачивающую строчку = длина застежки-молнии + 1 см**

#### *2* **Установите на машину прижимную лапку (B).**

Во время пришивания левой стороны застежки-молнии поместите застежку-молнию под правую сторону прижимной лапки зигзаг. Во время пришивания правой стороны застежки-молнии поместите застежку-молнию под левую сторону прижимной лапки зигзаг.

#### **Втачивание застежки-молнии внахлест**

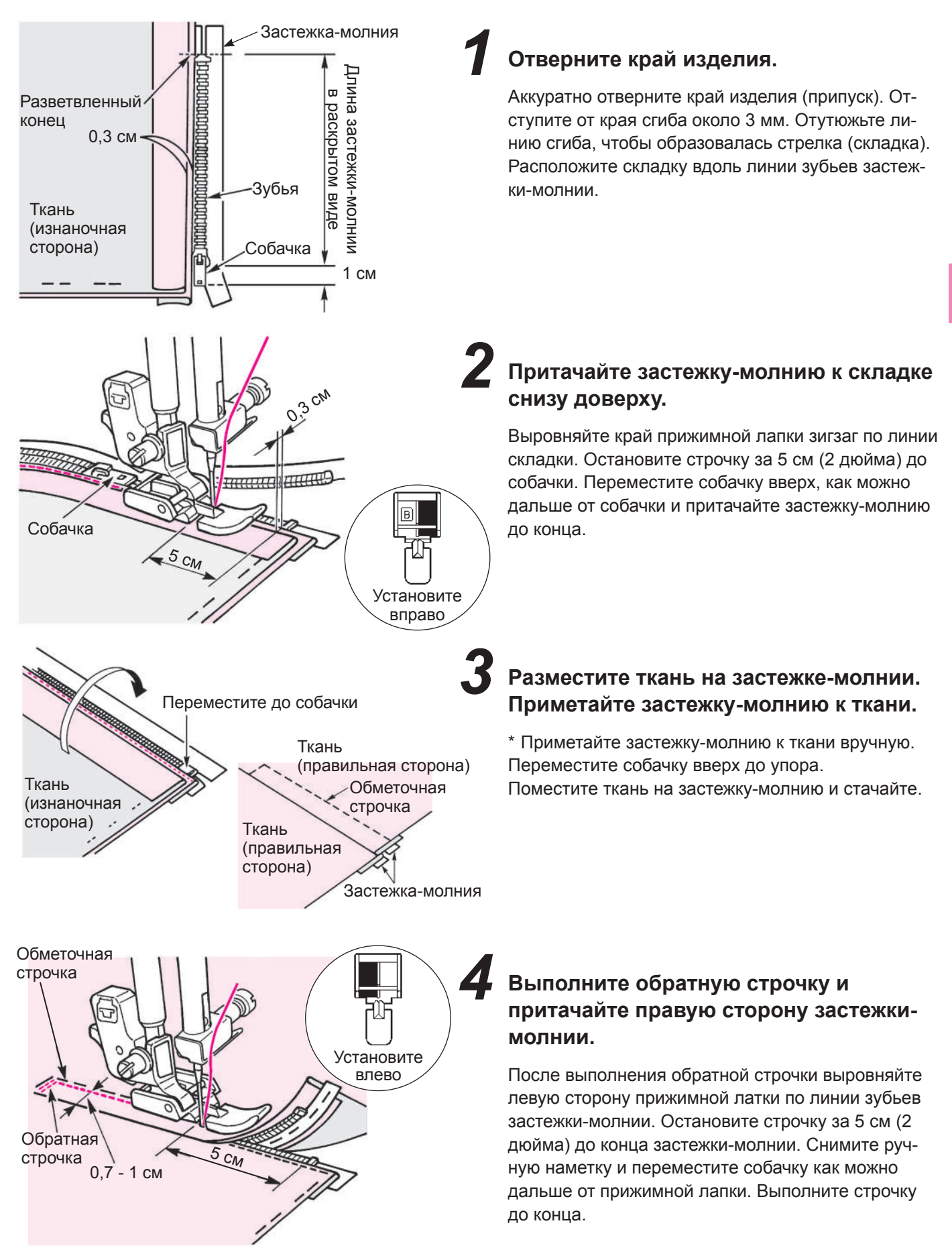

# **Как использовать направляющую для квилтинга**

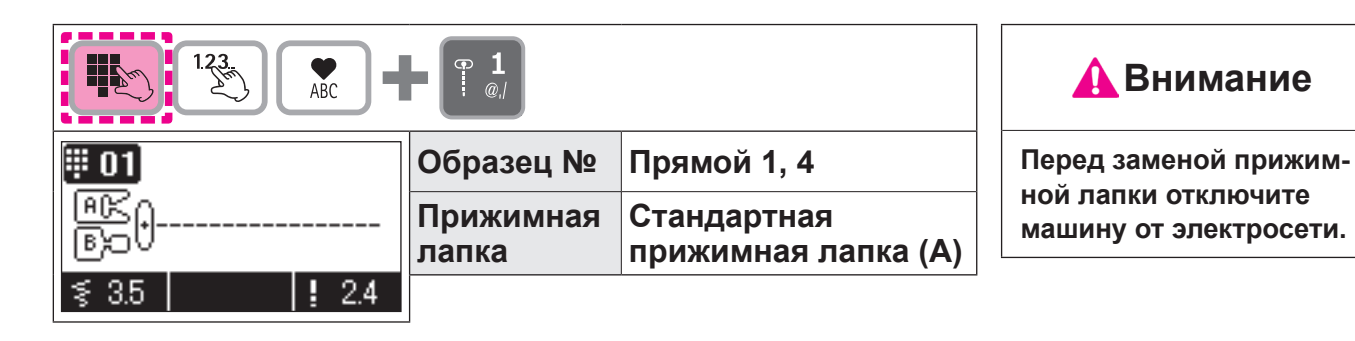

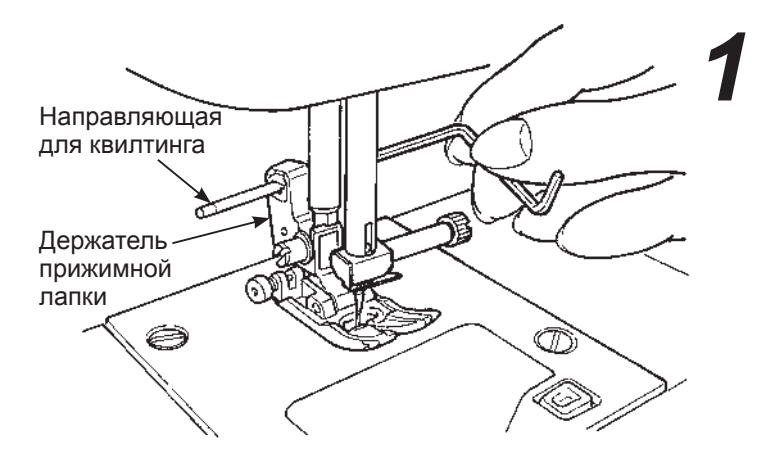

*1* **Вставьте направляющую для квилтинга в паз держателя прижимной лапки.**

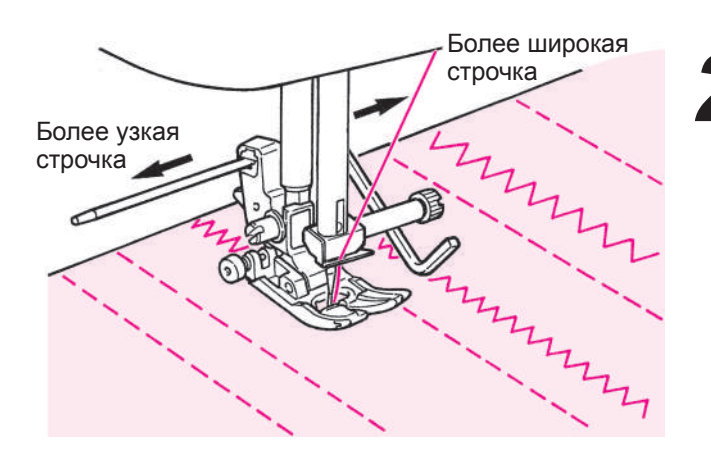

#### *2* **Выполните строчку и контролируйте стежки по кончику направляющей.**

Промежуток между строчками можно задать произвольно.

# **Фестоны**

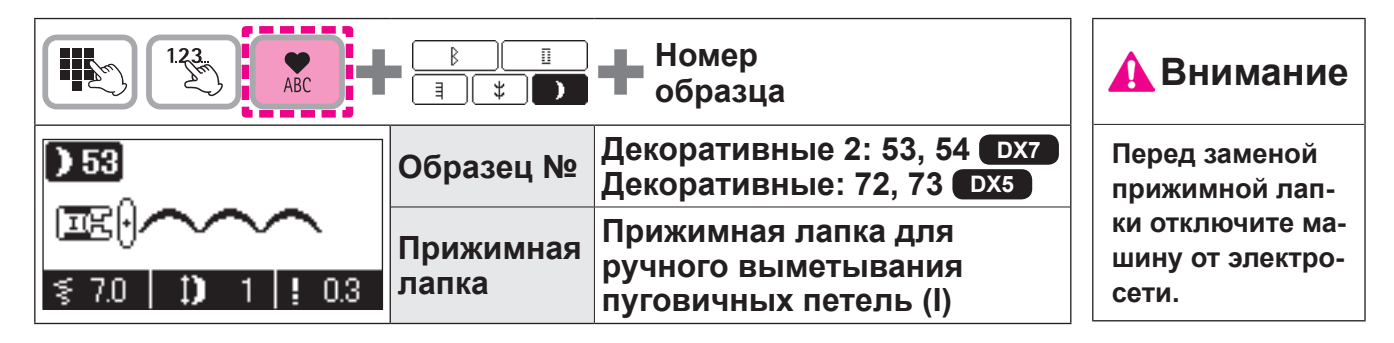

Этот вид строчки используется для декоративной отделки краев таких изделий как скатерти, воротники на блузках и т.д.

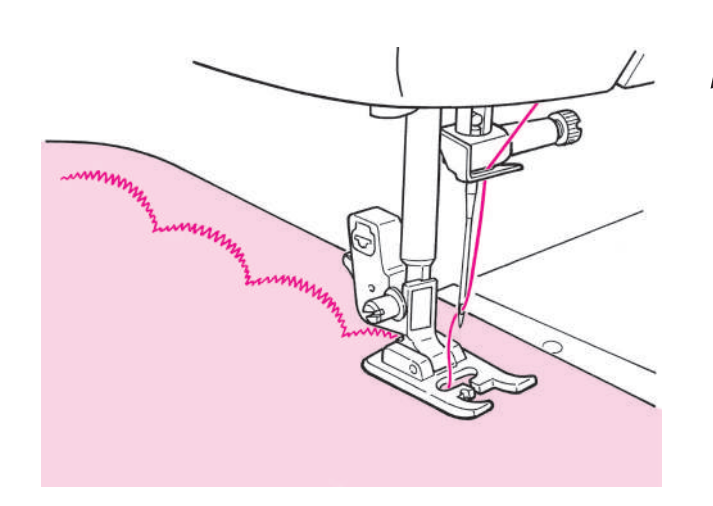

*1* **Чтобы не повредить стежки, немного отступите от края изделия и выполняйте строчку.**

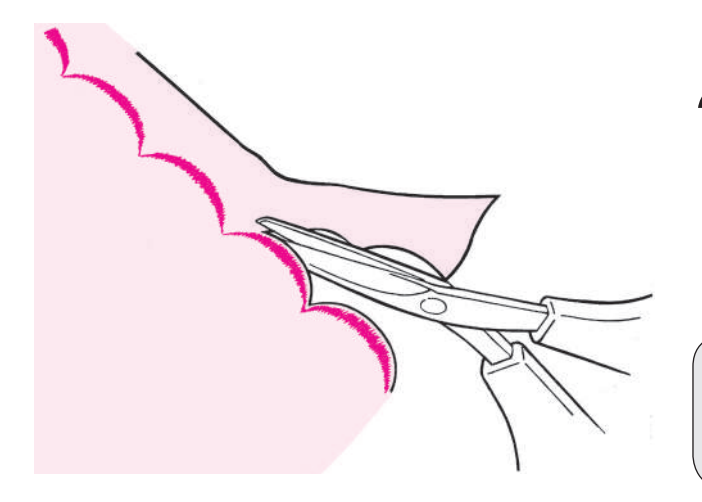

*2* **Аккуратно обрежьте край изделия, стараясь не повредить строчку.**

**\* Отрегулируйте длину стежка декоративной строчки в зависимости от ткани. Обтачивания слишком плотной ткани может привести к ее защемлению.**

# **Декоративные строчки**

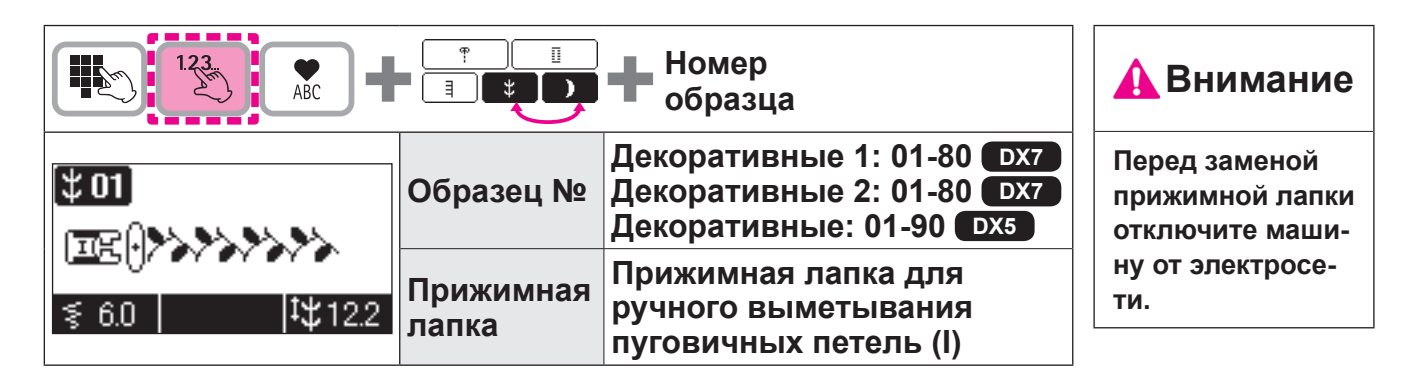

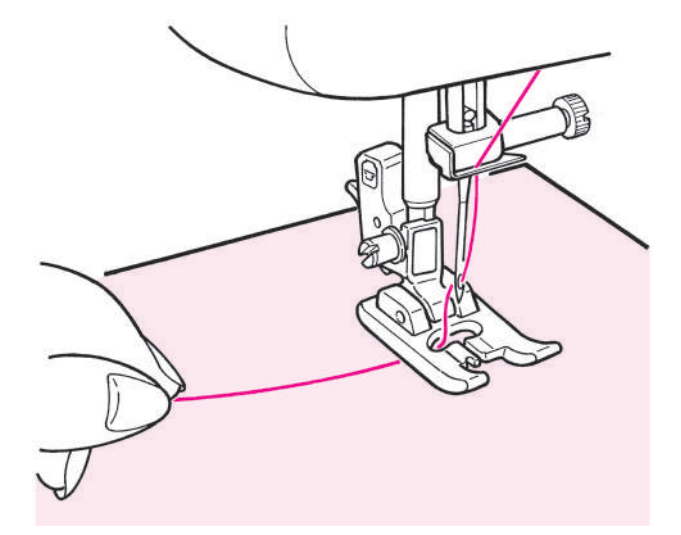

**Проденьте игольную нить через отверстие в прижимной лапке и оттяните ее в сторону.**

**Поместите ткань под прижимную лапку и начните выполнять строку.**

### **Отображение длины одного цикла**

Хотя продолжительность одного цикла декоративной строчки отображается, считайте это значение ориентировочным, так как оно может варьироваться в зависимости от типа ткани и нитей.

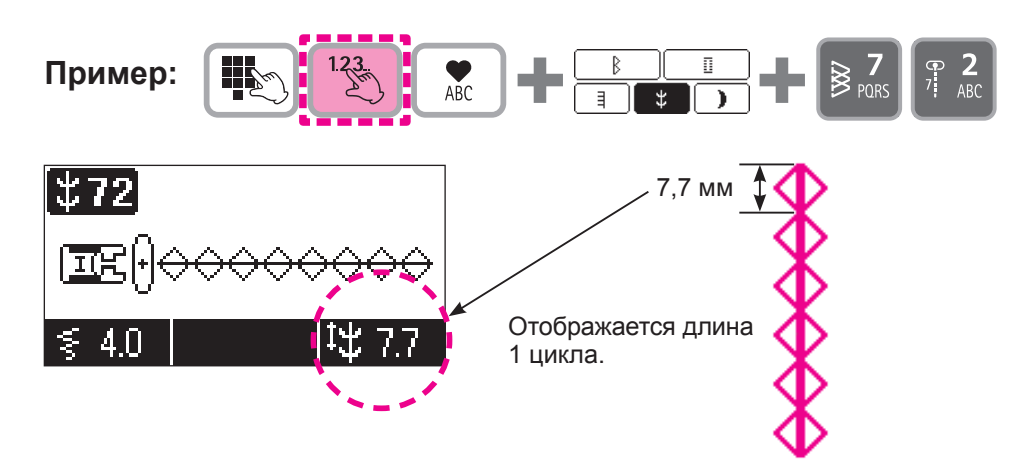

### **• Комбинирование программ**

Комбинирование программ позволяет выполнять декоративное шитье.

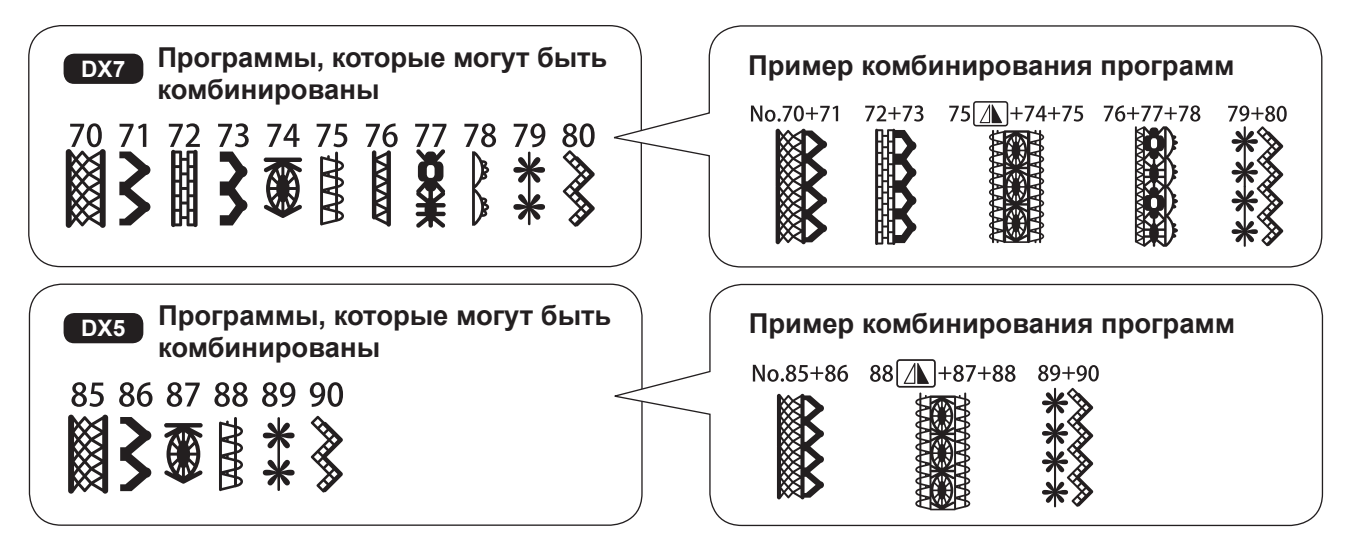

#### **(как шить комбинированными программами)**

2Выберите режим № 71. Шейте в режиме № 71, выравнивая внутренний край прижимной лапки с краем шва (A). 1Шейте в режиме № 70. **A** ★**Шитье с комбинированием режимов № 70 и № 71** ★**Шитье с комбинированием режимов № 79 и № 80** B 2Выберите режим № 80. Шейте в режиме № 80, выравнивая внешний край прижимной лапки с центральной линией шва (B). 1Шейте в режиме № 79.

# **Пэчворк**

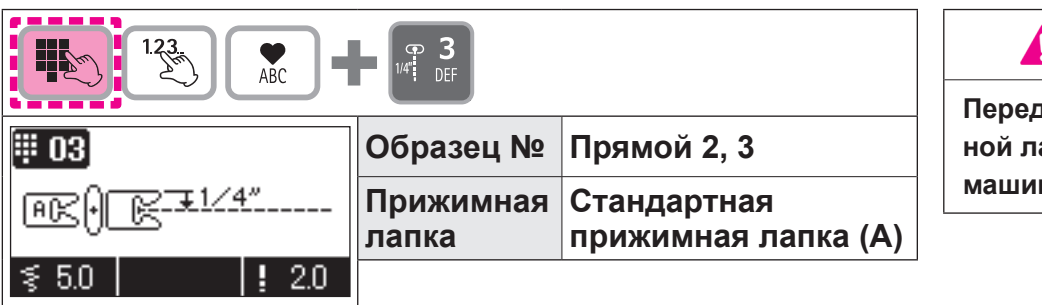

# **Внимание**

**Перед заменой прижимной лапки отключите машину от электросети.**

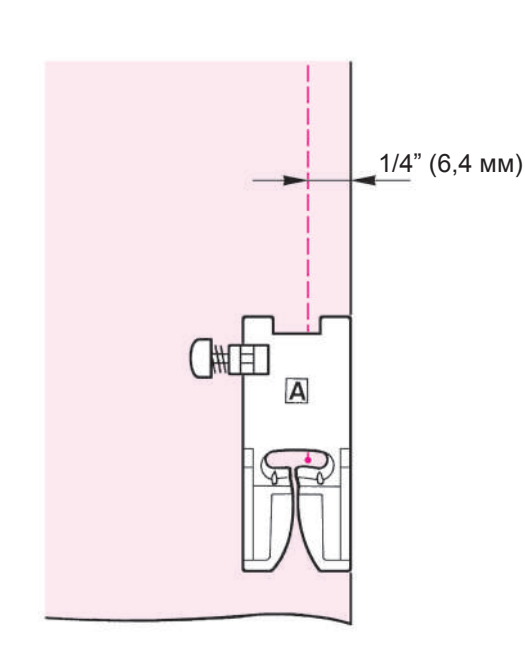

Стачивание кусочков ткани вместе называется лоскутной работой или пэчворком.

Для пэчворка припуск ткани обычно составляет 1/4" (6,4 мм).

*1* **Отрежьте кусочки ткани, оставляя по краям 1/4" (6,4 мм) в качестве припуска.**

*2* **Выровняйте край ткани по правой стороне прижимной лапки и выполните строчку.**

Игла входит в ткань на расстоянии 1/4" (6,4 мм) от края, поэтому необходим припуск 1/4" (6,4 мм).

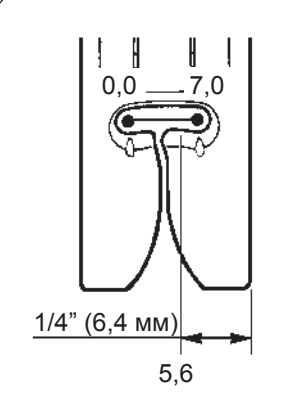

Положение иглы можно отрегулировать в пределах 0.0 - 7.0.

При настройке 5,6 игла располагается в 1/4" (6,4 мм) от правого края стандартной прижимной лапки (А).

**\* Вы можете изменить положение иглы по своему желанию.** 

**О том, как изменить положение иглы, см. стр. 41 и 85.**

# **Аппликация (1)**

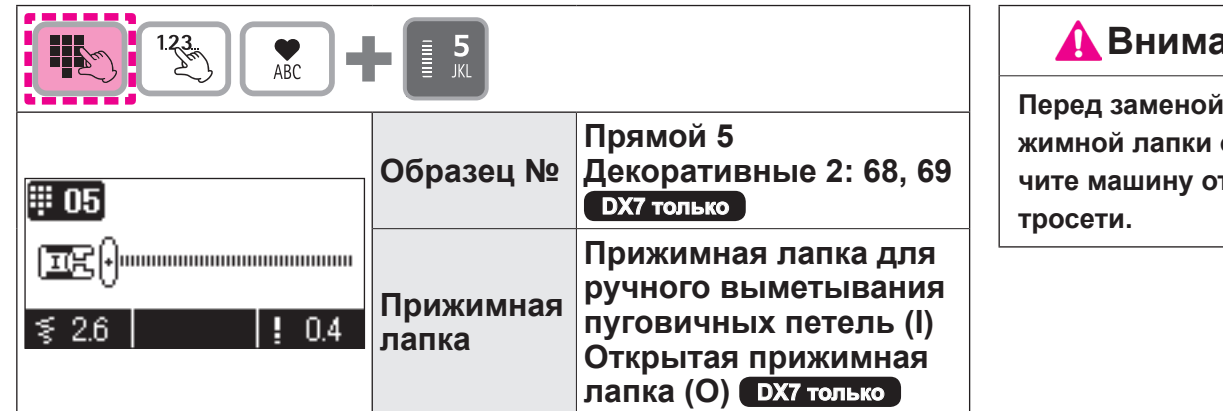

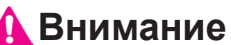

при**отключите машину от элек-**

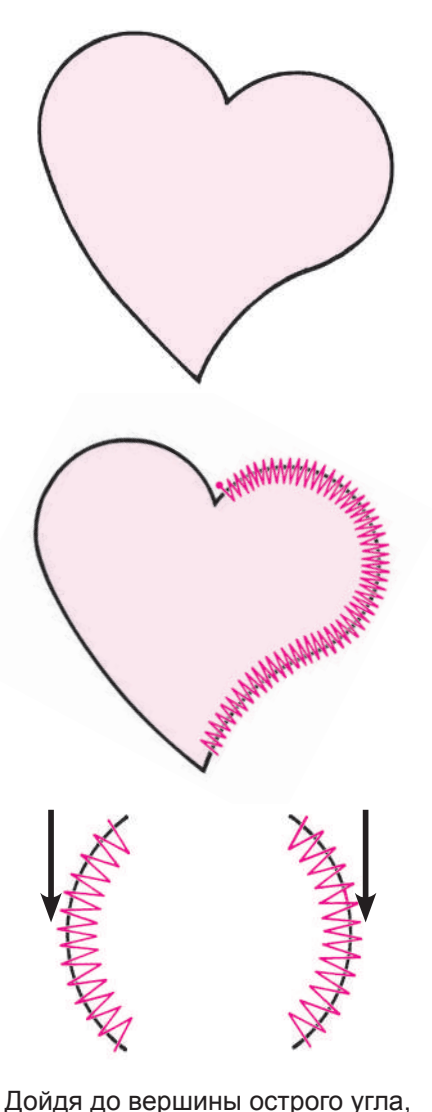

поднимите прижимную лапку, не

поднимая иглы из ткани.

Край ткани с аппликацией обрабатывается мелкой строчкой зигзаг, таким образом можно вырезать аппликацию из ткани.

### *1* **Вырежьте аппликацию по отделочной строчке, поместите ее на ткань основы и временно зафиксируйте.**

Рекомендуется использовать прокладку из двустороннего липкого материала или что-то похожее, чтобы закрепить аппликацию на ткани изделия. Используйте прокладку по краям аппликации.

*2* **Поверните маховик на себя и начните выполнять строчку вдоль внешней стороны аппликации.**

\* При вышивании острых углов оставьте иглу в ткани, поднимите прижимную лапку, измените направление строчки и выполняйте строчку медленно.

*3* **В конце шитья нажмите кнопку закрепочного стежка, чтобы выполнить закрепочные стежки.**

**\* Обычно для аппликации используется положение иглы по центру, но, возможно, вам потребуется расположение иглы слева или справа.** 

**О том, как изменить положение иглы, см. стр. 85. \* Также вы можете шить аппликации с помощью программ № 68 и № 69 для увеличения декоративного режима 2.**

**См. стр. 103.**

# **Аппликация (2)**

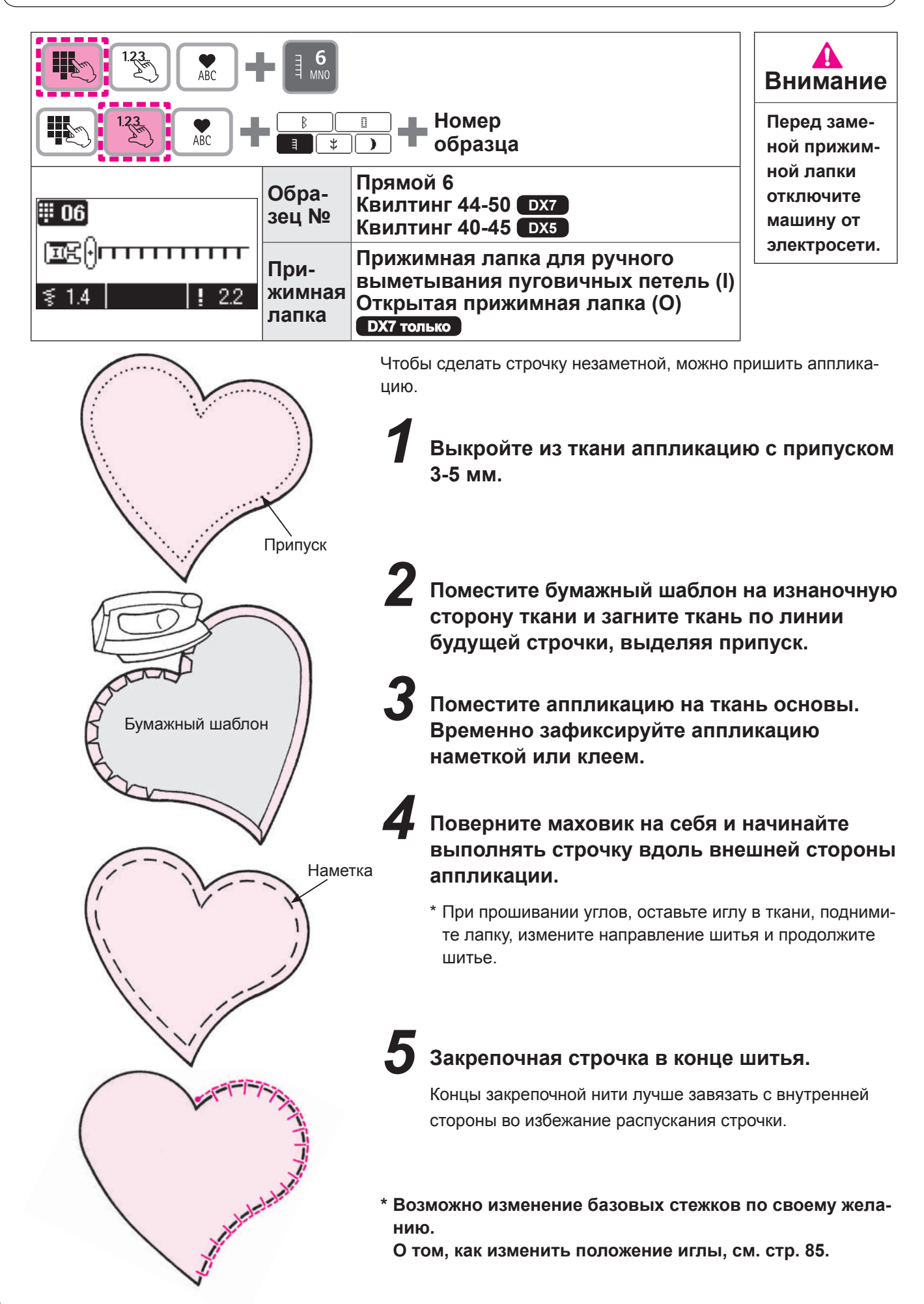

# **Художественный квилтинг**

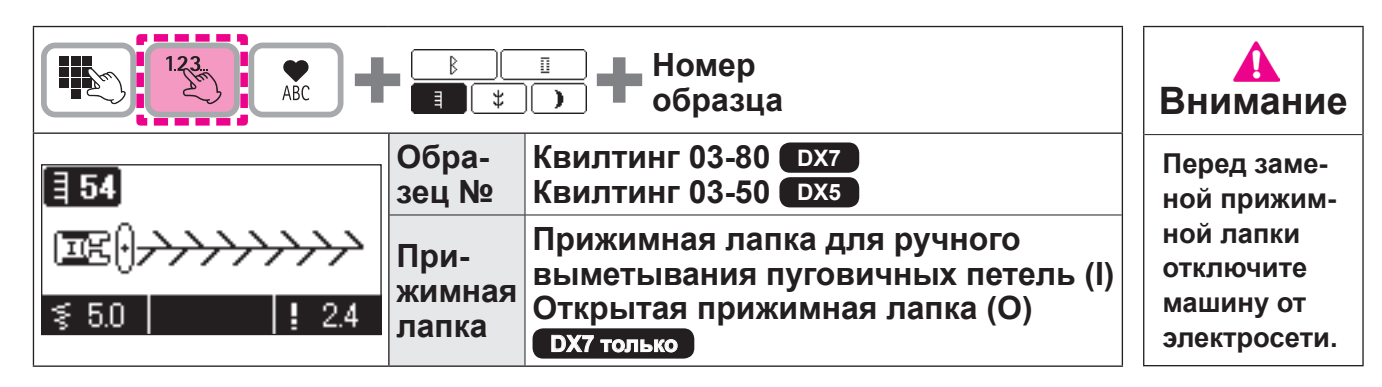

При выполнении лоскутной работы декоративная строчка служит для украшения изделия.

Рекомендуется использовать декоративные нити, как например, нити для вышивания.

#### **Пример 1: Квилтинг 54**

Выполните строчку таким образом, чтобы она располагалась на обеих стачиваемых деталях.

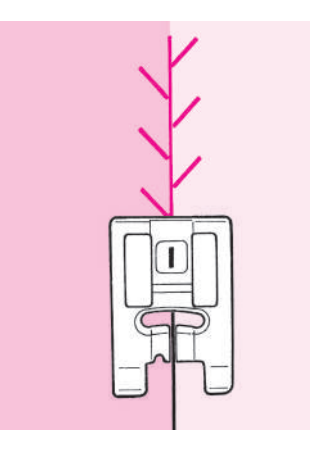

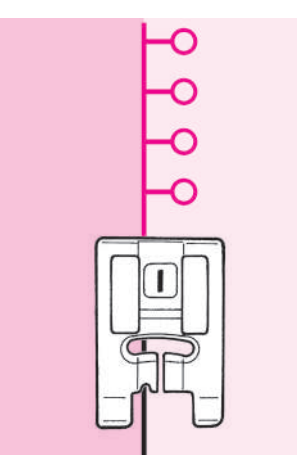

### **Пример 2: Квилтинг 56**

Выполните строчку таким образом, чтобы прижимная лапка располагалась на одной стороне ткани.

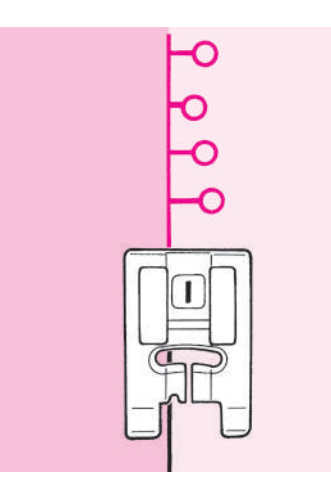

#### **DX7 только**

#### **Случайный образец**

Произвольные образцы строчки (квилтинг 64-80) являются вариантами квилтинга 47-63.

Ширину можно изменить автоматически по участкам, так что вы можете наслаждаться этими образцами.

# **Объемный квилтинг**

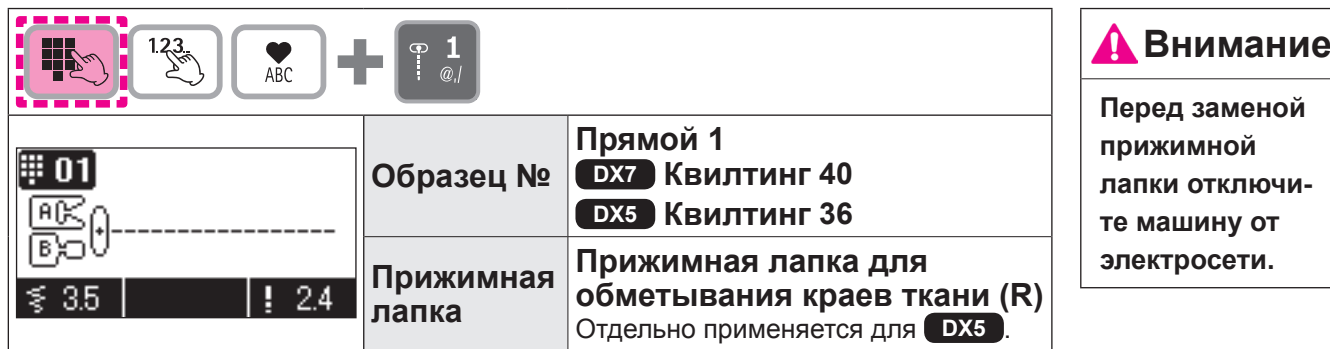

Эта строчка используется для обтачивания краев изделий пэчворка и аппликаций.

Машина стачивает нижнюю (более тонкую) сторону слоя ткани. В результате шов незаметен и создает впечатление трехмерного или объемного изображения.

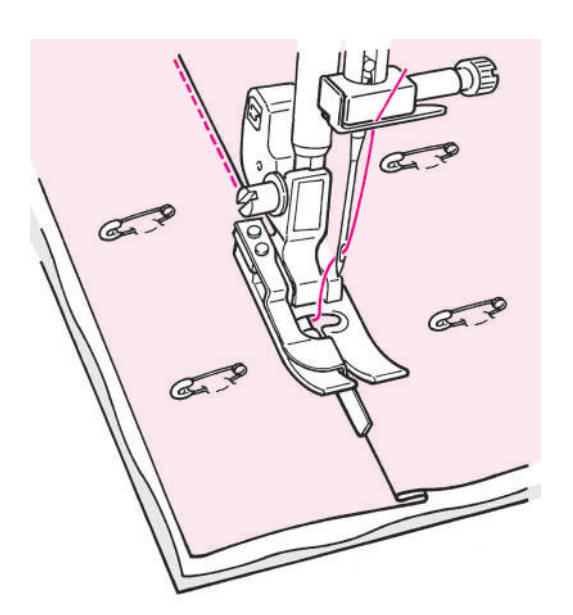

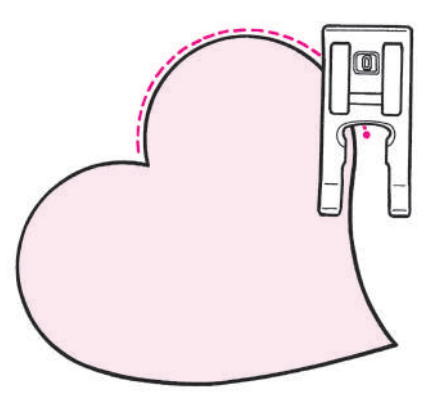

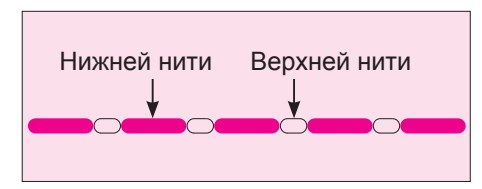

*1* **Сложите верхний слой ткани с пэчворком и/или аппликацией, хлопчатобумажную прокладку для квилтинга и нижний слой ткани вместе и скрепите их булавкой или наметкой.**

#### *2* **Выровняйте направляющую прижимной лапки по линии сгиба и начинайте выполнять строчку.**

Игла входит в ткань позади направляющей, так что можно стачать край сгиба.

**\* Если невозможно выполнить строчку в желаемых позиции ях, отрегулируйте положение иглы. О том, как изменить положение иглы см. стр. 41 и 85.**

#### **Потайная изогнутая строчка для квилтинга**

Используйте прижимную лапку для выметывания пуговичных петель вручную (I) или открытую прижимную лапку (О). Выполняйте изгибы, поднимая прижимную лапку и меняя направление строчки очень часто.

Эту строчку также можно выполнить в технике свободного движения с помощью прижимной лапки для квилтинга. (См. стр. 72.)

### ★ **Стегальная строчка, имитирующая ручной стежок**

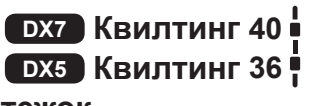

Имитация ручной строчки достигается за счет применения прозрачной игольной нити.
### **Квилтинг (прямая строчка)**

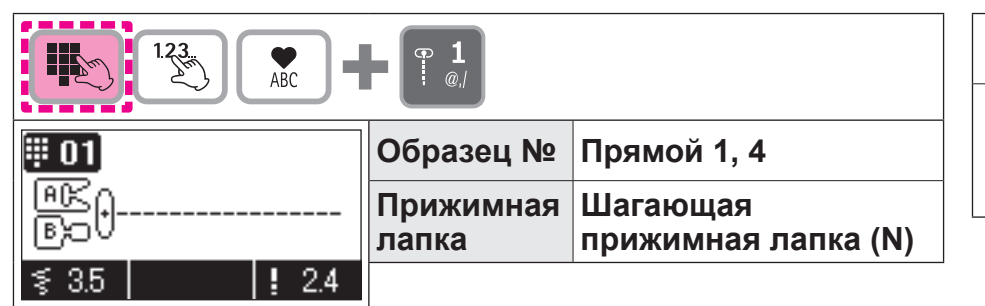

#### **Внимание**

**Перед заменой прижимной лапки отключите машину от электросети.**

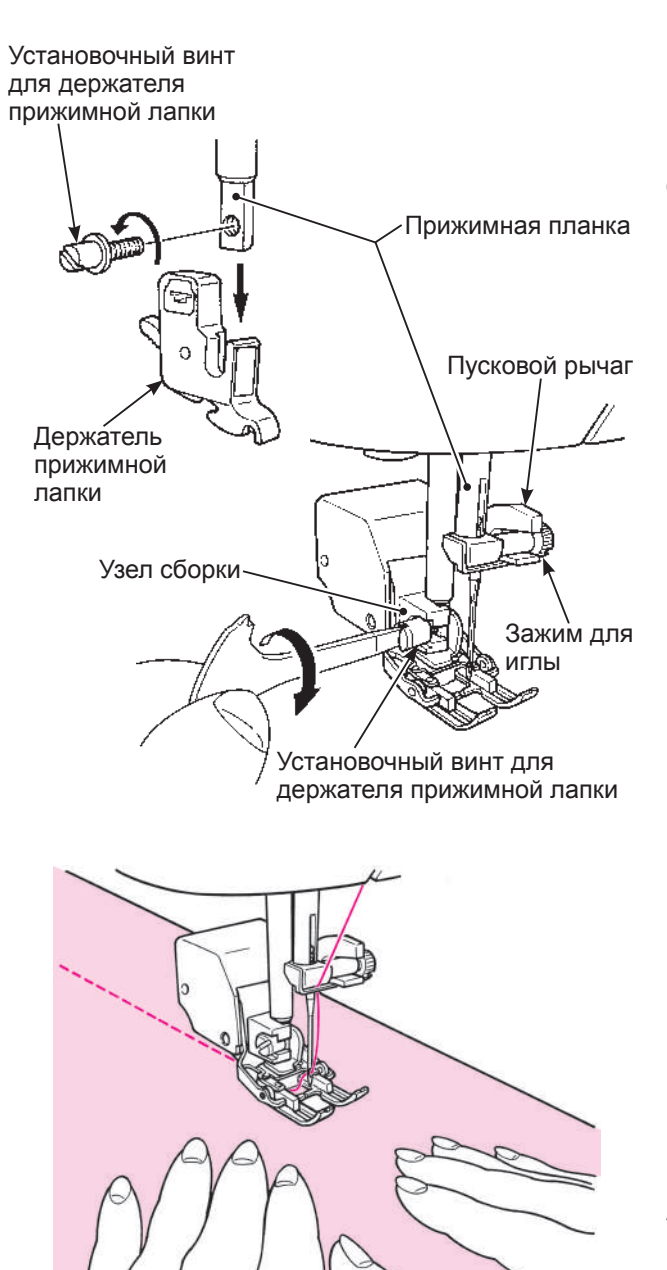

Квилтинг – процесс стачивания верхнего слоя ткани, промежуточного хлопчатобумажного и нижнего слоя. При помощи шагающей лапки машина перемещает сразу верхний и нижний слой ткани и смещения одного слоя относительно другого не происходит.

*1* **Сложите вместе и скрепите булавкой или наметкой верхний слой ткани, промежуточный хлопчатобумажный и нижний слой.**

#### *2* **Соберите шагающую прижимную лапку.**

Поднимите прижимную планку. Ослабьте установочный винт держателя прижимной лапки и демонтируйте держатель прижимной лапки. (См. стр. 16.) Установите кронштейн на иглодержатель. Затем установите шагающую лапку на шток прижимной лапки. Надежно затяните фиксирующий винт держателя прижимной лапки.

*3* **Поместите руки по обе стороны прижимной лапки и выполняйте строчку, разглаживая ткань.**

- **\* Шейте на средней или медленной скорости.**
- **\* Установите прижимную лапку ниже, чтобы избежать смещения слоев ткани.**

**О регулировании давления прижимной лапки см. стр. 29.**

### **Квилтинг (свободное движение)**

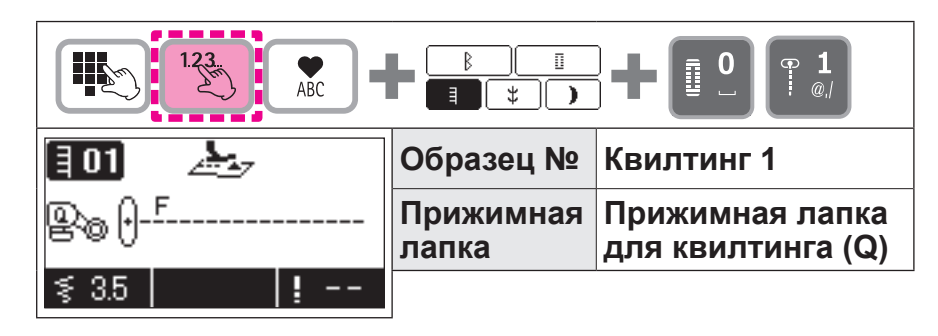

**Внимание**

**Перед заменой прижимной лапки отключите машину от электросети.**

Техника, при которой ткань свободно движется в любом направлении без участия механизма подачи ткани, называется техникой свободного движения.

Когда зубчатая рейка опущена (положение зубчатого двигателя ткани), возможно шить по различным изогнутым линиям и/или в любом направлении, перемещая ткань вручную. **\* Убедитесь, что активен режим прямолинейного шитья (основная центральная строчка).**

**При выполнении техники свободного движения в сочетании со строчкой зигзаг используйте прижимную лапку для квилтинга (прозрачный тип зиг-зага), которую можно заказать дополнительно через дилера.**

Установочный винт для держателя прижимной лапки

# Прижимная планка Держатель прижимной лапки Установочный винт для держателя прижимной лапки 鸵

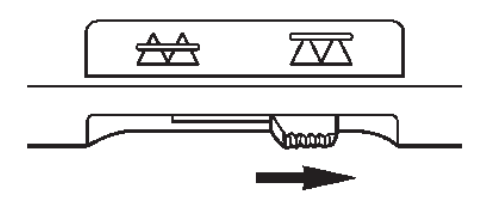

*1* **Сложите вместе и скрепите булавкой или наметкой верхний слой ткани, промежуточный хлопчатобумажный и нижний слой.**

### *2* **Соберите шагающую прижимную лапку.**

Поднимите прижимную планку. Ослабьте установочный винт держателя прижимной лапки и демонтируйте держатель прижимной лапки. (См. стр. 16.)

Установите прижимную лапку для квилтинга и затяните установочный винт прижимной лапки.

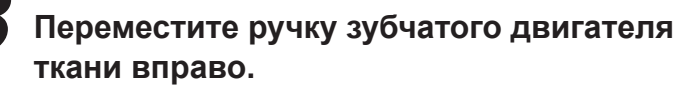

Зубчатая рейка теперь находится внизу.

Винт **ММ** 

*4* **Поместите ткань под прижимную лапку и опустите прижимную лапку.**

#### *5* **Отрегулируйте высоту прижимной лапки, исходя из толщины материала.**

Регулировка высоты может быть выполнена двумя способами.

① При свободно-ходовой стежке (Программа № Стегание 1) высота прижимной лапки при активной функции скольжения может быть отрегулирована с помощью регулятора длины стежка.

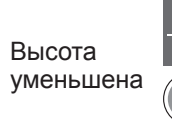

Высота увеличена

② Регулировка с помощью винта прижимной лапки. Материал может продвигаться свободно, без сопротивления, при отрегулированном положении прижимной лапки на 1 мм выше материала.

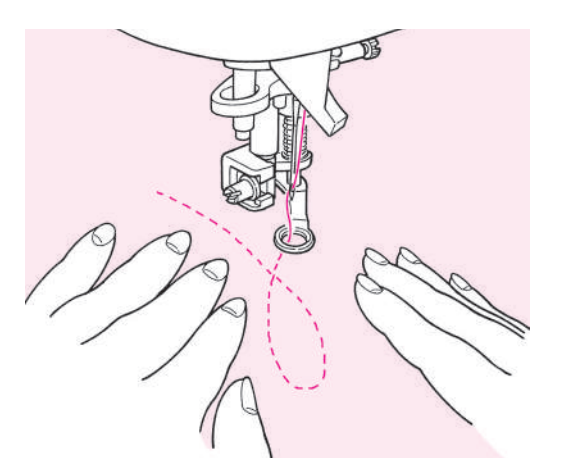

⊼ক

*6* **Используйте обе руки, чтобы придерживать ткань и перемещать ее, но не смещать. Длина стежка должна получиться около 1,5 – 2 мм.**

#### *7* **Когда закончена строчка в технике свободного движения, переместите зубчатую рейку обратно влево.**

Зубчатая рейка примет верхнее положение и начнет работать, как только машина начнет выполнять строчку.

#### **Советы:**

₳₳

#### **● Как фиксировать строчку**

- 1. В начале выполнения строчки вытяните нижнюю нить на поверхность верхнего слоя ткани, соедините обе нити – верхнюю и нижнюю и выполните 3 стежка на месте. После этого перемещайте ткань по своему желанию.
- Таким образом, стежки на изнаночной стороне ткани выглядят аккуратно.
- 2. В конце выполнения строчки выполните 3 стежка на месте и остановитесь.

#### **● Как выполнить строчку со стежками равномерной длины**

- 1. Когда используется ножная педаль, ткань можно направлять обеими руками достаточно свободно.
- 2. Установите регулятор скорости на среднюю скорость или умеренно низкую, полностью нажмите ножную педаль и перемещайте ткань.
	- -- если стежки становятся слишком большими, установите регулятор скорости на «быстрее»;
	- -- если стежки становятся слишком маленькими, установите регулятор скорости на «медленнее».

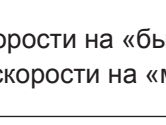

### **Вышивание букв**

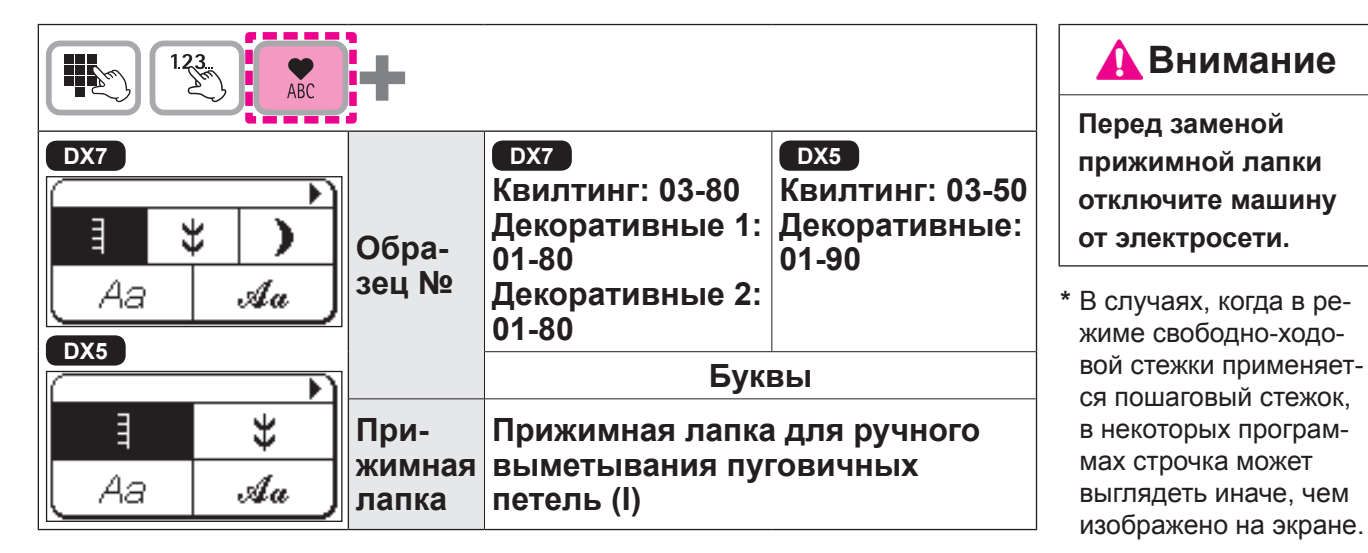

#### **Подготовка перед началом строчки**

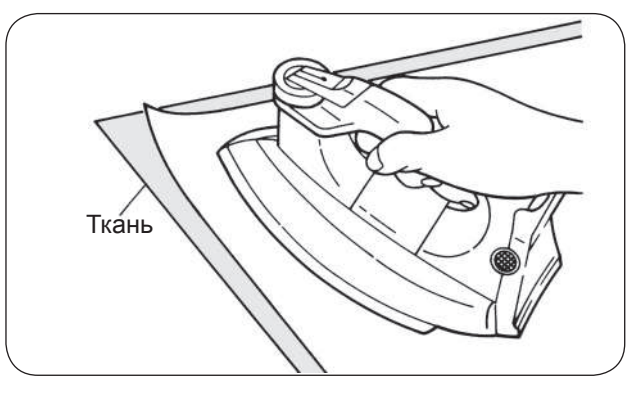

#### **(Для аккуратного выполнения строчки используйте прокладку и выполните тестовую строчку.)**

Используйте утюг, что закрепить липкую прокладку к изнаночной стороне ткани.

\* Если длина стежка становится слишком маленькой, нижняя нить выступит на лицевую сторону ткани и строчка может остановиться. Поэтому перед началом стачивания выполните тестовую строчку.

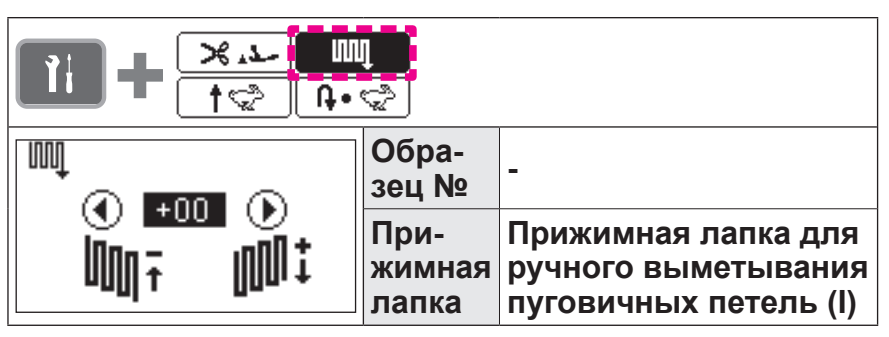

Так как образец может иметь отклонения в зависимости от типа и толщины ткани, необходимо использовать плавкий прокладочный материал. Выполните тестовую строчку с той же тканью и тем же прокладочным материалом. **Выполните регулировку с помощью дополнительных функций (подробная информация представлена на стр. 94 ).**

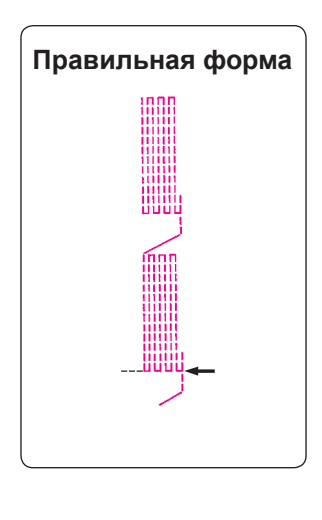

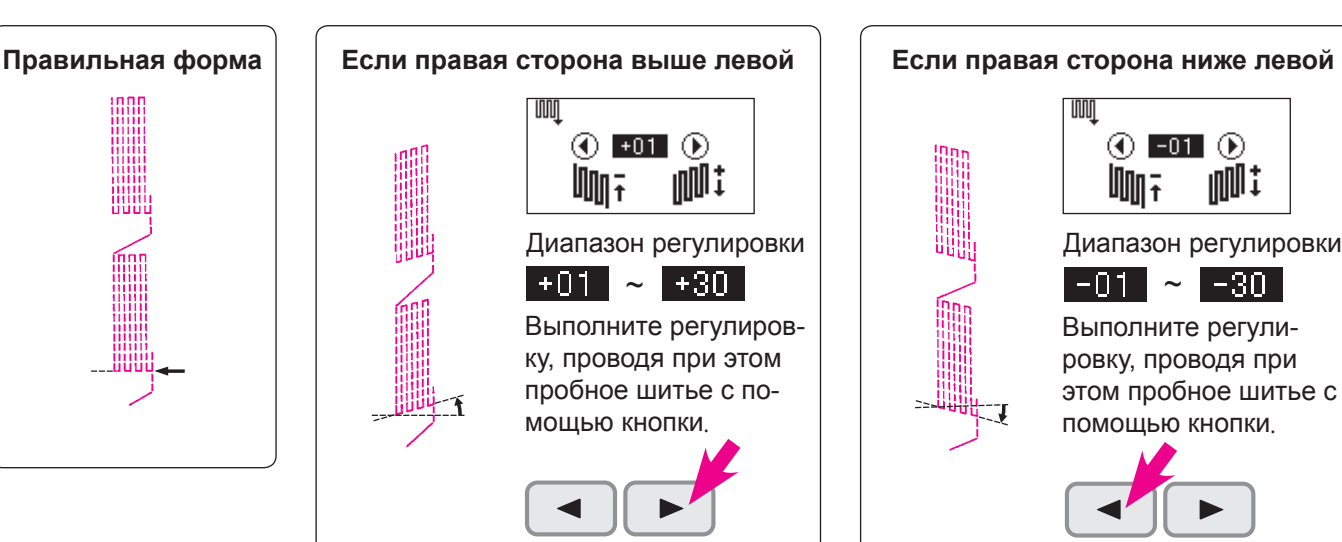

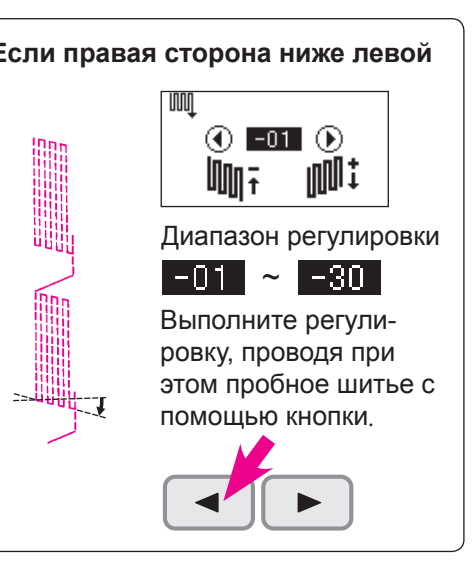

### **Тестовая строчка**

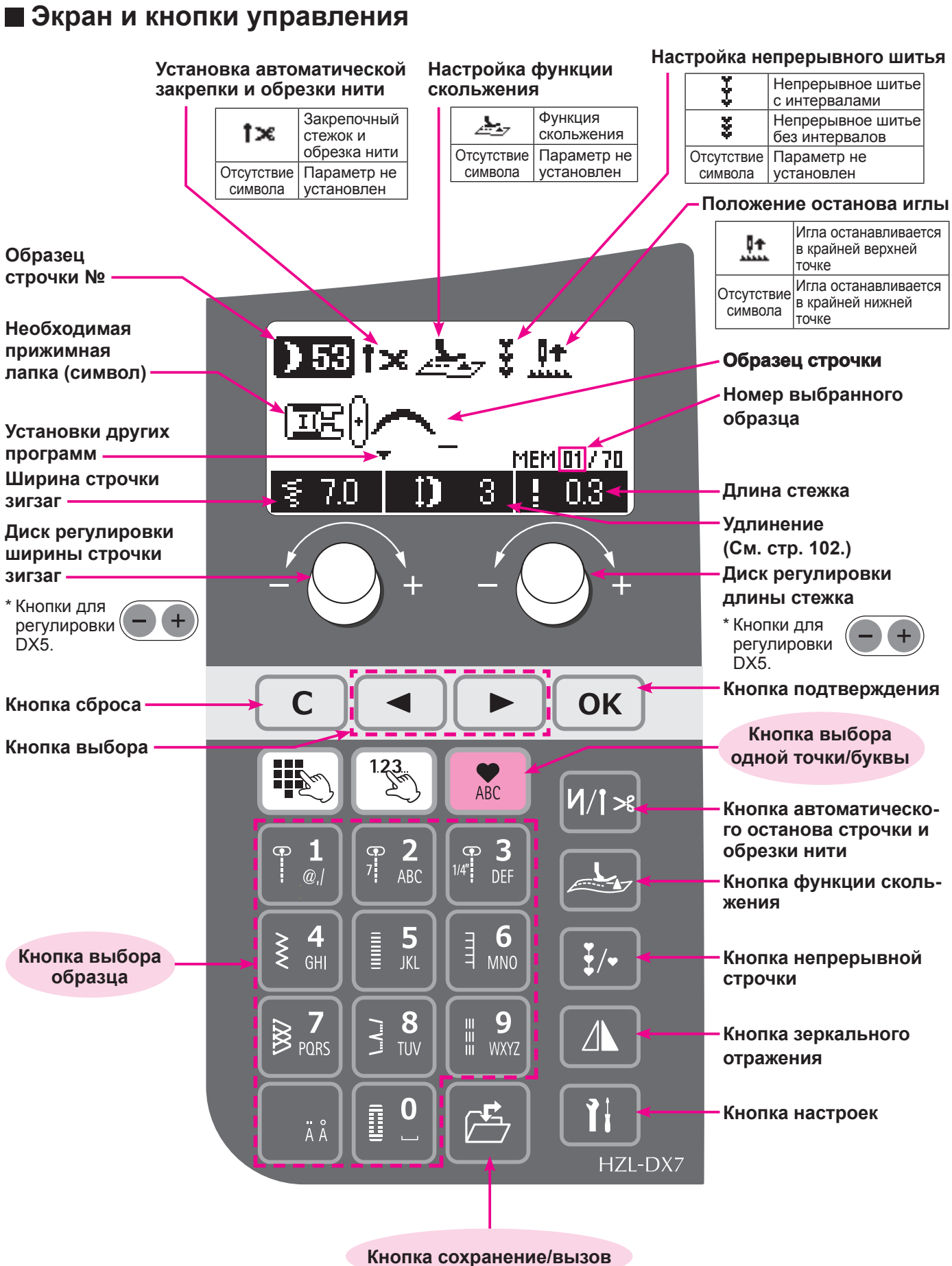

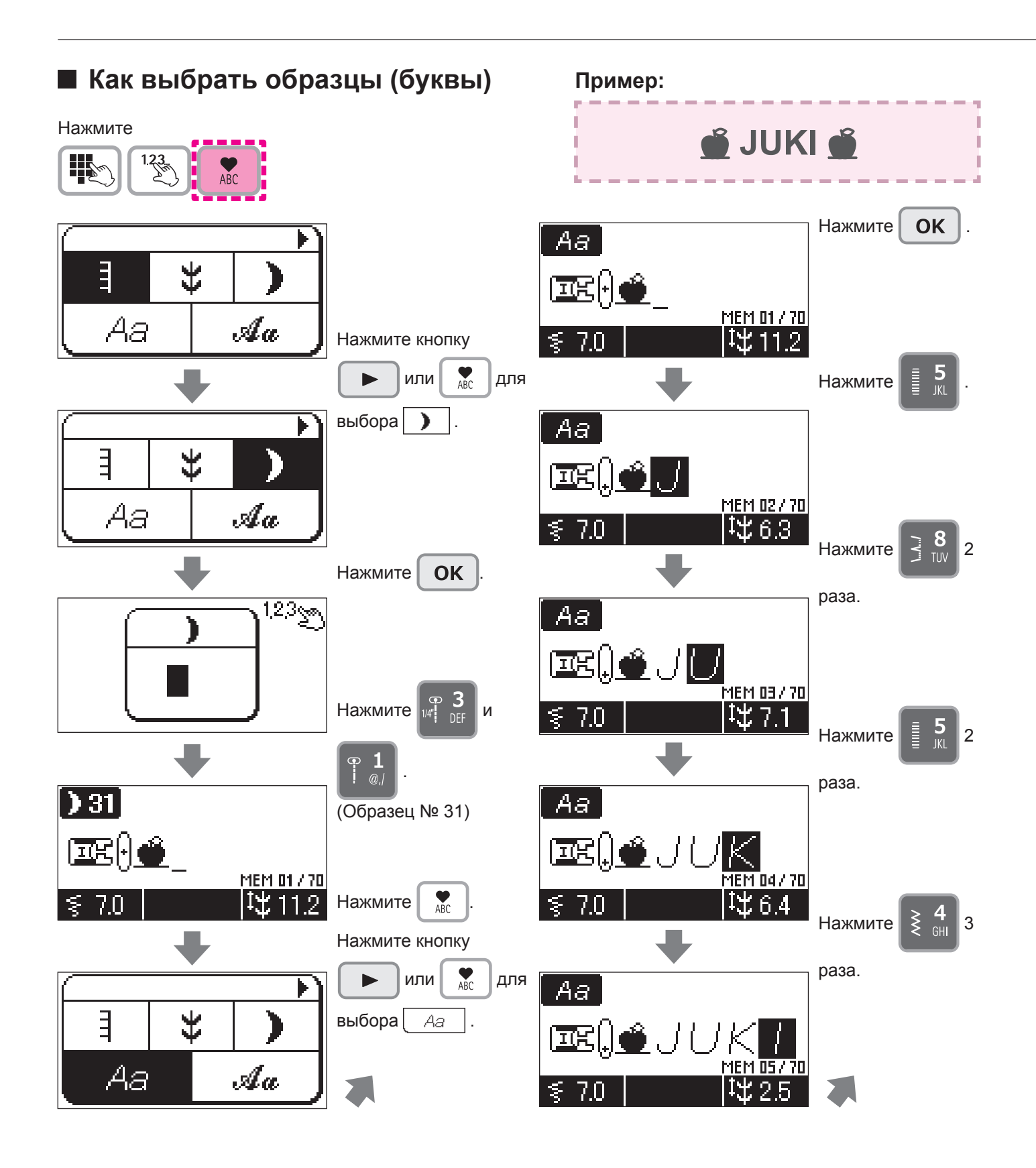

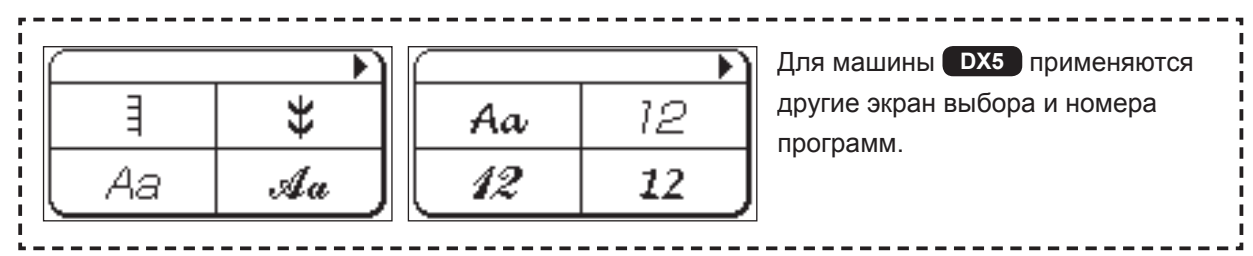

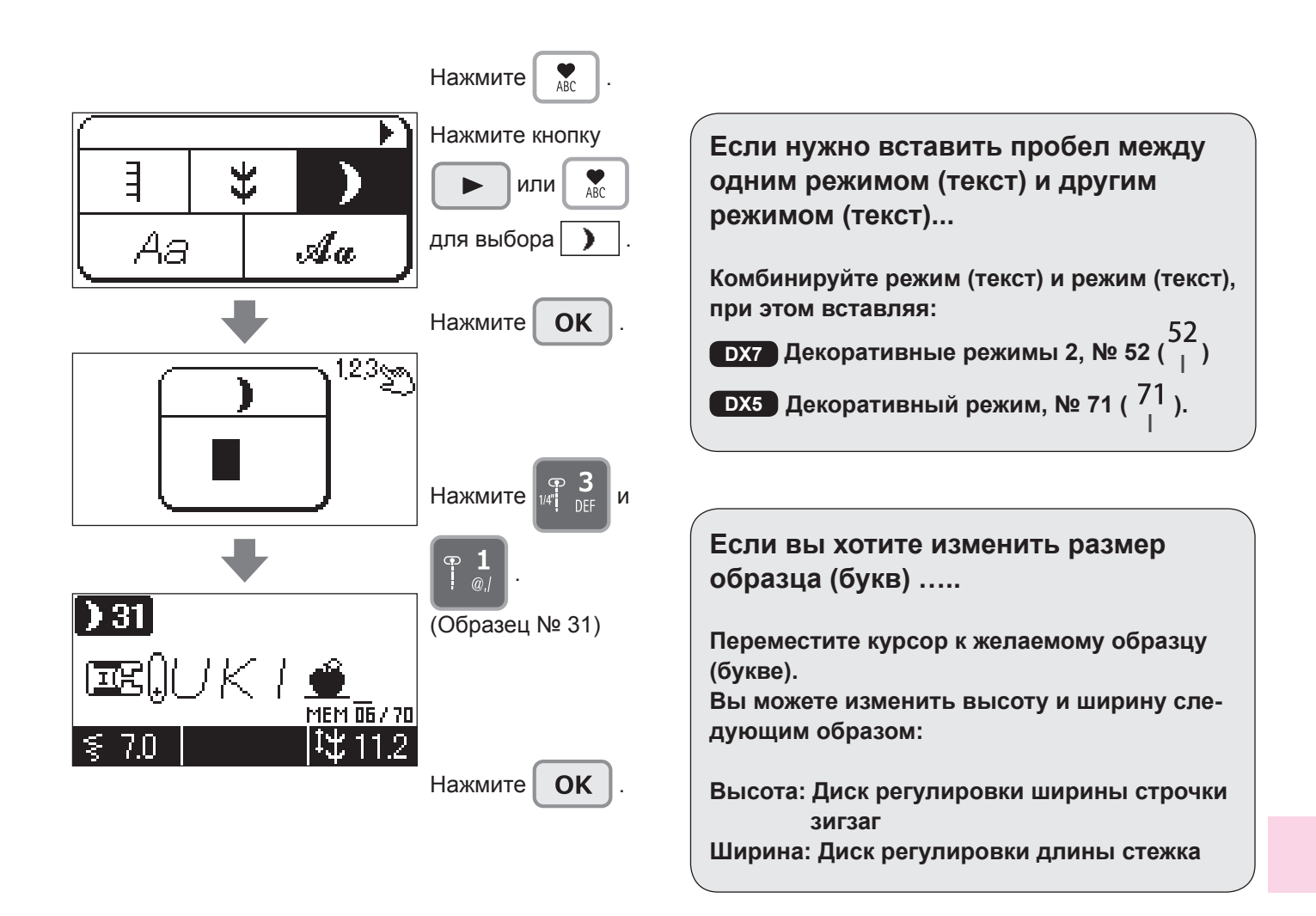

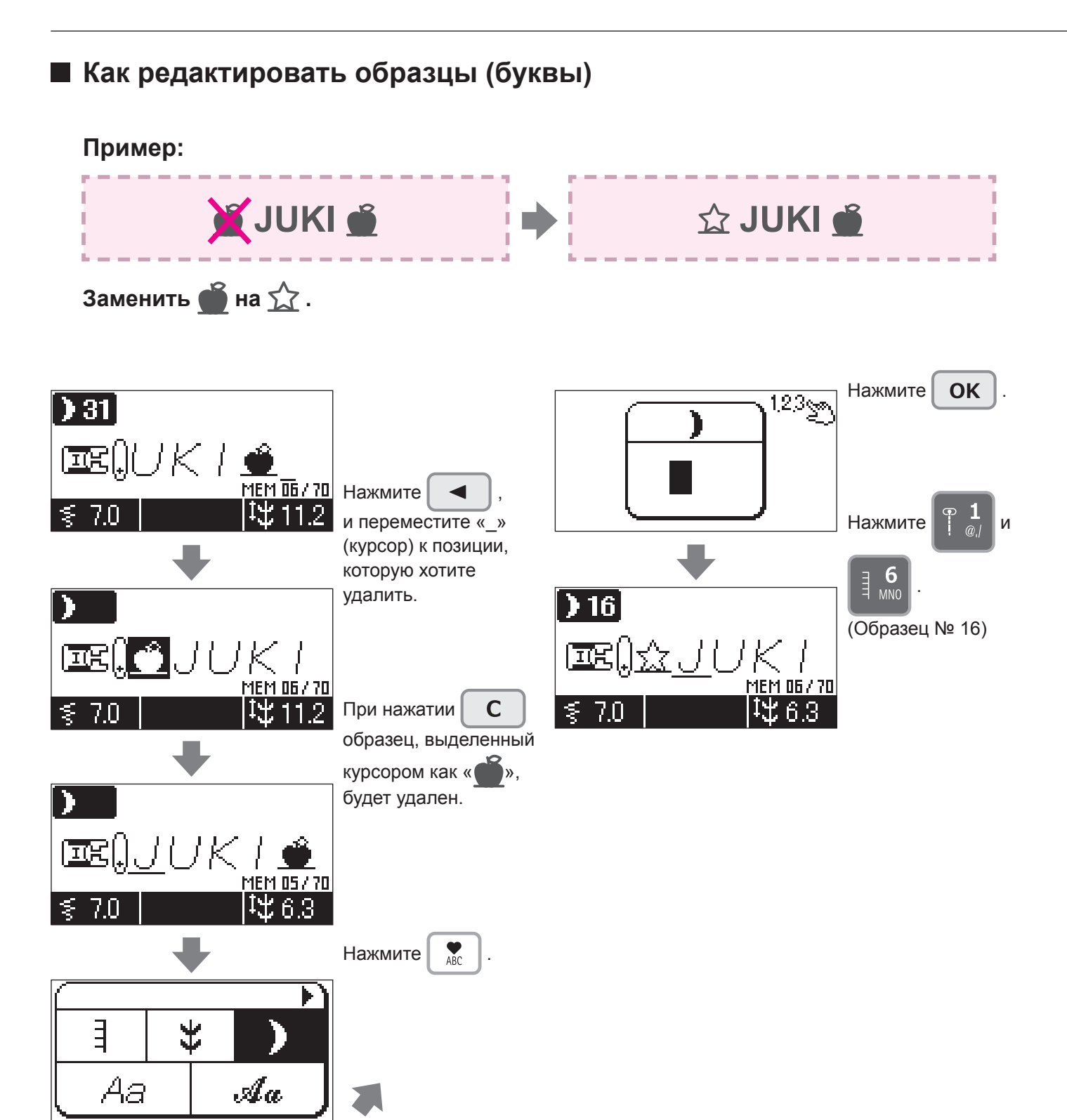

#### **Как вышить образец (буквы)**

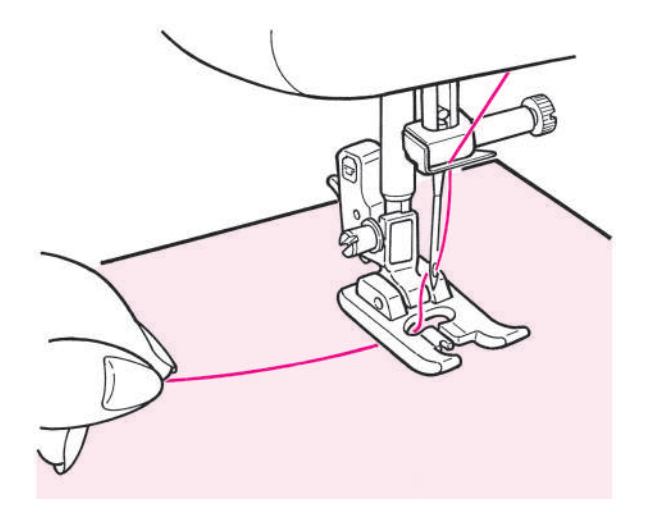

**Проденьте игольную нить через отверстие в прижимной лапке и оттяните ее в сторону. Поместите ткань под прижимную лапку и начните выполнять строчку.**

По окончании строчки машина остановится автоматически.

**Примечания:**

- **1. Обратите внимание, что в зависимости от образца (буквы) скорость выполнения строчки может варьироваться.**
- **2. Если во время выполнения строчки задействована функция автоматического обрезки нити, машина начинает выполнять строчку сначала.**
- **3. При выполнении уплотненной строчки, если длина стежка слишком маленькая, стежки могут спутаться, и машина остановится.**

#### **Расположение концов нити при переходе от одного элемента вышивки к другому**

**Обрежьте ненужные нити с лицевой стороны ткани ножницами.**

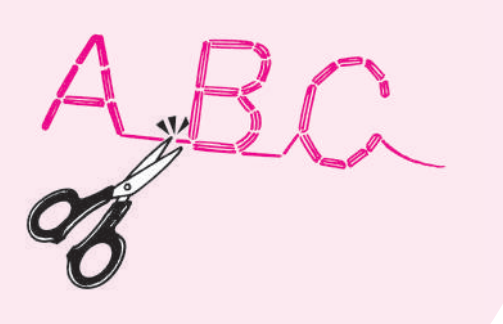

### **Сохранение/ вызов образцов (букв)**

Буквы и одноточечные образцы можно объединить и сохранить рисунок для использования в дальнейшем. Для сохранения доступны в общей сложности 10 папок.

#### **(Сохранить) (Вызвать)**

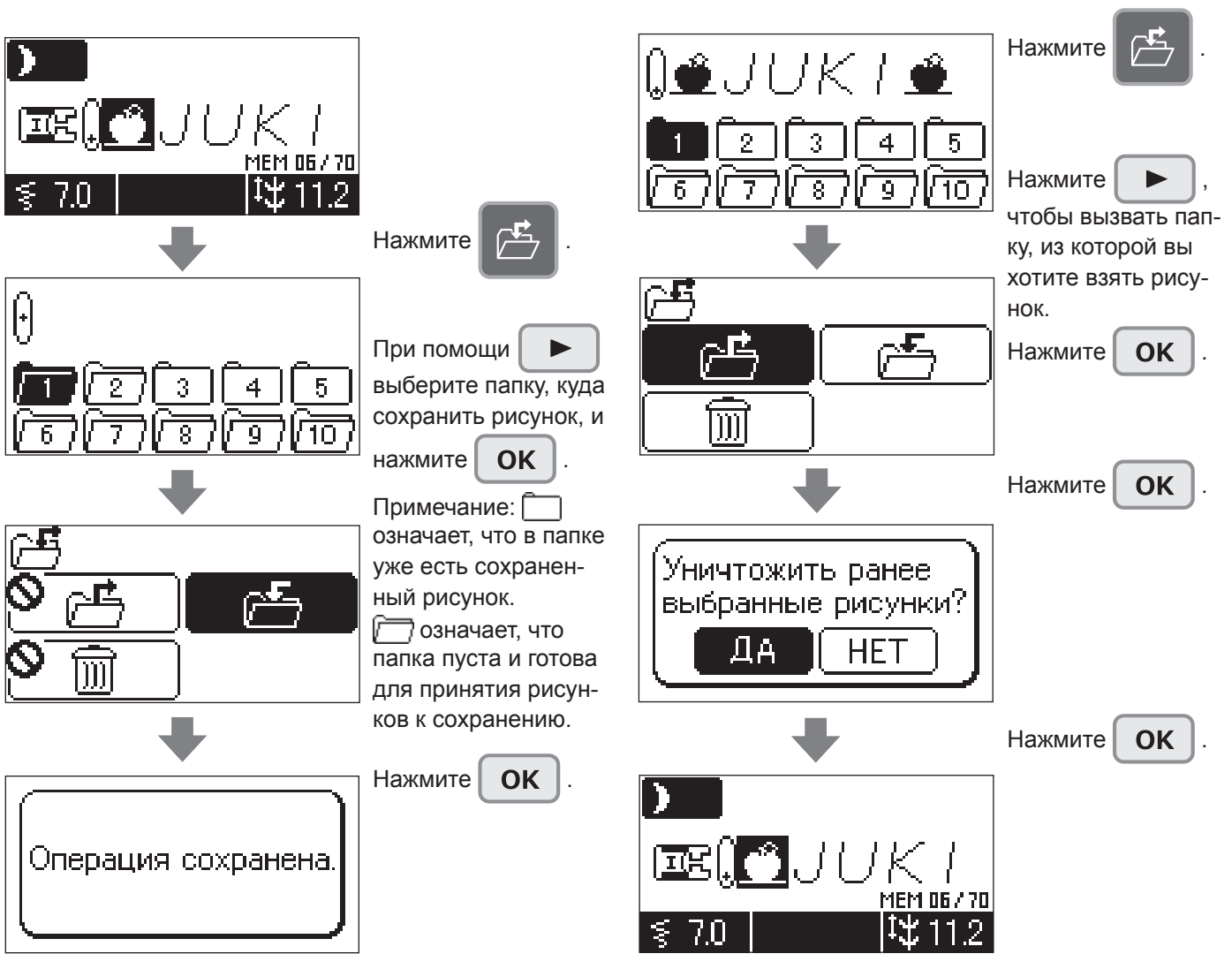

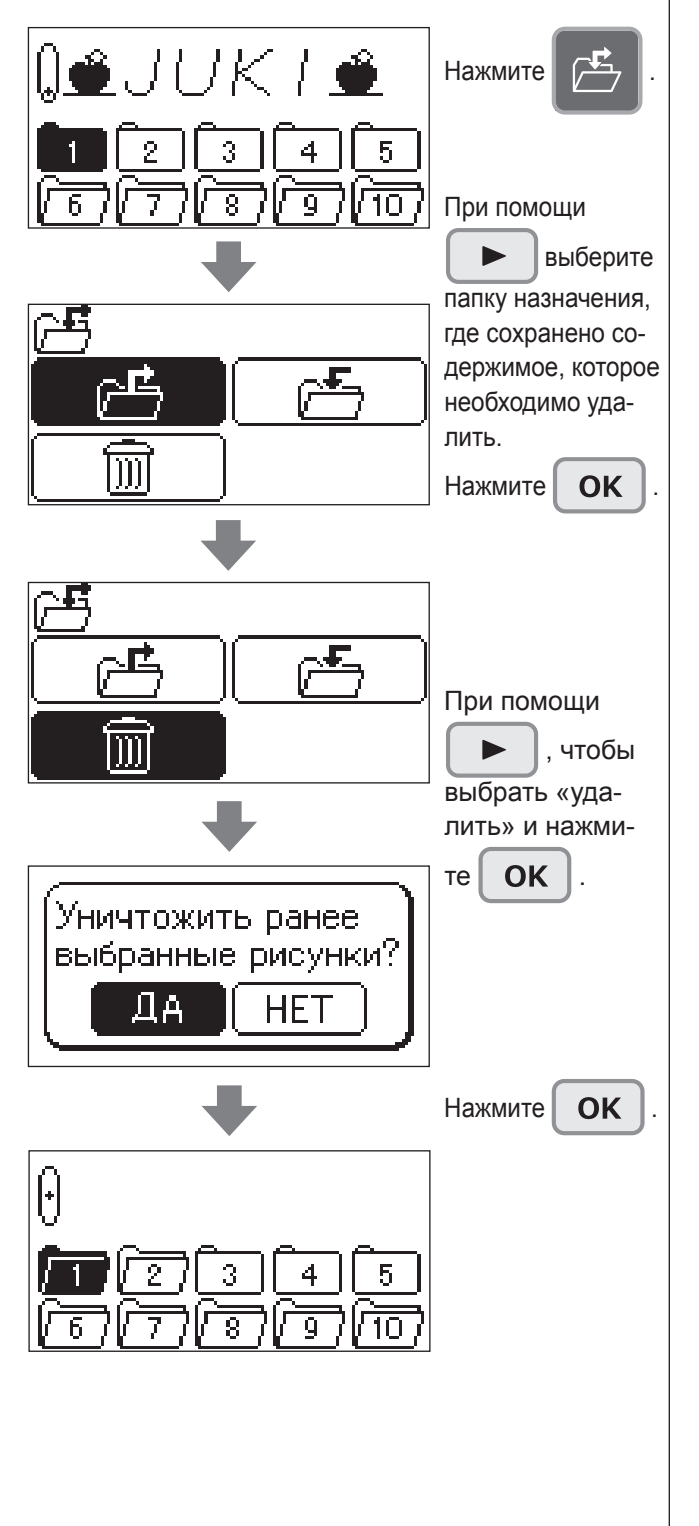

#### **Чтобы удалить содержимое папки.**

### **Для непрерывного шитья выбранных программ**

Возможно непрерывное шитье комбинирования буквенных символов и одноточечного стежка или одиночной программы.

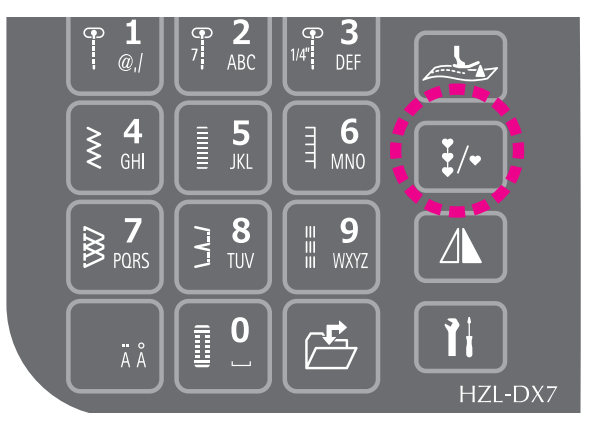

Выберите режим и нажмите кнопку  $\frac{1}{2}$  . Это позволит многократно шить выбранные программы.

Можно выбрать два типа непрерывного шитья.

Нажмите один раз кнопку  $\frac{1}{2}$ /

На экране будет отображен символ  $\frac{V}{I}$ . В таком случае допускается непрерывное шитье указанных программ с большими интервалами между программами.

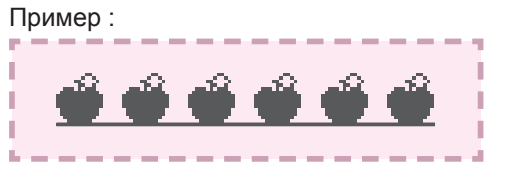

 $(2)$ 

 $(1)$ 

Нажмите дважды кнопку :

На экране будет отображен символ  $\frac{3}{2}$ . В таком случае допускается непрерывное шитье указанных программ с небольшими интервалами между программами.

Пример :

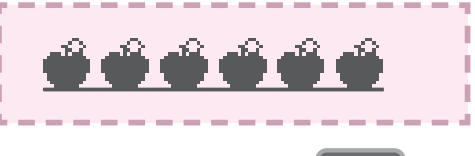

При повторном нажатии кнопки  $\frac{1}{2}$  / функция непре-

рывного шитья будет отменена.

\* При деактивации функции непрерывного шитья во время процедуры шитья, швейная машина будет остановлена после завершения работы в режиме, в котором проводилось шитье.

## **Методы выбора букв**

 $Aa \mid Aa \mid Aa \mid Ax$ 

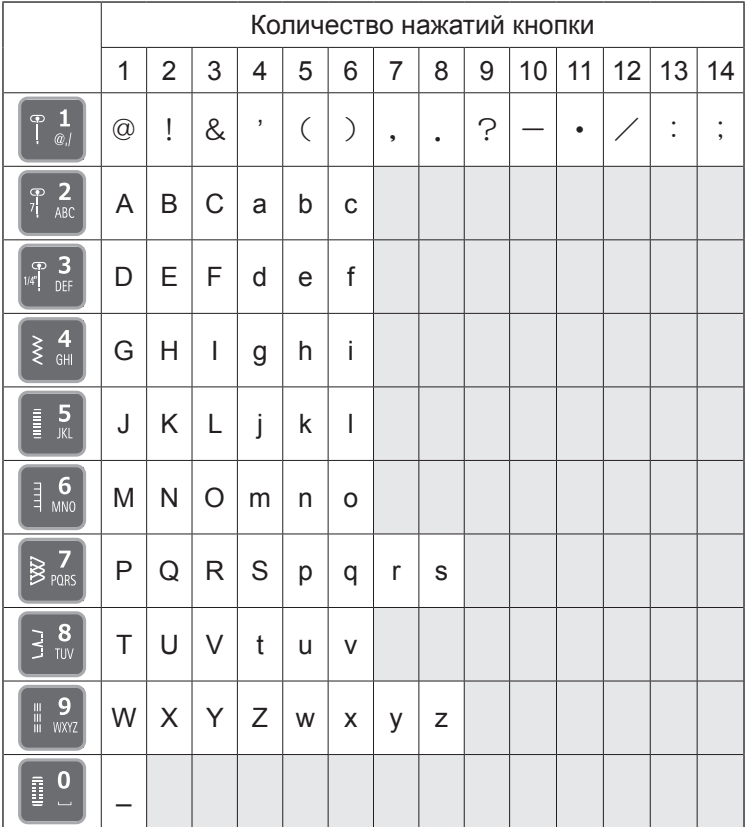

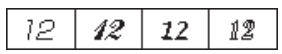

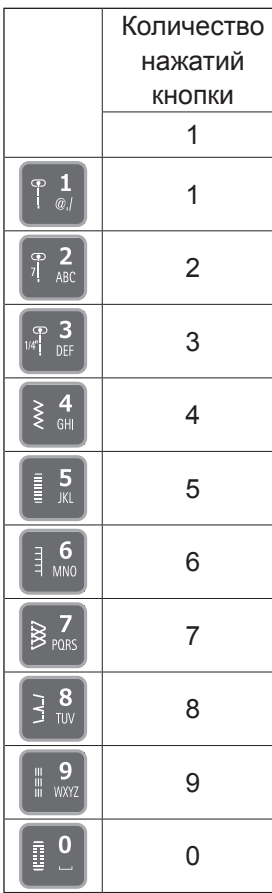

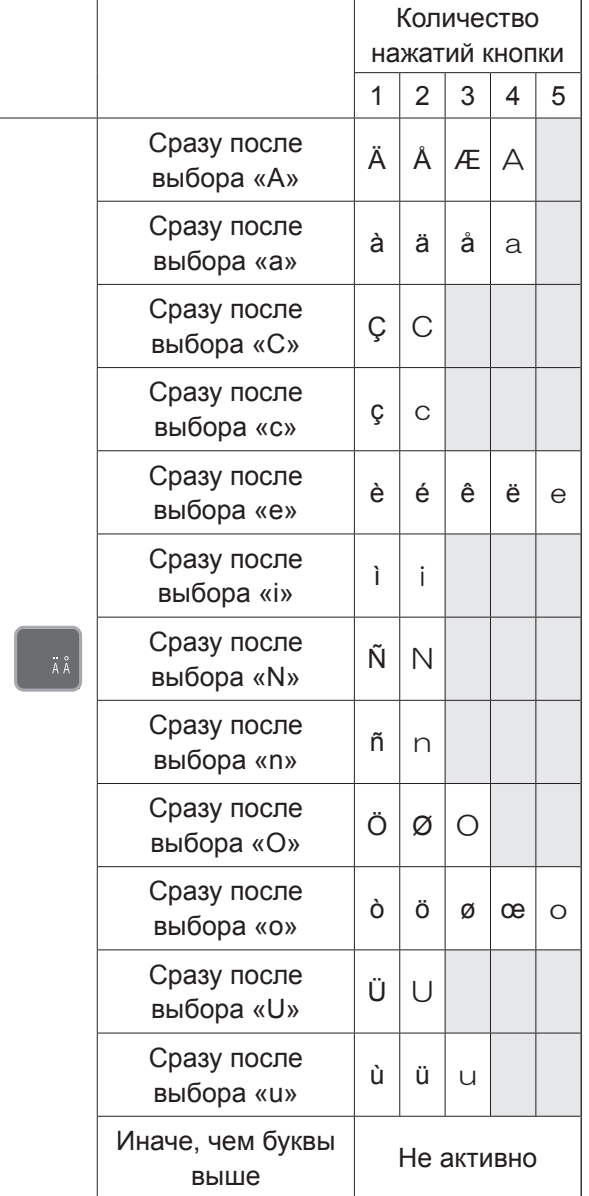

 $\overline{\mathbf{H}}$  **Тип и использование опций**

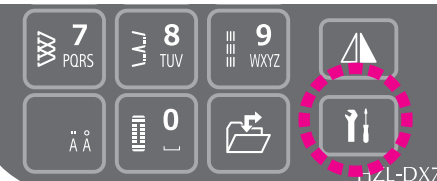

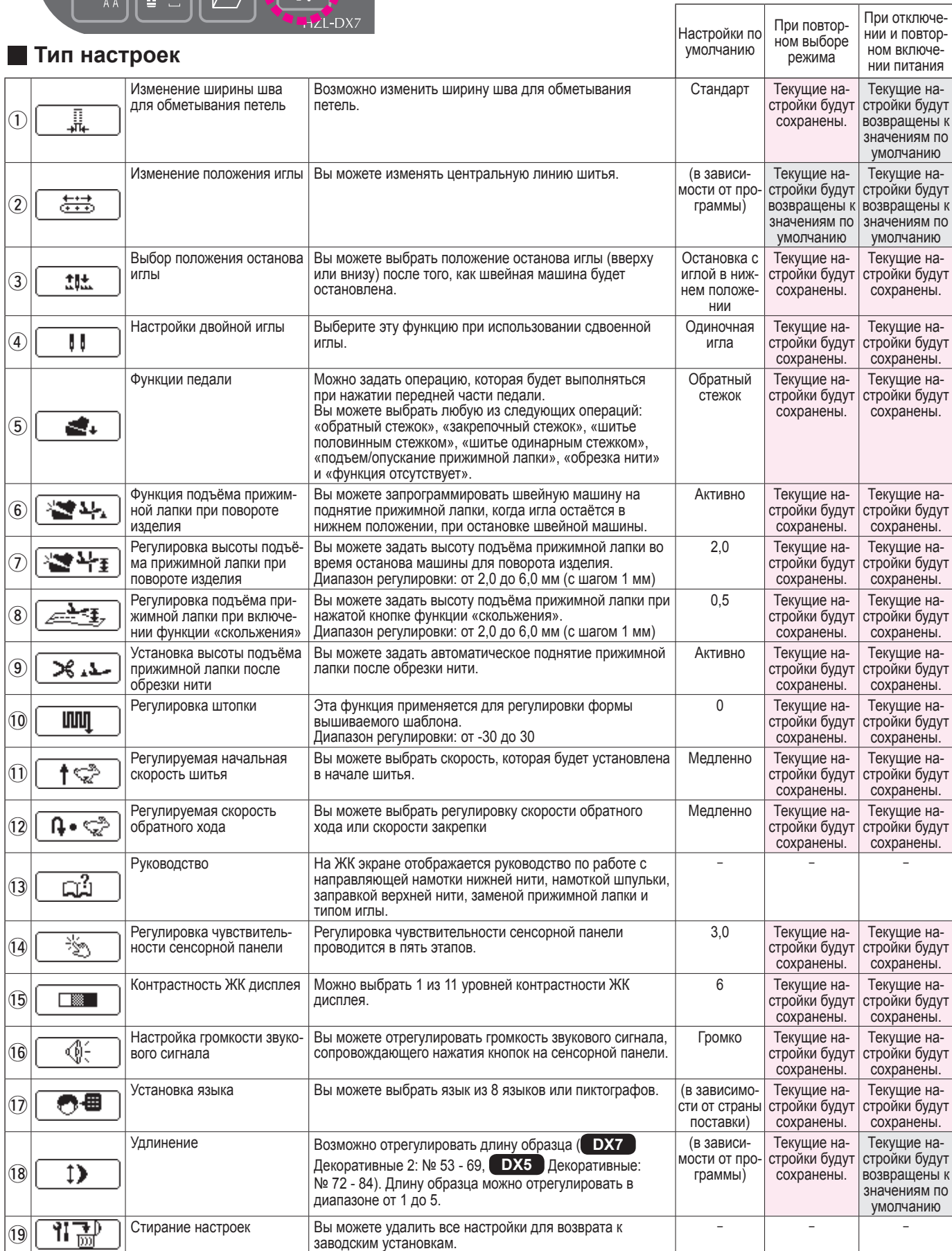

f

### 1 **Изменение ширины шва для обметывания петель**

Возможно изменить ширину шва для обметывания петель. \* Это можно сделать во время обметывания петли.

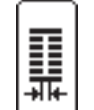

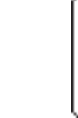

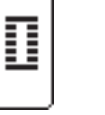

Маленький Стандарт Большой

\* По умолчанию установлены «стандартные» настройки.

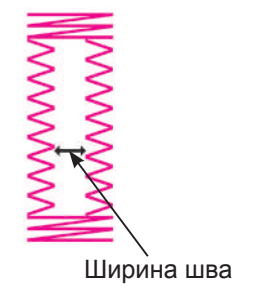

#### **Пример: Уменьшение ширины шва.**

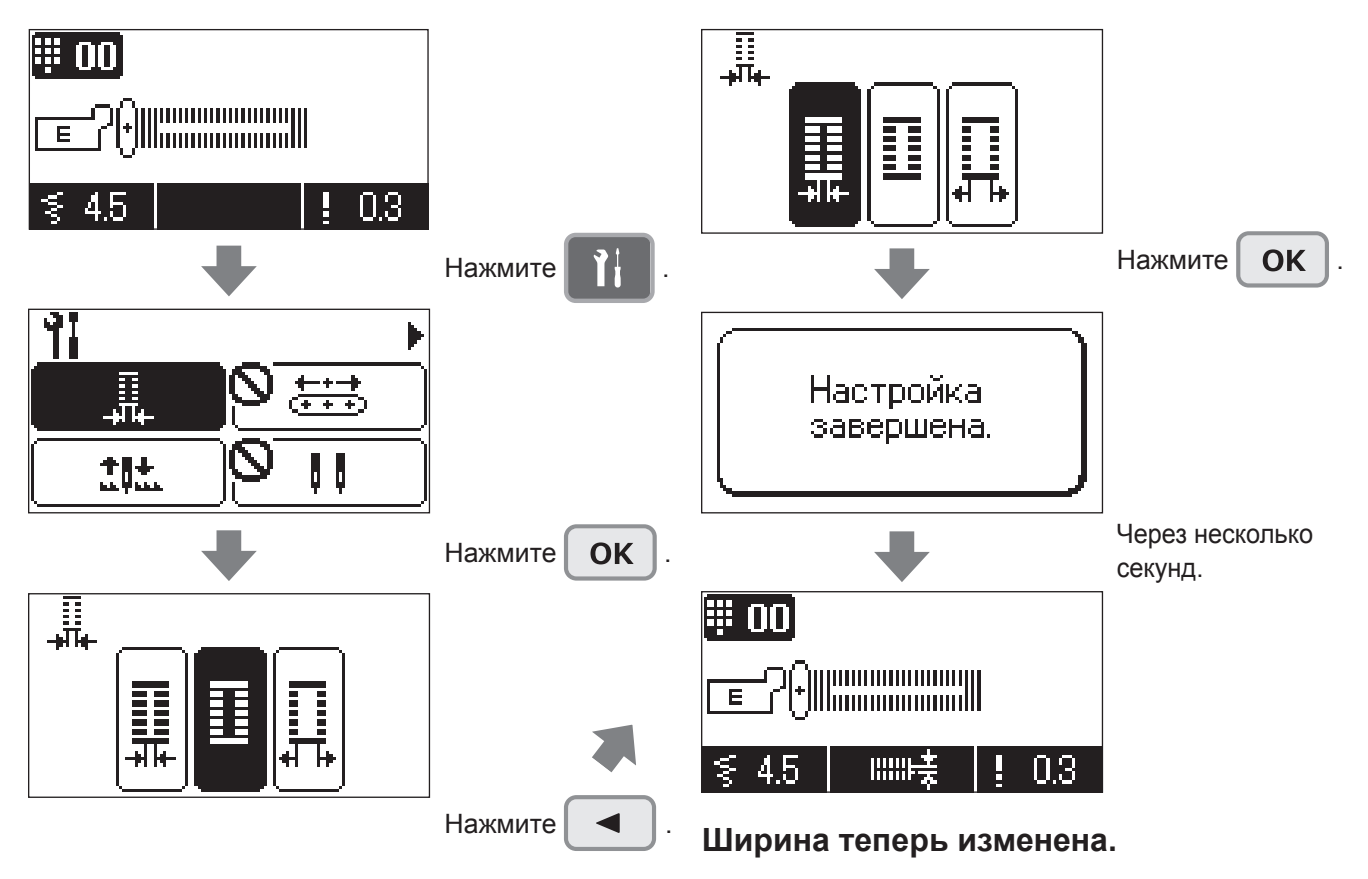

- \* При разрезании пуговичной петли распорочным ножом старайтесь не повредить строчку.
- \* После выключения и повторного включения машины восстанавливаются настройки по умолчанию.

### 2 **Изменение положения иглы**

Вы можете изменять центральную линию шитья.

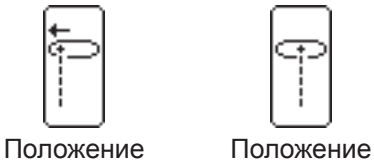

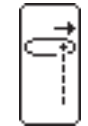

иглы слева

иглы по центру

Положение иглы справа

\* Значение по умолчанию отличающиеся в программе.

#### **Пример: Изменение положения иглы для строчки зигзаг на положение «игла слева».**

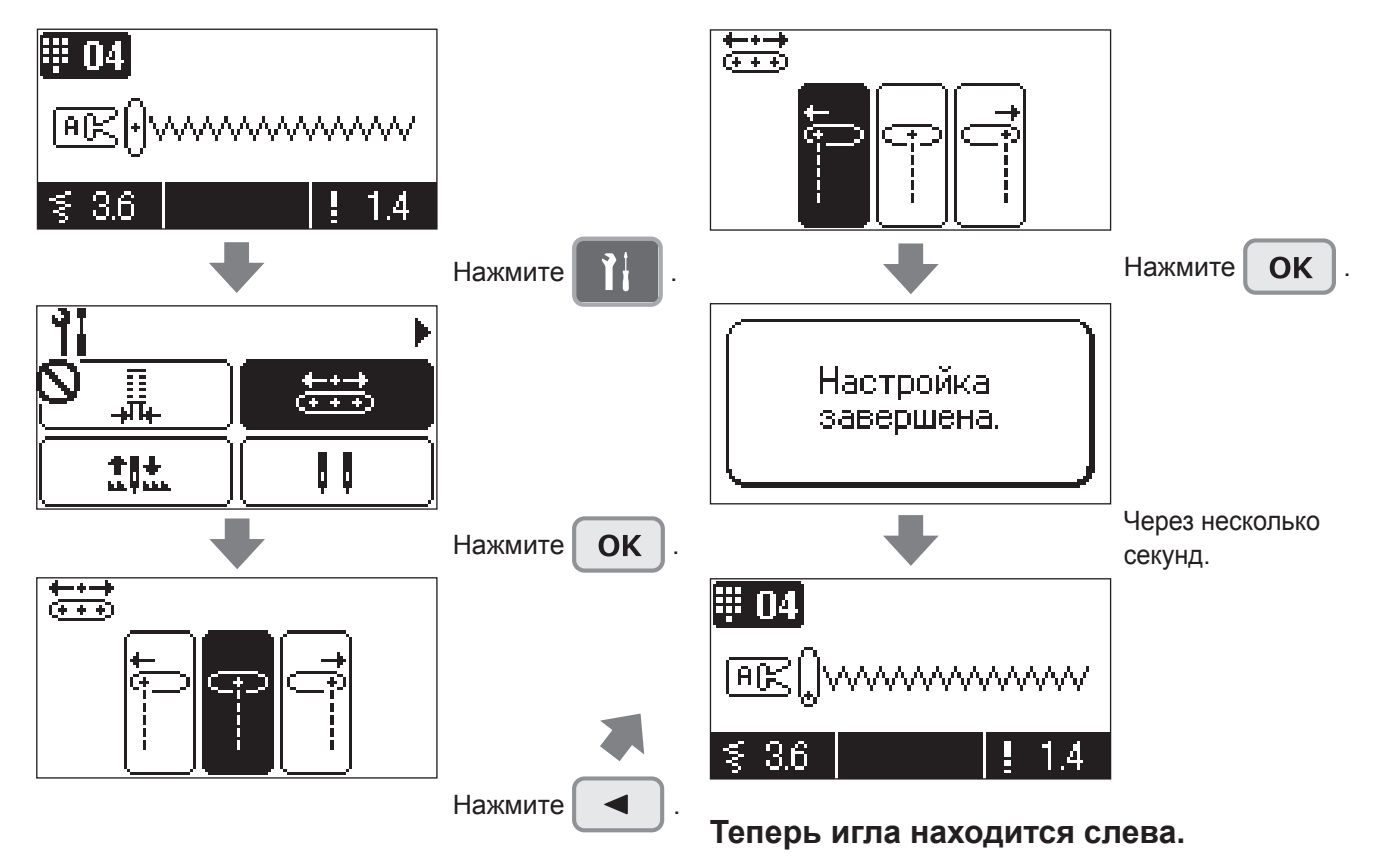

- \* При использовании комбинированного образца строчки и замене положения иглы положение иглы меняется для всех выбранных образцов. Но если в комбинированный образец входит буква, положение иглы не изменится.
- \* После изменения положения иглы и при выборе другого образца строчки машина возвращается к установкам по умолчанию.

### 3 **Выбор положения останова иглы**

Вы можете выбрать положение останова иглы (вверху или внизу) после того, как швейная машина будет остановлена.

\* Значением по умолчанию является положение останова внизу.

#### **Пример: установка положения останова иглы в верхнем положении после остановки машины:**

\* Если положение останова иглы установлено в «верхнем положении иглы», функция скольжения прижимной лапки автоматически отключается.

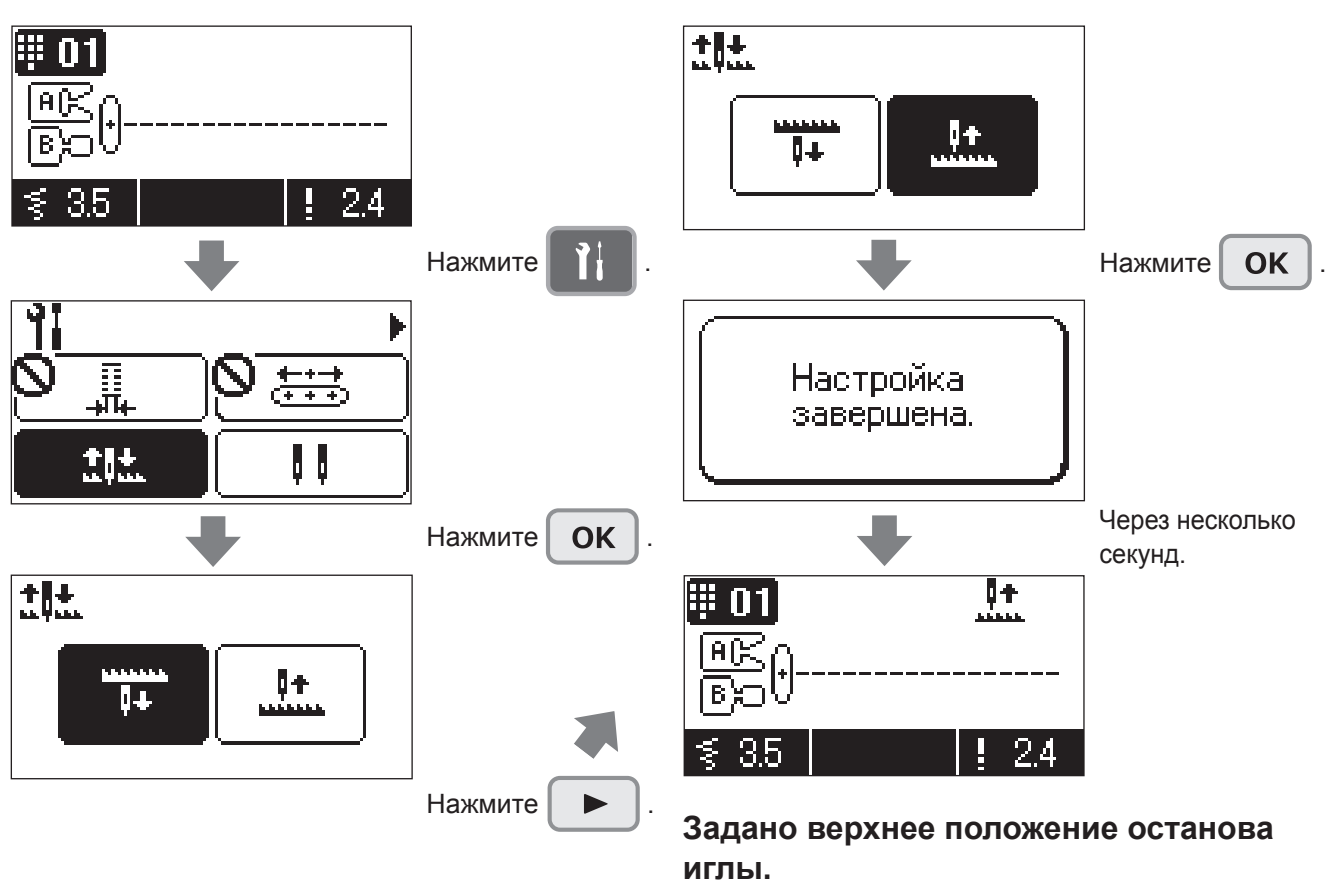

\* Настройка не сбросится даже при выключении и повторном включении машины.

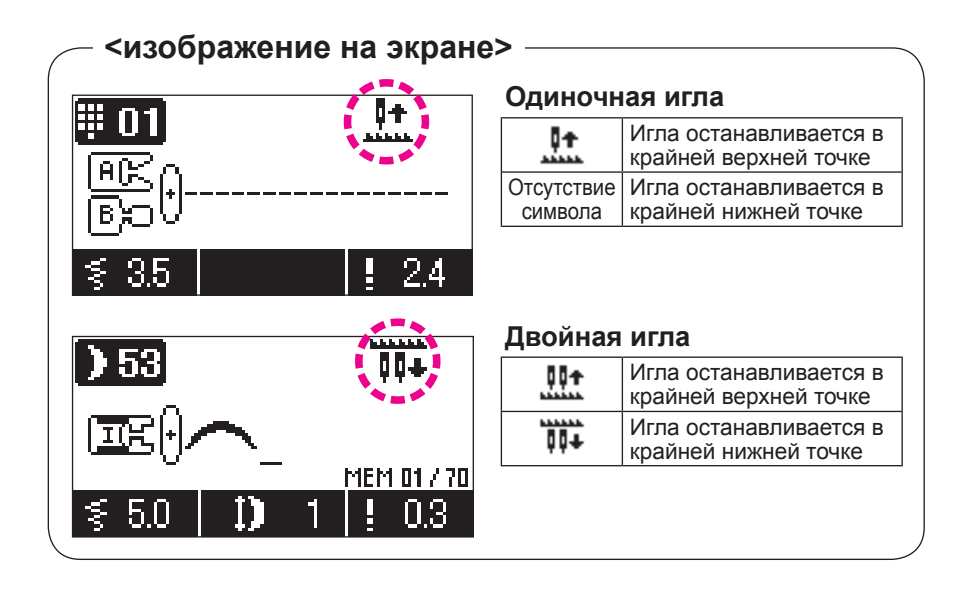

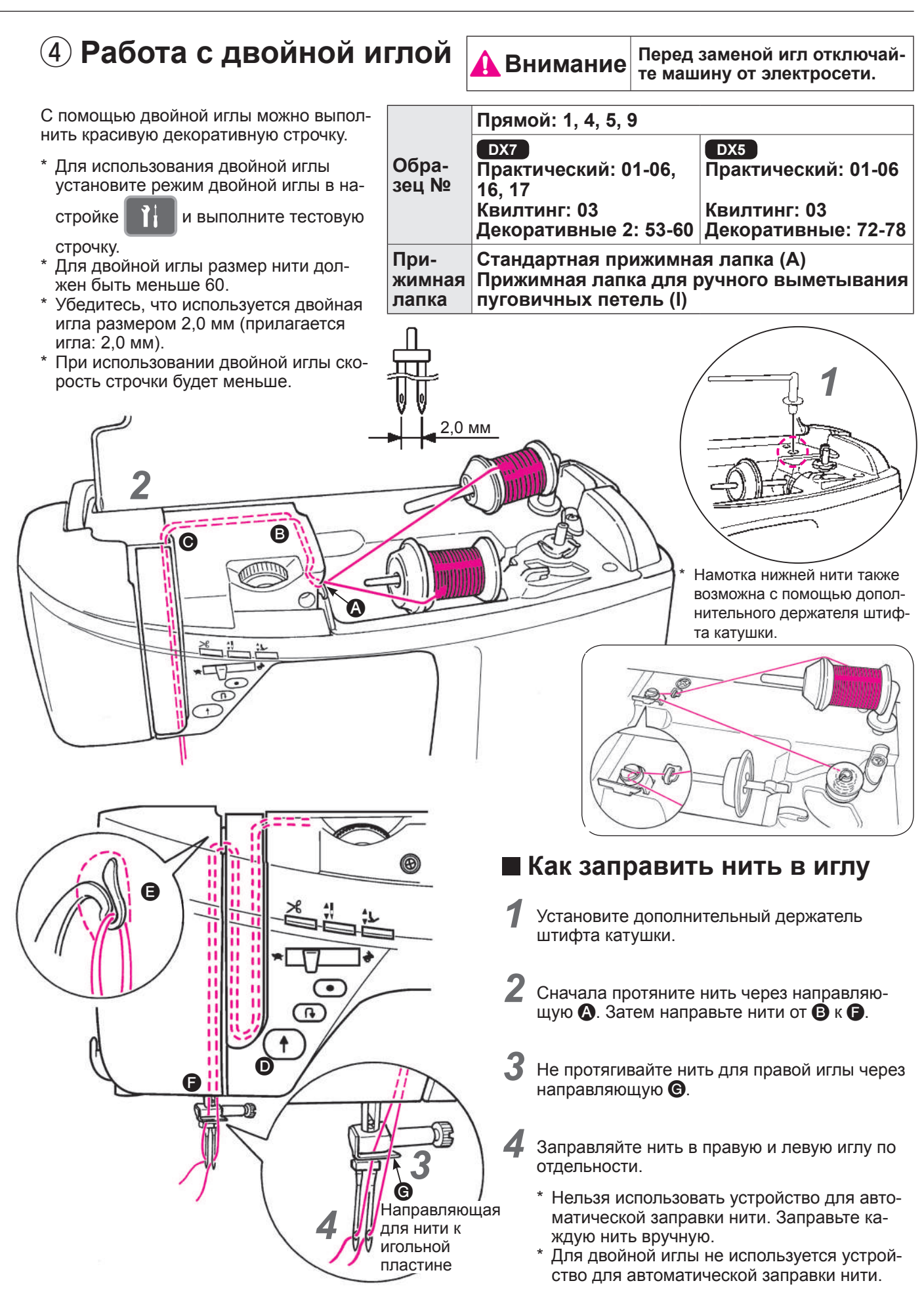

#### **Установка двойной иглы**

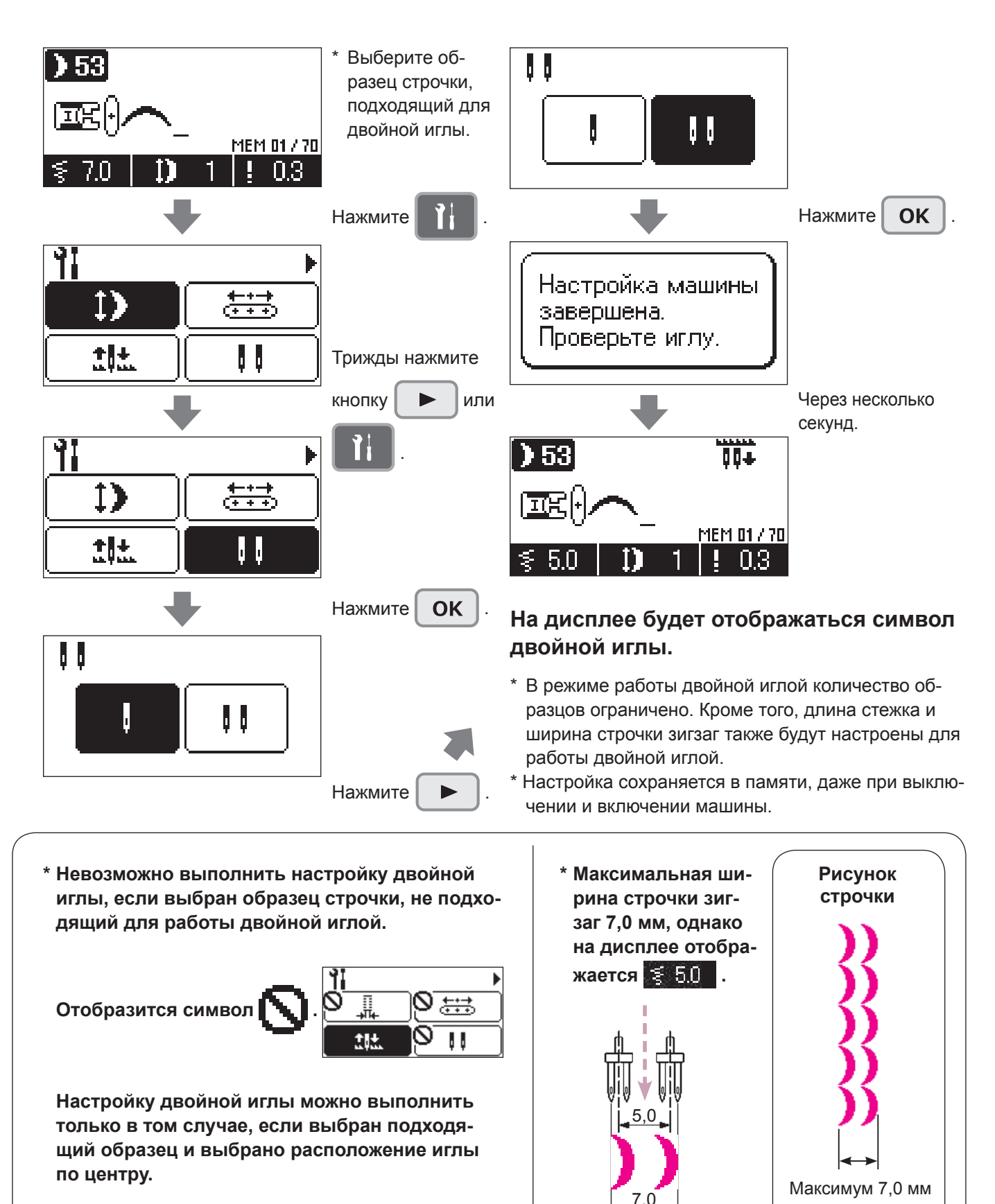

### 5 **Функции педали**

вторном включении машины.

Можно задать операцию, которая будет выполняться при нажатии передней части педали. Вы можете выбрать любую из следующих операций: «обратный стежок», «закрепочный стежок», «шитье

половинным стежком», «шитье одинарным стежком», «подъем/опускание прижимной лапки», «обрезка нити» и «функция отсутствует».

Значение по умолчанию: «обратный стежок».

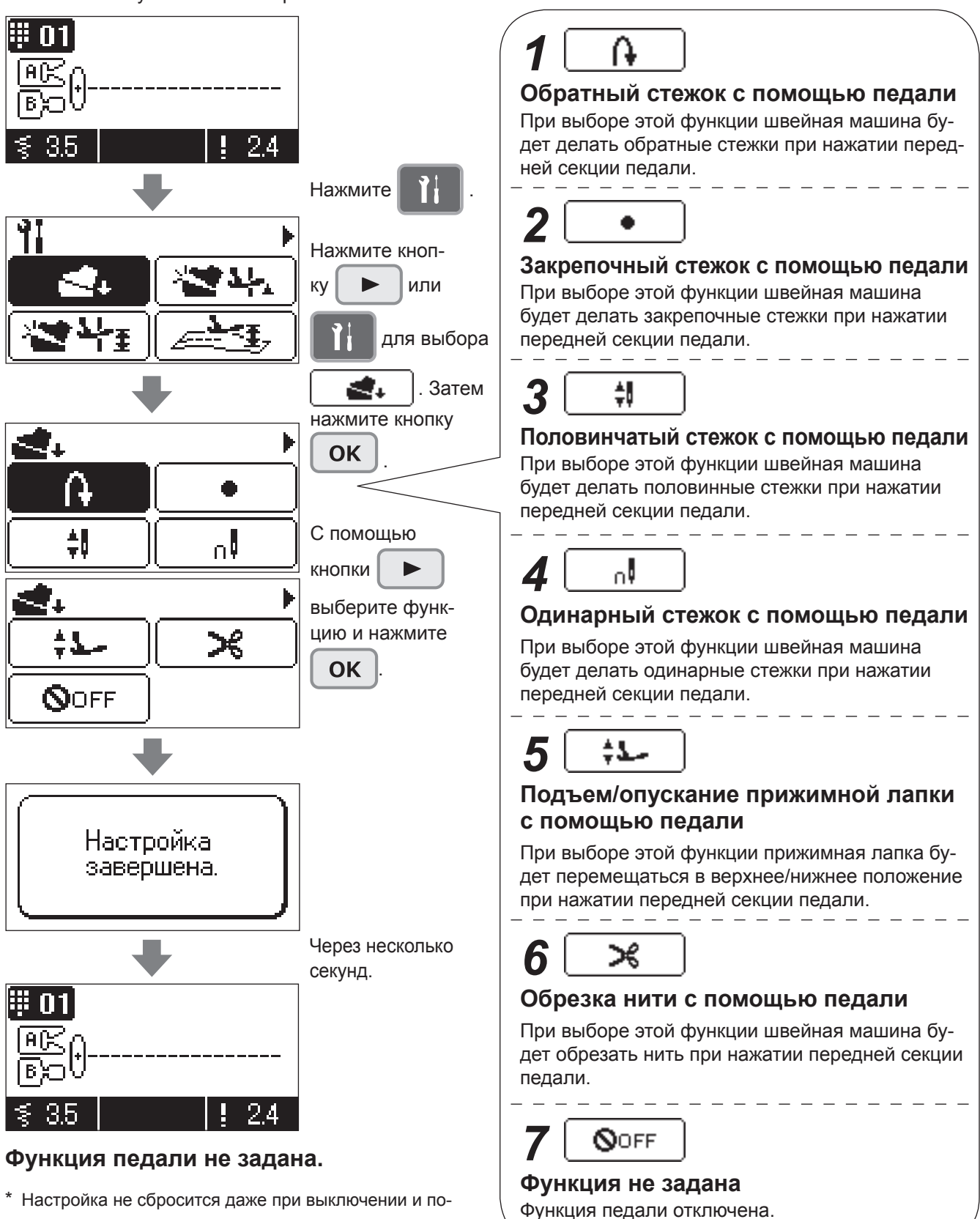

### 6 **Функция подъёма прижимной лапки при повороте изделия**

Вы можете запрограммировать швейную машину на поднятие прижимной лапки, когда игла остаётся в нижнем положении, при остановке швейной машины.

Если положение останова иглы установлено в «верхнем положении иглы», функция скольжения прижимной лапки автоматически отключается.

#### **Пример: возможно отключить функцию подъёма прижимной лапки**

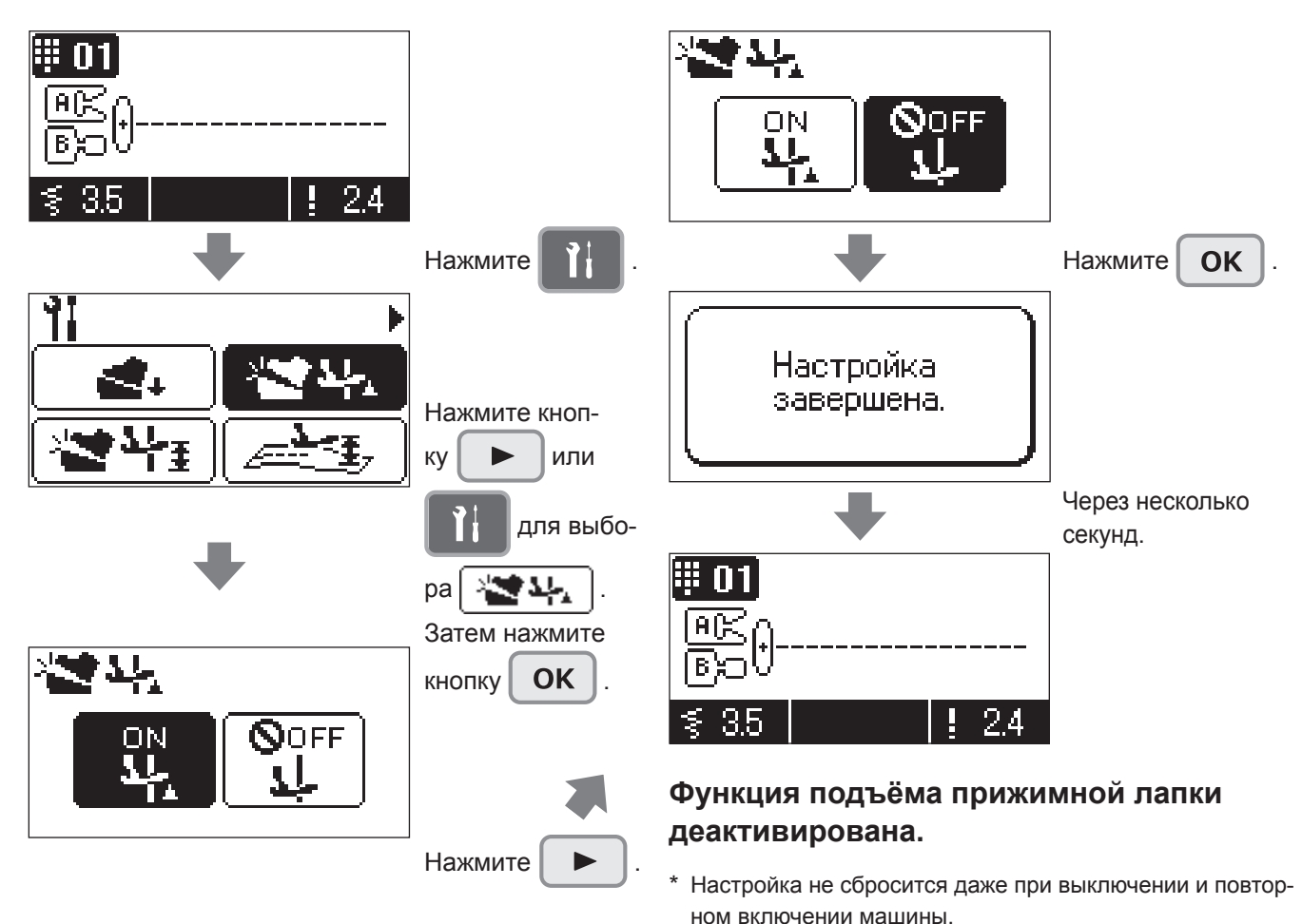

\* Значение по умолчанию: активно

### 7 **Регулировка высоты подъёма прижимной лапки при повороте изделия**

Вы можете задать высоту подъёма прижимной лапки во время останова машины для поворота изделия. Диапазон регулировки: от 2,0 до 6,0 мм (с шагом 1 мм)

\* Значение по умолчанию: 2,0 (мм)

#### ╈┋ III 01  $3.0<sub>1</sub>$ 6.0  $2,0$ 24 Нажмите  $\begin{array}{|c|c|c|c|c|}\n\hline\n\end{array}$  Нажмите **OK** Настройка завершена. Нажмите кнопкv  $\blacktriangleright$   $\blacktriangleright$  или Через несколько для выбосекунд. ра $|\psi_{\bm{\Xi}}\mathbf{P}_{\mathbf{E}}|$ n Затем нажмите кнопку  $\mathsf{OK}$ 20  $2.0$  $6.0\,$ **Установлена высота подъёма прижимной лапки 3,0 (мм)** Нажмите . \* Настройка не сбросится даже при выключении и повтор-

ном включении машины.

#### **Пример: Установка высоты подъёма прижимной лапки 3,0 (мм)**

### 8 **Регулировка подъёма прижимной лапки при включении функции «скольжения»**

Вы можете задать высоту подъёма прижимной лапки при нажатой кнопке функции «скольжения».

В данном режиме, прямая строчка (Шаблон №1) устанавливается автоматически.

Диапазон регулировки: от 2,0 до 6,0 мм (с шагом 1 мм) \* Значение по умолчанию: 0,5 (мм)

#### ● **Регулировка высоты подъёма прижимной лапки**

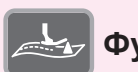

#### **Функция «скольжения»**

Суть функции состоит в том, что прижимная лапка во время шитья слегка приподнята. Эта функция применяется при простегивании таких материалов, как вельвет, когда возможно проскальзывание материала между двумя слоями.

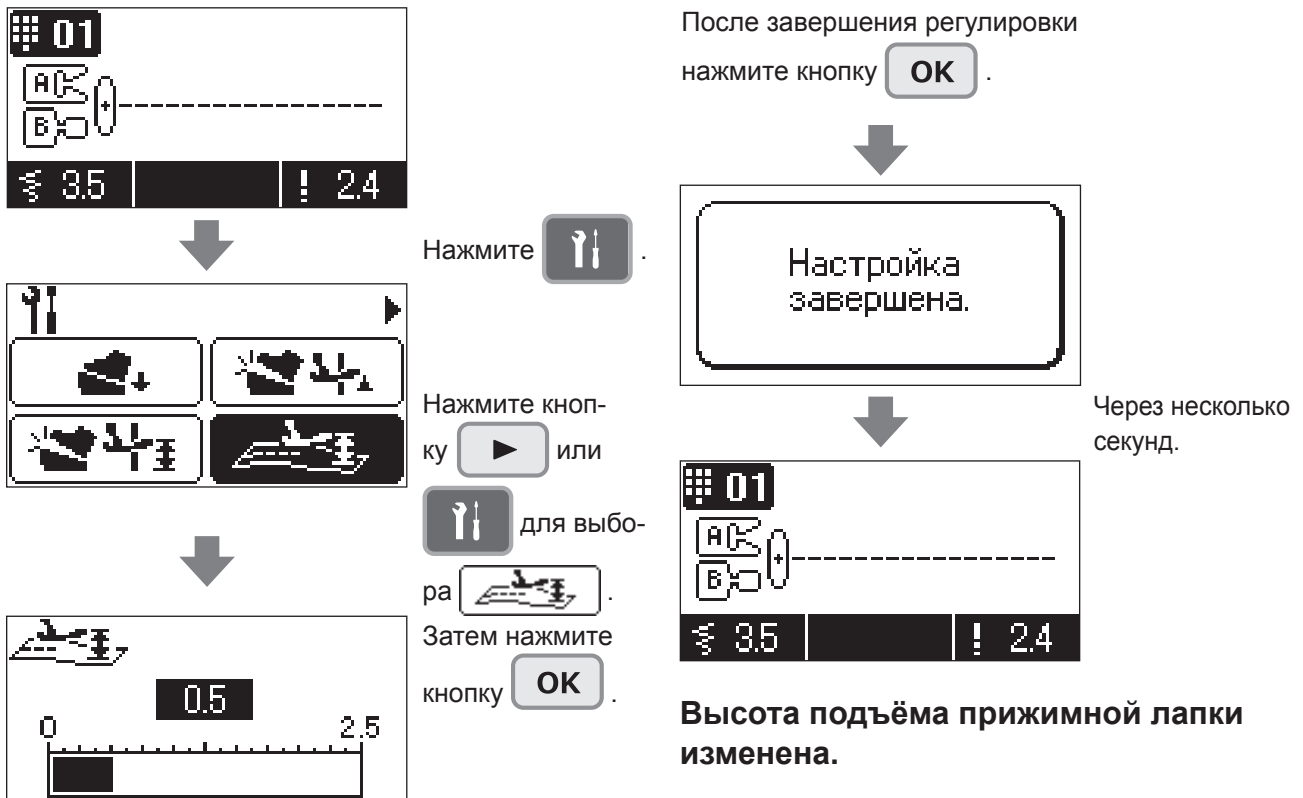

\* Настройка не сбросится даже при выключении и повторном включении машины.

высоты подъёма прижимной лапки, чтобы ткань была надежно зафиксирована.

Нажмите кнопку  $\|\bullet\|$   $\longrightarrow$   $\|$  для регулировки

Разместите материал (для пробного шитья) такой же, который будет применяться при окончательном шитье. Отрегулируйте высоту подъёма прижимной лапки на экране настроек и выполните пробное шитье.

Если прижимная лапка расположена слишком высоко, материал не будет продвигаться, что приведет к запутыванию нити. По этой причине следует точно отрегулировать высоту прижимной лапки.

### 9 **Установка высоты подъёма прижимной лапки после обрезки нити**

Вы можете задать автоматическое поднятие прижимной лапки после обрезки нити.

#### **Пример: Отключение функции поднятия прижимной лапки после обрезания нити.**

\* Значение по умолчанию: активно

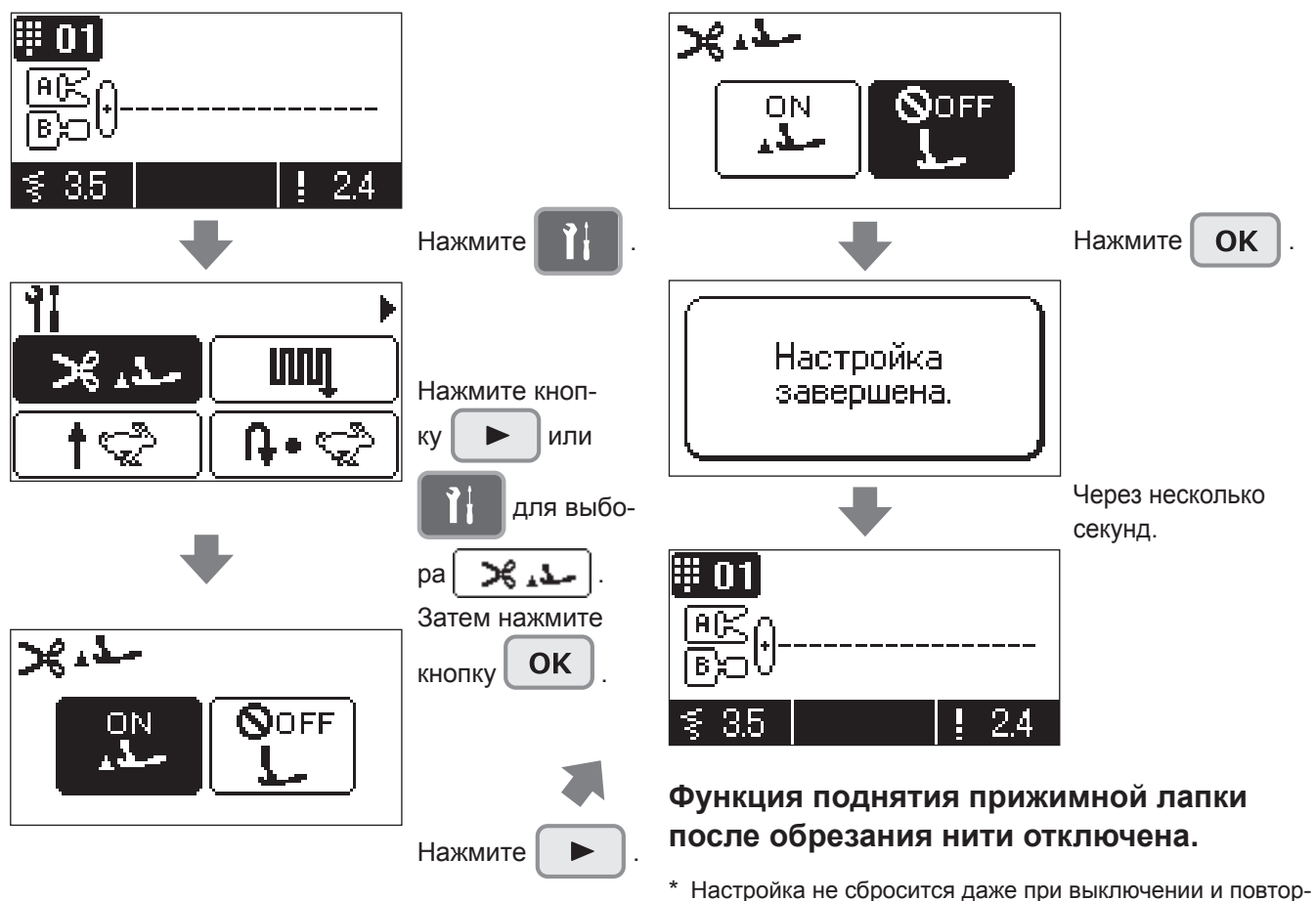

ном включении машины.

### !0 **Регулировка штопки**

Эта функция применяется для регулировки формы вышиваемого шаблона. Диапазон регулировки: от -30 до 30

#### **Пример:**

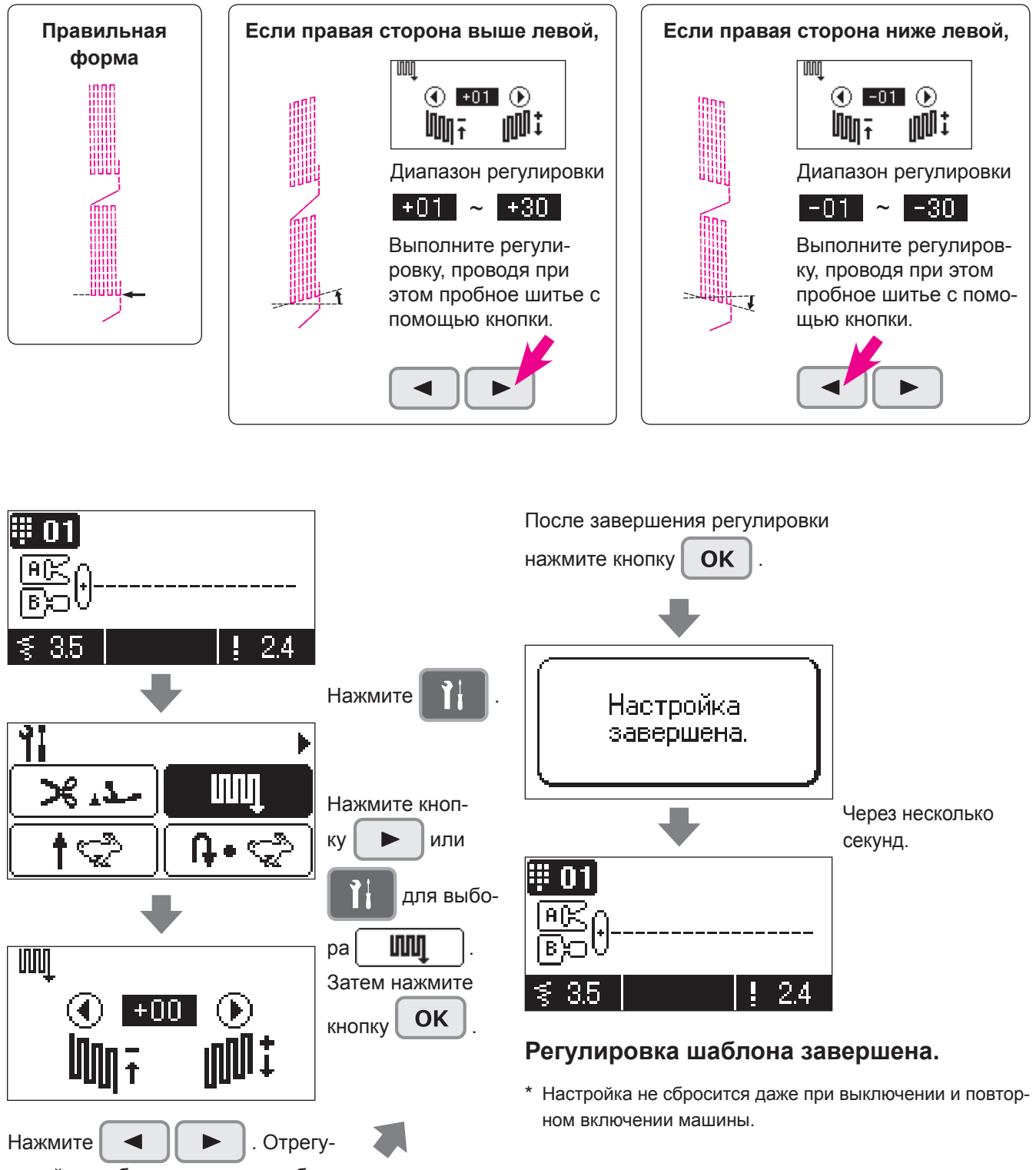

лируйте шаблон во время пробного шитья.

### !1 **Регулируемая начальная скорость шитья**

Вы можете выбрать скорость, которая будет установлена в начале шитья.

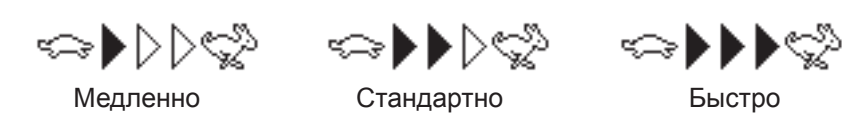

\* Значение по умолчанию: «медленно»

#### **Пример: увеличение скорости в начале шитья**

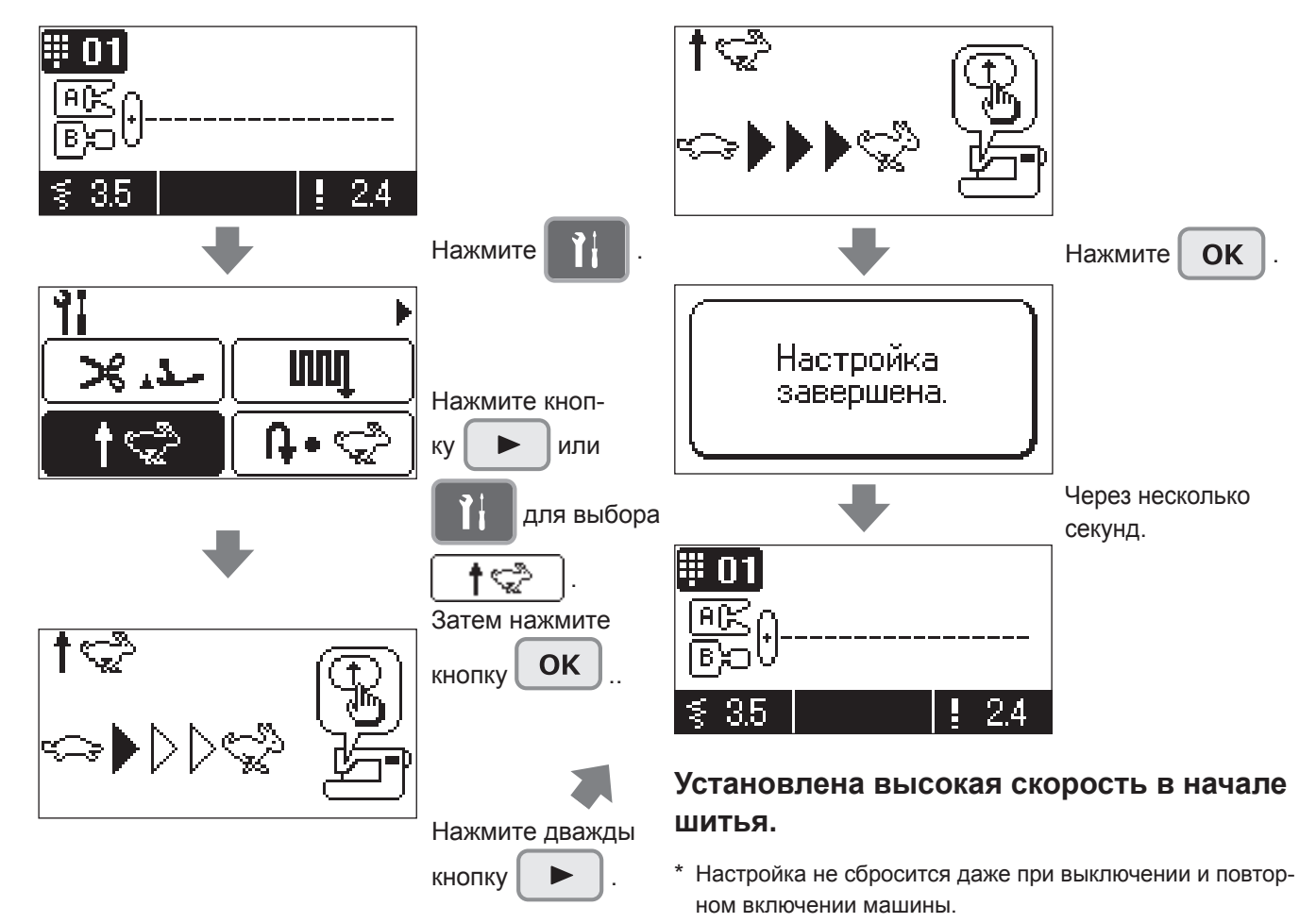

### !2 **Регулируемая скорость обратного хода**

Вы можете выбрать регулировку скорости обратного хода или скорости закрепки.

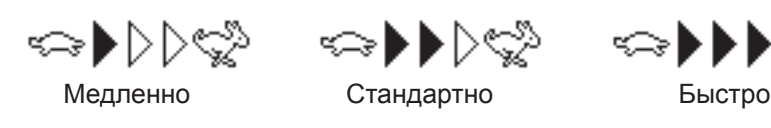

\* Значение по умолчанию: «медленно»

#### **Пример: увеличение скорости обратного хода (закрепочного стежка)**

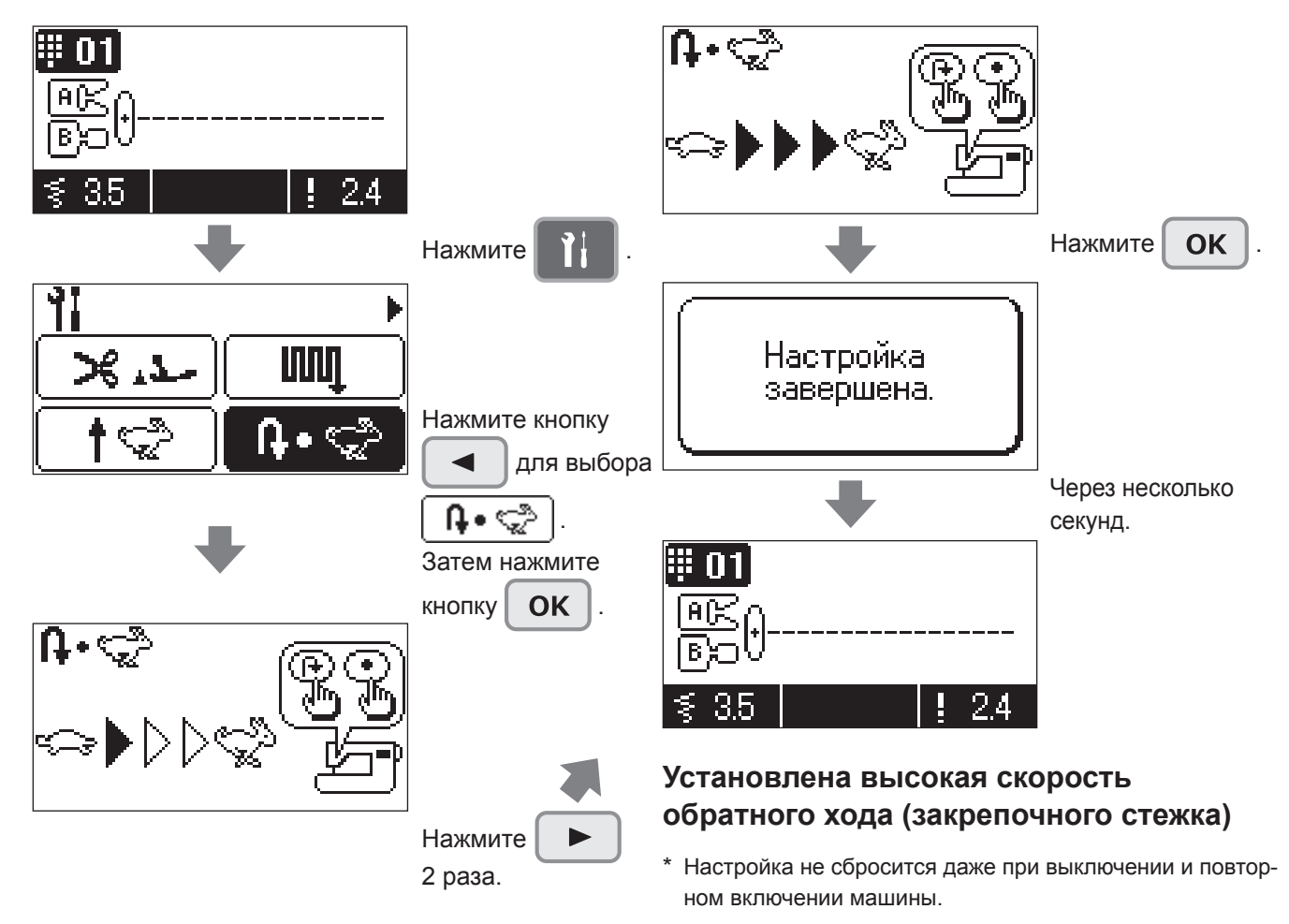

### !3 **Руководство**

На ЖК экране отображается руководство по работе с направляющей намотки нижней нити, намоткой шпульки, заправкой верхней нити, заменой прижимной лапки и типом иглы.

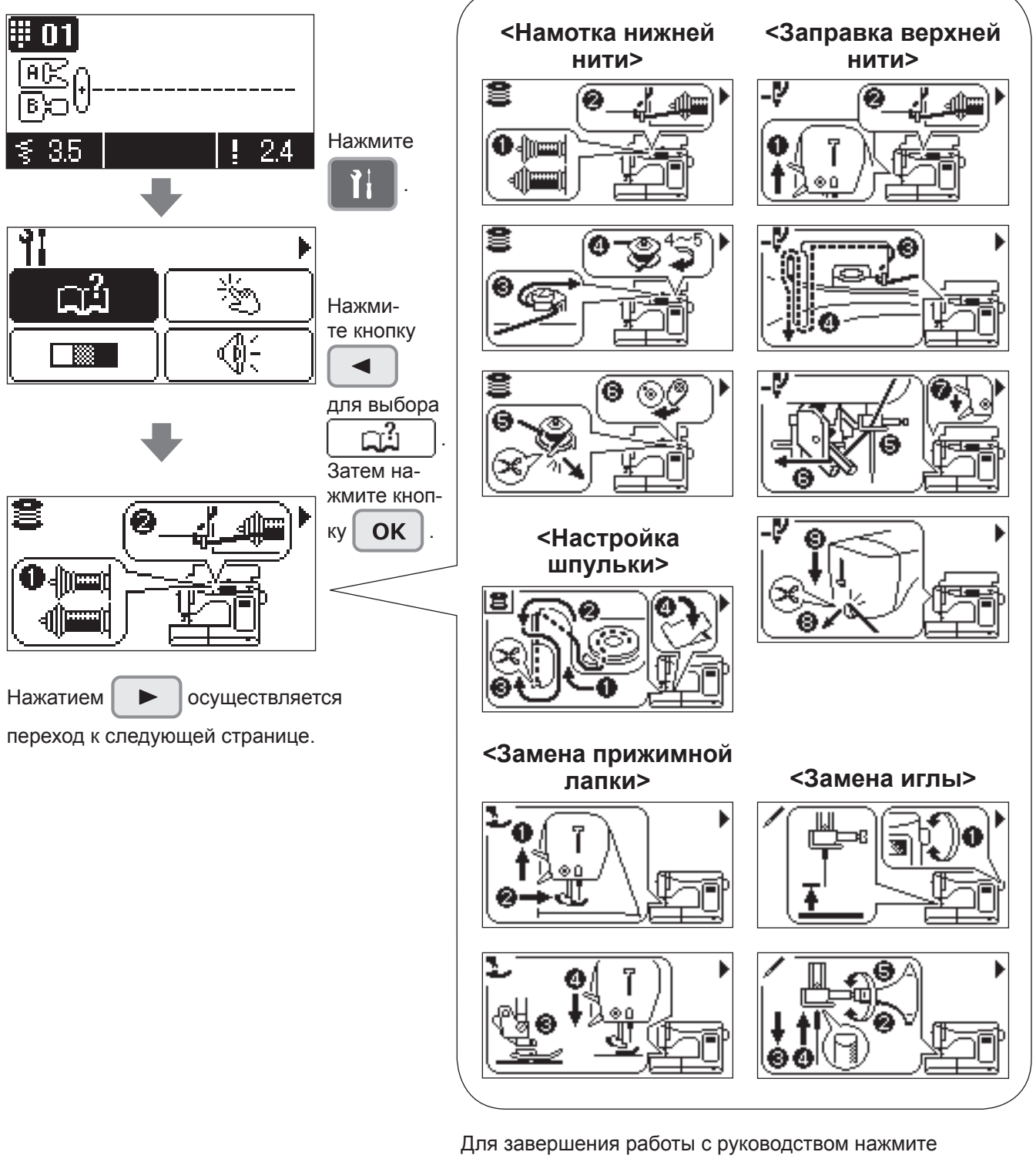

или  $\sim$  OK  $\mathsf{C}$ 

### !4 **Регулировка чувствительности сенсорной панели**

Регулировка чувствительности сенсорной панели проводится в пять этапов.

Диапазон регулировки: от 1,0 до 5,0

\* Значение по умолчанию: 3,0

#### **Пример: увеличение чувствительности сенсорной панели до 4,0**

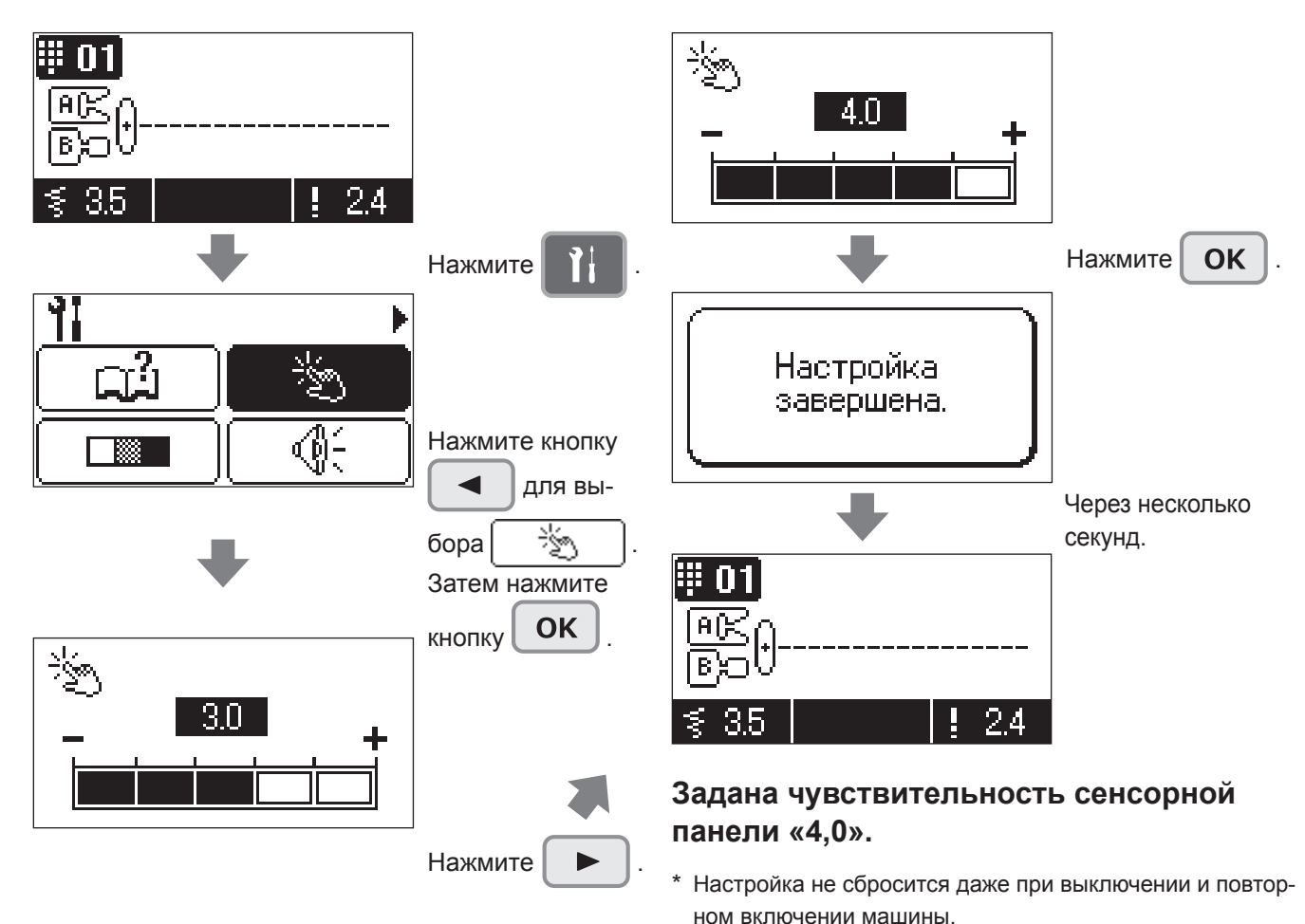

### !5 **Контрастность жидкокристаллического дисплея**

Можно выбрать 1 из 11 уровней контрастности ЖК дисплея.

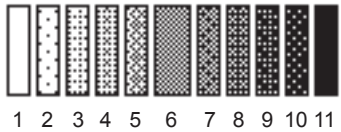

\* Значение по умолчанию: 6.

#### **Пример: Уменьшение контрастности ЖК дисплея.**

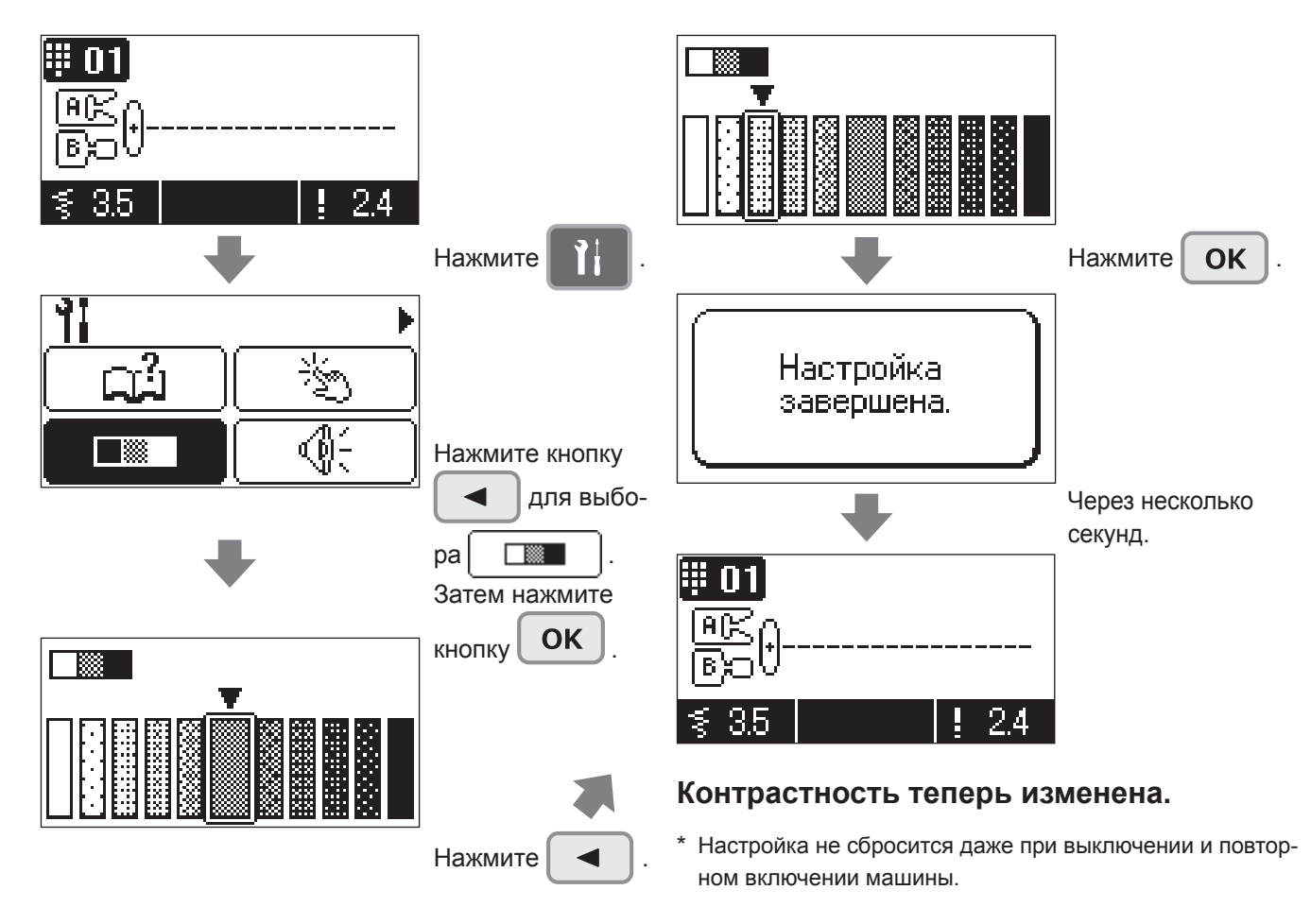

### !6 **Настройка громкости звука при нажатии на кнопки**

Вы можете отрегулировать громкость звукового сигнала, сопровождающего нажатия кнопок на сенсорной панели.

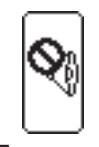

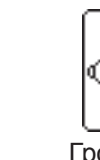

Без звука Тихо Громко

\* Значение по умолчанию: «громко»

**Пример: Настройка громкости на режим «без звука».**

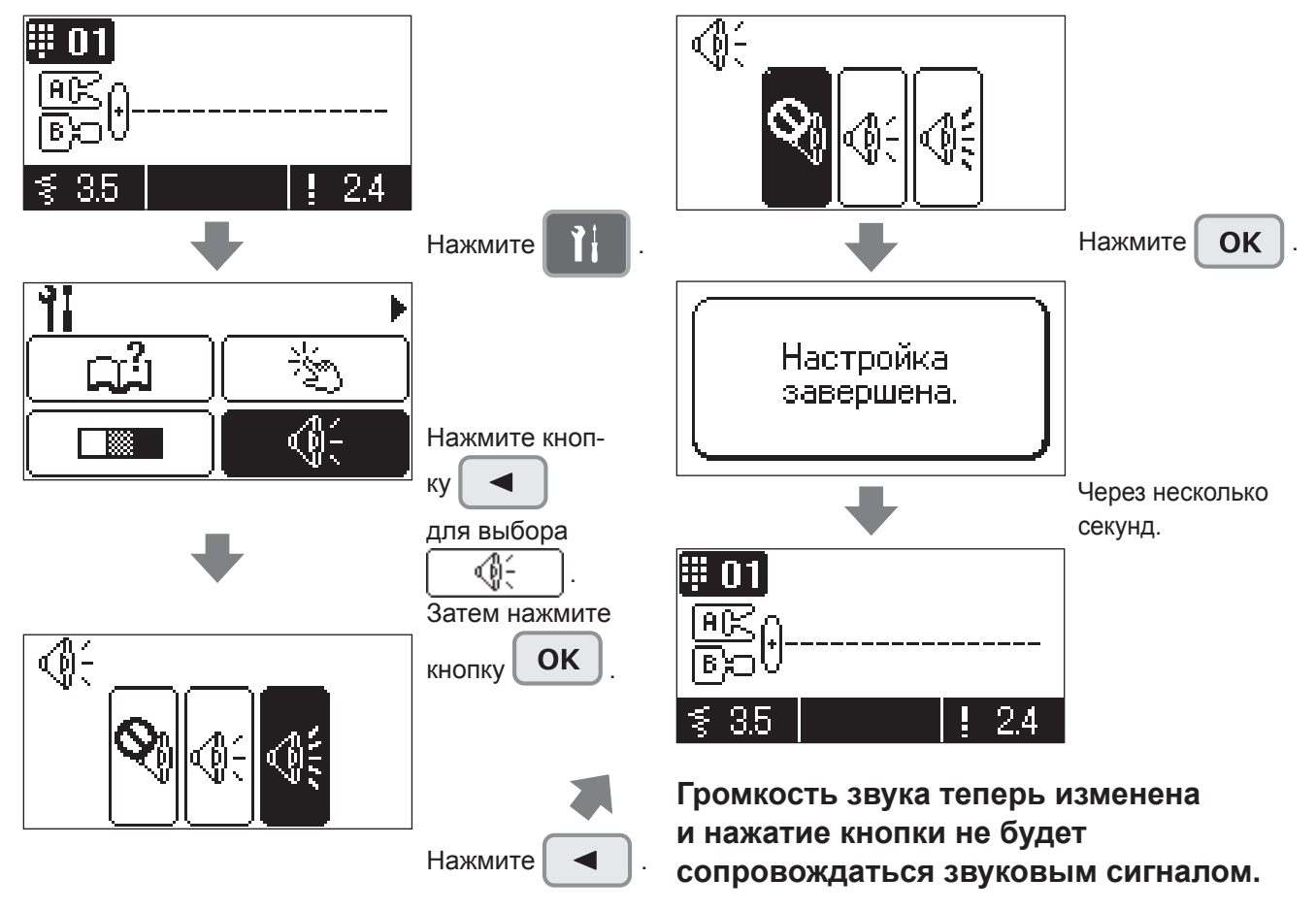

\* Настройка не сбросится даже при выключении и повторном включении машины.

### !7 **Настройка языка**

Вы можете выбрать язык из 8 языков или пиктографов.

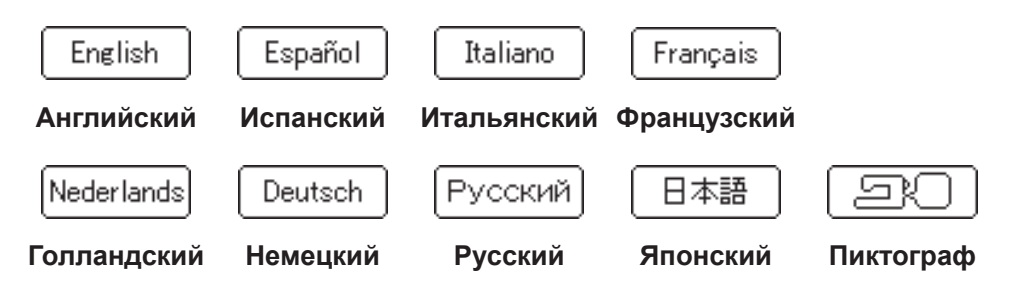

\* По умолчанию установлен английский.

#### **Пример: Изменение параметров «символов»**

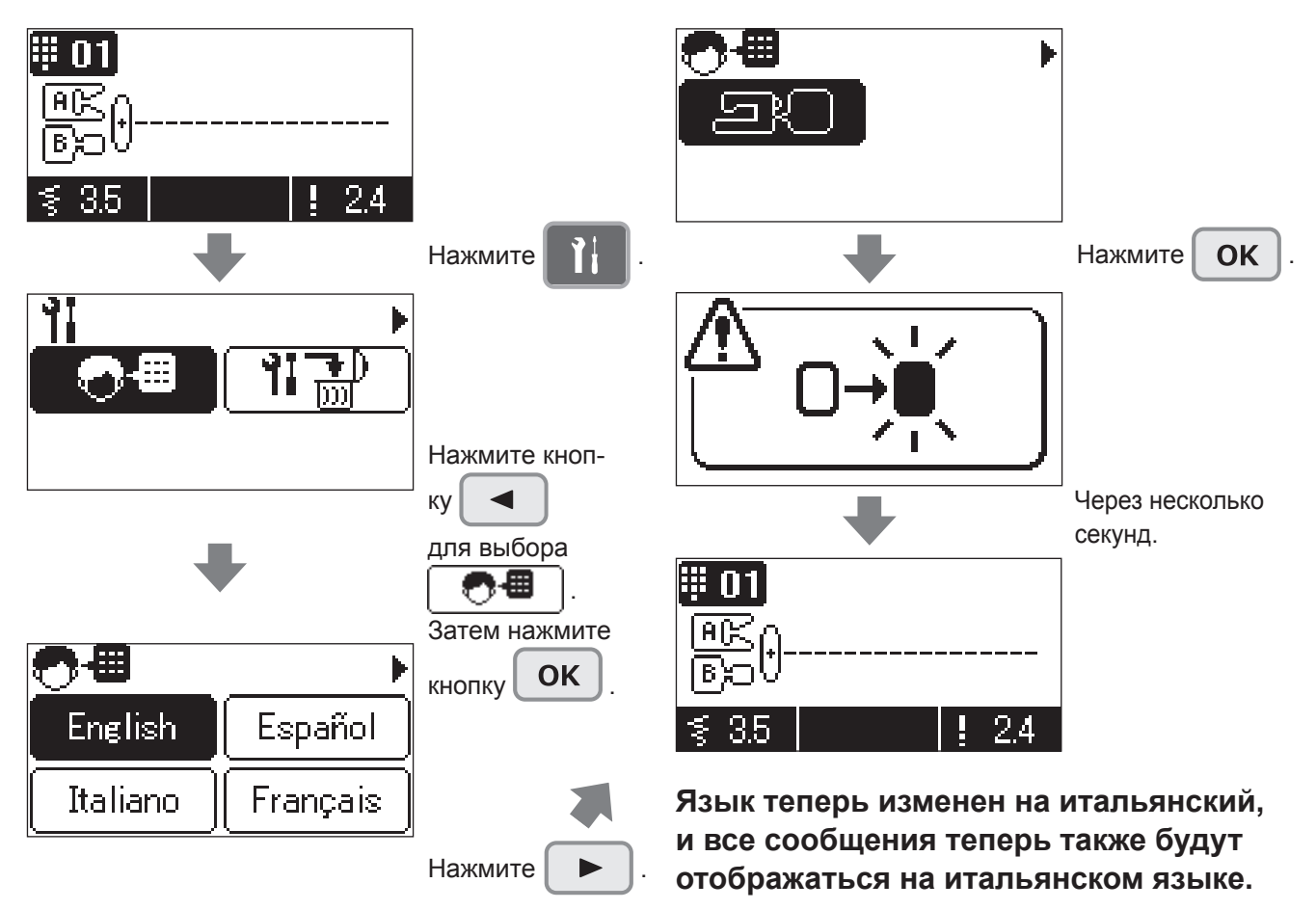

\* Настройка не сбросится даже при выключении и повторном включении машины.

### !8 **Удлиннение**

**• Возможно отрегулировать длину образца** ( DX7 Декоративные 2: № 53 - 69, **DX5** Декоративные: № 72 - 84).

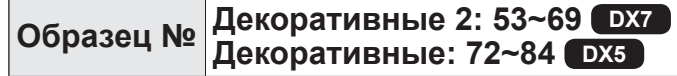

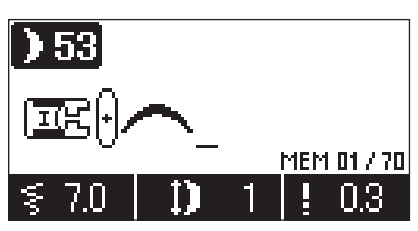

↑ Длину образца можно отрегулировать в диапазоне от 1 до 5. (По умолчанию установлено значение 1.)

#### **Пример: Изменение на размер 5.**

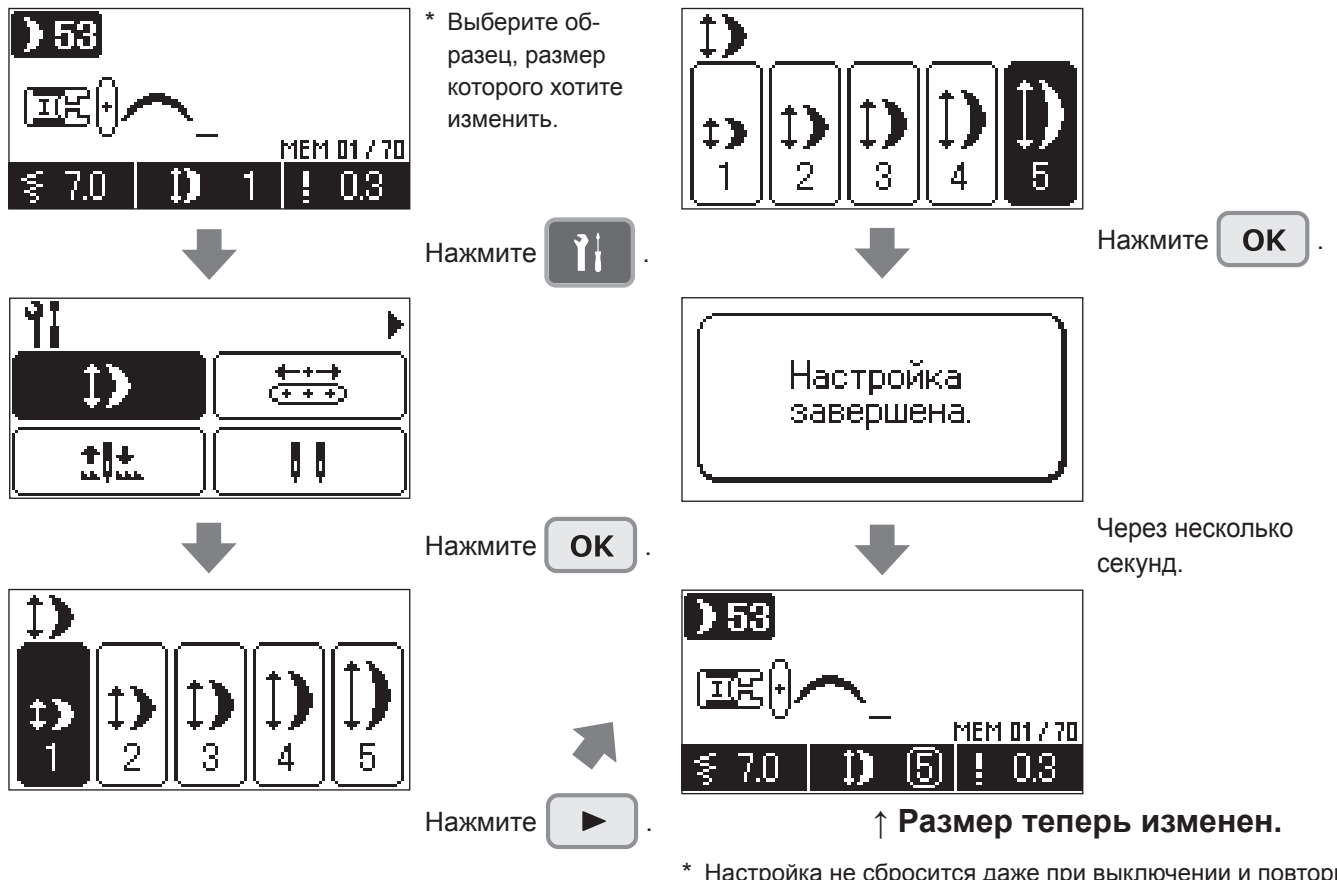

\* Настройка не сбросится даже при выключении и повторном включении машины.

#### **Пример использования** Аппликация в виде листика 68 Appliqué of a leaf Выберите размер фигуры таким образом, чтобы угол стежков в месте соединения в начальной и конечной точке 69 был выровнен. С увеличением размера изображения, величина угла уменьшается.

В программах № 68 и 69 (декоративные строчки 2), ширина зигзага постепенно увеличивается ● в начале шитья и постепенно уменьшается в конце. Эти программы применяются при работе с аппликациями и т.д. ) 68

> 3 06 ↑ Длину образца можно отрегулировать в диапазоне от 1 до 5. (По умолчанию установлено значение 3.)

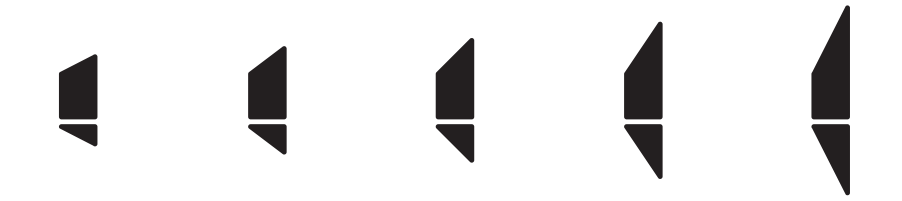

Значение 1 Значение 2 Значение 3 Значение 4 Значение 5

**Как работать с этими программами**

1 Выберите программу и начните процедуру шитья.

Ширина зигзага будет постепенно увеличиваться.

Когда ширина зиг-зага достигнет заданной величины, машина продолжит шить при такой ширине строчки.

2 В конце шитья нажмите кнопку закрепочного стежка.

Исходя из той же длины строчки, что и на начальном этапе шитья, ширина зиг-зага будет постепенно уменьшаться. Швейная машина сделает закрепочные стежки и автоматически остановится.

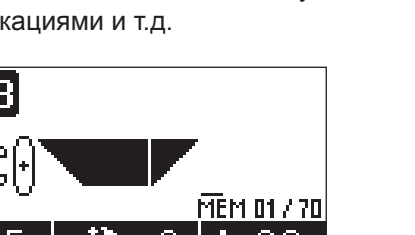

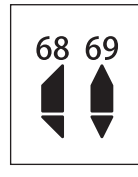

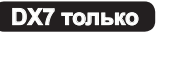

### !9 **Стирание настроек**

Вы можете удалить все настройки для возврата к заводским установкам.

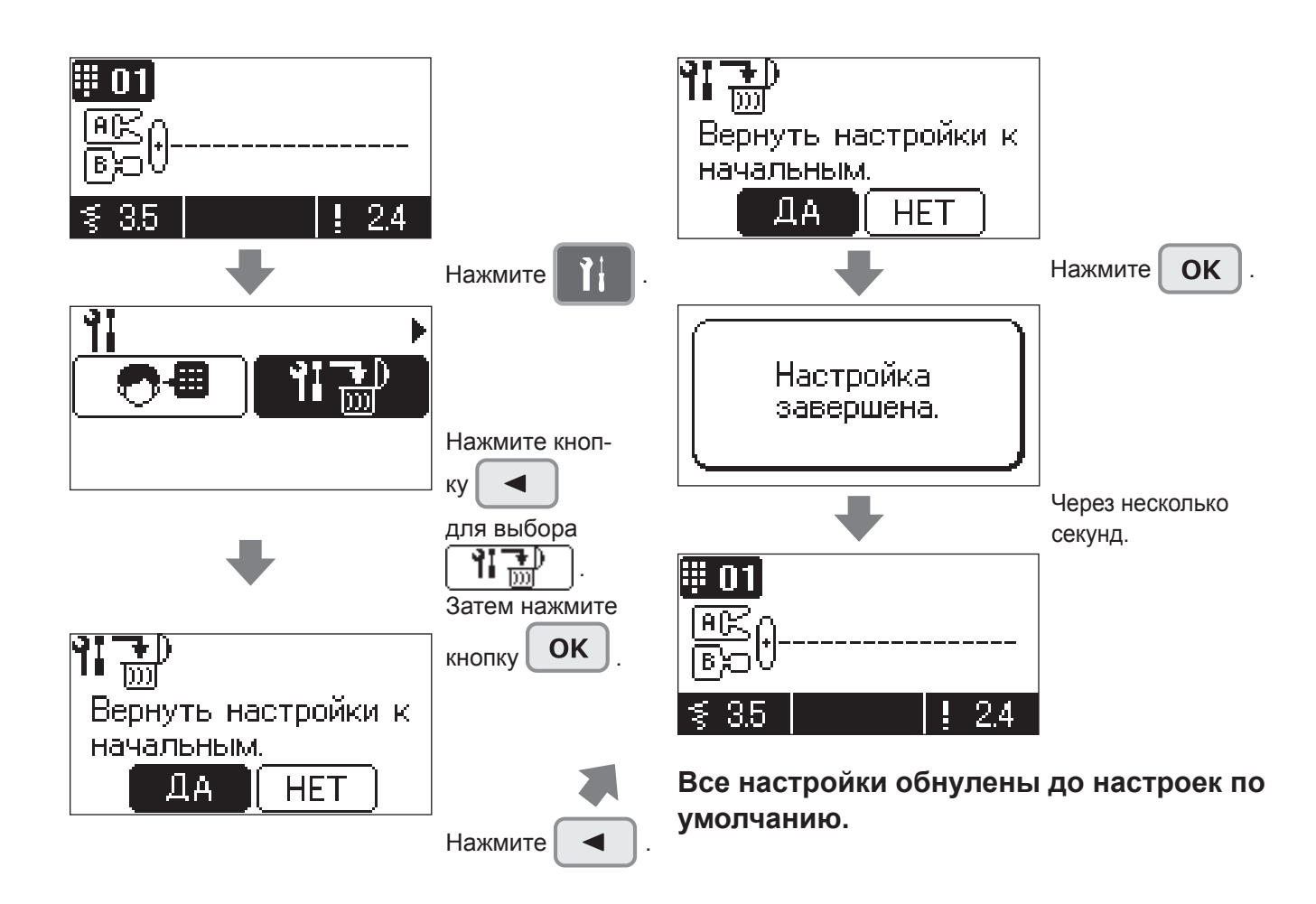

## **Перечень сообщений**

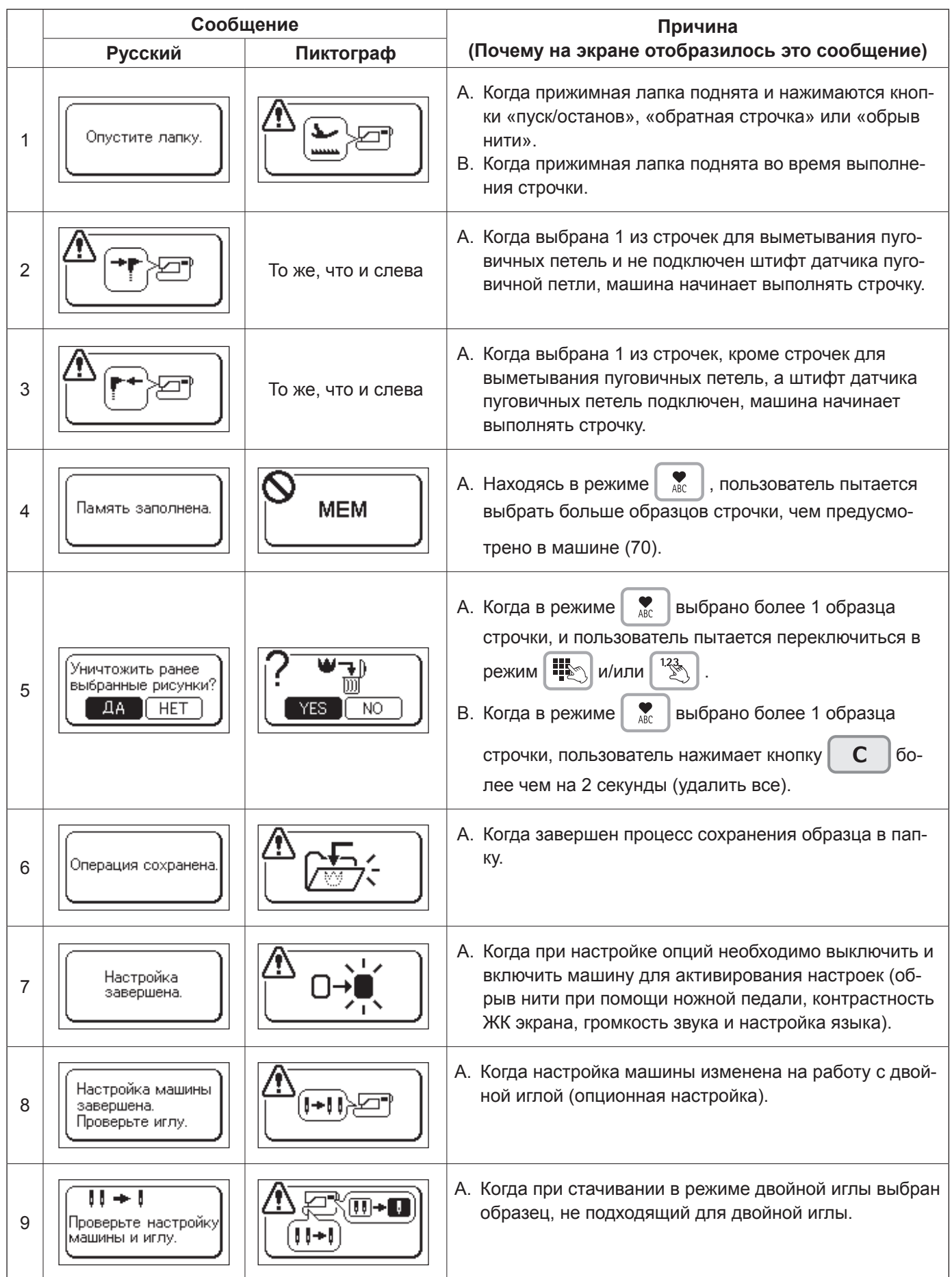

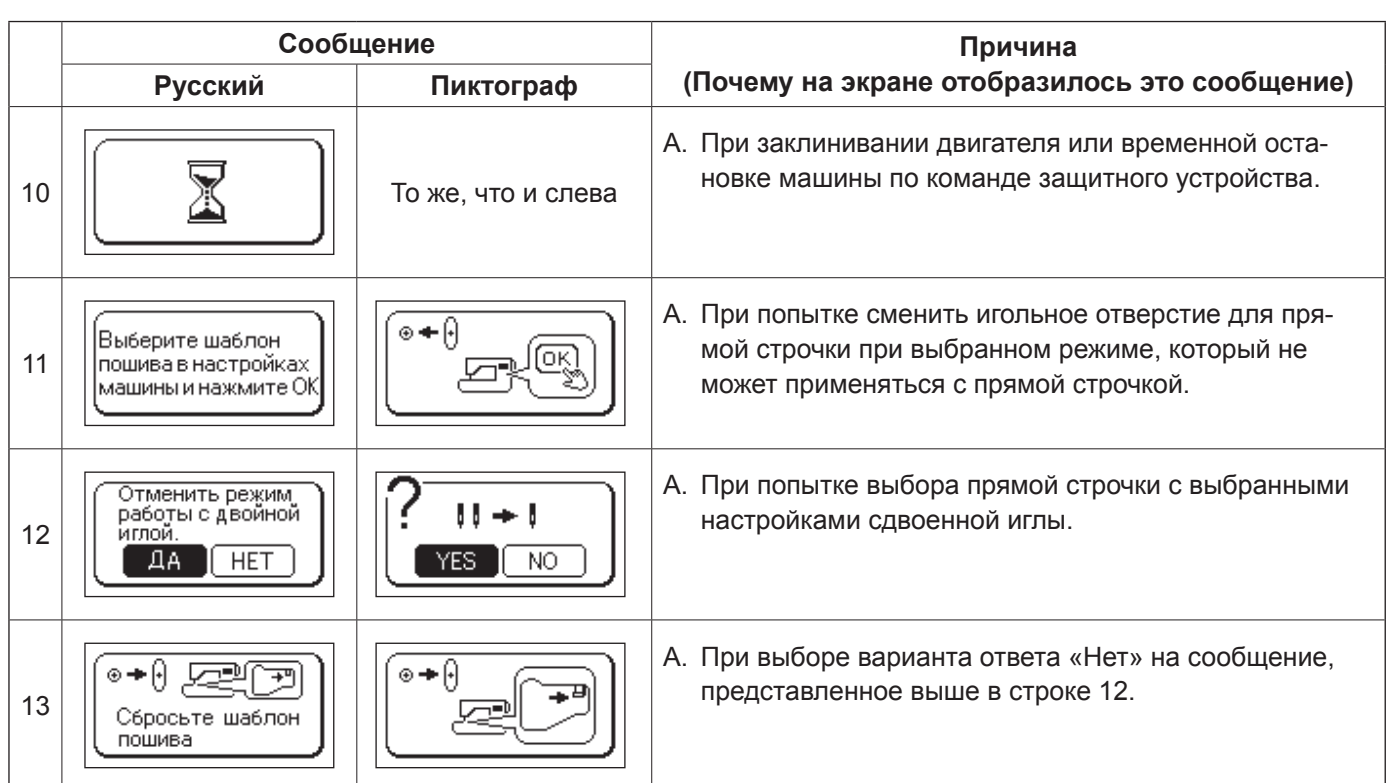
# **Описание дополнительных вспомогательных компонентов**

**Сделайте процесс шитья в домашних условиях более приятным! Приобретите, пожалуйста, следующие наименования продукции в магазине, в котором вы приобрели машину.**

#### **● Прижимная лапка с рубильником**

Край ткани во время подшивания края подкатывается под прижимную лапку. Используется для обработки низа юбок, блузок, сборок и носовых платков.

**DX7 DX5**

#### **● Прижимная лапка для пришивания пуговиц**

Прижимная лапка служит для пришивания пуговиц на изделиях.

**DX7 DX5**

# **● Прижимная лапка для квилтинга (Прозрачный тип зигзаг)**

Используется для техники свободного движения в квилтинге. При помощи этой лапки также можно выполнять строчку зигзаг.

**DX7 DX5**

#### **● Прижимная лапка для пришивания тесьмы и вышивки**

Используется для техники свободного движения в квилтинге, также при помощи этой лапки можно притачать тесьму.

**DX7 DX5**

## **● Прижимная лапка для притачивания бисера**

При помощи этой лапки можно притачивать перламутр, бисер и толстую тесьму.

**DX7 DX5**

## **● Прижимная лапка с направляющей**

На прижимную лапку нанесены метки, с интервалом 2 мм, которые могут служить направляющей.

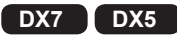

## **● Прижимная лапка для притачивания косой бейки**

Возможно притачать полоски ткани, сложенные в 4 слоя, как например, косую бейку.

**DX7 DX5**

# **● Прижимная лапка с рубильником для строчки зигзаг**

Край ткани во время подшивания края подкатывается под прижимную лапку зигзаг. Используется для обработки низа юбок, блузок, сборок и носовых платков.

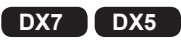

# **● Прижимная лапка для квилтинга (открытая)**

Используется для техники свободного движения в квилтинге. Так как передняя часть лапки открыта, можно видеть позицию входа иглы в ткань.

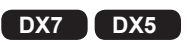

# **● Прижимная лапка для пришивания аппликаций**

Так как передняя и задняя часть лапки короткие, материал легко перемещать и поворачивать для выполнения изогнутой строчки. Также легко увидеть ткань, так как лапка прозрачная.

**DX7 DX5**

## **● Прижимная лапка для пришивания шнуров**

Возможно притачать 1-3 шнура при помощи строчки трехточечного зигзага или декоративной строчки.

**DX7 DX5**

# **● Прижимная лапка для пришивания застежекмолний (невидимка)**

Так как шва не видно на лицевой стороне ткани, можно втачать застежку-молнию аккуратно встык.

**DX7 DX5**

# **● Гладкая прижимная лапка**

Прижимная лапка используется для нескользких тканей, таких как винил или сатин.

**DX5**

# **● Дыропробиватель**

Это устройство необходимо для прорезания круглого отверстия в пуговичной петле в форме замочной скважины.

**DX5**

### **● Приставной столик**

Для стачивания больших по размеру деталей, например для квилтинга.

**DX5**

#### **● Открытая прижимная лапка**

Эта лапка используется для выполнения аппликаций и декоративной строчки. (Для лучшей видимости передняя часть лапки открыта) **DX5**

#### **● Прижимная лапка для обработки краев ткани**

Эта лапка используется для пэчворка, вытачивания центральной линии для стачиваемых деталей при помощи направляющей, обозначающей центральную линию изделия.

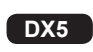

# **● Увеличительное стекло**

Позволяет увеличить изображение рабочей зоны.

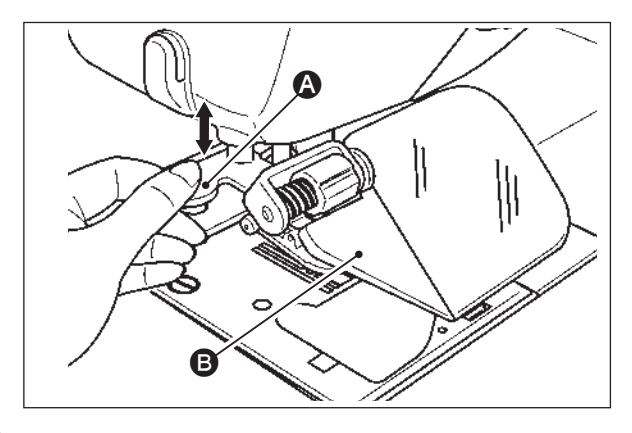

# **Внимание**

**При резком снятии увеличительного стекла есть вероятность получить травму пальцев или сломать крышку.**

- 1) Для установки увеличительного стекла, аккуратно вставьте его в посадочные отверстия.
- 2) Для регулировки положения увеличительного стекла, отрегулируйте полупрозрачную зону В расположенной на левой стороне линзы.
- 3) Для снятия линзы аккуратно потяните за рычаг  $\Omega$ .
- \* Если поверхность линзы загрязнится, протрите ее мягкой тканью для предотвращения повреждения.

# **● Держатель бобины ниток**

Шпулька, позволяющая наматывать нить плотными витками. Данная шпулька применяется при шитье одновременно несколькими стежками, например, при свободно-ходовой стежке.

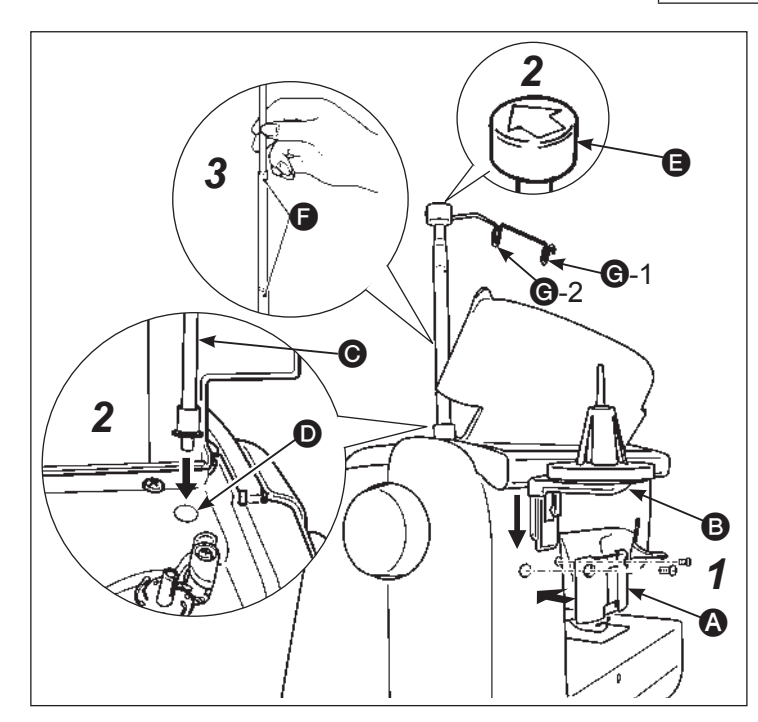

# **Внимание**

**При вытягивании стойки нитенаправителей в диагональном направлении или резким движением, возможна ее поломка.**

- *1* **Установка держателя бобины ниток.**
	- Установите пластину  $\Omega$  на заднюю крышку швейной машины при помощи двух винтов.
	- Аккуратно вставьте держатель В в пластину A до щелчка.
- *2* **Установка нитенаправителя.**
	- ・Откройте верхнюю крышку швейной машины и установите шток нитенаправителя C в установочное отверстие D.
- Установите нитенаправитель  $\blacksquare$  на шток стрелкой к лицевой части швейной машины.
- *3* **Поднятие штока нитенаправителя в верхнее положение.**
	- ・Вращая за шток нитенаправителя потянуть его вверх до стопорного положения F с легким щелчком.
- *4* Установка ниток на бобинодержатель. Возьмите за кончик нити на бобине, которую Вы установили и протащите ее через направляющие **G**-1 и **G**-2, как показано на рисунке. Далее, заправьте нитку в машину согласно инструкции.

# **Как установить широкий стол**

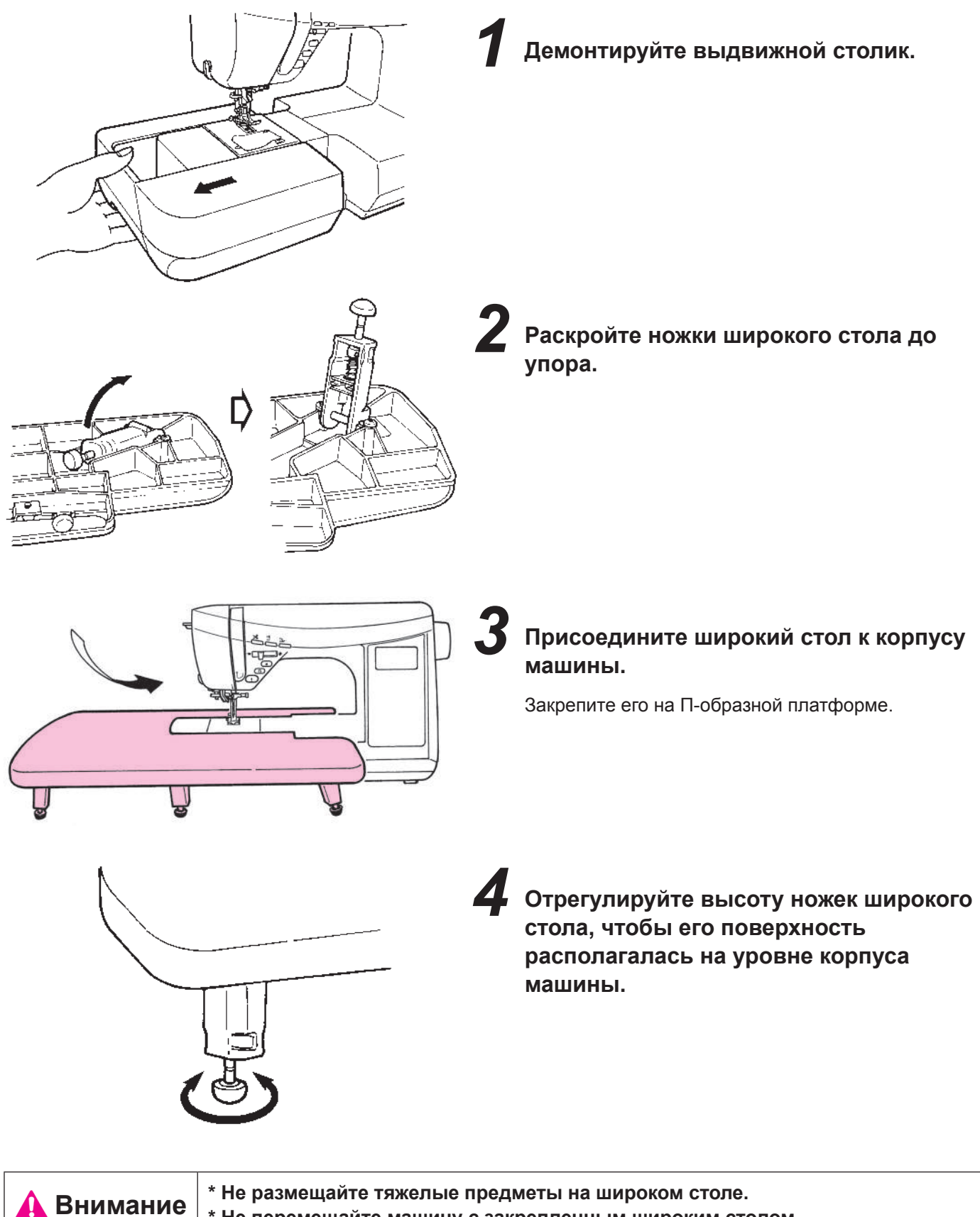

# **Техническое обслуживание машины**

Накопившиеся лен и/или пыль могут привести к сбоям в работе машины. Следовательно, необходимо чистить машину часто.

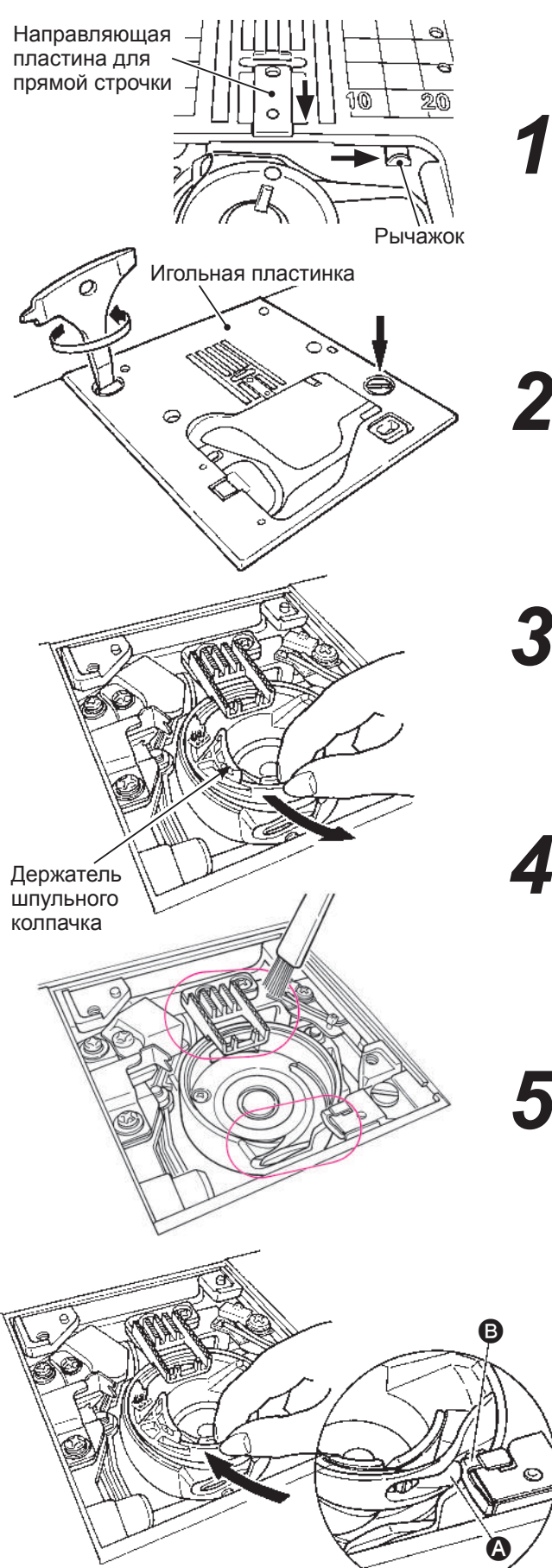

### **Внимание**

**Перед началом технического обслуживания выключите машину и отключите ее от электросети.**

*1* **Сдвиньте направляющую пластину для выполнения прямой строчки по направлению к себе (стандартное игольное отверстие).**

Переместите рычажок вправо для использования стандартного игольного отверстия.

## *2* **Демонтируйте игольную пластинку.**

Демонтируйте иглу и прижимную лапку, а также игольную пластинку при помощи отвертки.

*3* **Извлеките держатель шпульного колпачка.**

# *4* **Удалите лен и грязь.**

Удалите лен и грязь с устройства для подачи ткани и с держателя шулього колпачка кисточкой для очистки.

#### **Установите держатель шпульного колпачка.**

Установите держатель шпульного колпачка таким образом, чтобы позиции  $\Omega$  и  $\Theta$  соприкасались.

#### **Установите игольную пластинку.**

При установке игольной пластинки выровняйте установочные штифты с отверстиями в игольной пластинке.

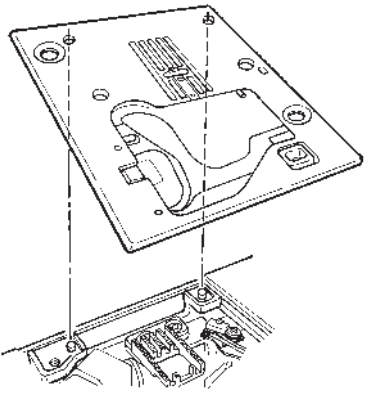

# **Лист выполнения проверок**

При появлении трудностей во время шитья убедитесь, что инструкция соблюдена должным образом. Если проблема не исчезнет, следующие ниже рекомендации помогут Вам решить ее.

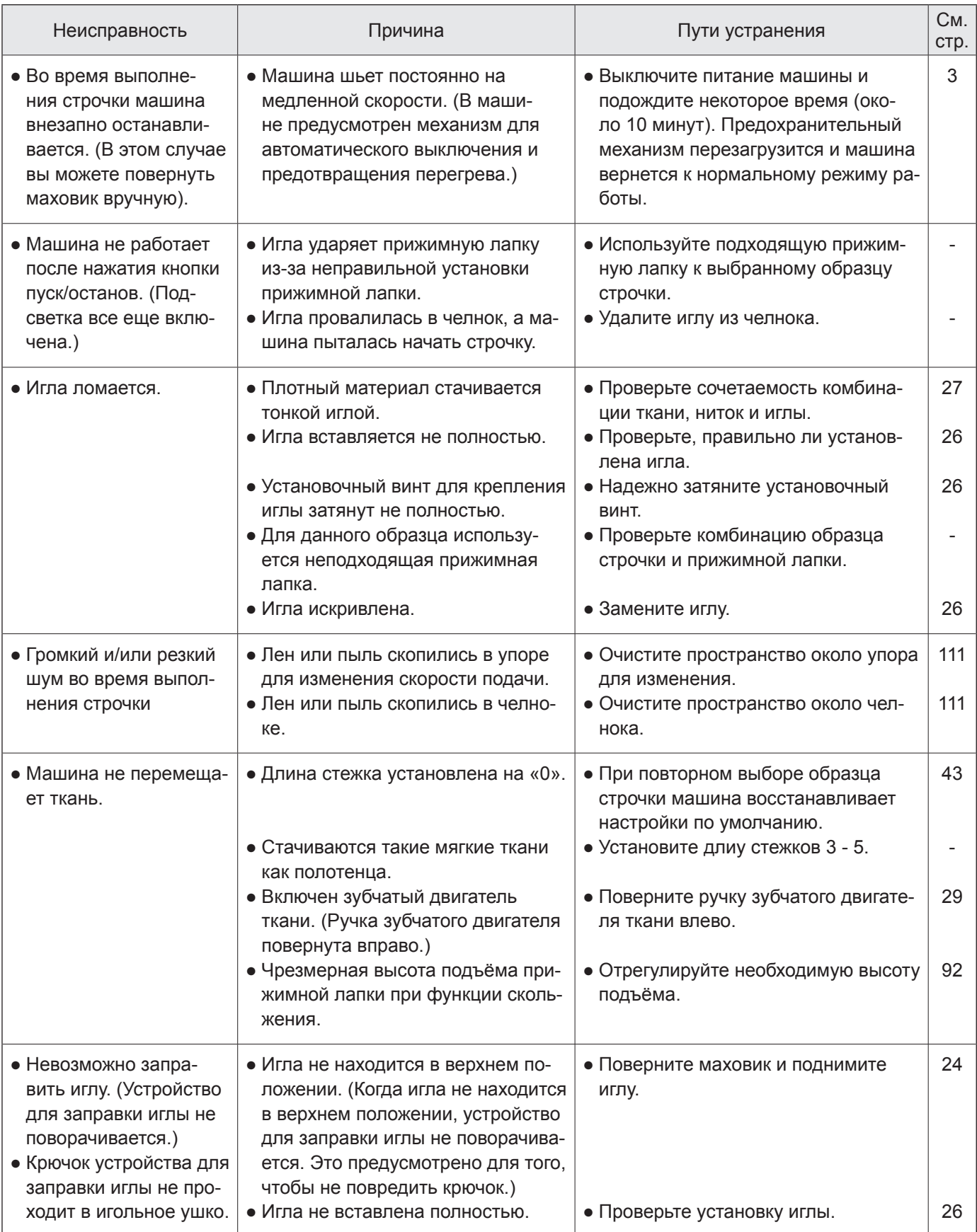

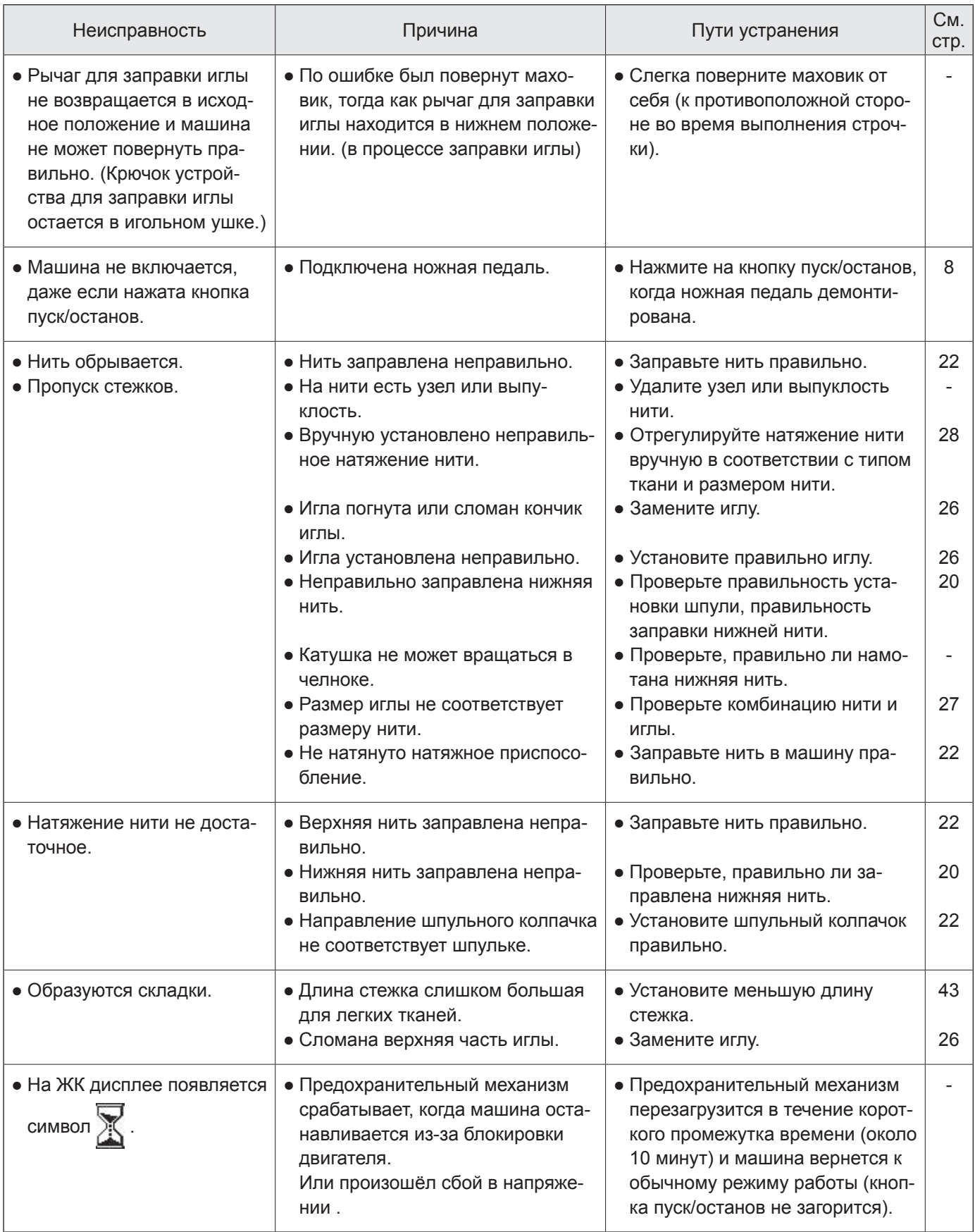

# **DX7 Перечень образцов строчки**

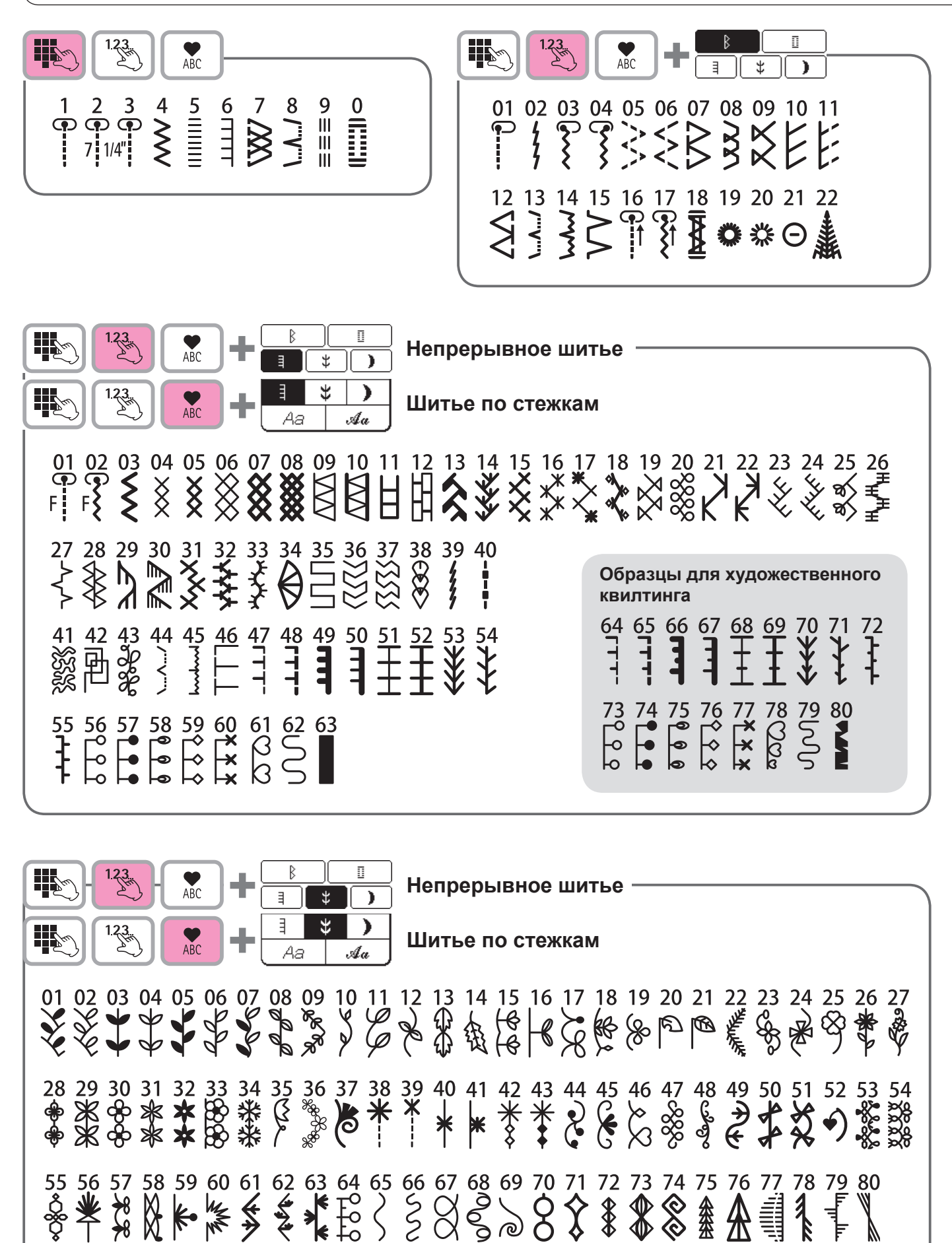

\* Список находится под верхней крышкой швейной машины.

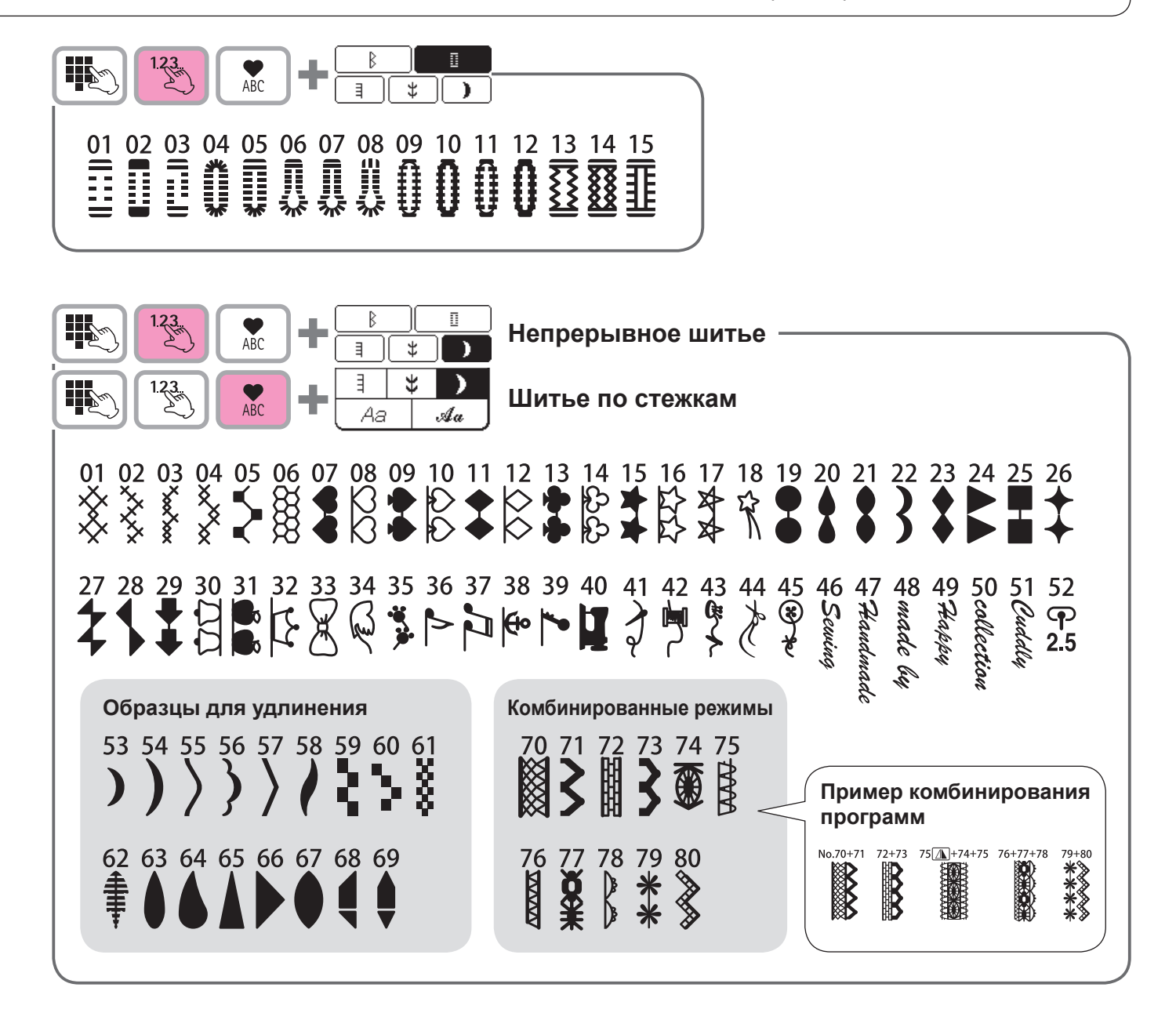

**III**  $\sum_{\Delta R}$ 

**Буквы/цифры/знаки**

 $@!8'() . . ? -'/$ ; ABCDEFGHIJKLMNOPQRSTUVWXYZ abcdefshijklmnopgrstuvwxyz 1234567890 ÄÅÆàäåèéêëÇœçìÑñÖØòöøÜùü

 $@!&'()$ ,  $?-.$  ${\mathcal{A}}\,{\mathcal{B}}\,{\mathcal{C}}\,{\mathcal{D}}\,{\mathcal{E}}\,{\mathcal{F}}\,{\mathcal{G}}\,{\mathcal{H}}\,{\mathcal{J}}\,{\mathcal{K}}\,{\mathcal{L}}\,{\mathcal{M}}\,{\mathcal{N}}\,{\mathcal{O}}\,{\mathcal{P}}\,{\mathcal{Q}}\,{\mathcal{R}}\,{\mathcal{S}}$  $TOMVM$  ON ON S  $abcde\ell$ shiiklmnohsustuvwxy $z$ 1234567890  $\tilde{\mathcal{A}}\tilde{\mathcal{A}}\tilde{\mathcal{A}}\tilde{a}\tilde{a}\tilde{a}\tilde{a}\tilde{e}\tilde{e}\tilde{e}\tilde{e}\tilde{e}\tilde{e}\tilde{\mathcal{A}}\tilde{\mathcal{A}}\tilde{n}\tilde{\mathcal{O}}\tilde{\mathcal{O}}\tilde{o}\tilde{o}\tilde{e}\tilde{e}\tilde{e}\tilde{u}\tilde{u}\tilde{u}$ 

 $@! \& (), . ? -'.$ ABCDEFGHIJKLMNOPQRSTUVW  $XYZ$ abcdefghijklmnopgrstuvwxyz

1234567890 *ÄÅÆàäåèéêëÇçìÑñÖØòö¢œÜùü* 

 $Q/R$ <sup>,</sup>  $Q_2$ ,  $2-\frac{1}{5}$ ABCDEFGHIJKLMNOPQRS TUVWXYZ albodlef g hij ik I m mop T rs EUN WINY XYZ  $1234567890$ A A Æ à å å è é ê ë Ç Ç ì Ñ m Ö Ø ò ö Ø œ Ü ù ü

# **DX5 Перечень образцов строчки**

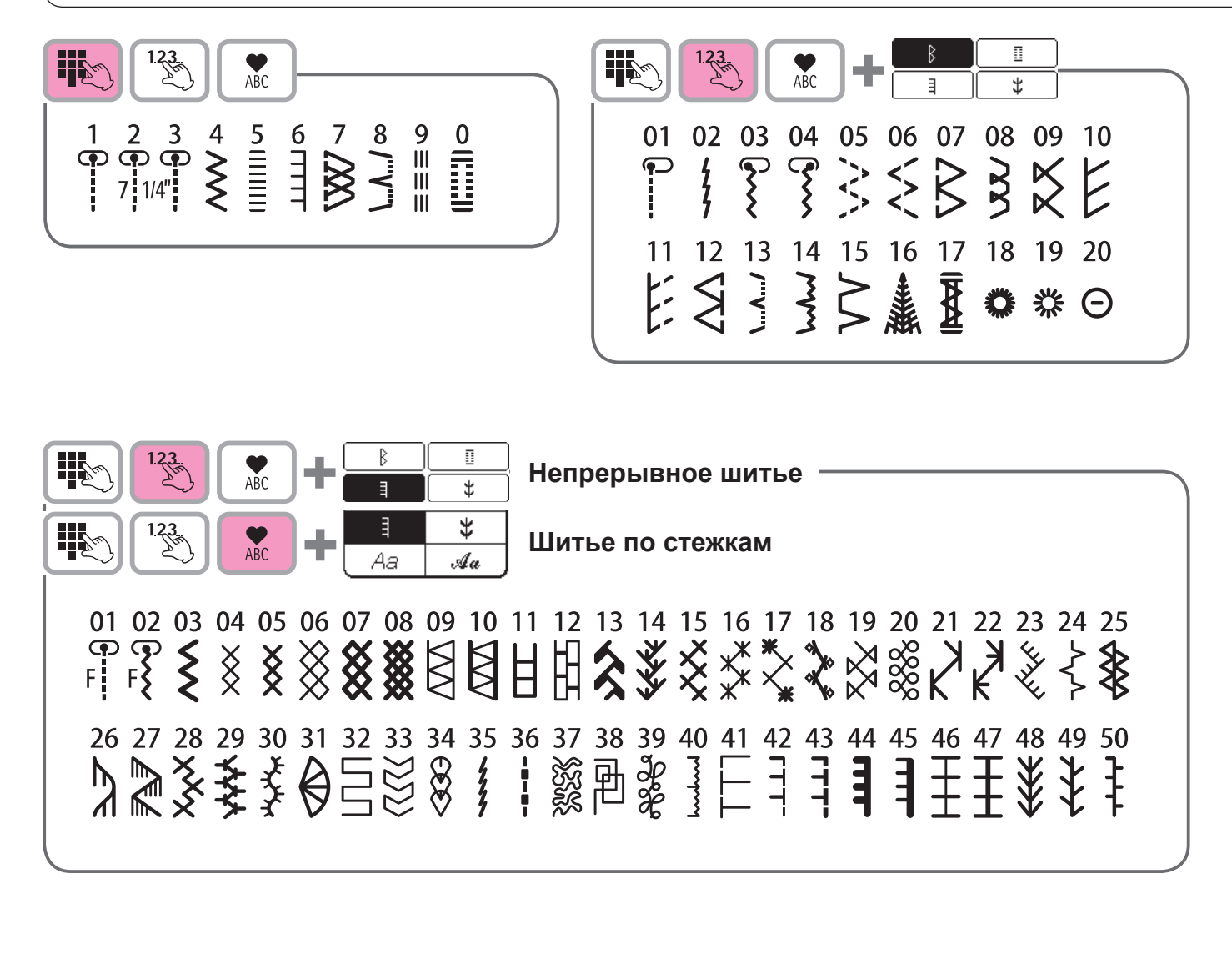

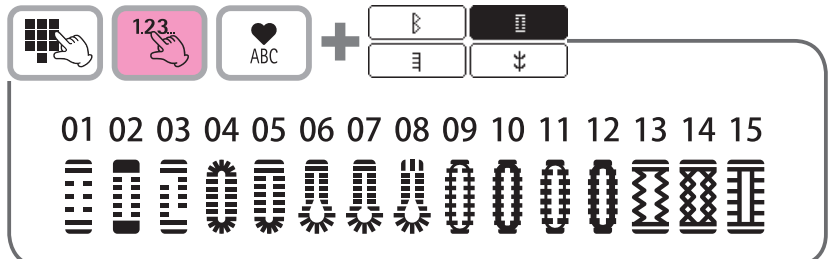

\* Список находится под верхней крышкой швейной машины.

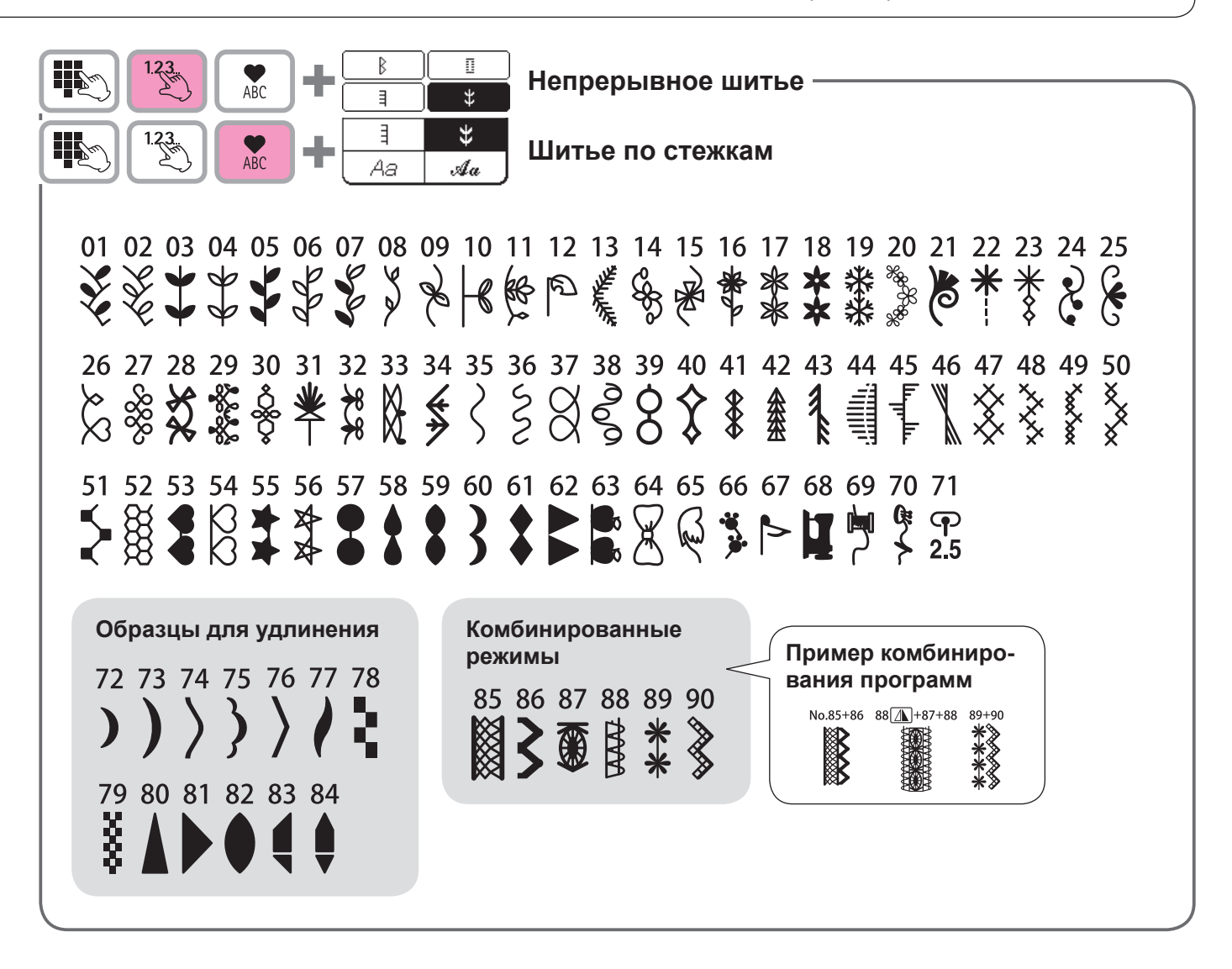

 $123$ H. **Буквы/цифры/знаки**  $AC$  $@!8'() . ? -'/$ ;  $@!&(') . . ? -'/$ ; ABCDEFGHIJKLMNOPQRSTUVWXYZ ABCDEFGHIJKLMNOPQRSTUVW  $XYZ$ abcdefghijklmnopgrstuvwxyz 1234567890 1234567890 <u>ÄÅÆàäåèéêëCœçiÑñÖØòöøÜùü</u>  $@!&'()$ ,  $?-.$  $\mathcal{A} \mathcal{B} \mathcal{C} \mathcal{D} \mathcal{E} \mathcal{F} \mathcal{G} \mathcal{H} \mathcal{A} \mathcal{I} \mathcal{K} \mathcal{L} \mathcal{M} \mathcal{M} \mathcal{O} \mathcal{P} \mathcal{D} \mathcal{R} \mathcal{M}$ 

 $\mathcal{T}\mathcal{U}\mathcal{V}\mathcal{M}\mathcal{X}\mathcal{Y}\mathcal{F}$  $a\,b\,c\,d\,e\,f\,g\,h\,i\,j\,k\,l\,m\,n\,a\,h\,g\,r\,s\,t\,u\,r\,w\,x\,x\,z$ 1234567890  $\tilde{\mathcal{A}}\tilde{\mathcal{A}}\tilde{\mathcal{A}}\tilde{a}\tilde{a}\tilde{a}\tilde{a}\tilde{e}\tilde{e}\tilde{e}\tilde{e}\tilde{\xi}\tilde{\varsigma}\tilde{i}\tilde{\mathcal{N}}\tilde{n}\tilde{\theta}\tilde{\theta}\tilde{o}\tilde{o}\tilde{e}\tilde{e}\tilde{e}\tilde{\psi}\tilde{u}\tilde{u}$ 

abcdefghijklmnopgrstuvwxyz *ĂÅÆàäåèéêë*CçìÑñÖØòõ&æÜùü

## **Спецификация**

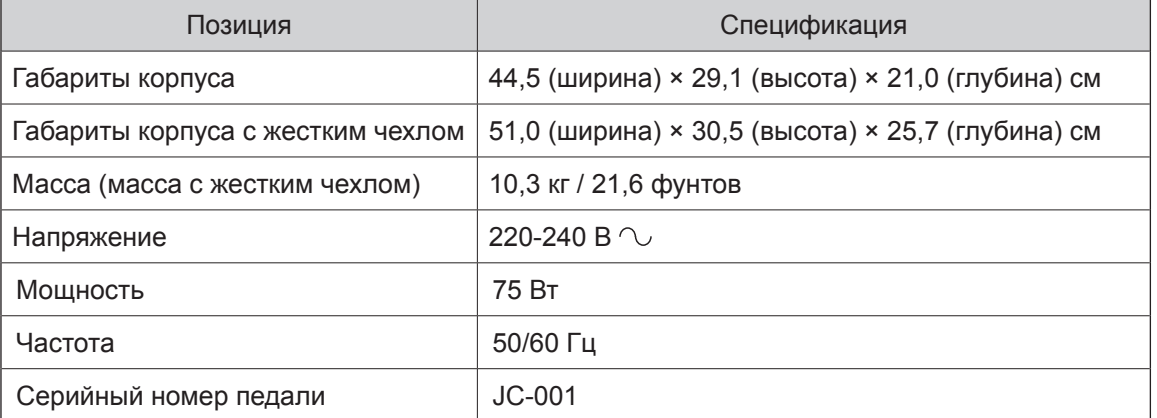

**Made by JUKI in China**

F

-Applied Technical Regulations-**CU TR 004/2011 (On safety of Low-voltage equipment) CU TR 020/2011 (On Electromagnetic compatibility of technical devices)**

**JUKI®** 

#### **JUKI CORPORATION**

2-11-1, TSURUMAKI, TAMA-SHI, TOKYO, 206-8551, JAPAN **PHONE :** (81)42-357-2341 **FAX :** (81)42-357-2379

Copyright C 2016 JUKI CORPORATION Все права зарезервированы.